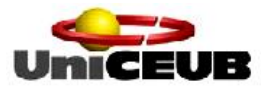

UNICEUB – CENTRO UNIVERSITÁRIO DE BRASÍLIA FAET – FACULDADE DE CIÊNCIAS EXATAS E TECNOLOGIA CURSO DE ENGENHARIA DE COMPUTAÇÃO

# **Restauração de imagens digitais utilizando algoritmo de Lucy-Richardson e deconvolução cega**

ANA PAULA CASTANHO SILVESTRE

Brasília 2005

**ANA PAULA CASTANHO SILVESTRE** 

# Restauração de imagens digitais utilizando algoritmo de Lucy-Richardson e deconvolução cega

Orientador: Prof. Ms.C. Miguel A. B. G. Telles Jr.

Monografia apresentada ao Centro Universitário de Brasília, para obtenção do título de Bacharel em Engenharia da Computação.

Brasília-DF Dezembro de 2005.

### ANA PAULA CASTANHO SILVESTRE RA: 2011445-0

Monografia aprovada como requisito para a obtenção do título de Bacharel em Engenharia da Computação – Centro Universitário de Brasília. Comissão Examinadora formada pelos professores:

> Prof. MSC. Miguel A. B. G. Telles Jr. Orientador

Prof. Aderlon Marcelino Queiroz. Banca

Prof. Emilio Carlos Acocella. Banca

É concedida ao Centro Universitário de Brasília permissão para reproduzir cópias desta monografia e para emprestar ou vender tais cópias somente para propósitos acadêmicos ou científicos. O autor reserva direitos de publicação e nenhuma parte desta monografia de graduação pode ser reproduzida sem autorização por escrito do autor.

*"Por mais que na batalha se vença um ou mais inimigos, a vitória sobre si mesmo é a maior de todas as vitórias".* 

*Budha.* 

AOS MEUS PAIS, LUIZ E MARI.

### **AGRADECIMENTOS**

Ao fim de mais uma etapa de minha vida, chega o momento de agradecer aqueles sem os quais não seria possível alcançar essa vitória. Fazer agradecimentos é sempre algo complicado, pois acabamos magoando algumas pessoas ao não mencionar o nome delas, então desde já agradeço a todos que fizeram parte da minha vida, desde a minha fase de embrião, até esta pessoa que me tornei.

Minha eterna gratidão a Deus, por me conceder uma vida cheia de alegrias.

Aos meus pais Luiz e Mari. Demonstro pouco meus sentimentos porque palavras são poucas para eu poder expressar o infinito amor que sinto por vocês. Tornei-me a pessoa que sou hoje, graças ao apoio, incentivo e ensinamento de vocês. Obrigada por estarem sempre ao meu lado independente do caminho que eu tenha decidido traçar, desculpa por qualquer erro que eu tenho cometido no meio de algum desses caminhos. Mãe e pai, vocês sempre me incentivaram a me dedicar ao máximo, e por mais que eu não tenha achado suficiente minha dedicação, foram sempre vocês que acreditaram em mim. É graças aos meus pais que consegui atingir todos meus objetivos alcançados até hoje. Obrigada mais uma vez por terem acreditado em mim.

Agradeço ao meu orientador Prof. Miguel Telles Jr. por ter acreditado no meu trabalho e na minha competência, não só na preparação desta monografia, mas em uma série de outras atividades acadêmicas, onde foi possível amadurecer e ampliar a minha visão como uma futura profissional na área de engenharia.

Agradeço à Maggie pela companhia constante durante dias e madrugadas enquanto realizava este projeto.

Aos meu avós que já se foram, mas que sempre me iluminaram. Sei que eles estão em algum lugar torcendo sempre por mim.

Aos meus queridos colegas de faculdade, que me ensinaram muito mais do que podem imaginar. Sentirei muitas saudades dessa nossa convivência diária. Foram cinco longo anos, que além de nos ter ensinado a arte da engenharia, nos ajudou a amadurecer e a tornarmos pessoas melhores.

Atendendo à pedidos, agradeço meus queridíssimos cúmplices de curso João Paulo e Toni, muito obrigada pela paciência e incentivo que tiveram comigo durante esses cinco anos. Cid, obrigada por tudo, parte deste projeto só foi realizado graças à ajudinha que você me emprestou. Francis, Rê e Rafa, queria estar partilhando deste momento com vocês também, infelizmente não foi possível, mas de qualquer forma, muito obrigada pela amizade de vocês e sucesso a todos nós.

Finalmente, agradeço a todos meus professores, colegas de faculdade e amigos que me apoiaram. Obrigado por terem me ajudado a alcançar esta vitória.

Esta monografia aborda o tema Restauração de Imagem, que é uma técnica de Processamento digital de imagens. Ao longo deste trabalho serão apresentados tanto conceitos básicos sobre cor e imagem, quanto aspectos mais complexos como as técnicas de restauração, algoritmo de Lucy-Richardson e Deconvolução Cega.

Serão discutidas várias técnicas de restauração de imagem, em particular os algoritmos de Lucy-Richardson e Deconvolução Cega. Para tanto, uma breve introdução sobre convolução, deconvolução, ruído, embaçamento, qualidade de imagem, imagem digital e processamento de imagens serão apresentadas.

Por intermédio de simulações, realizadas com o auxilio do MATLAB, é demonstrada qual das técnicas, utilizadas neste trabalho, apresenta os melhores resultados. As técnicas utilizadas são: o algoritmo de Lucy-Richardson, Deconvolução Cega, Filtragem Inversa e filtragem Wiener, destacando seus aspectos negativos e positivos.

**Palavras chaves:** Restauração de Imagens, processamento de imagens digitais, Algoritmo de Lucy-Richardson, convolução, deconvolução, deconvolução cega.

This monograph is about Image Restoration which is one technique of Digital Image Processing. Along this work many basic concepts about color and image, and more complex aspects as techniques of image restoration, the algorithm of Lucy-Richardson and Blind Deconvolution will be presented.

It will be discussed several image restoration techniques, mainly the algorithms of Lucy-Richardson and Blind Deconvolution. For so, a short introduction about convolution, deconvolution, noise, blurring, quality of image, digital image and image processing will be given.

Using simulations, carried out by the use of MATLAB, it will be shown which of the techniques used in this work presents the best results. The techniques used are the Lucy-Richardson algorithm, Blind Deconvolution, Inverse Filtering and Wiener filtering. Its positive and negative aspects will be detached.

**Key words**: Image Restoration, Digital Image Processing, Lucy-Richardson Algorithm, Convolution, Deconvolution, Blind Deconvolution.

## **SUMÁRIO**

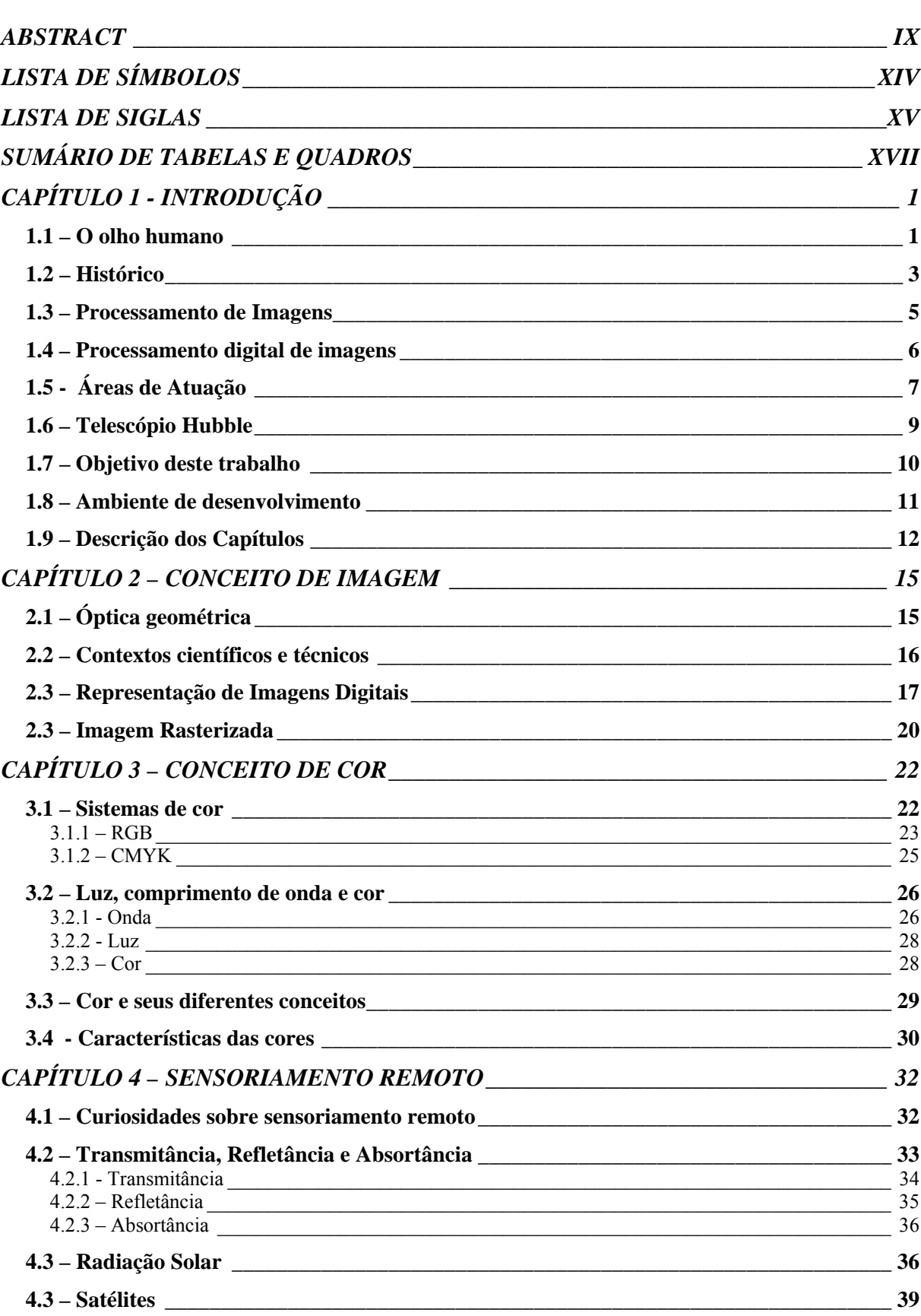

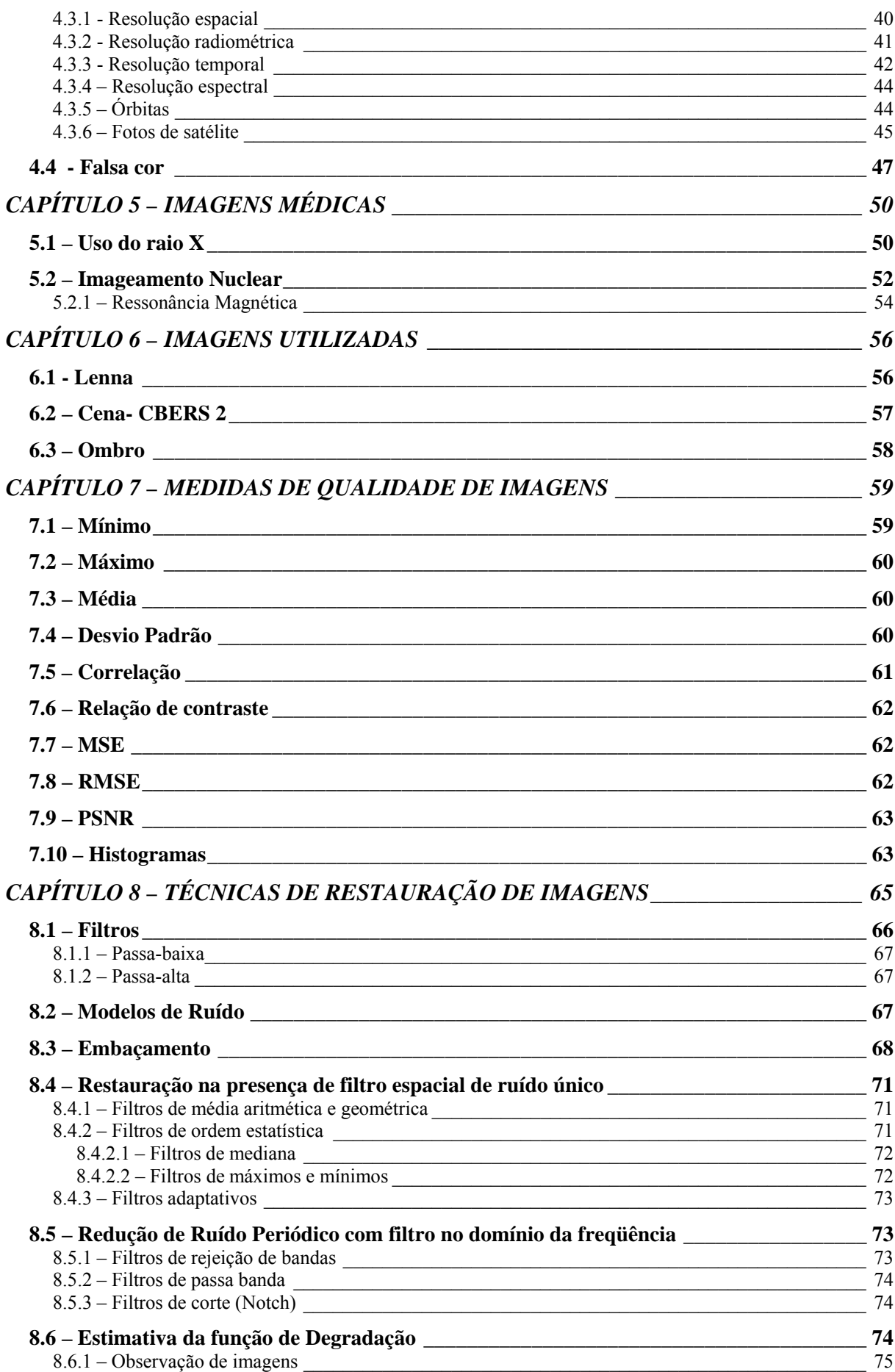

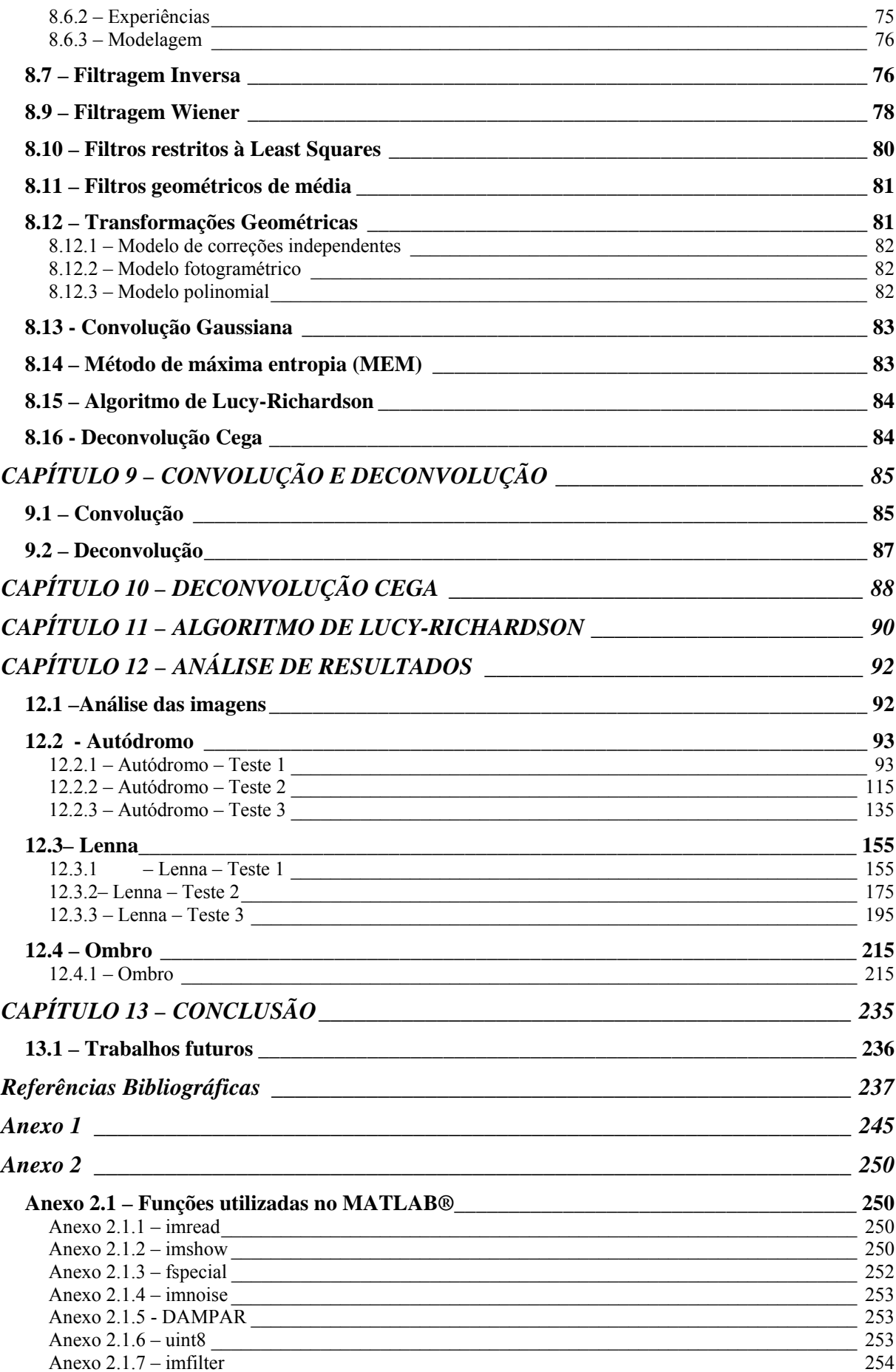

### **LISTA DE SÍMBOLOS**

- ( ): Representação de espaço contínuo.
- (x, y): Representação no domínio de espaço contínuo.
- **\*:** Operador linear de convolução.
- []: Representação de espaço discreto.
- [u, v]: Representação no domínio da freqüência.
- [x, y]: Representação no domínio de espaço discreto.
- *f*[u, v]: Imagem original no domínio da freqüência.
- F[x, y]: Imagem original no domínio do espaço.
- *g*[u, v]: Imagem degradada no domínio da freqüência.
- G[x, y]: Imagem degradada no domínio do espaço.
- *h*[u, v]: Função de espalhamento de ponto (PSF) no domínio da freqüência.
- H[x, y]: Função de espalhamento de ponto (PSF) no domínio do espaço.
- M x N: Matriz com M linhas e N colunas.
- η [u, v]: Ruído no domínio da freqüência.
- *η* [x, y]: Ruído no domínio do espaço.
- Σ: Somatório.

*f* ˆ **:** estimativa de *f*.

**2D:** Duas dimensões.

**3D:** Três dimensões.

**BMP:** Windows Bitmap.

**CAT:** Tomografia computadorizada (*Computorized axial tomography*).

**DFT:** Transformada discreta de Fourier.

**FFT:** Transformada rápida de Fourier.

**FFTW:** Transformada de Fourier mais rápida do Oeste (*Fastest Fourier Transform in the West*).

**FT:** Transformada de Fourier.

**GIF:** *Graphics Interchange Format*.

**IEEE:** Instituto de Engenheiros eletricistas e eletrônicos (*Institute of Electrical and Electronics Engineers*).

**IPT:** Caixa de ferramentas de processamento de imagens (*Image Processing Toolbox*).

**ISNR:** Melhoria na relação Sinal-Ruído (*Improvement in Signal to Noise Ratio*).

**JPEG:** *Joint Photographic Experts Group*.

**K:** Kelvin

**MRI:** Ressonância nuclear magnética (*Magnetic Resonance Imaging*).

**MSE:** Erro médio quadrático (*Mean Square Error*).

**PDI:** Processamento Digital de Imagens.

**PET:** Tomografia de emissão de pósitrons (*Positron Emission Tomography*).

**Pixel:** Elemento de Imagem (*Picture Element*).

**PNG:** *Portable Network Graphics*

**PPI:** Pixel por polegada linear (*Pixel per inch*).

**PSF:** Função de espalhamento de ponto (*Point Spread Function*).

**PSNR:** Pico da razão de sinal por ruído (*Peak Signal to Noise Ratio*).

**RGB:** Sistema de cores vem do Inglês *Red, Green and Blue.*

**RMS:** Raiz quadrada média (*Root Mean Square*).

**RMSE:** Raiz quadrada do MSE (*Root Mean Squared Error*).

**SNR:** Sinal para ruído (*Signal-to-noise*).

**SPECT**: Tomografia computada de emissão de fóton único (*Single Photon Emission Computed Tomography*).

**TIFF:** *Tagged Image File Format*.

**XWD:** *X Window Dump.* 

# **SUMÁRIO DE TABELAS E QUADROS**

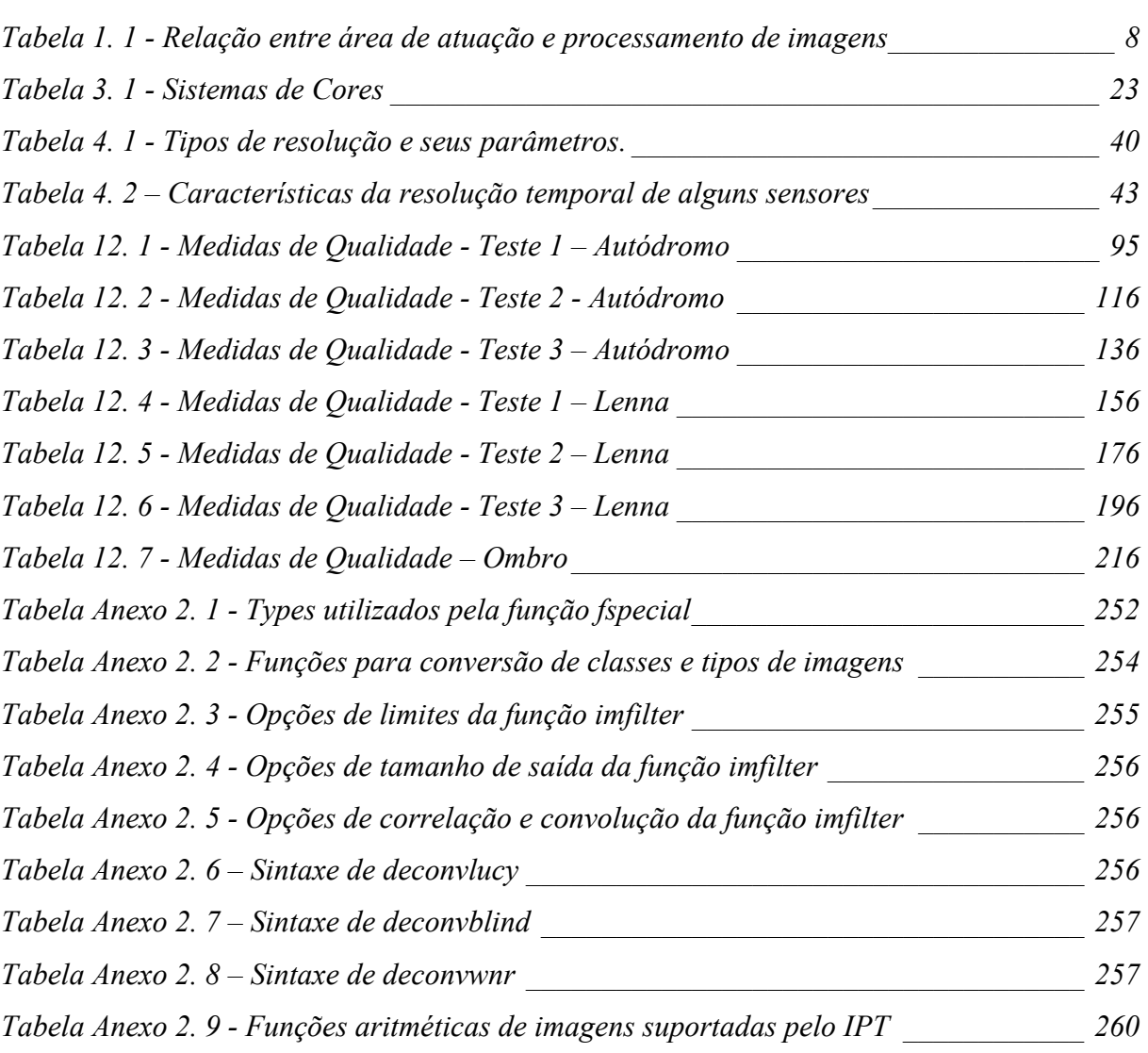

## *SUMÁRIO DE FIGURAS*

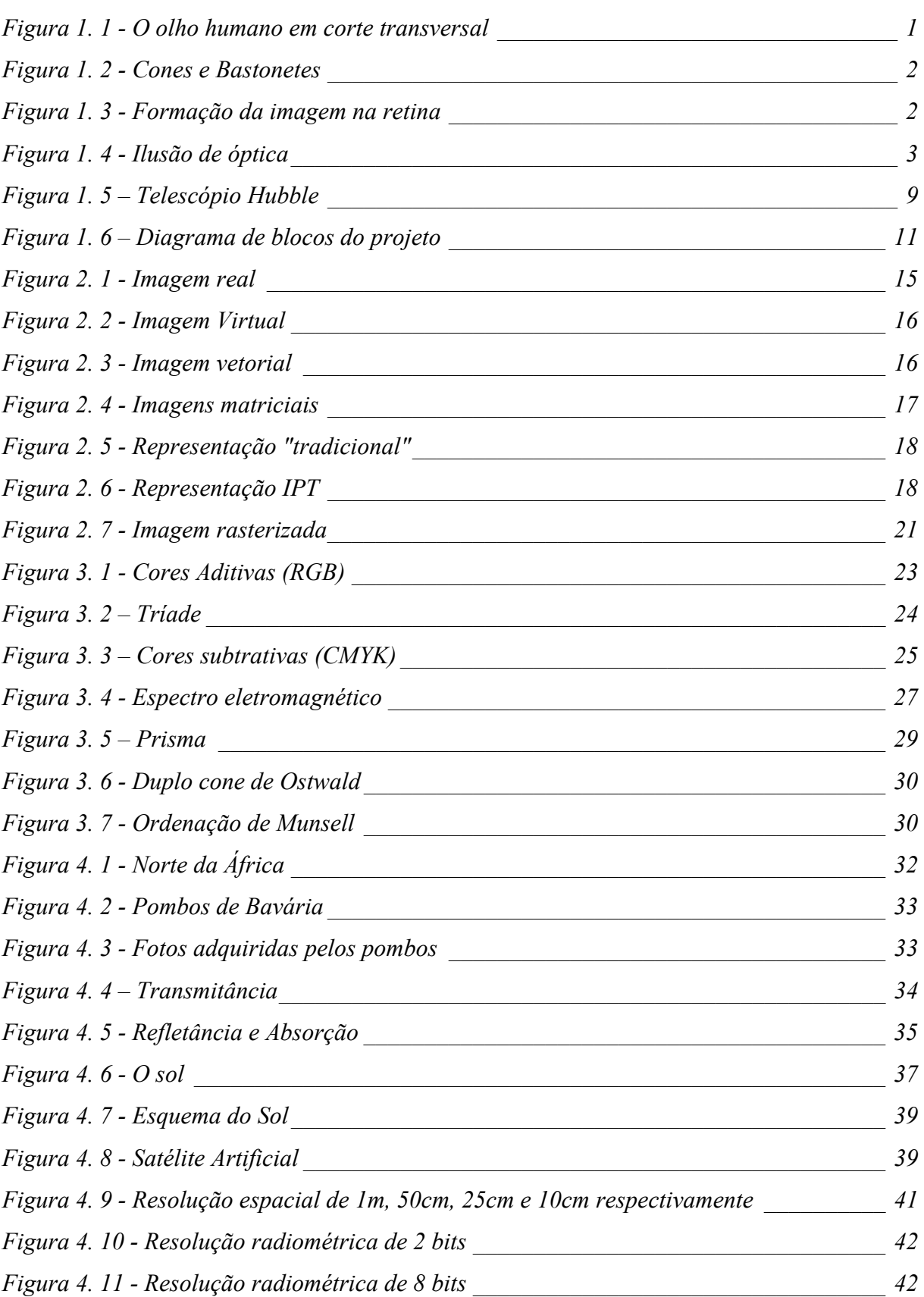

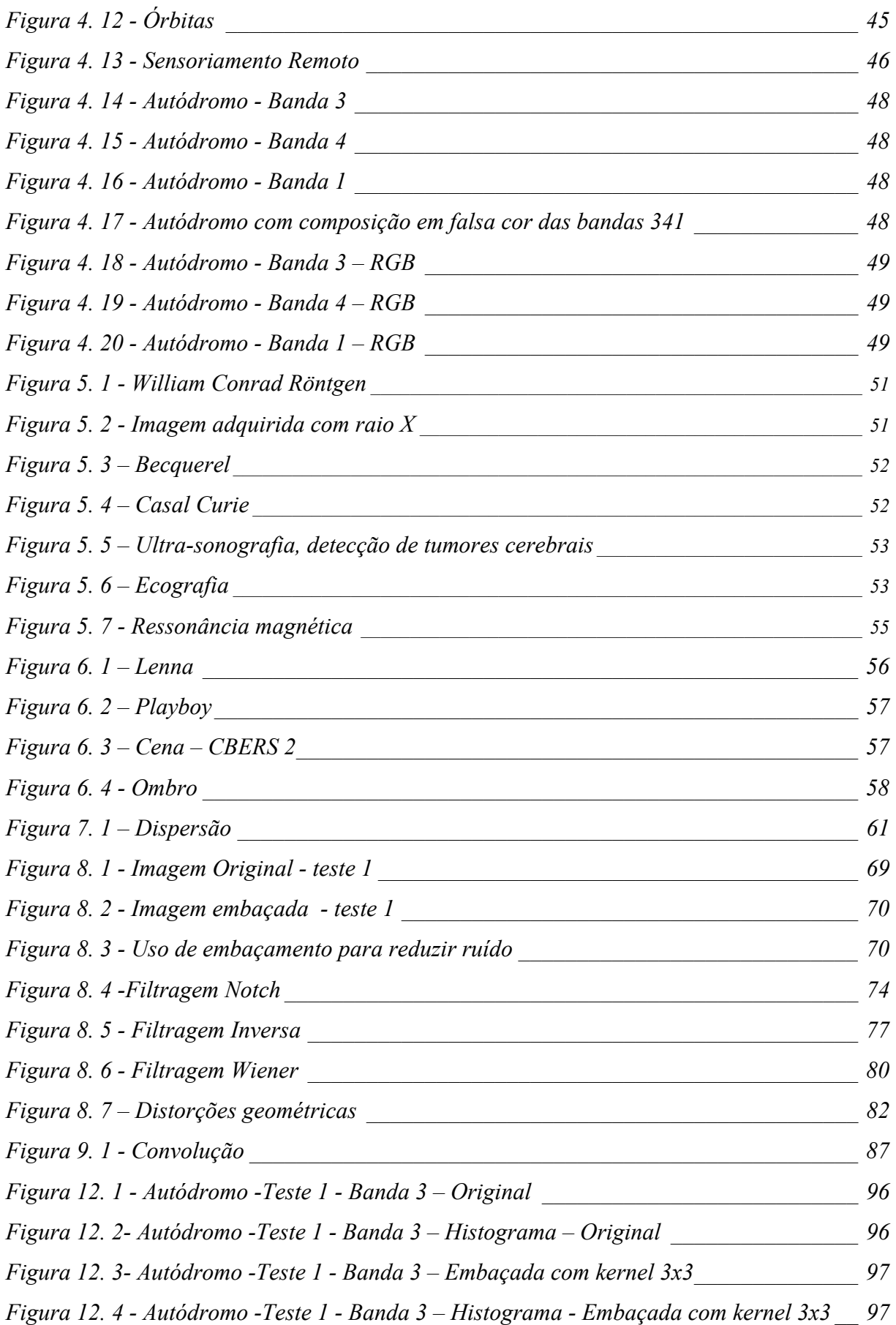

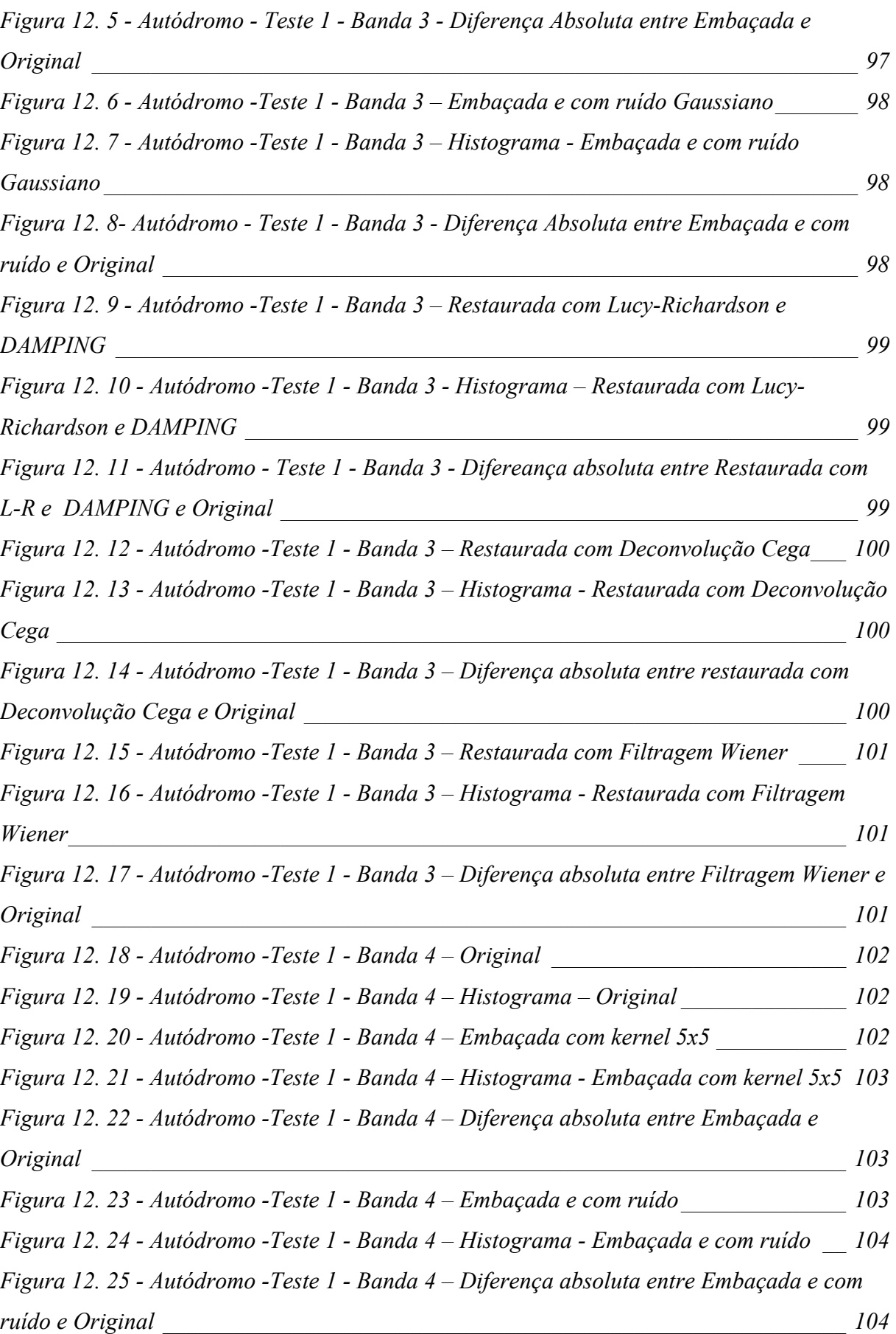

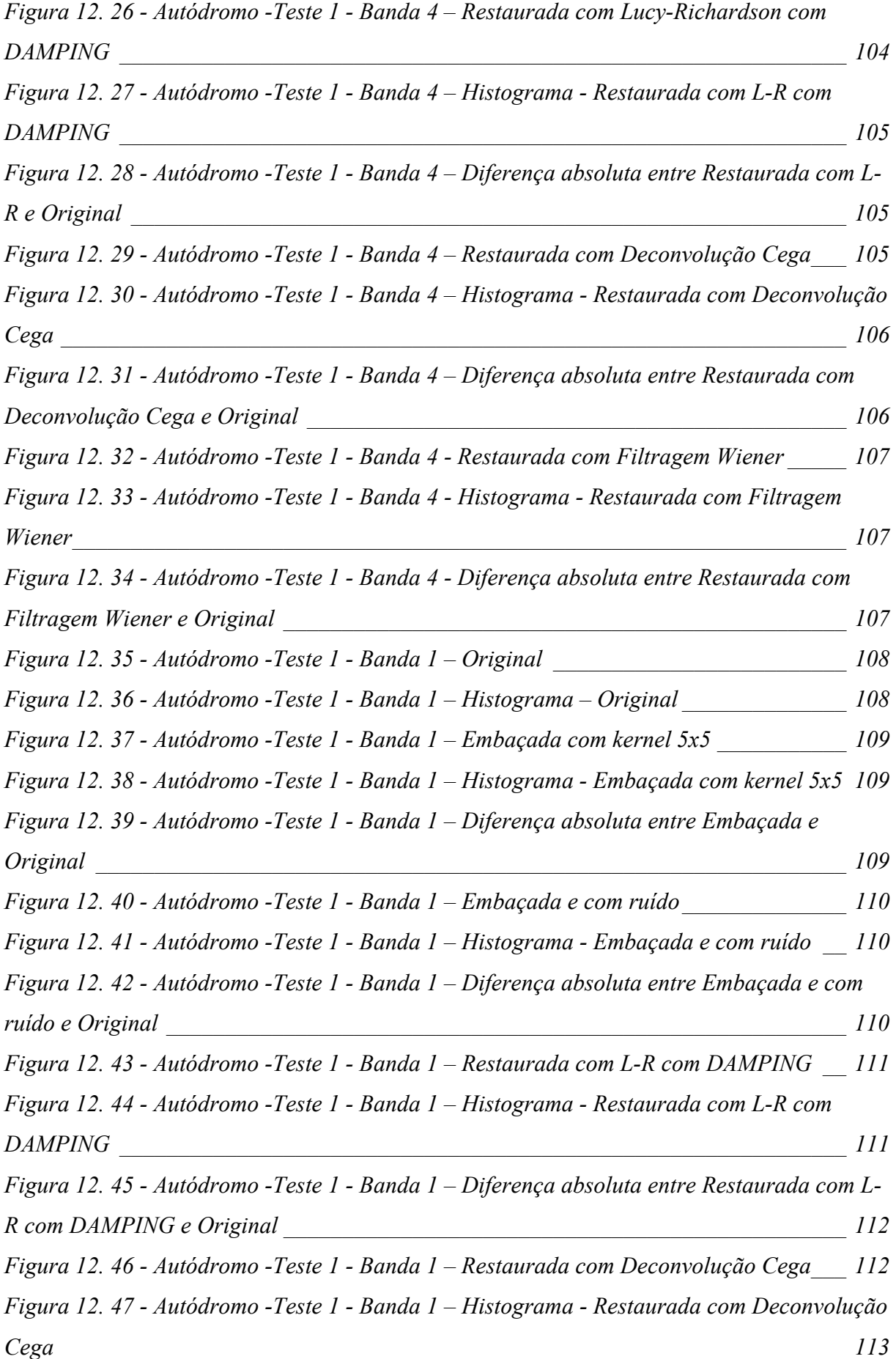

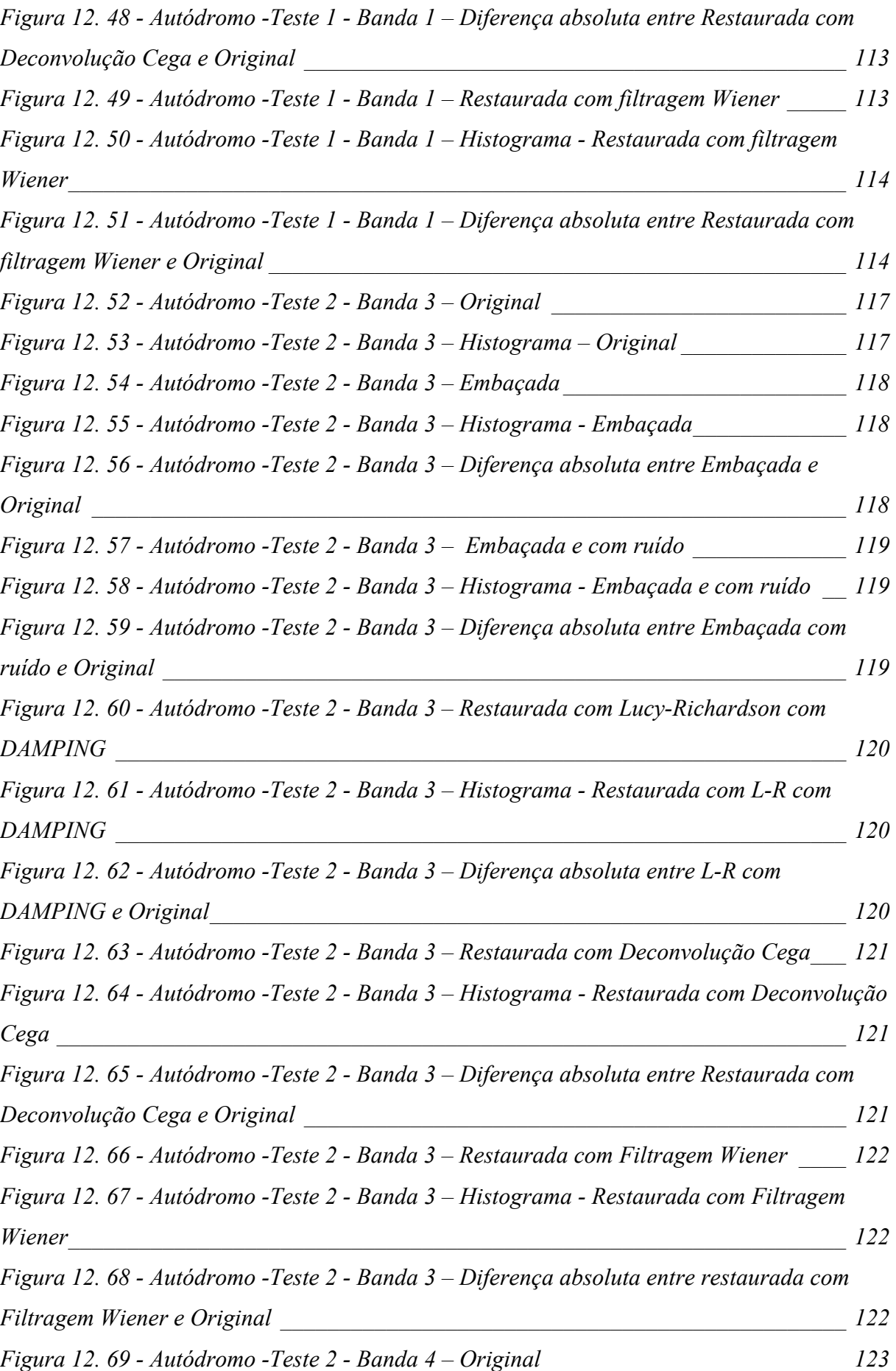

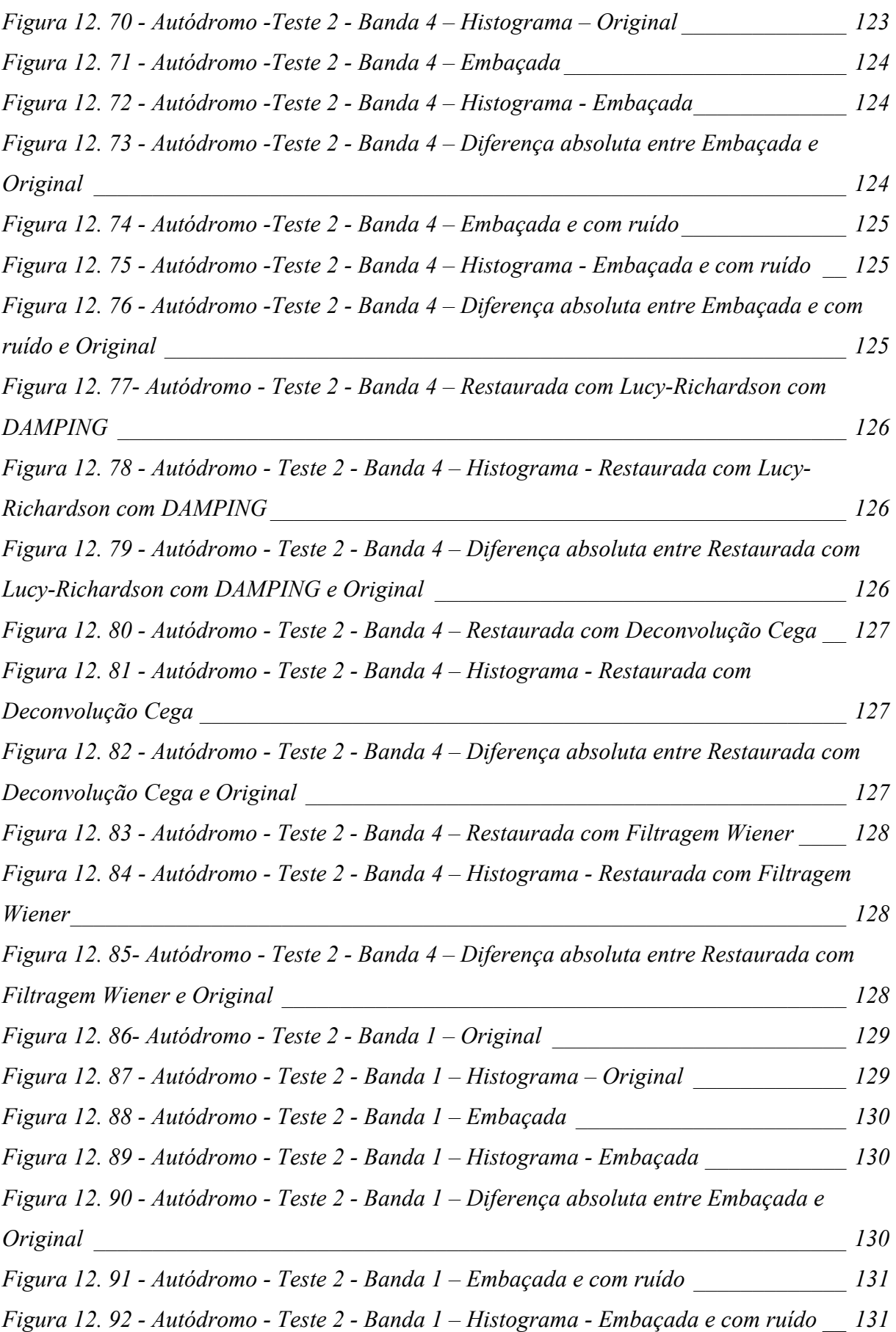

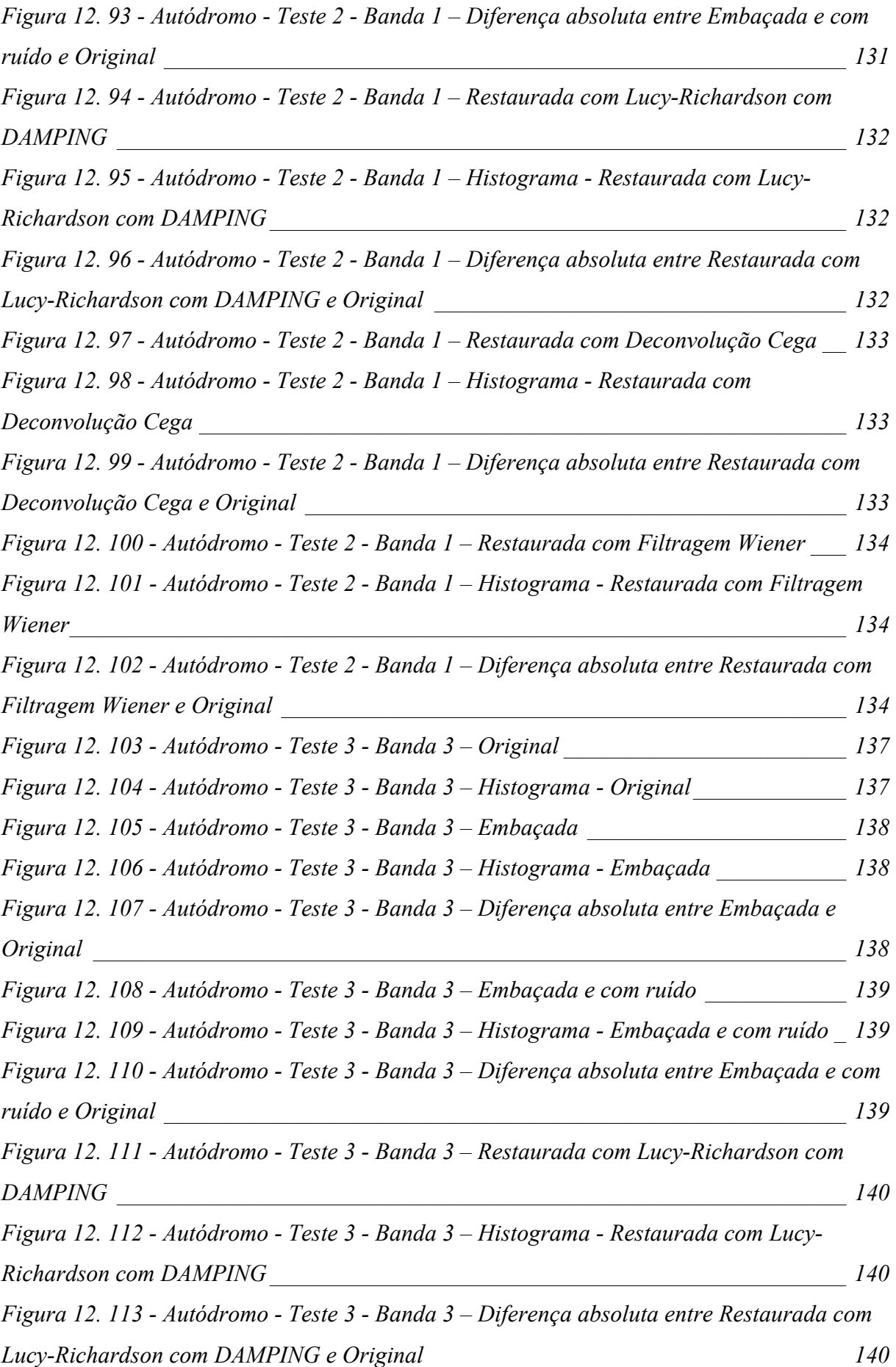

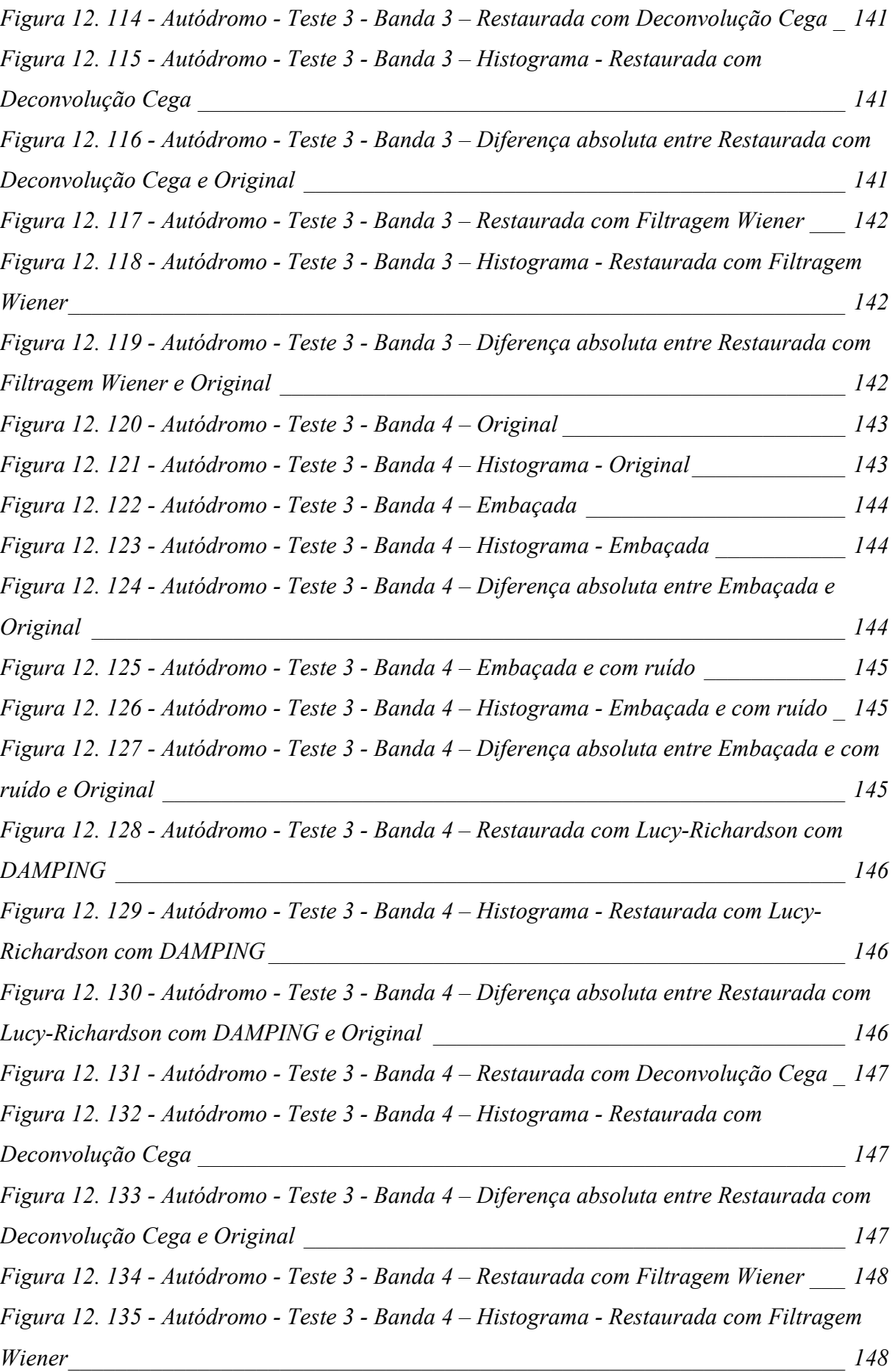

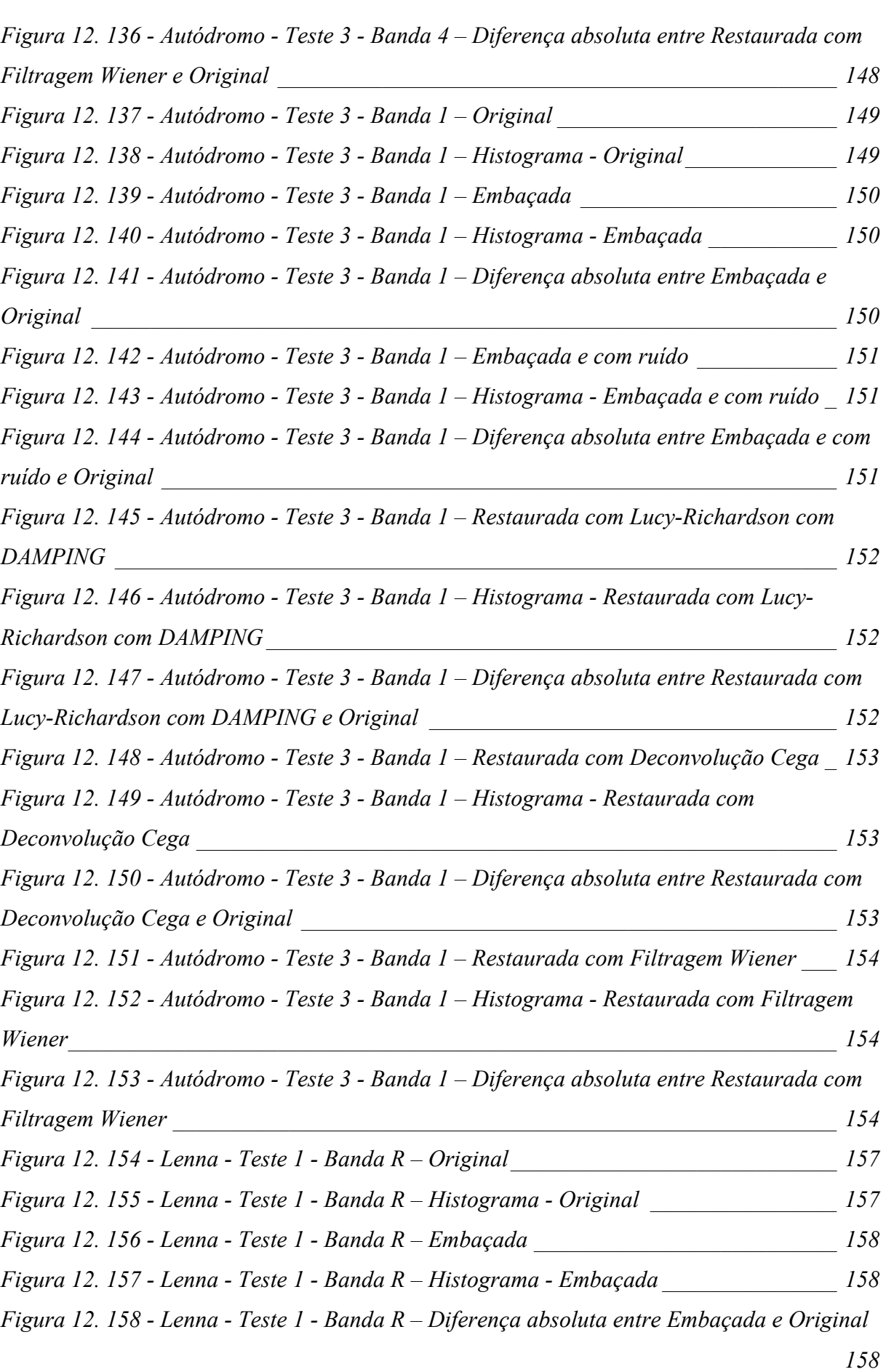

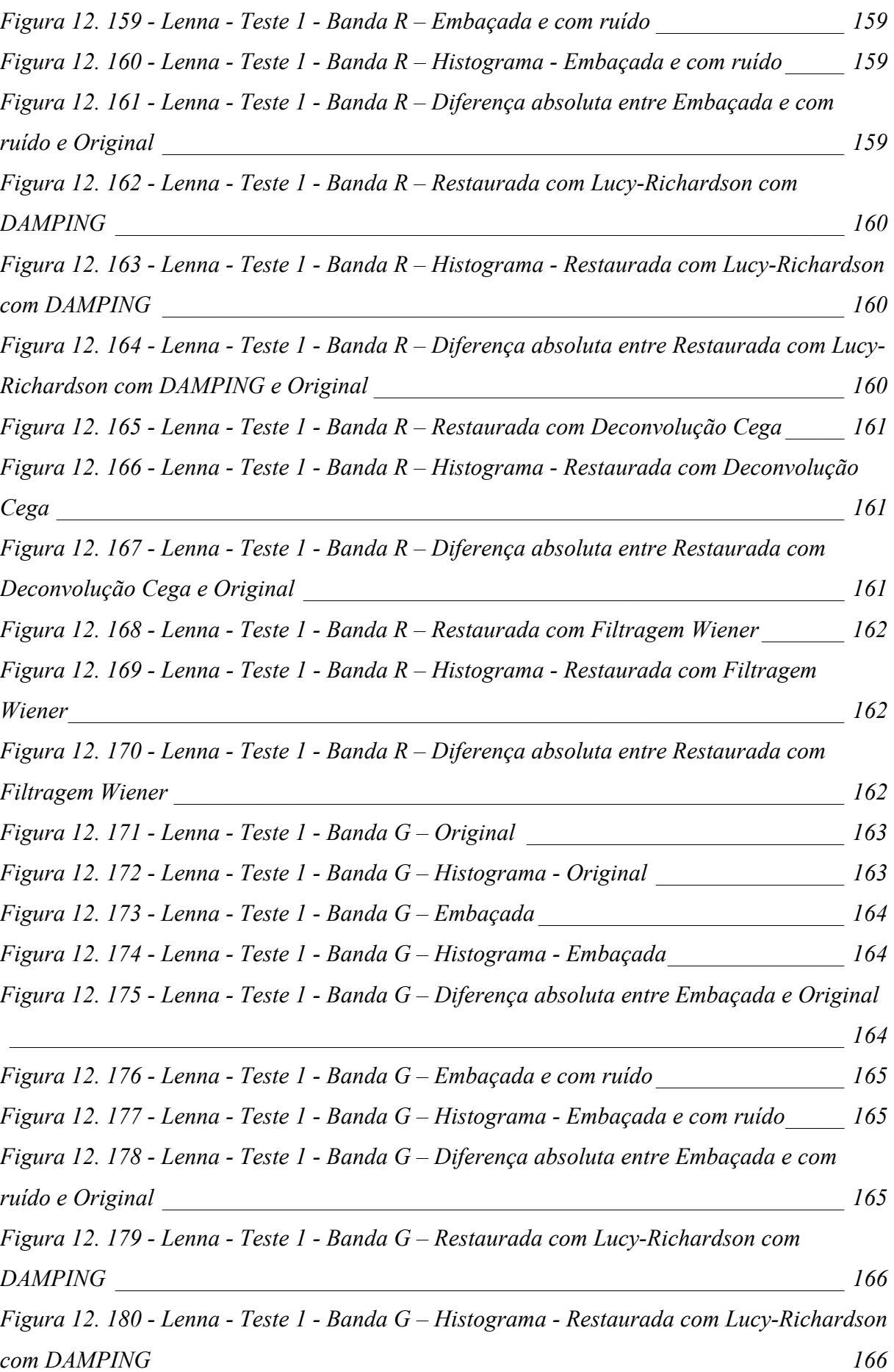

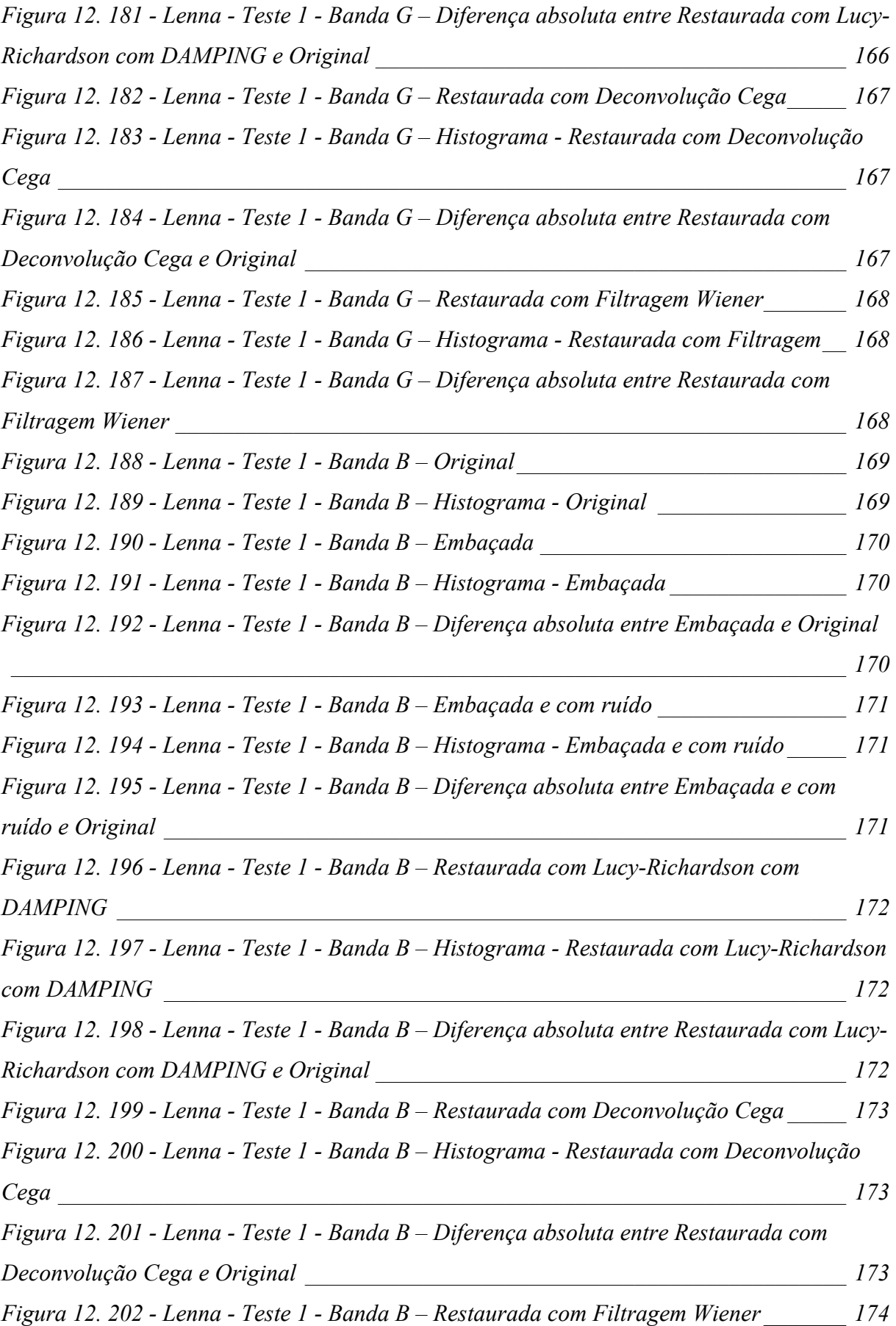

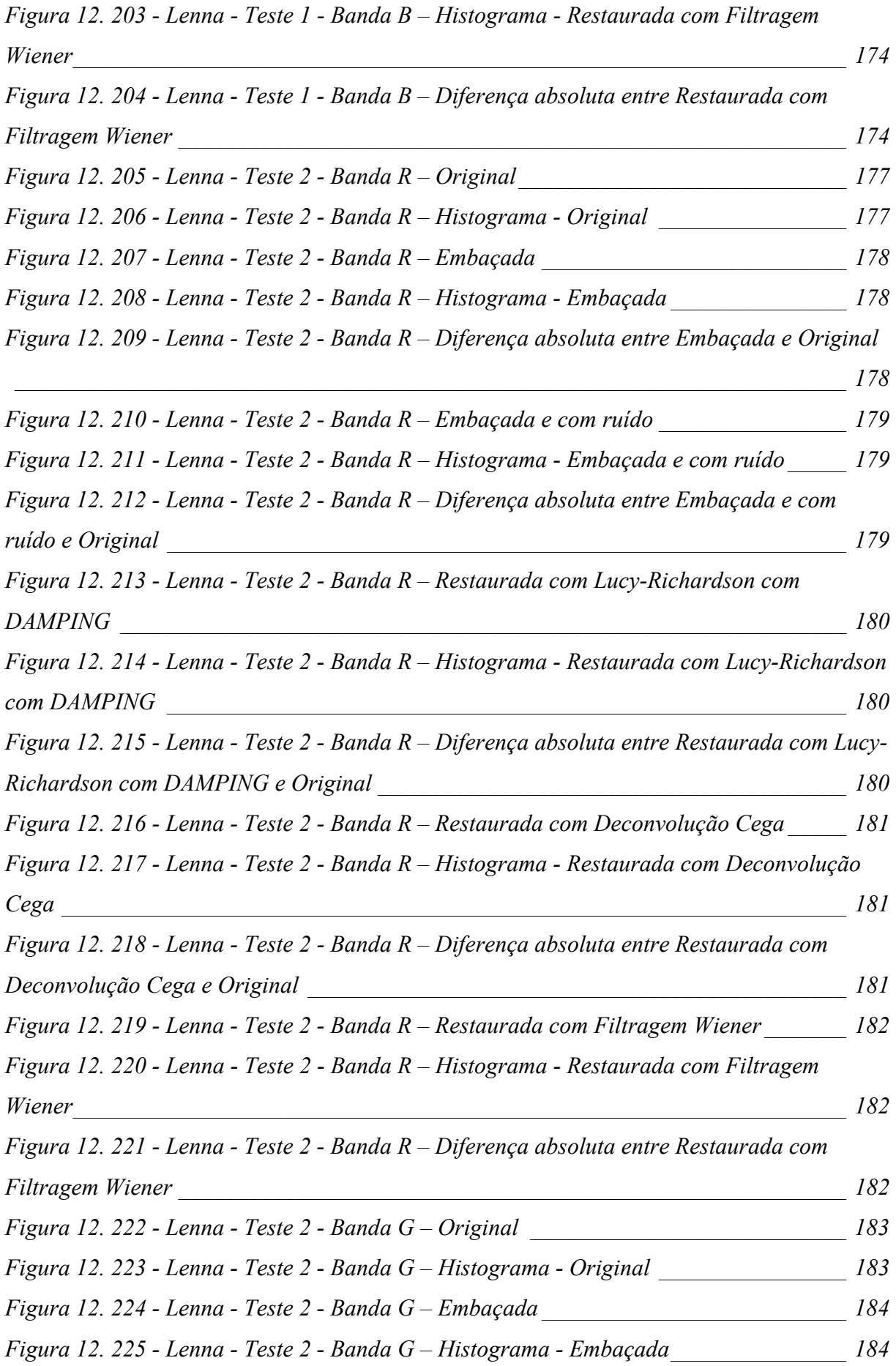

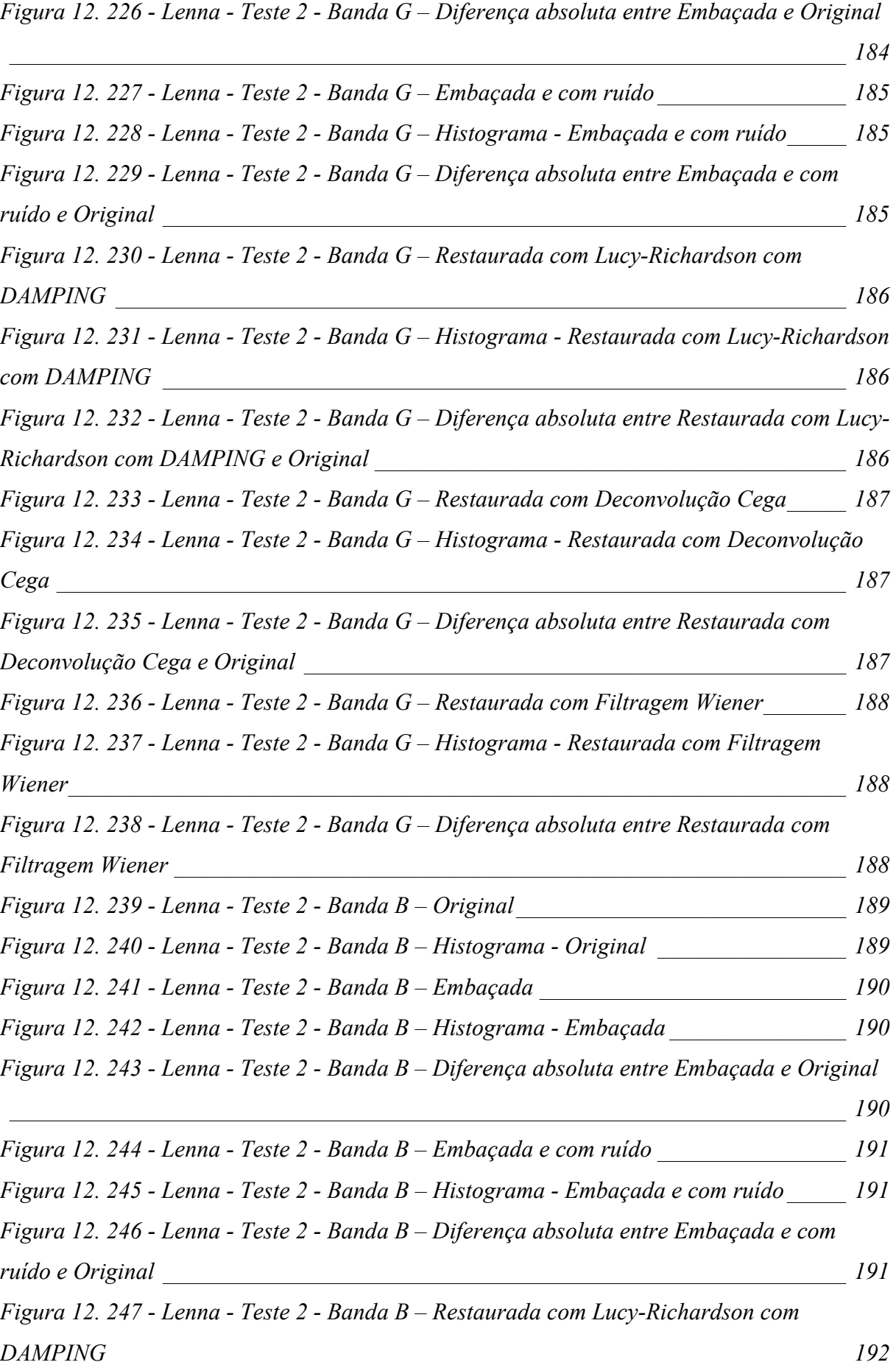

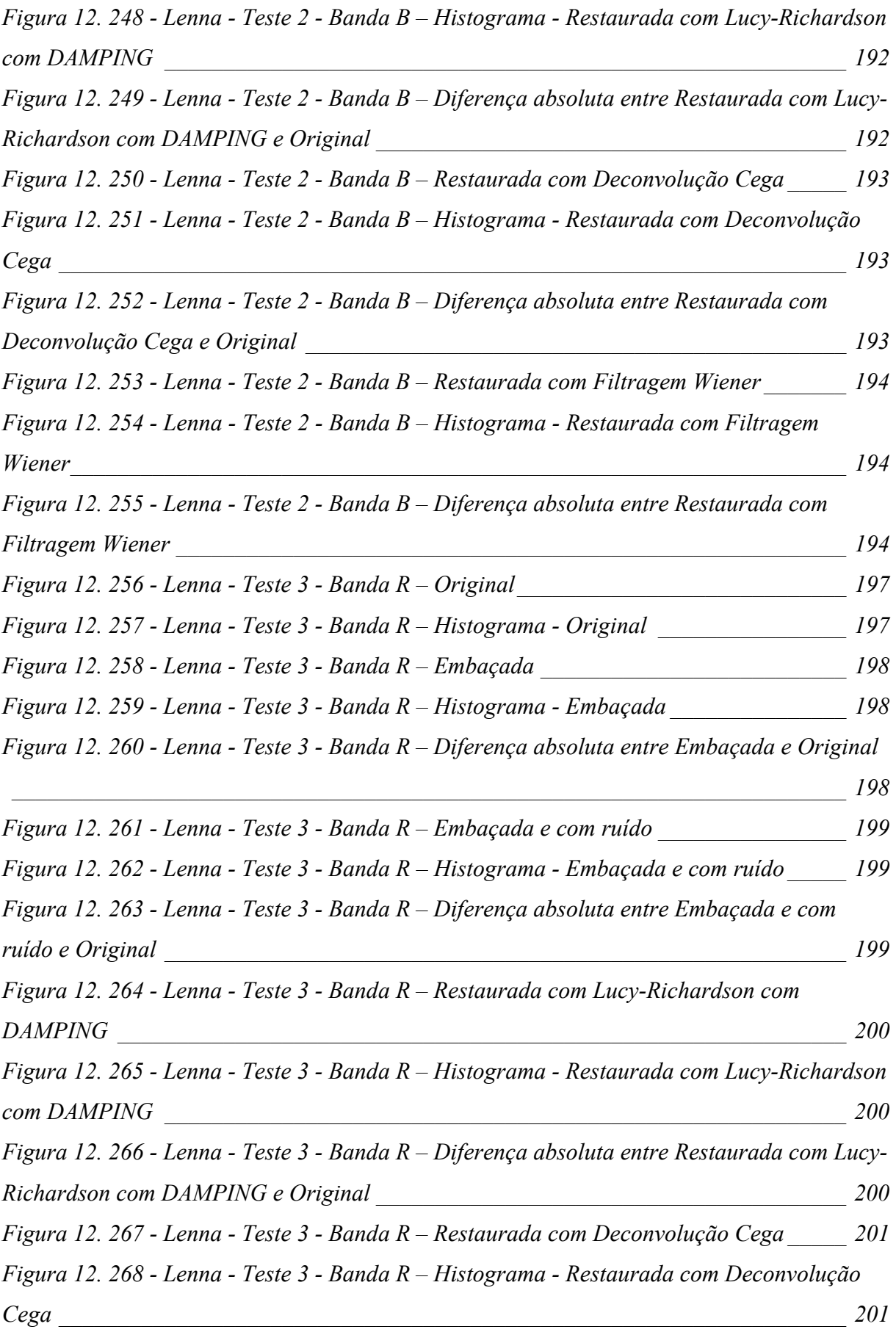

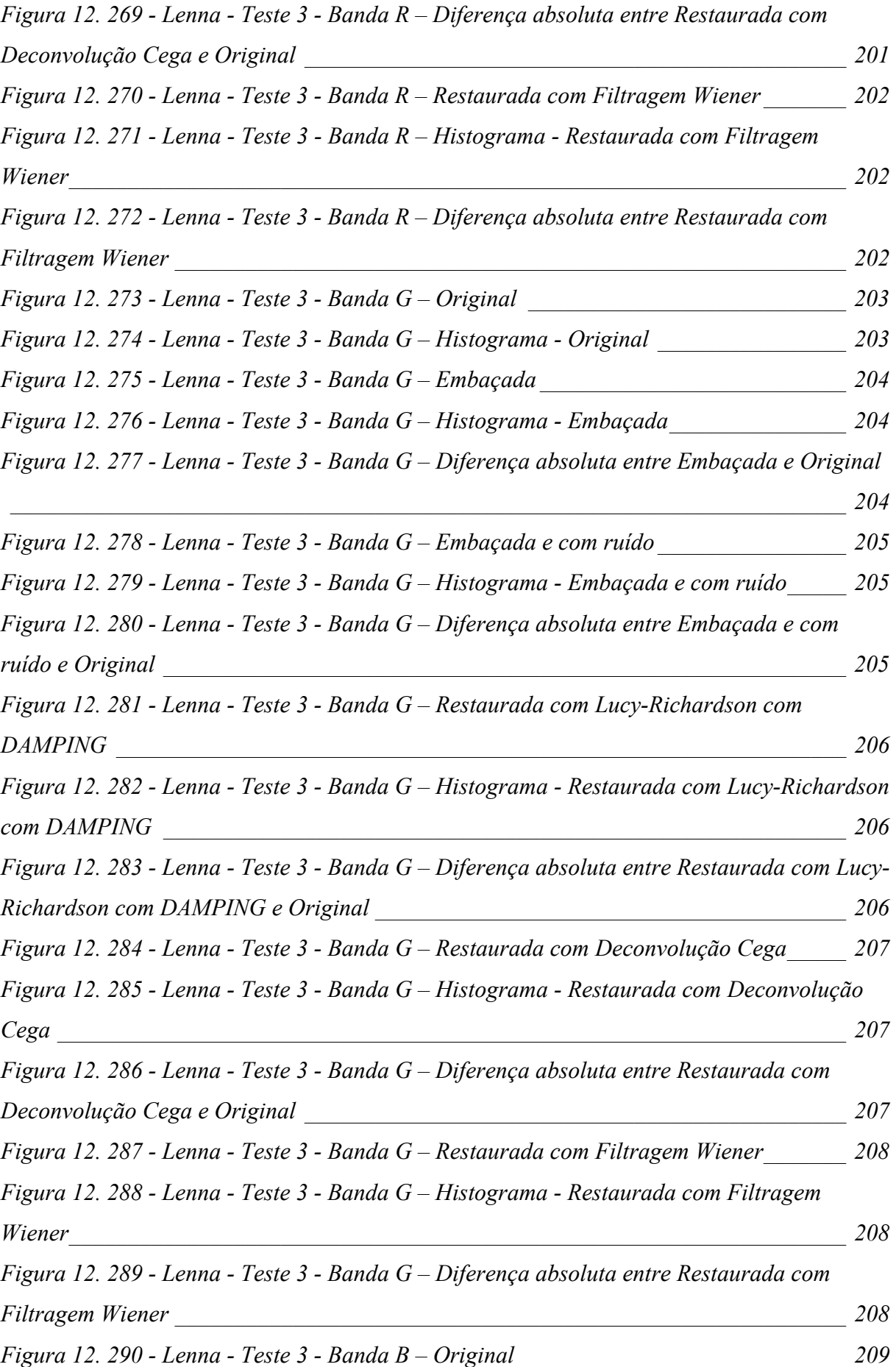

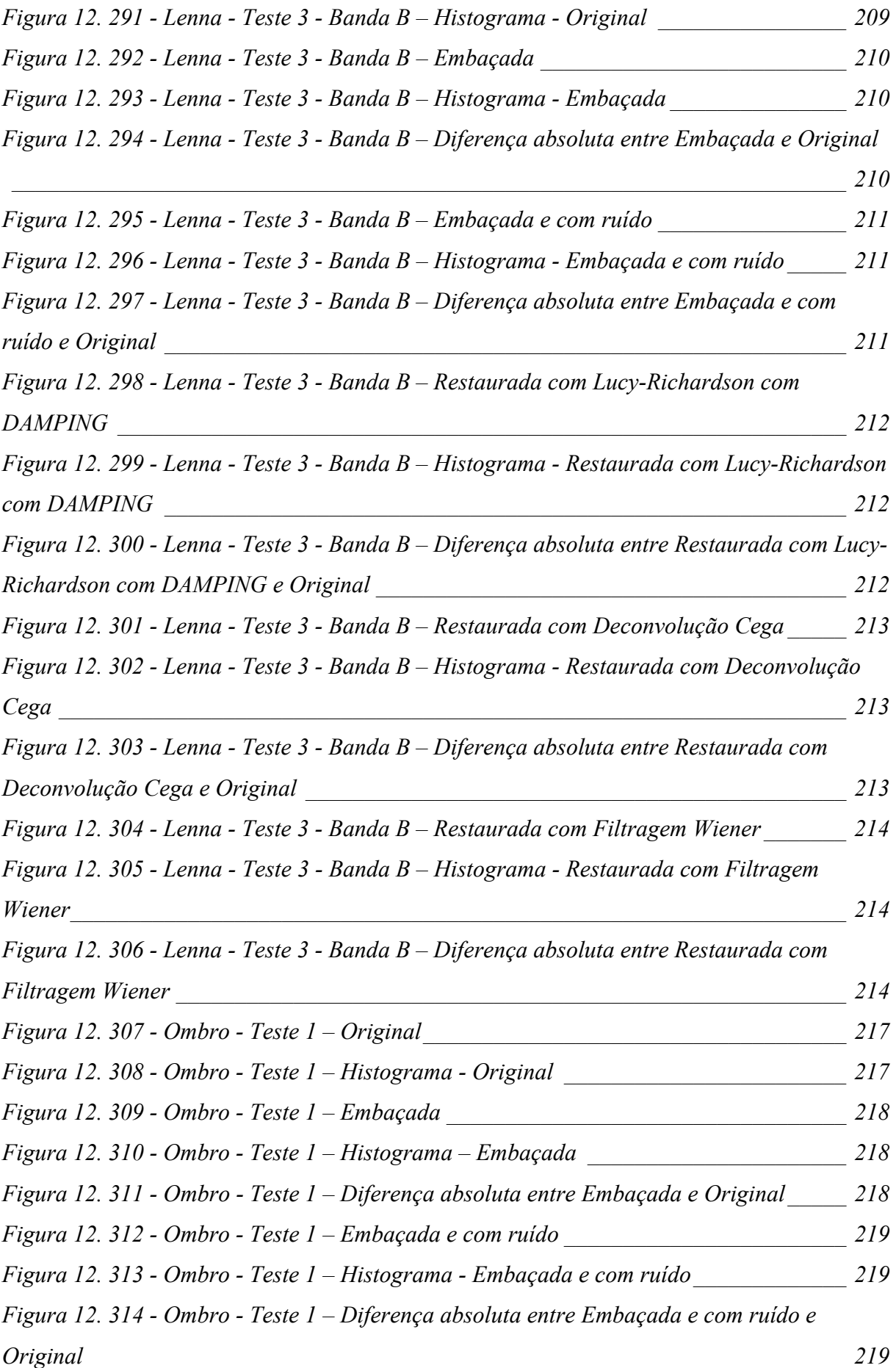

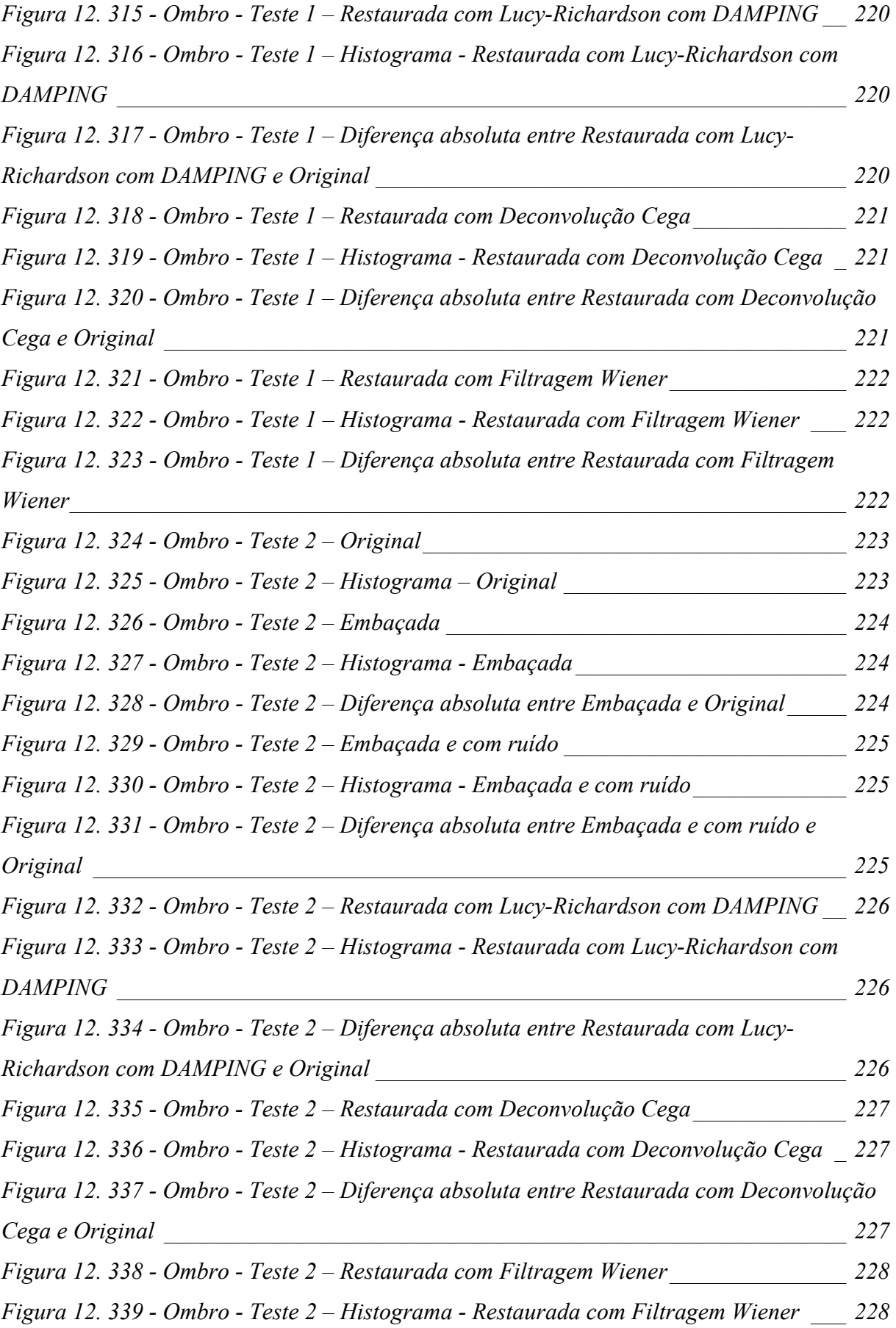

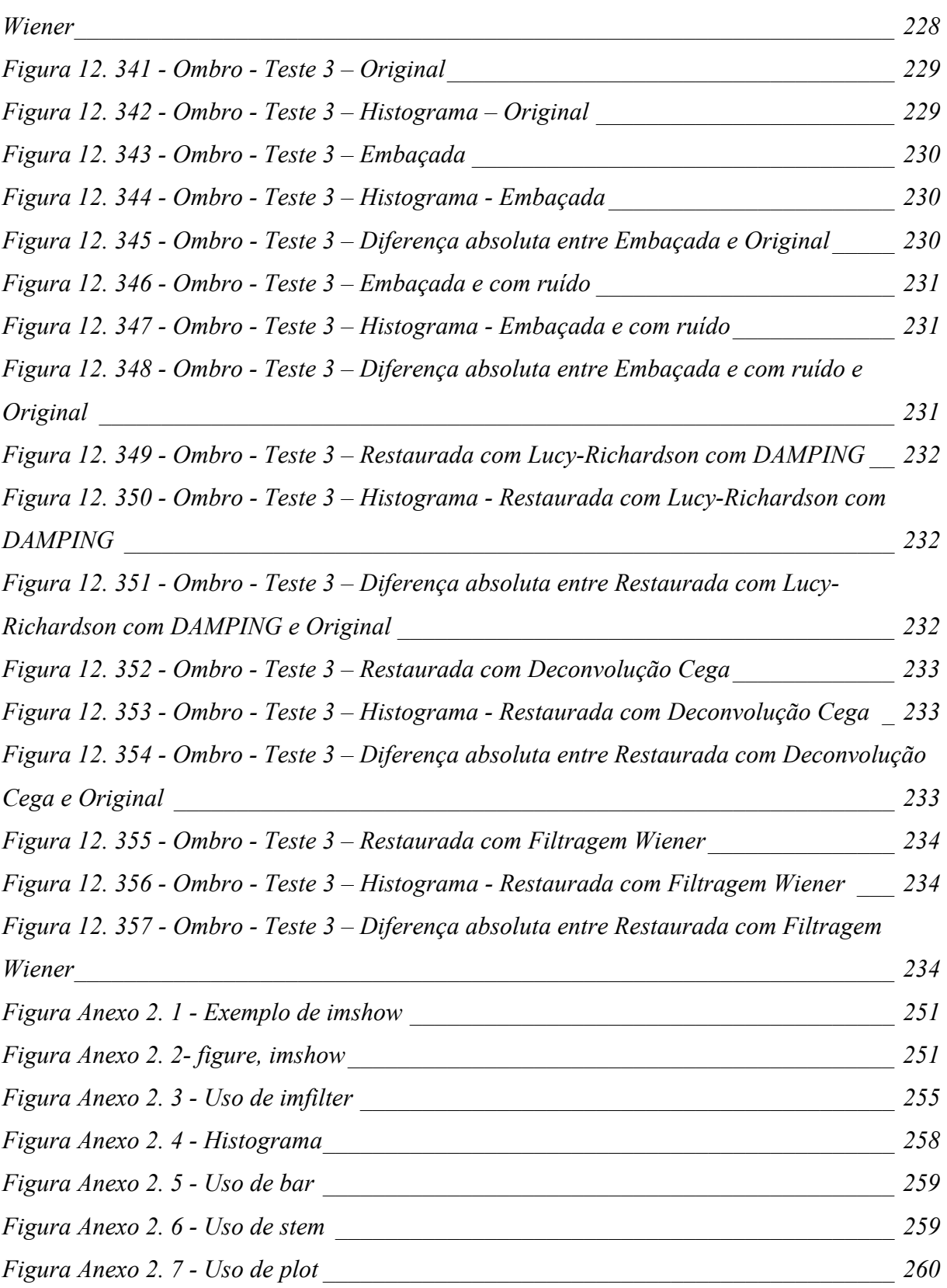

*Figura 12. 340 - Ombro - Teste 2 – Diferença absoluta entre Restaurada com Filtragem* 

## **CAPÍTULO 1 - INTRODUÇÃO**

Antes de discutirmos o que é imagem, é preciso saber como as pessoas conseguem capturar e interpretar as mesmas.

Dos cinco sentidos que possuímos, visão, olfato, tato, audição e paladar, a visão é o que mais exige e estimula o cérebro.

#### *1.1 – O olho humano*

O olho humano, como apresentado na Figura 1.1, é constituído por uma grande quantidade de sensores que são responsáveis por capturar e levar as imagens para que o cérebro as interprete. Essa interpretação realizada pelo cérebro é algo bastante complexo, mas de maneira simplificada pode-se dizer que o olho usa substâncias químicas fotossensíveis existentes na retina para transformar a luz em impulsos nervosos que são enviados pelo cérebro.

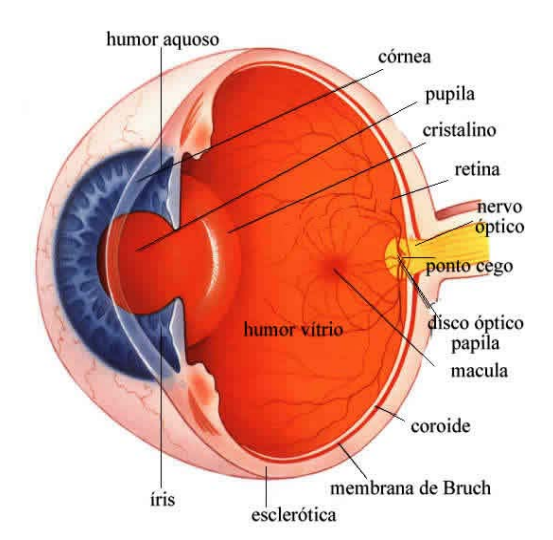

**Figura 1. 1 - O olho humano em corte transversal**  [Fonte: www.drgate.com.br/artigos/ oftalmologia/, modificado]
Cones e Bastonetes, Figura 1.2, são receptores de luz que encontrados na retina. No fundo do olho encontra-se a retina, é nela, como mostrado na Figura 1.3, que são projetadas as imagens que observamos. Os cones, em menor número, são responsáveis pela visão de luz clara. A luz clara faz com que sejamos capazes de perceber detalhes nas imagens. Enquanto bastonetes, encontrados em maior quantidade, são responsáveis pela visão de luz escura, ou de baixa intensidade.

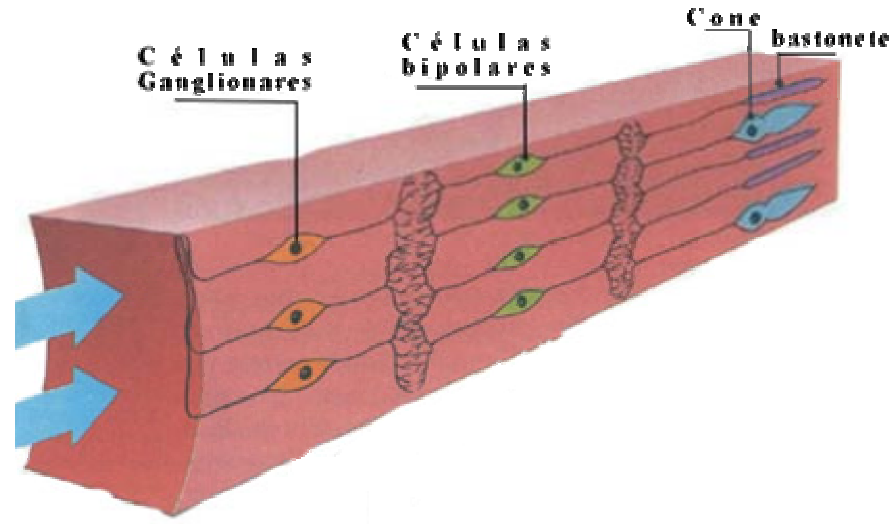

**Figura 1. 2 - Cones e Bastonetes**  [Fonte: http://computacaografica.ic.uff.br, modificada]

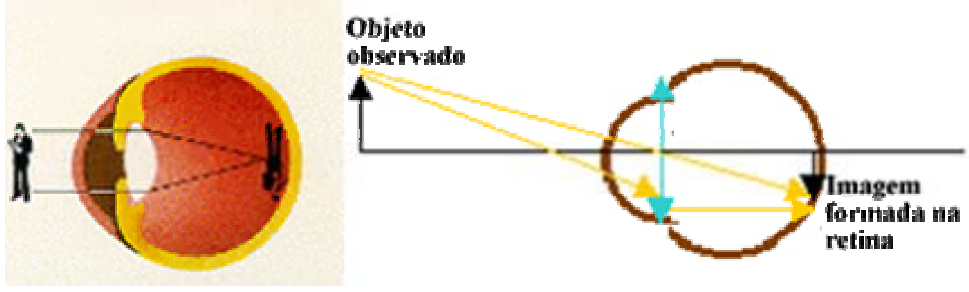

**Figura 1. 3 - Formação da imagem na retina**  [Fonte: http://educar.sc.usp.br/otica/instrume.htm, modificada]

A retina possui um tempo de saturação, ou seja, o que os olhos conseguem observar depende da quantidade de tempo de exposição da retina e da intensidade luminosa. A imagem formada na retina, conforme Figura 1.3, é dada de cabeça para baixo, o cérebro é responsável em interpretar a imagem. Por intermédio de percepções geométricas, o cérebro interpreta qual o tamanho real dos objetos.

A interpretação de cor e imagens varia muito. Não só o cérebro pode nos enganar, mas a luz incidente sobre o objeto muda completamente sua interpretação. A Figura 1.4 exemplifica isso. Olhando rápido podemos achar que as setas em (A), são de tamanhos diferentes, que as linhas em (B), não são paralelas, que o triângulo em (C), é mais brilhante que o fundo da imagem, que os quadrados cinza em (D), são de diferentes tonalidades, enquanto todos, na verdade, são iguais.

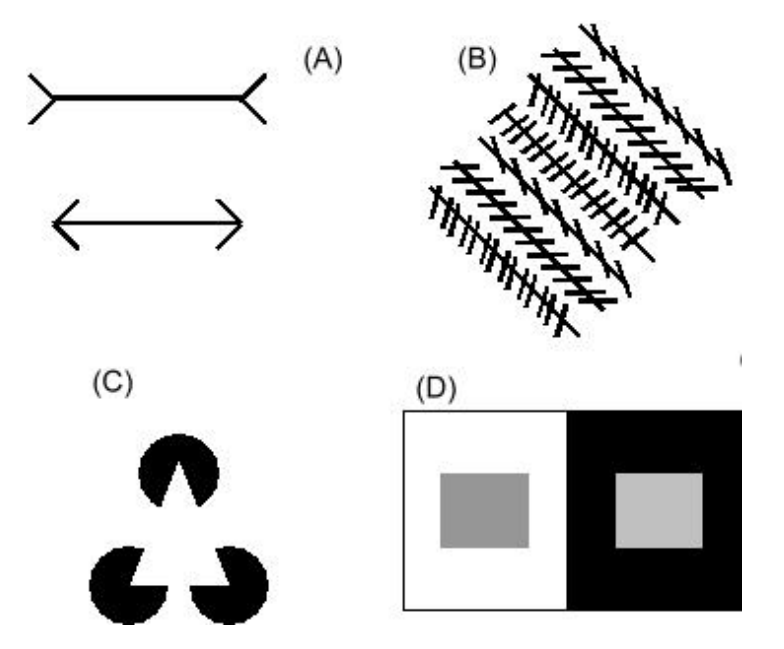

**Figura 1. 4 - Ilusão de óptica**  [Fonte: http://www.joinville.udesc.br/processamentodeimagens/ilusoes.html]

### *1.2 – Histórico*

Para sabermos como chegamos ao que temos hoje em termos de processamento de imagens é interessante conhecer o que aconteceu na história. Segue um breve histórico de acontecimentos que influenciaram o estudo de imagens [AZEVEDO, CONCI, 2003]

300 – 250 a.C – Euclides desenvolveu toda a geometria conhecida até o século XVIII.

1425 – Brunelleschi percebeu a importância da perspectiva.

1596 – 1650 – Descartes desenvolveu a geometria analítica e criou os sistemas de coordenadas bidimensionais e tridimensionais.

1707 – 1783 – Euler, dentre várias criações, criou o conceito de senos e tangentes e a expressão que relaciona o número de arestas, vértices e faces de poliedros.

1746 – 1818 – Monge desenvolveu a geometria descritiva.

1814 – 1897 – Sylvester colocou em prática o conceito de matrizes e da notação matricial.

1822 – 1901 – Hermite desenvolveu equações elípticas e curvas.

1885 - Início do desenvolvimento da tecnologia de tubos de raios catódicos.

1930 - Construção do primeiro computador.

1938 – Valensi, proposta de tubos de raios catódicos coloridos.

1950 – Laposky criou as primeiras obras de arte usando tecnologia.

1955 - Surge o sistema Sage, de monitoramento aéreo.

Final da década de 1950 - Universidades e empresas americanas começam a usar computadores para fins de testes de novas aplicações.

1960 - Lançamento do primeiro computador comercial, DEC PDP-1.

1961 – MIT, criação do primeiro jogo para o computador DEC PDP-1.

1963 – Sutherland criou um sistema de desenho usando primitivas bidimensionais e baseado em caneta luminosa.

- Englebart inventou o mouse.

- Zajac produziu o primeiro filme gerado por computador.

1967 – Rougelet criou o primeiro simulador de vôo interativo da NASA.

1969 – Construção da primeira matriz de pixels.

1973 - Publicação do primeiro livro que aborda detalhadamente algoritmos e métodos de computação gráfica.

### *1.3 – Processamento de Imagens*

O processamento de imagens são quaisquer formas de processamentos de informações que envolvam uma imagem. O nome processamento de imagens é melhor aplicado quando se refere a um processamento onde a entrada e a saída são imagens.

Muitas técnicas de processamento de imagens derivam de aplicações de técnicas de processamento de sinais em domínio bidimensional.

A manipulação de imagens exige um processamento muito maior que o exigido por outros dados processados pelo computador. Devido ao tamanho das imagens e a necessidade de um processamento mais dinâmico foram criados vários campos de atuação na área de processamento de imagens em alta velocidade.

Algumas décadas atrás, o processamento de imagens era feito por intermédio de ferramentas ópticas. À medida que os computadores tornaram-se mais rápidos, técnicas análogas às ópticas foram desenvolvidas para serem utilizadas em processamento de imagens digitais. Esta técnicas são mais versáteis, confiáveis, possuem maior precisão e são de uma implementação mais simples. Hardwares baseados em arquiteturas com pipeline mais otimizados são amplamente utilizados no processamento de imagens.

## *1.4 – Processamento digital de imagens*

As imagens adquiridas pelas populares câmeras digitais freqüentemente passam por um processamento que melhora sua qualidade, uma vantagem distinta entre essas câmeras e as câmeras de filme.

O processamento digital de imagens foi criado devido à grande demanda computacional em trabalhar com imagens de alta resolução. Ele implica o uso de algoritmos computacionais para promover processamento de uma imagem digital. É um dos ramos do processamento digital de sinais.

Este tipo de processamento possui um grande número de algoritmos a serem aplicados nos dados de entrada e tenta evitar que problemas, como aumento de ruído e distorção de sinais, ocorram durante o processamento da imagem. A forma mais comum de processamento digital de imagens é a edição de imagens.

Até os anos 70, esse tipo de processamento era, em grande parte, somente de interesse acadêmico. Tornou-se de interesse de outras áreas quando, para alguns problemas delicados, ferramentas dedicadas tornaram-se disponíveis. Como computadores de uso geral tornaram-se mais rápidos, começaram a exercer o papel de ferramentas dedicadas para operações de processamento de imagens. Com esses computadores mais rápidos, o processamento digital tornou-se algo comum em termos de processamento de imagens, e é geralmente mais utilizado por ser um método bem versátil e também mais barato.

O processamento digital de imagens é feito por intermédio de programas especiais que manipulam as imagens em diversas formas. O processamento digital de imagens permite a utilização de algoritmos muito mais complexos para processamento de imagens. O uso destes algoritmos oferece um melhor desempenho em tarefas simples e uma implementação de métodos que seriam impossíveis de serem usados em meios analógicos.

Algumas técnicas que são usadas em processamento digital de imagens incluem: análise dos principais componentes, análise de componente independente, mapas organizados e redes neurais.

# *1.5 - Áreas de Atuação*

Dificilmente exista alguma área de atuação que não faça uso de processamento digital de imagens. Neste projeto são destacadas as áreas de sensoriamento remoto e imageamento médico, a Tabela 1.1 demonstra algumas outras áreas de atuação [AZEVEDO, CONCI, 2003].

Pode-se dizer que o trabalho de manipulação de imagens engloba pelo menos três grandes áreas de atuação: Síntese de Imagens, Análise de Sinais e Processamento de Imagens.

A síntese de imagens é amplamente conhecida no meio de pessoas que gostam de simplificar e facilitar o entendimento de dados complexos. É bastante utilizada em plotagem de gráficos e simulações.

A análise de sinais, como o próprio nome diz, é utilizada para analisar imagens, e retirar das mesmas características desejadas.

Por último, processamento de imagens. Esta é a área discutida neste projeto. Ela engloba, dentre vários tipos de processamento, o trabalho de melhorar e realçar imagens digitais. Dentro de processamento de imagens podemos destacar inúmeras áreas. Na Tabela 1.1 temos o exemplo de algumas áreas e como o processamento de imagens as auxilia.

| Area        | Exemplos de aplicações                                          |  |  |  |  |  |
|-------------|-----------------------------------------------------------------|--|--|--|--|--|
| Agronomia   | Estresse de culturas vegetais e época de colheitas.             |  |  |  |  |  |
| Arqueologia | Trabalha com documentos, imagens antigas e radar de penetração  |  |  |  |  |  |
|             | no solo.                                                        |  |  |  |  |  |
| Arquitetura | Perspectiva e projeto de interiores, exteriores e paisagismo.   |  |  |  |  |  |
| Arte        | Efeitos especiais, auxilia na criação do que não seria "real",  |  |  |  |  |  |
|             | modelagens criativas, esculturas, pinturas e restauração.       |  |  |  |  |  |
| Astronomia  | Tratamento de imagens de satélites e modelagem de superfícies.  |  |  |  |  |  |
| Biologia    | Estudos físicos e simulações.                                   |  |  |  |  |  |
| Educação    | Facilita o aprendizado e simulações.                            |  |  |  |  |  |
| Engenharia  | Em todas as áreas de engenharia. Facilita os estudos, o         |  |  |  |  |  |
|             | desenvolvimento de projetos e simulações.                       |  |  |  |  |  |
| Forense     | Imagens de perícia e aumento na segurança pública.              |  |  |  |  |  |
| Geografia   | Georreferenciamento.                                            |  |  |  |  |  |
| Marketing   | Efeitos especiais, projetos de criação e tratamento de imagens. |  |  |  |  |  |
| Medicina    |                                                                 |  |  |  |  |  |
|             | Exames, diagnósticos, planejamento de procedimentos, estudo,    |  |  |  |  |  |
|             | ressonância magnética, endoscopia, ecografia e raio X.          |  |  |  |  |  |
|             |                                                                 |  |  |  |  |  |
|             |                                                                 |  |  |  |  |  |

**Tabela 1. 1 - Relação entre área de atuação e processamento de imagens.** 

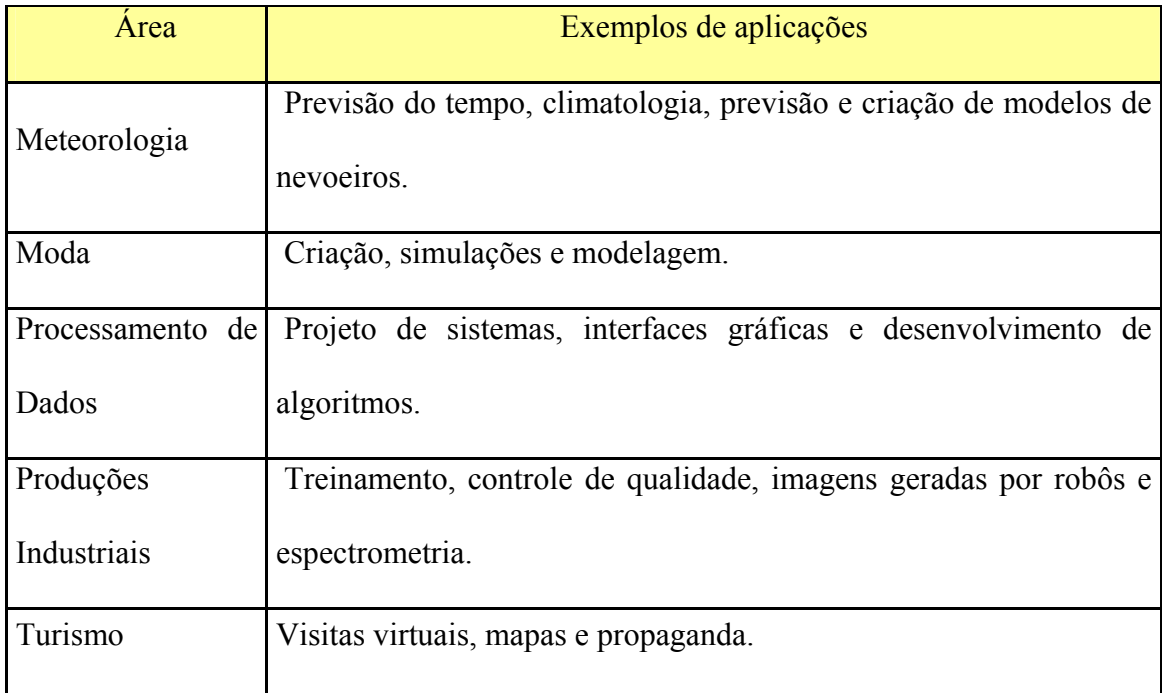

# *1.6 – Telescópio Hubble*

Um dos principais motivos na escolha das técnicas de restauração abordadas neste projeto, foi o uso das mesmas na restauração de imagens adquiridas pelo telescópio Hubble, Figura 1.5.

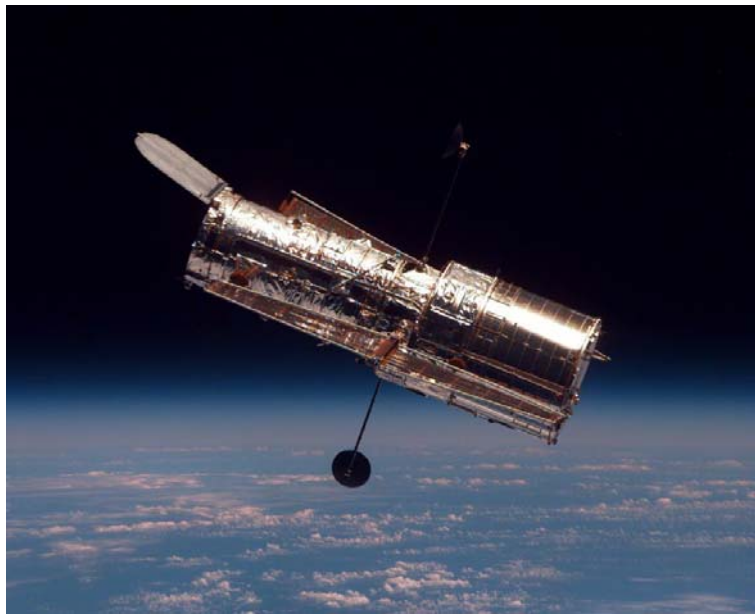

**Figura 1. 5 – Telescópio Hubble**  [Fonte: http://hubblesite.org]

Telescópios são ferramentas de uso fundamental para a Astronomia, com eles é possível coletar radiações eletromagnéticas.

O telescópio Hubble recebeu este nome em homenagem ao astrônomo norteamericano Edwin Powell Hubble. Ele tornou-se um telescópio muito famoso por ter sido o primeiro a permitir enchergar mais longe que as estrelas de nossa galáxia, possibilitando com isso um melhor estudo do universo. Outro aspecto inovador do telescópio Hubble está no fato do mesmo encontrar-se fora da atmosfera terrestre.

Como dito anteriormente, um telescópio tem a função de coletar radiações eletromagnéticas. Quando um telescópio está localizado dentro da atmosfera terrestre, muita desta radiação é perdida. Estando localizado fora da atmosfera terrestre, o telescópio Hubble consegue obter imagens com resoluções muito melhores. Com esta alta resolução e com o auxílio das técnicas de restauração de imagens digitais é possível distinguir melhor os objetos encontrados no universo.

Ao ser colocado em órbita, percebeu-se que o telescópio Hubble possuía um grande defeito, ele não conseguia focalizar objetos com a precisão desejada. Corrigir este defeito com a troca de suas lentes era muito caro, por esta razão técnicas de restauração como deconvolução cega e o algoritmo de Lucy-Richardson eram utilizadas para corrigir este defeito. Em dezembro de 1993 foram instaladas lentes corretivas no telescópio, e o uso destas técnicas de restauração foi reduzido.

## *1.7 – Objetivo deste trabalho*

Atualmente é difícil citar alguma área da tecnologia que não dependa de alguma forma do processamento digital de imagens. Dentre essas áreas, podemos citar: imagens médicas, imagens de satélite, fotografias, restauração de imagens, astronomia e sensoriamento remoto.

Para manter-se a qualidade de uma imagem usam-se técnicas de filtragem que são transformações realizadas pixel a pixel. Neste projeto estarão sendo abordadas as seguintes técnicas de restauração: o Algoritmo de Lucy-Richardson e a Deconvolução Cega.

 Este projeto teve como ponto de partida uma comparação das técnicas de melhor resultado utilizadas no projeto da Engenheira da Computação Fernanda Sakamoto Alves com as técnicas escolhidas. Serão comparados os resultados obtidos para verificar vantagens e desvantagens dos métodos propostos, por intermédio de relações estatísticas baseadas nos dados obtidos por intermédio de simulações realizadas no MATLAB®.

Para a realização deste projeto estará sendo utilizado um filtro de embaçamento, filtro passa-baixa, que tem o objetivo de remover detalhes embaçando a imagem original, e outro filtro para adição de ruído, no caso, de convolução gaussiana.

Com um conjunto de imagens, passaremos a aplicar os algoritmos de Lucy-Richardson e de Deconvolução Cega para com isso podermos obter imagens restauradas e assim compará-las com as originais. A Figura 1.6 mostra um diagrama de blocos de como será realizado o trabalho. Dados usados para medir qualidade de imagens, como observados no capítulo 7, foram utilizados para a comparação entre as imagens.

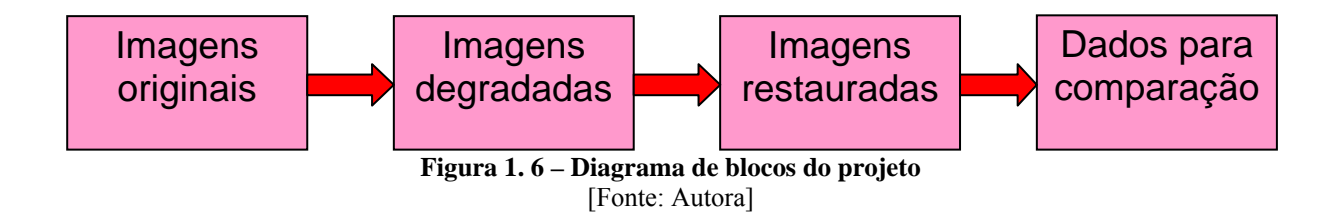

### *1.8 – Ambiente de desenvolvimento*

Para a simulação deste projeto foi usado o MATLAB, MATrix LABoratory. Graças à um extenso conjunto de funções de processamento multidimensionais, o MATLAB traz um poder muito grande para o processamento de imagens digitais. O IPT, toolbox de processamento de imagens, é uma coleção de funções que aumentam o poder de computação numérica do MATLAB.

### *1.9 – Descrição dos Capítulos*

Este trabalho está dividido em treze capítulos para um melhor entendimento do tema proposto. A seguir será dada uma pequena síntese de cada um desses capítulos:

Capítulo 2 – CONCEITO DE IMAGEM: Neste capítulo é demonstrado o conceito de imagem em diferentes contextos. Mostra-se diferentes aplicações do uso de imagem. É explicado como imagens digitais são representadas.

Capítulo 3 – CONCEITO DE COR: Neste capítulo é descrito o complexo conceito do que vem a ser cor. A relação entre luz e cor é explanada. Além disso, este capítulo aborda alguns sistemas de cor, diferentes conceitos e características das cores. E para finalizar, explana como funciona o sistema de colorização de imagens adquiridas por satélites, conhecido por falsa cor.

Capítulo 4 – SENSORIAMENTO REMOTO: Para entender um pouco mais sobre uma das imagens utilizadas no projeto, este capítulo foi criado. Falar do funcionamento de satélites não é uma tarefa muito simples. Este capítulo tem como objetivo passar informações de como funciona o Sensoriamento Remoto. Parte-se de curiosidades, passando por como a radiação solar influencia no sensoriamento remoto, aborda conceitos de refletância, transmitância e absorção, até chegar à explanação final de como funciona a aquisição de imagens por satélites.

Capítulo 5 – IMAGENS MÉDICAS: Este capítulo é destinado para explicar como se dá a aquisição de imagens médicas.

Capítulo 6 – IMAGENS UTILIZADAS: Após dois capítulos explicando como são formadas as imagens utilizadas neste projeto, foi criado um capítulo destinado apenas para mostrar quais foram as imagens utilizadas e explicar um pouco sobre cada uma delas.

Capítulo 7 – MEDIDAS DE QUALIDADE DE IMAGENS: Não basta apenas fazer um projeto sobre hipóteses de funcionamento dos algoritmos. Para ser colocado em prática estes algoritmos, e destacar as vantagens e desvantagens de cada um é preciso de alguns parâmetros para comparação. A estatística foi usada neste projeto para poder comparar as imagens adquiridas com a degradação e a restauração das imagens originais. Para fins de compreensão dos dados adquiridos neste projeto, este capítulo foi destinado para explanar os parâmetros utilizados nas comparações.

Capítulo 8 – TÉCNICAS DE RESTAURAÇÃO DE IMAGENS: São várias as técnicas de restauração de imagens. Além de explicar para que serve a restauração este capítulo dá uma breve explicação de como funcionam algumas das técnicas mais conhecidas.

Capítulo 9 – CONVOLUÇÃO E DECONVOLUÇÃO: Tanto as técnicas escolhidas neste projeto, quanto as usadas no projeto da engenheira da computação Fernanda Sakamoto são técnicas de restauração que utilizam deconvolução. Este capítulo foi destinado para a compreensão do uso de convolução e deconvolução em imagens.

Capítulo 10 – DECONVOLUÇÃO CEGA: Por ter sido escolhido como uma das técnicas a ser utilizada neste projeto, um capítulo inteiro foi dedicado para explicar como se dá o processamento de uma deconvolução cega.

Capítulo 11 – ALGORITMO DE LUCY-RICHARDSON: Pelo mesmo motivo da criação do capítulo anterior, este capítulo foi criado. Ele tem por objetivo explanar, abordando aspectos positivos e negativos, o algoritmo de Lucy-Richardson.

Capítulo 12 - ANÁLISE DE RESULTADOS: Neste capítulo são explicadas como as funções do MATLAB utilizadas funcionam. São também apresentadas tabelas para comparação de resultados. Com os conceitos apresentados no capítulo 7 é possível determinar qual a melhor técnica utilizada no conjunto de imagens trabalhado.

Capítulo 13 - CONCLUSÃO: Para finalizar este projeto é feita uma conclusão ressaltando todos os ponto relevantes abordados. Algumas sugestões para projetos futuros são feitas.

# **CAPÍTULO 2 – CONCEITO DE IMAGEM**

Conceituar imagem é algo relativo, precisa-se conhecer anteriormente onde este conceito estará sendo aplicado para poder depois explicá-lo. Alguns contextos estarão sendo explicados a seguir.

# *2.1 – Óptica geométrica*

Em óptica geométrica, uma lente é capaz de produzir imagens reais e virtuais.

Uma imagem real é a representação de raios de luz que atravessam um objeto, como visto na Figura 2.1. é um tipo de imagem formado por raios de luz convergentes, a primeira parte da figura representa uma lente e a segunda parte um espelho. A imagem formada na retina, como vista na Figura 1.3, é uma imagem real.

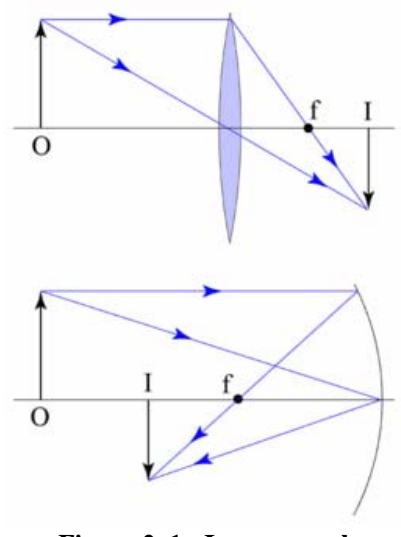

**Figura 2. 1 - Imagem real**  [Fonte: http://www.wikipedia.org/]

Já uma imagem virtual, oposto de uma imagem real, é uma representação formada pelo prolongamento de raios de luz divergentes, ou seja, uma imagem virtual é formada na posição onde os caminhos de seus raios principais cruzam quando são projetado para trás através de uma lente. A origem desses raios parece ser o próprio objeto, quando na verdade não é, como visto na Figura 2.2. A imagem virtual é formada no mesmo lado da lente que se encontra o objeto.

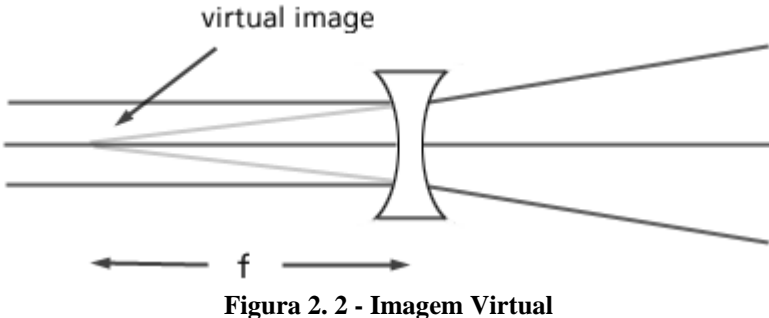

[Fonte: http://acept.la.asu.edu/PiN/rdg/lenses/lenses2.shtml]

# *2.2 – Contextos científicos e técnicos*

Em vários contextos científicos e técnicos, uma imagem significa e representa um sinal bidimensional. Pode ser considerada também como sendo um fenômeno físico modelado em função de um domínio bidimensional que fornece valores reais, sendo geralmente vetores ou inteiros.

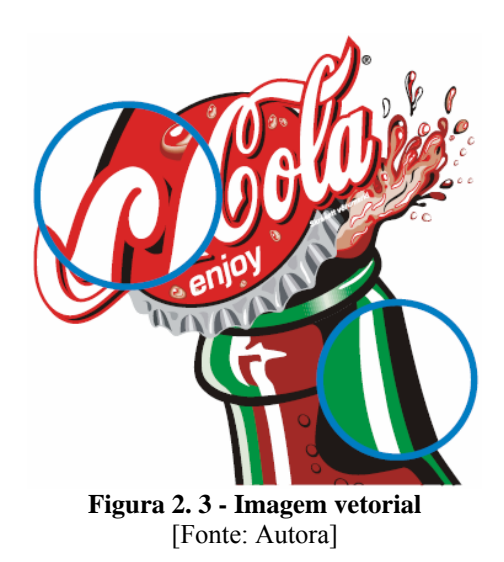

### *2.3 – Representação de Imagens Digitais*

Imagens digitais são os primeiros objetos a serem trabalhados em um processamento de imagens. Elas são caracterizadas como entidades bidimensionais que emitem ou refletem energia radiante. No escopo deste projeto, uma imagem é definida como uma função bidimensional *f*(*x,y*), onde *x* e *y* são coordenadas espaciais de um plano, e a amplitude de *f* determina a intensidade da imagem em um determinado ponto (*x,y*).

A representação de *x, y* e *f* forma uma matriz de números reais. Uma matriz é um *array* de elementos em duas direções. Em matrizes, uma imagem é descrita por um conjunto de pontos organizados dentro de um espaço bidimensional. Estes pontos representam os pixels de uma imagem. O uso de matrizes é amplamente utilizado para facilitar a resolução de equações aritméticas e geométricas. A Figura 2.4 exemplifica como se dá a organização de pixels de uma matriz.

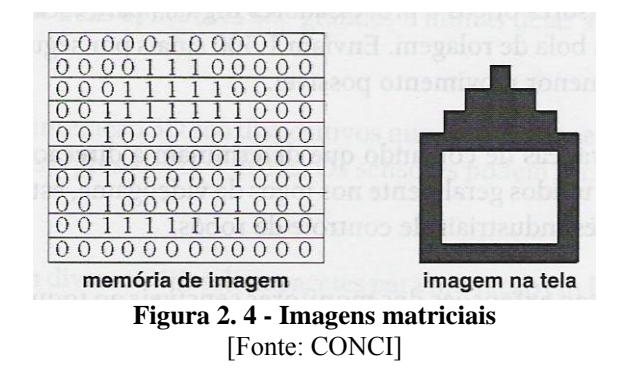

Neste projeto são usadas duas formas de representar a matriz que forma a imagem [Gonzales, Woods 2002]. A Figura 2.5 exemplifica a convenção utilizada por muitos livros de tratamento de imagem, onde a origem da matriz se dá no ponto de coordenada (0,0).

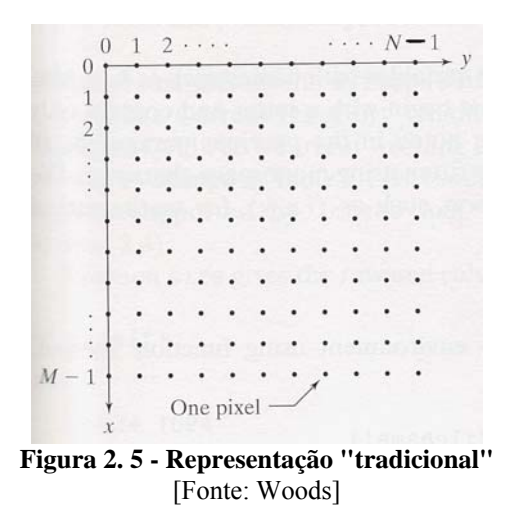

Já a Figura 2.6 ilustra a forma como uma imagem é formada pelo toolbox de processamento de imagens do MATLAB. São poucas as diferenças entre os dois modos de representação. Além da diferença das coordenadas de origem, (0,0) e (1,1), a segunda forma de representação troca as variáveis *x* e *y* por *r* e *c*, sendo *r* a posição na linha e *c* na coluna. Cada ponto da matriz é um pixel da imagem.

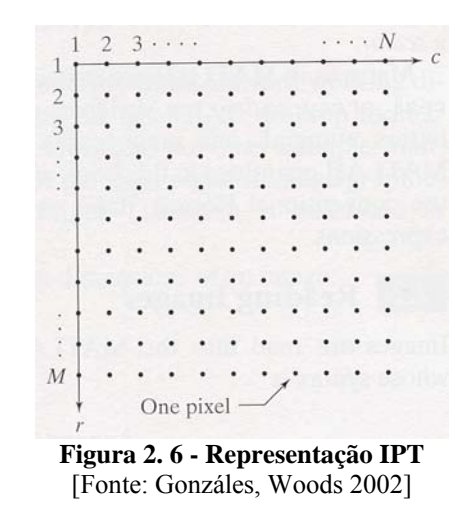

Converter uma imagem para formato digital significa discretizar suas coordenadas, *x* e *y* e discretizar também a sua amplitude *f*. A discretização das coordenadas é conhecida como amostragem, enquanto quantização é o nome dado à discretização da amplitude. Quando os valores de *x, y* e *f* são finitos e discretos, uma imagem é tida como digital.

Imagens na escala de cinza são consideradas imagens monocromáticas. Os níveis de cinza de uma imagem são os que especificam a intensidade da mesma.

No sistema RGB, que será explanado no próximo capítulo, uma imagem é formada basicamente por três cores, vermelho (R), verde (G), e azul (B). Cada uma dessas cores forma individualmente uma imagem. Uma imagem colorida é portanto, formada pela união de três outras imagens. Por essa razão, muitas das técnicas utilizadas em imagens monocromáticas são também utilizadas em imagens coloridas.

Uma imagem em formato digital possui quadros que se tocam. Estes quadros são chamados de pixels. Um pixel só é colorido quando há composição de bandas ou cores RGB. O número total de cores ou sombreamentos possíveis de uma imagem é determinado pela sua profundidade de bits. O Capítulo 4 detalhe um pouco mais esse contexto de profundidade de bits, no contexto de resolução radiométrica.

Uma imagem preto e branco é expressa usando apenas um bit por pixel, ou seja, sua profundidade de bit é igual a 1. Quanto mais cores forem necessárias para expressar uma imagem, maior a sua necessidade por bits. Quatro bits por pixel definem até dezesseis cores, oito bits, 256 cores, e assim por diante.

Ao digitalizarmos uma imagem, os dados são registrados em incrementos por polegada, isto é conhecido como resolução e geralmente é medido como pixel por polegada linear, ppi. Quanto maior for a resolução, maior será a quantidade de pixels por polegada e maior a nitidez da imagem.

### *2.3 – Imagem Rasterizada*

A imagem rasterizada é adquirida através de um conjunto de células localizadas em coordenadas continuas e implementadas em uma matriz bidimensional. Cada célula, ou como também é conhecida, elemento da imagem, caracteriza um *pixel*, que possui coordenadas cartesianas.

A principal vantagem da imagem rasterizada sobre a imagem vetorial é a sua simplicidade de implementação. A sua desvantagem é que sua estrutura de dados ocupa muito espaço de memória.

Um exemplo fácil que pode ser dado para exemplificar o que são imagens rasterizadas, é o funcionamento de uma impressora. Uma impressora possui um software que interpreta os arquivos que a mesma recebe. Este software executa um RIP, do inglês Raster Image Processing, que cria mapas separados de pontos chamados de imagens rasterizadas.

São criadas imagens rasterizadas para cada cor usada pela impressora, no caso a impressora utiliza o sistema de cor CMYK. Este processo é chamado de separação de cores, e ele inclui todos os dados sobre cores para cada página do arquivo. Um arquivo raster é criado por uma série de pontos, chamados "Pixels" organizados em linhas e colunas. A imagem 2.7 ilustra uma imagem raster.

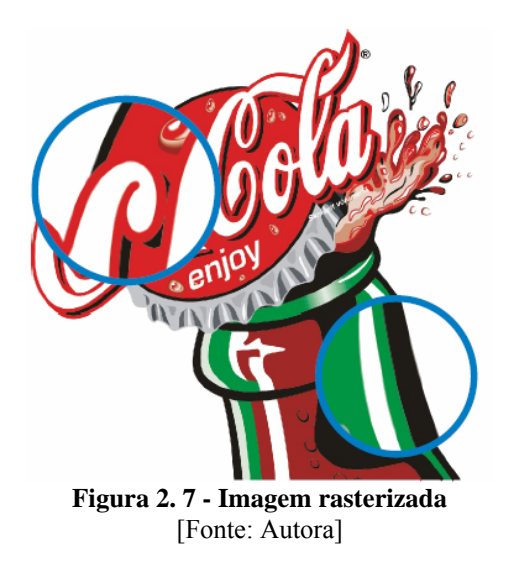

Ao comparar-se imagens vetoriais, Figura 2.3, com imagens raster, Figura 2.7, percebe-se que imagens vetoriais possuem uma melhor resolução.

# **CAPÍTULO 3 – CONCEITO DE COR**

A cor é uma propriedade e uma percepção. Ela é sentida e transmitida como uma emoção. Possui o valor de idéia.

Pelo fato da cor ser uma percepção e não um conceito científico, não existe uma teoria que responda de modo satisfatório o conceito do que vem a ser cor, entretanto, para podermos estudar cor, podemos considerá-la um fenômeno de luz e de visão. Ela não existe por si só. No mundo físico, a cor é uma das propriedades que caracterizam a aparência das coisas que vemos. Em conceitos que serão abordados no Capítulo 4, pode-se entender melhor como a cor e a luz influenciam na nossa visão.

### *3.1 – Sistemas de cor*

Ao estudarmos cores, precisamos saber onde essas cores estarão sendo aplicadas, pois o sistema usado é bem específico ao seu uso. Um sistema de cores é um modelo que explica as propriedades e o comportamento das cores em um contexto específico. Não existe um sistema único que explique todas as propriedades de comportamento das cores, são vários os sistemas de cores empregados atualmente, os de maior importância para este projeto são os sistemas RGB e CMYK.

Cores primárias são aquelas com as quais é possível formar todas as outras cores, elas se diferenciam também de sistema para sistema. Já cores secundárias são as cores formadas pelas cores primárias.

Cores aditivas são aquelas que derivam da luz. Enquanto cores subtrativas são as que derivam de pigmentos. Elas recebem esses nomes dependendo de como o sistema forme a "cor branca". As aditivas possuem esse nome pois conseguem formar o branca ao se adicionar todas as suas cores, já as subtrativas formam o branco através da ausência total de pigmentos. A Tabela 3.1 exemplifica os sistemas que estarão sendo detalhados a seguir.

| Tabela 3. 1 - Sistemas de Cores                   |                 |                |                |                    |                 |                 |  |  |
|---------------------------------------------------|-----------------|----------------|----------------|--------------------|-----------------|-----------------|--|--|
|                                                   |                 | PRIMÁRIAS      |                | <b>SECUNDÁRIAS</b> |                 |                 |  |  |
| <b>CORES</b><br><b>ADITIVAS</b><br>(Luz)          | <b>VERMELHO</b> | <b>VERDE</b>   | <b>AZUL</b>    | <b>CIANO</b>       | <b>MAGENTA</b>  | <b>AMARELO</b>  |  |  |
|                                                   |                 |                |                | $=$                | $=$             | $=$             |  |  |
|                                                   |                 |                |                | <b>VERDE</b>       | <b>VERMELHO</b> | <b>VERMELHO</b> |  |  |
|                                                   |                 |                |                | $^{+}$             | $^{+}$          | $^{+}$          |  |  |
|                                                   |                 |                |                | <b>AZUL</b>        | <b>AZUL</b>     | <b>VERDE</b>    |  |  |
| <b>CORES</b><br><b>SUBTRATIVAS</b><br>(Pigmentos) | <b>CIANO</b>    | <b>MAGENTA</b> | <b>AMARELO</b> | <b>VERMELHO</b>    | <b>AZUL</b>     | <b>VERDE</b>    |  |  |
|                                                   |                 |                |                | $=$                | $=$             | $=$             |  |  |
|                                                   |                 |                |                | <b>MAGENTA</b>     | <b>CIANO</b>    | <b>CIANO</b>    |  |  |
|                                                   |                 |                |                | $^+$               | $^{+}$          | $^{+}$          |  |  |
|                                                   |                 |                |                | <b>AMARELO</b>     | <b>MAGENTA</b>  | <b>AMARELO</b>  |  |  |

**Tabela 3. 1 - Sistemas de Cores**

# **3.1.1 – RGB**

O sistema RGB vem do inglês Red, Green e Blue. É um sistema aditivo primário.

No sistema aditivo, as cores primárias são o vermelho, o verde e o azul. A Figura 3.1 nos mostra o sistema RGB.

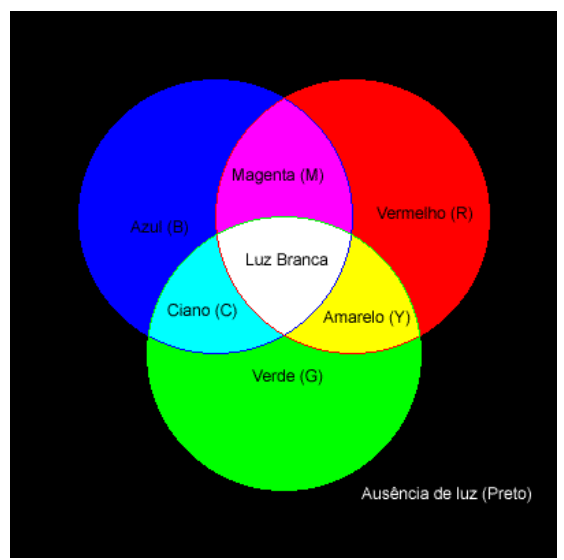

**Figura 3. 1 - Cores Aditivas (RGB)** 

Este sistema de cores é encontrado em dispositivos que emitem luz, como a televisão, o monitor do computador e um projetor, por exemplo. Os monitores produzem cores ao enviarem sinais elétricos para linhas de pequenas substâncias fosforescentes vermelhas, verdes e azuis, que ficam atrás do vidro do monitor. As substâncias RGB são agrupadas em tríades ou pontos fosforescentes, conforme visto na Figura 3.2. O espectro de cores que podemos ver é criado pela variação da intensidade de fosforescentes vermelho, verde e azul.

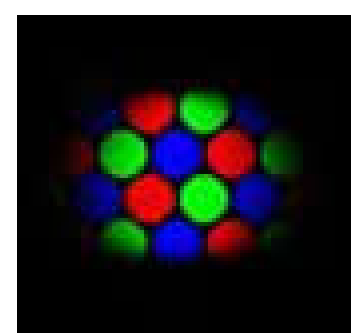

**Figura 3. 2 – Tríade**  [Fonte: http://www.laercio.com.br/site2/montagem/mont-09/hard-034.htm, modificado]

Este tipo de dispositivos formam as cores por intermédio da mistura de vários comprimentos de ondas luminosas. Eles usam apenas três cores para criar todas as outras cores, vermelho, verde e azul. Em uma imagem colorida, a representação de cores pode ser encontrada por intermédio da equação 3.1, onde r,g,b são coeficientes da mistura correspondente às intensidades de cada canal R ,G e B.

$$
C = r.R + g.G + b.B \tag{Equação 3.1}
$$

As cores secundárias neste sistema são sempre mais claras que as primárias, pois quando se adiciona uma luz a outra, o resultado é uma luz mais clara. Com isso podemos mostrar o efeito inverso do prisma de Newton, Figura 3.5, pois quando adicionamos todas as cores primárias aditivas temos como resultado a luz branca.

### **3.1.2 – CMYK**

O sistema CMYK é um sistema complementar ao RGB. Também é proveniente do inglês e significa: Cyan, Magenta, Yellow e Black. É um sistema considerado subtrativo primário e destinado a dispositivos que não são emissores de luz.

No sistema subtrativo, as cores primárias são o ciano, o magenta e o amarelo, como demonstrado na Figura 3.3.

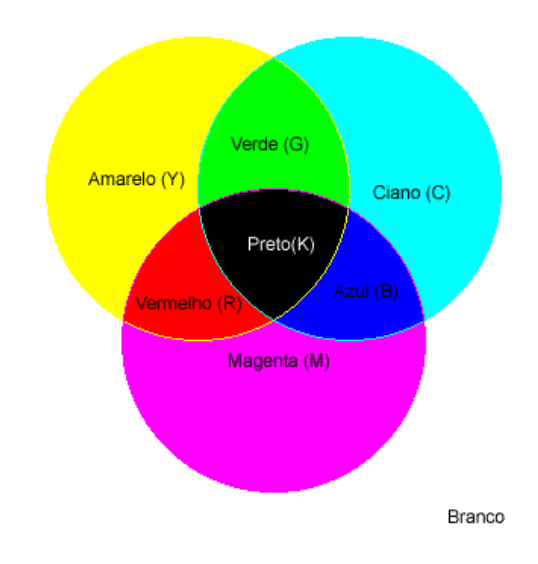

**Figura 3. 3 – Cores subtrativas (CMYK)** 

São as cores utilizadas pelas impressoras, na verdade o preto (K) só foi adicionado à este sistema de cores para se obter um preto mais puro, que não fosse derivado da mistura das outras cores.

As cores primárias subtrativas, ou como também são conhecidas, cores primárias processadas, são criadas a partir da luz refletida por uma superfície. Os pigmentos absorvem algumas cores e refletem outras. Por outro lado, o sistema aditivo, faz o uso da transmitância. Os conceitos de transmitância, reflectância e absortância serão detalhados no próximo capítulo.

As cores secundárias no sistema subtrativo são sempre mais escuras que as cores primárias, pois a mesma se dão por intermédio de uma mistura de tintas e pigmentos. Para obtermos o preto neste sistema, basta misturar todas as suas cores primárias, o que acarreta, teoricamente, em uma absorção total de luz. Já para obter-se o branco, nenhuma cor deve ser misturada, a ausência total de pigmentos provoca uma refletância total, formando assim o branco.

### *3.2 – Luz, comprimento de onda e cor*

O que luz, comprimento de onda e cor possuem em comum? Essa é uma pergunta muito freqüente entre leigos no assunto de tratamento de imagens. Para podermos explicar melhor a relação entre elas, o conceito de cada um estará sendo dado a seguir. Definir estes conceitos é algo muito abrangente, portanto, estaremos abordando somente os aspectos necessários para este projeto.

O estudo da luz, comprimento de onda e cor estão relacionados à física tendo em vista que a luz é um onda eletromagnética.

#### **3.2.1 - Onda**

Como estudado em física, ondas transportam energia e momento, sem transportar matéria. Ondas possuem vários tipos de classificação, para nós, o mais importante destes tipos são as ondas eletromagnéticas.

Da física tiramos que todas as ondas eletromagnéticas se propagam no vácuo com a mesma velocidade *c*,  $3x10^8$  m/s. Com o conhecimento de *c* e da frequência *f* de uma onda

26

eletromagnética consegue-se então determinar o comprimento de onda λ desta radiação. A equação 3.2 demonstra a fórmula da onda.

$$
\lambda = c/f \tag{Equação 3.2}
$$

Dentre os vários tipos de radiação que são representados pelas ondas eletromagnéticas podemos destacar, a luz visível (faixa de 400 até 700 nm), as ondas de rádio (faixa de 20 cm até 10<sup>5</sup> m), os raios-x (faixa de 10<sup>-1</sup> até 10 Å), as ondas ultravioletas (faixa de 1 até 400 nm) e o infravermelho (faixa de 700 µm até 1 mm). Estes diferentes tipos de ondas eletromagnéticas só se diferenciam pelo seu comprimento de onda e freqüência como observadas na Figura 3.4.

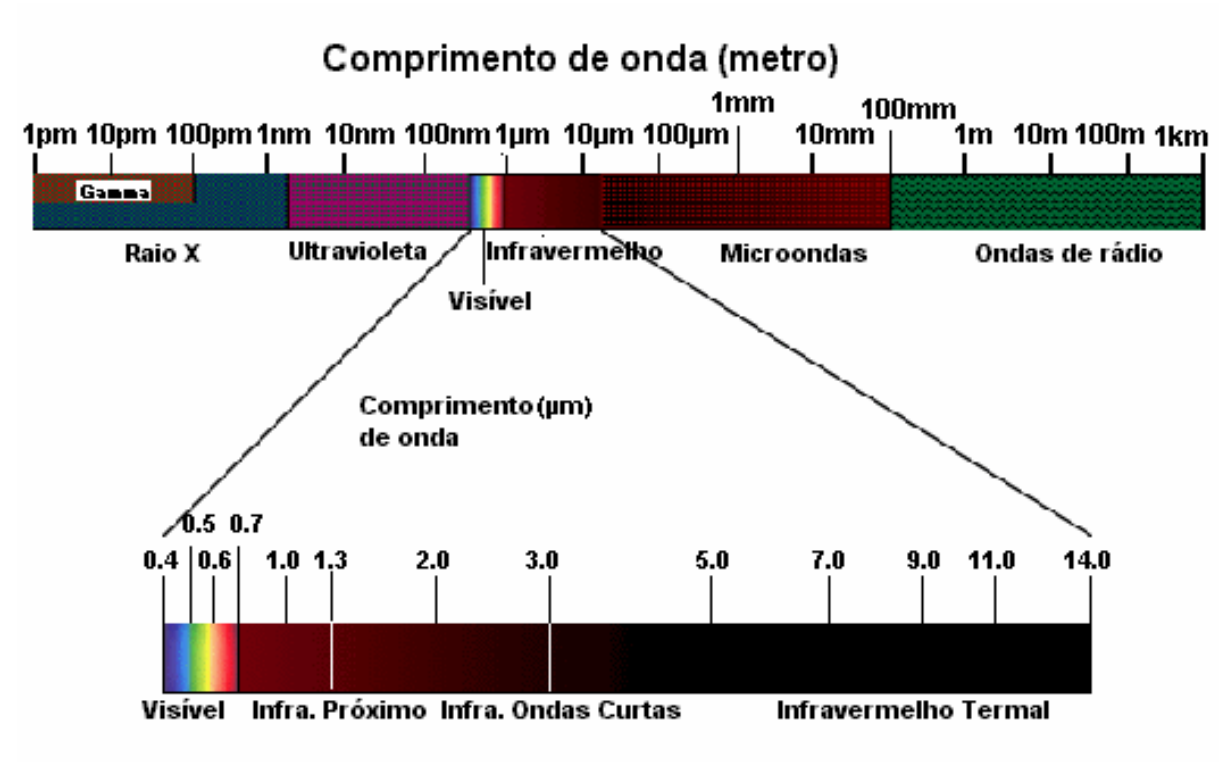

**Figura 3. 4 - Espectro eletromagnético** 

As cores primárias da luz são formadas por um único comprimento de onda, enquanto as outras cores são produzidas por vários comprimentos de onda.

### **3.2.2 - Luz**

O conceito de luz também é estudado pela física. O ramo da física que estuda a propagação, natureza e fenômenos da luz é a Óptica.

É graças à luz que conseguimos perceber o mundo. Como dito anteriormente a cor é um fenômeno de luz e de visão, e ela, dentre algumas outras características, que caracterizam a aparência do que vemos.

Desde a Antigüidade até hoje não se sabe por completo, como funcionam todos os fenômenos luminosos. Existe uma teoria que diz que a luz se comporta tanto como onda quanto como partícula. Esta teoria pode ser observada nos sensores de portas de shoppings, por exemplo, que abrem quando alguém passa por perto. Esta teoria é conhecida como dualidade onda-partícula.

A dualidade onda-partícula diz que a luz é formada por pequenas partículas, fótons, que se propagam em grande velocidade, porém em linha reta. Diz também que a luz parte de uma fonte luminosa em movimento ondulatório, e por ser uma onda eletromagnética, não precisa de nenhum meio para se propagar.

## **3.2.3 – Cor**

A luz branca, ou luz visível, como visto na Figura 3.5, é um intervalo do espectro eletromagnético, abrangendo assim um grupo de ondas. Podemos dizer, então, que a luz branca é formada pela combinação das ondas deste grupo.

Isaac Newton descobriu que a luz branca é formada por diferentes cores, como visto na Figura 3.5. Ao passar por um prisma, a luz branca é dispersa, e assim podemos ver as cores

28

que a compõem. As cores que aparecem ao se dispersar a luz branca são: vermelho, alaranjado, amarelo, verde, azul, anil e violeta, sempre nessa mesma ordem.

O que vemos como cor nessa dispersão da luz branca são na verdade diferenças de comprimentos de ondas.

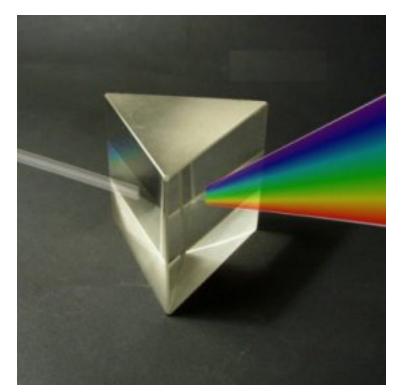

**Figura 3. 5 – Prisma**  [Fonte: http://www.physik.uni-stuttgart.de]

### *3.3 – Cor e seus diferentes conceitos*

Resumindo o que foi dito anteriormente, as cores são a interpretação do cérebro para os diferentes comprimentos de onda de luz. A cor é um conceito muito mais subjetivo do que objetivo, ou seja, é mais um fenômeno neurofisiológico do que um fenômeno físico. Para fins de estudo, acabamos definindo cor como sendo a sensação de um observador cuja retina é estimulada por energia radiante.

A percepção das cores ocorre quando comprimentos de onda diferentes de luz entram em nossos olhos e estimulam milhares de células de nossa retina. No capítulo 1 deste projeto foram mencionados os cones e bastonetes que se encontram na retina do olho humano. Cones e bastonetes são células sensíveis à luz, enquanto os bastonetes só distinguem entre claro e escuro, os cones são sensíveis a todos os comprimentos de ondas de luz: Vermelho, Verde e Azul (RGB).

### *3.4 - Características das cores*

As características das cores estão relacionadas às suas dimensões. Para tornar-se possível medir algo tido como subjetivo, teóricos classificam as cores em três dimensões: tom, valor e saturação. Para representar essa classificação elaboraram-se vários esquemas, dentre eles destacam-se o duplo cone de Ostwald, Figura 3.6, e a ordenação de Munsell, Figura 3.7. Essas representações nos mostram como funcionam essas medidas tridimensionais.

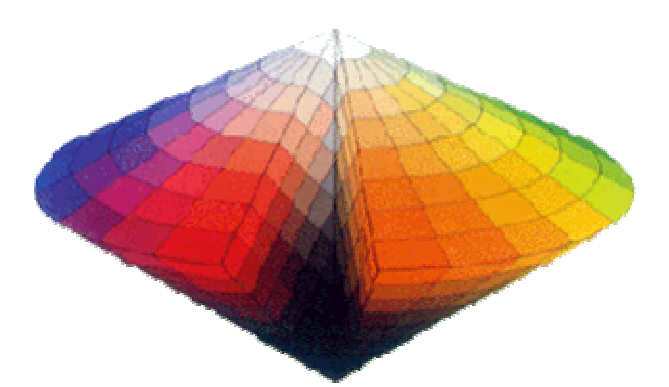

**Figura 3. 6 - Duplo cone de Ostwald**  [Fonte: http://www.icoffice.co.jp/zukan/color]

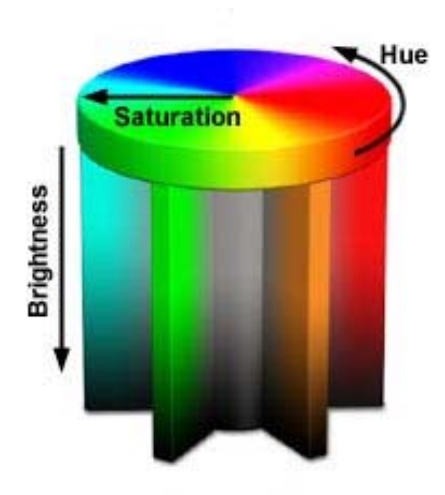

**Figura 3. 7 - Ordenação de Munsell**  [Fonte: http://www.eye-net.gr/experts/colors.asp]

O tom, ou matiz, *Hue*, é o nome que se dá as cores. É o que diferencia uma cor da outra. Varia de acordo com o comprimento de onda do espectro eletromagnético dentro da faixa de luz visível.

O valor de luminância, *brightness*, é o que faz a diferenciação de cores claras e escuras. Essa medida mensura a quantidade de luz que uma dada superfície pode refletir.

A saturação, *saturation*, é responsável por determinar o grau de pureza ou opacidade das cores. Cores altamente saturadas estão com o seu maior colorido, enquanto cores pouco saturadas aproximam-se do cinza.

Sensoriamento remoto é um conjunto de técnicas que permite obter informações de um objeto sem a necessidade de se ter um contato direto com o mesmo. É realizado por intermédio da detecção da energia eletromagnética proveniente do objeto.

### *4.1 – Curiosidades sobre sensoriamento remoto*

O sensoriamento remoto foi amplamente utilizado em ambas guerras mundiais, sendo usado para reconhecimento aéreo, influenciando assim as operações. A Figura 4.1 mostra uma imagem utilizada na segunda guerra mundial.

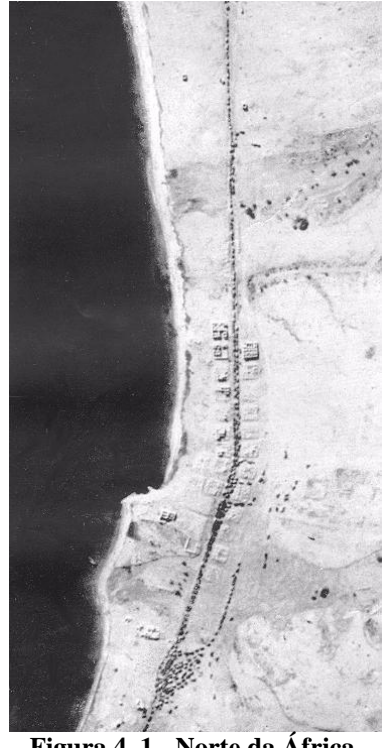

**Figura 4. 1 - Norte da África.**  [Fonte: Rommel]

Em 1903, no estado de Bavária, Alemanha, pombos eram utilizados para fotografarem o estado. As imagens áreas eram obtidas da seguinte forma: máquinas fotográficas eram amarradas ao pombos e enquanto estes voavam, as máquinas disparavam em um determinado intervalo de tempo. As Figuras 4.2 e 4.3 mostram o resultado disso.

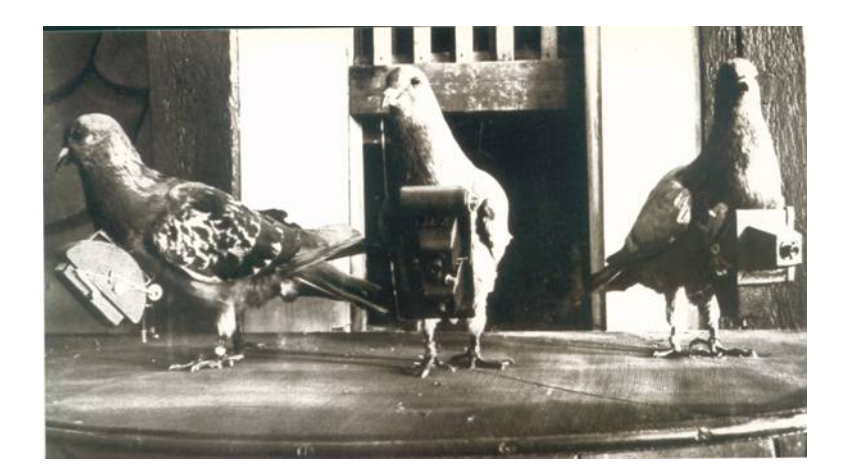

**Figura 4. 2 - Pombos de Bavária.** 

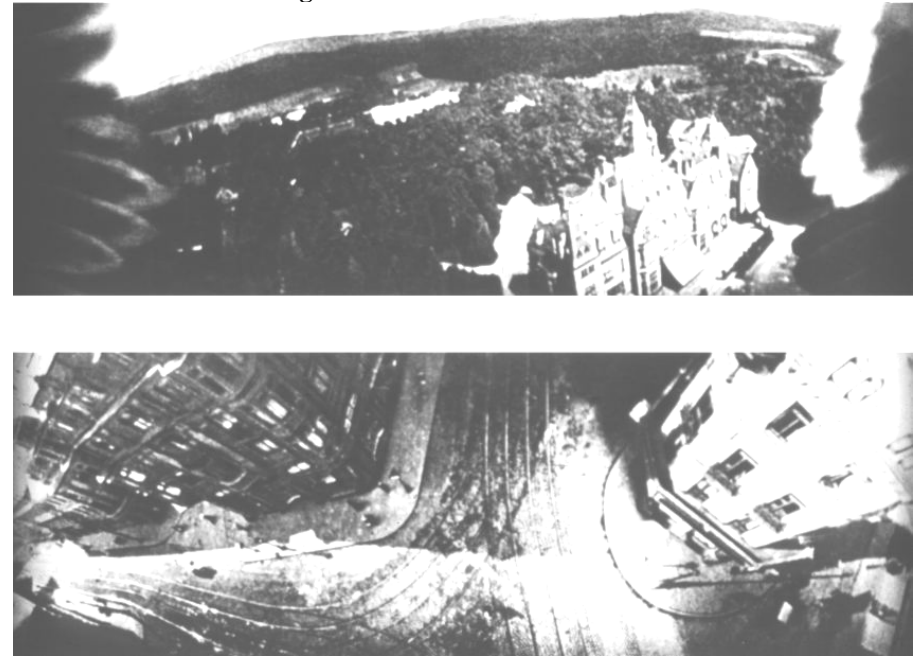

**Figura 4. 3 - Fotos adquiridas pelos pombos.** 

## *4.2 – Transmitância, Refletância e Absortância*

Todos os objetos transmitem, refletem ou absorvem luz. A cor que percebemos em um objeto depende das características físicas e químicas do objeto. Dentro da espectroscopia, estudo do espectro da radiação eletromagnética, três aspectos devem ser muito bem entendidos: transmitância, refletância e absortância.

Quando se estuda a incidência de um feixe de radiação, de intensidade I<sub>0</sub>, sobre um dado objeto, fenômenos como transmitância, refletância e absortância podem ser observados. Todos esses fenômenos estão de alguma forma relacionados entre si. Nas demonstrações abaixo temos: *I0* como a intensidade do feixe incidente, *Ir* a intensidade do feixe refletido, *Ie* a intensidade do feixe espalhado que geralmente é desprezível, *Ia* a intensidade do feixe absorvida e  $I_t$  a intensidade do feixe transmitida.

## **4.2.1 - Transmitância**

As cores podem ser transmitidas por intermédio de um objeto transparente ou translúcido. Exemplo disso são as cores que percebemos quando assistimos televisão, ou usamos o computador. A Figura 4.4 nos mostra como isso funciona.

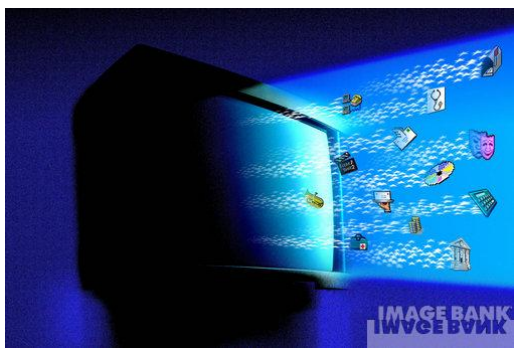

**Figura 4. 4 – Transmitância.**  [Fonte: http://www.gettyimages.com]

A relação entre a intensidade do feixe de incidência em um dado objeto e a intensidade do feixe transmitido é conhecida como transmitância. Sua expressão matemática é dada pela equação 4.1 onde ε é a absortividade molar, *c* a concentração da substância e *b* a espessura do absorvedor.

$$
T = \frac{I_t}{I_0} = 10^{-\alpha b} \tag{Equação 4.1}
$$

### **4.2.2 – Refletância**

As cores refletidas resultam de um feixe de luz que atinge e rebate uma superfície atingindo o observador. A mudança na intensidade da luz refletida ao longo de uma superfície de um objeto fornece informações sobre a forma e a curvatura da superfície do objeto observado.

A equação 4.2 demonstra como calcular a refletância de um dado objeto, sendo que  $\rho$ é o valor da refletância, <sup>λ</sup> o comprimento de onda, Φ*<sup>r</sup>* o fluxo refletido e Φ*i* o fluxo incidente.

$$
\rho(\lambda) = \frac{\Phi_r}{\Phi_i}
$$
 (Equação 4.2)

Uma maçã, como na Figura 4.5, nos parece vermelha pois a luz vermelha está sendo refletida.

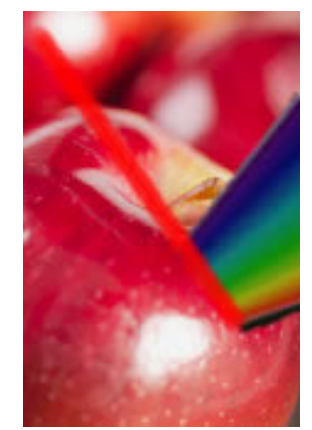

**Figura 4. 5 - Refletância e Absorção.**  [Fonte: http://www.gettyimages.com, modificada]

### **4.2.3 – Absortância**

O conceito de absorção está intimamente relacionado ao de refletância. Aproveitando o exemplo da maçã, Figura 4.5, uma maçã nos parece vermelha porque todas as cores, com exceção do vermelho, que foi refletido, foram absorvidas pela maçã.

O poder de absorção de um dado objeto depende não só das características físicas, químicas e biológicas do objeto como também dependem do comprimento de onda da luz incidente. A demonstração matemática de absortância pode ser dada pela equação 4.3, onde  $\varepsilon$ é a absortividade molar, *c* a concentração da substância e *b* a espessura do absorvedor.

$$
\log_{10}\left(\frac{I_0}{I_t}\right) = \varepsilon cb \tag{Equação 4.3}
$$

#### *4.3 – Radiação Solar*

Para entender como funciona o sensoriamento remoto é importante saber como é dada a radiação solar pois a mesma é utilizada como fonte de radiação para sistemas passivos.

A radiação solar é a fonte de energia mais importante em todos processos físicoquímicos e biológicos. Além de ser uma fonte de energia para a sobrevivência dos seres vivos, é também a maior fonte de energia para os sistemas sensores.

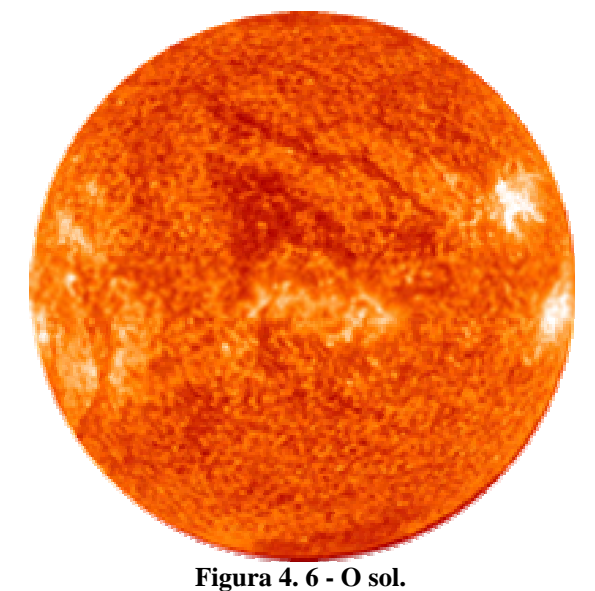

[Fonte: http://www.achetudoeregiao.com.br/ Astronomia/sol.htm , modificada]

O sol, como visto na Figura 4.6, é uma estrela constituída por uma massa gasosa composta em sua maior parte por Hidrogênio e Hélio. Devido à pressão exercida pela sua grande massa a temperatura do sol pode chegar até a 4 x  $10^7$  K. Temperaturas desta grandeza fazem com que ocorram reações que transformam Hidrogênio em Hélio; estas reações ocorrem no interior do átomo de Hidrogênio. As equações 4.4, 4.5 e 4.6 mostram como se dão estas transformações.

$$
H_1^1 + H_1^1 \rightarrow H_1^2 + \text{radioqão } \beta
$$

$$
\mathrm{H_1}^2 + \mathrm{H_1}^2 \rightarrow \mathrm{H_2}^3
$$

 $H_2^3 + H_1^1 \rightarrow H_2^4$ 

 $(E$ quação 4.4)<sup>1</sup>

(Equação  $4.5$ )<sup>2</sup>

 $(E$ quação 4.6)<sup>3</sup>

<sup>&</sup>lt;sup>1</sup> H<sub>1</sub><sup>1</sup> é a forma de se representar um átomo de Hidrogênio, H<sub>1</sub><sup>2</sup> é a forma de se representar um átomo de Deutério (um isótopo do Hidrogênio).<br><sup>2</sup> H<sub>2</sub><sup>3</sup> é um átomo de Hélio instável.<br><sup>3</sup> H<sub>2</sub><sup>4</sup> átomo de Hélio estável.
Na Figura 4.7 podemos observar o esquema do sol com sua composição e formação. O núcleo do Sol é uma região extremamente quente, possuindo em média uma temperatura de 15 milhões K. A essa temperatura ocorrem reações termonucleares, reações vistas nas equações 4.4, 4.5 e 4.6. Como visto nas equações anteriores, a massa restante das reações é transformada em energia e transportada para a superfície do Sol, por intermédio de radiações e convecções, onde a mesma é liberada para o espaço em forma de radiação.

A camada do Sol seguinte ao núcleo é a camada de radiação. A função principal desta camada é de propagar o calor produzido pelo núcleo por intermédio de radiações. Os fótons transportam a energia produzida pelo núcleo, interagindo com partículas que se encontram na região radioativa.

Seguinte à camada de radiação encontra-se a camada de convecção. A temperatura no início desta camada não é muito alta. Quando o calor proveniente da camada de radiação entra em contato com esta camada "mais fria" provoca convecção, por isso o nome da camada. Os movimentos de convecção são visíveis na superfície pela formação de grãos, conhecidos como grânulos.

A fotosfera, esfera luminosa, é a região externa do sol. É a parte que chamamos de superfície solar. É a região responsável em emitir a maior parte da radiação solar.

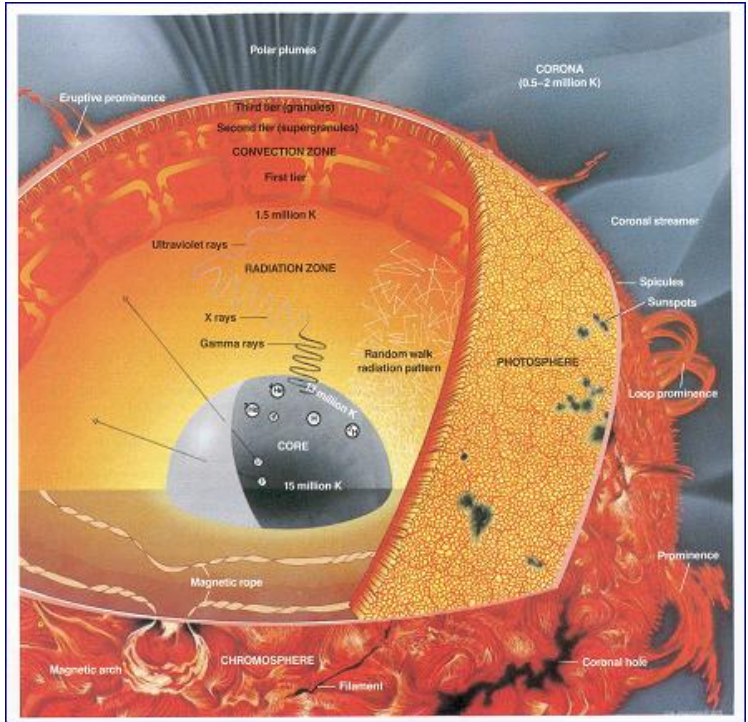

**Figura 4. 7 - Esquema do Sol.**  [Fonte: http:// www.geofisica.unam.mx/ isyp/antecedentes.html]

# *4.3 – Satélites*

Satélites são objetos que giram em torno de um corpo primário maior e estão em órbita em torno deste corpo. Os satélites podem ser naturais, como a Lua, ou artificiais, tendo sido fabricados pelos homens, como o telescópio Hubble por exemplo. A Figura 4.8 ilustra um satélite artificial da terra.

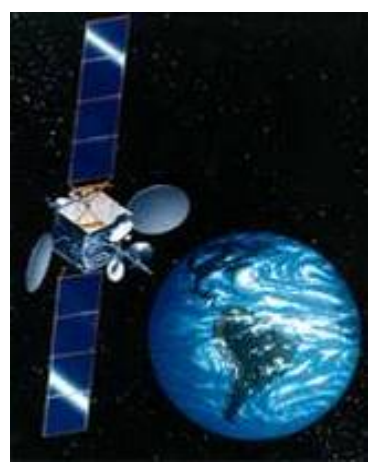

**Figura 4. 8 - Satélite Artificial.**  [Fonte: http://dis.um.es/~barzana/Imagenes/]

Ao se falar em Sensoriamento Remoto, resolução possui a definição de ser uma medida da habilidade que um sistema sensor possui em distinguir respostas que são semelhantes espectralmente ou próximas espacialmente. Essa resolução pode ser classificada como espacial, espectral e radiométrica. A Tabela 4.1 sumariza esses tipo de resolução que serão explicados logo abaixo.

| Componente   | Parâmetro              |
|--------------|------------------------|
| Espacial     | Tamanho do Pixel       |
| Temporal     | Freqüência de Passagem |
| Espectral    | Número de Bandas       |
| Radiométrica | Níveis de Cinza        |

**Tabela 4. 1 - Tipos de resolução e seus parâmetros.** 

#### **4.3.1 - Resolução espacial**

A resolução espacial determina o tamanho do menor objeto que é possível representar em uma imagem. De forma simplificada, essa resolução representa o tamanho do pixel.

Ela é a capacidade que o sistema sensor tem para conseguir "ver" objetos na superfície da Terra. Mede a menor separação angular ou linear entre dois objetos. Muitos que desconhecem esse tipo de resolução podem confundir-se achando que esta distância é a distância entre o satélite e a superfície da Terra, porém, o que realmente ocorre é que, resolução espacial é a distância entre dois objetos captados pelo sensor de um satélite. É importante entender a diferença entre tamanho de pixel e resolução espacial, pois eles não são equivalentes. Por exemplo, se um sensor, como o CBERS-CCD, possuir uma resolução espacial de 20 metros e sua imagem for mostrada em sua resolução total, cada pixel representará uma área de 400 m<sup>2</sup>. A Figura 4.9 exemplifica melhor este tipo de resolução.

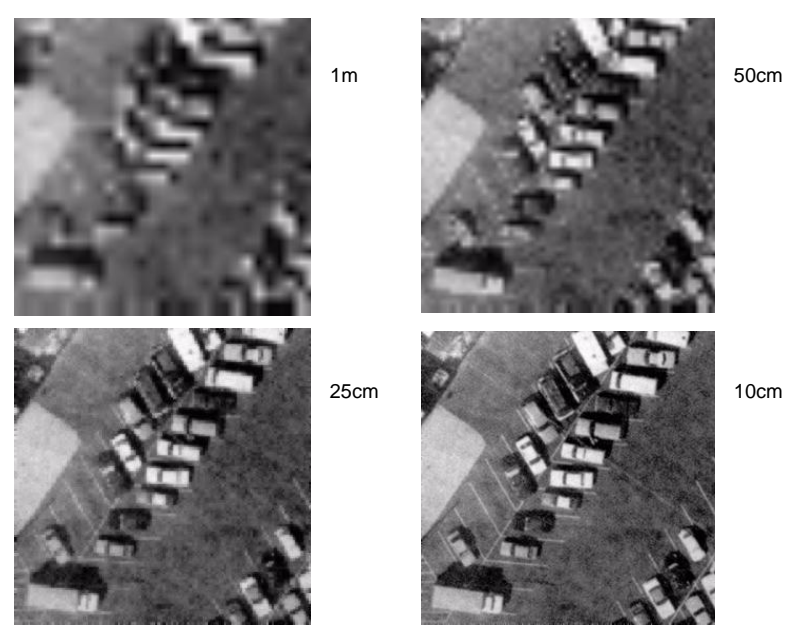

**Figura 4. 9 - Resolução espacial de 1m, 50cm, 25cm e 10cm respectivamente.** 

## **4.3.2 - Resolução radiométrica**

Este tipo de resolução está associada à sensibilidade do sensor em distinguir dois níveis de intensidade no sinal de retorno. Sempre que uma imagem é adquirida, sua sensibilidade à magnitude da energia eletromagnética é determinada pela resolução radiométrica.

Por exemplo, as Figuras 4.10 e 4.11, exemplificam imagens com resolução radiométrica de 2 bits e 8 bits respectivamente. Fica claro que quanto maior a quantidade de bits, melhor a resolução radiométrica da imagem.

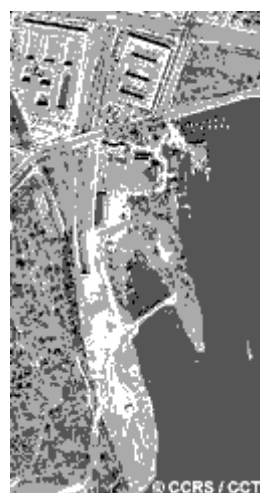

**Figura 4. 10 - Resolução radiométrica de 2 bits.**  [Fonte: http://www.ccrs.nrcan.gc.ca/ccrs/learn/tutorials/fundam/chapter2/chapter2\_5\_e.html]

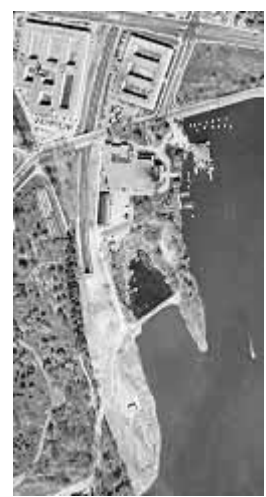

**Figura 4. 11 - Resolução radiométrica de 8 bits.**  [Fonte: http://www.ccrs.nrcan.gc.ca/ccrs/learn/tutorials/fundam/chapter2/chapter2\_5\_e.html]

## **4.3.3 - Resolução temporal**

Como o próprio nome sugere, está relacionada com o tempo, ou seja, com a quantidade de vezes que um sensor observa uma mesma área da superfície terrestre; isso é chamado de repetividade. A resolução temporal mede a freqüência com que um satélite passa pelo mesmo local. O Landsat 5 por exemplo possui uma repetitividade de 16 dias, ou seja, ele passa a cada 16 dias adquirindo imagens da mesma área. A Figura 4.12 demonstra esse tipo de resolução.

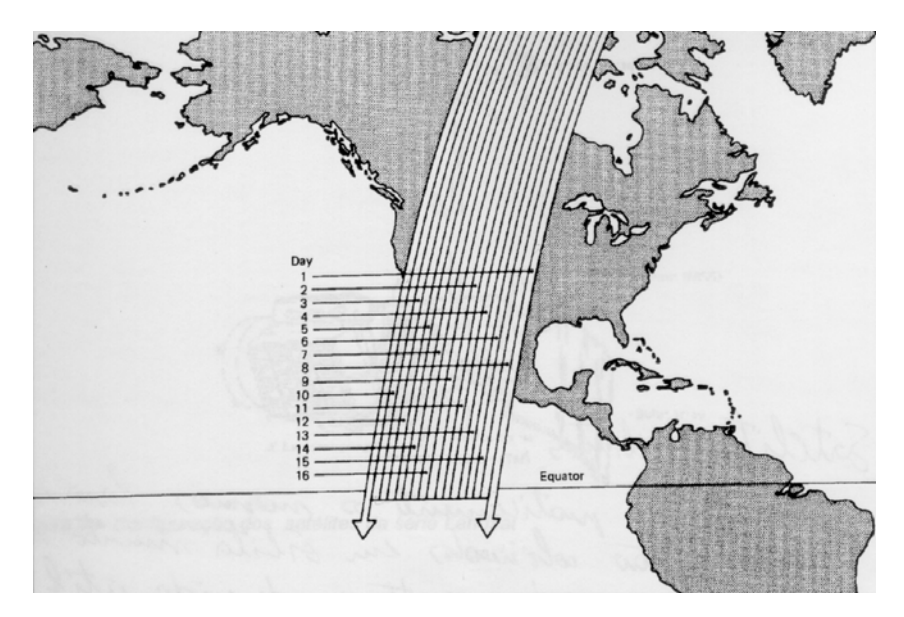

**Figura 4. 12 - Resolução temporal**

A Tabela 4.2 apresenta as características de resolução dos sistemas sensores Thematic Mapper (TM), Haute Resolution Visible (HRV) e Advanced Very Resolution Radiometer (AVHRR), a bordo dos satélites Landsat 5, SPOT e NOAA, respectivamente.

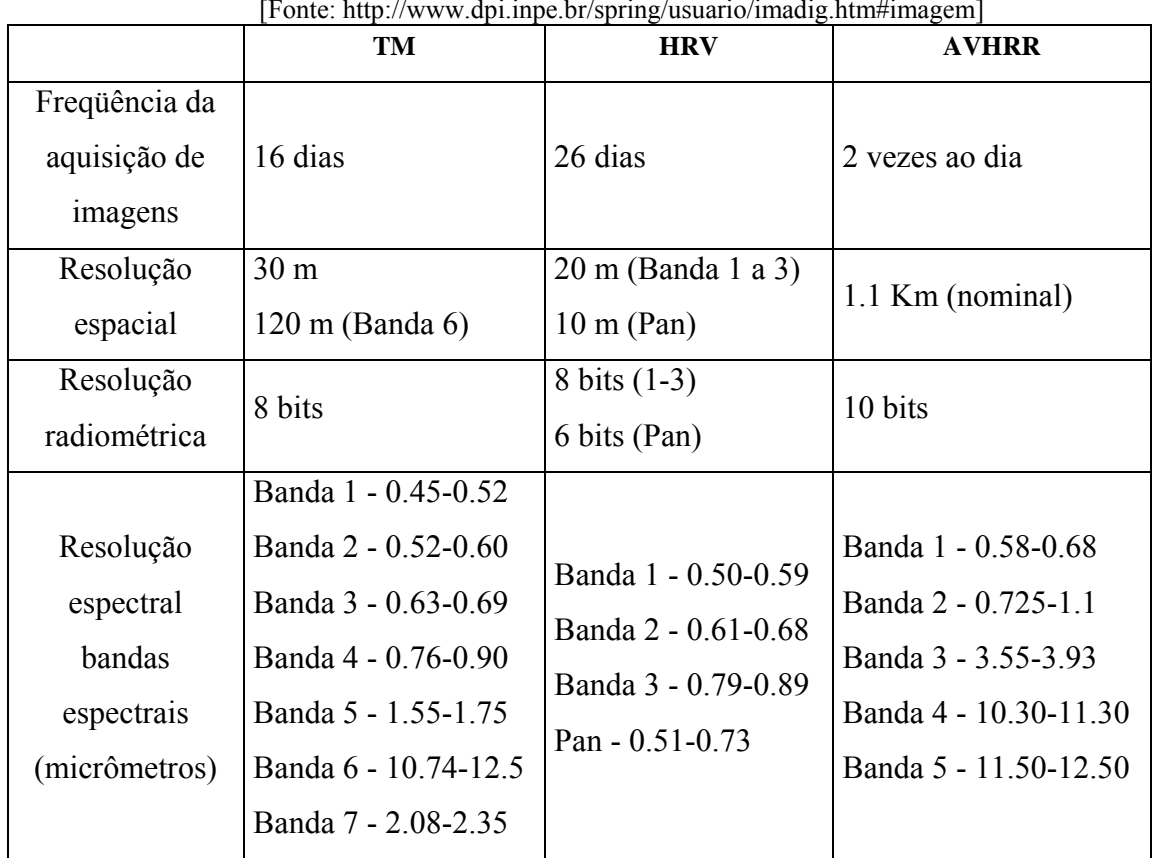

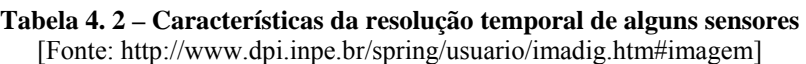

## **4.3.4 – Resolução espectral**

Este tipo de resolução está relacionado ao conceito de imagens multiespectrais em Sensoriamento Remoto. É definida pelo número de bandas espectrais de um sensor e pelo intervalo de comprimento de onda coberto de cada banda. Quanto maior o número de bandas e menor o intervalo, maior a resolução espectral de um sensor. As Figuras 4.13 e 4.14 abaixo mostram a diferença de resoluções espectrais, ambas são imagens de um mesmo local, o monte Fuji no Japão. Percebe-se na Figura 4.13 um melhor detalhamento que o observado na Figura 4.14.

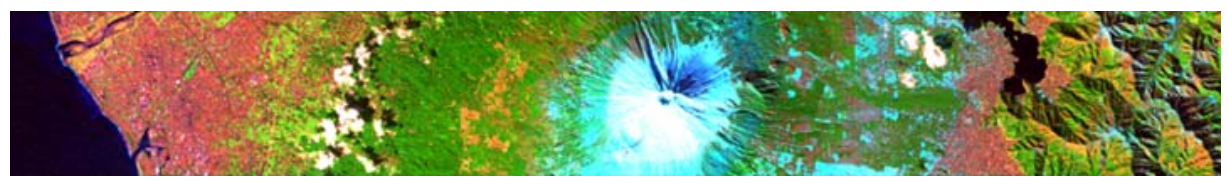

**Figura 4. 13 - Recorte da cena do Monte Fuji com resolução espectral de 220 bandas, obtida pelo sensor Hyperion a bordo do satélite EO-1, composição 215 54 18.** 

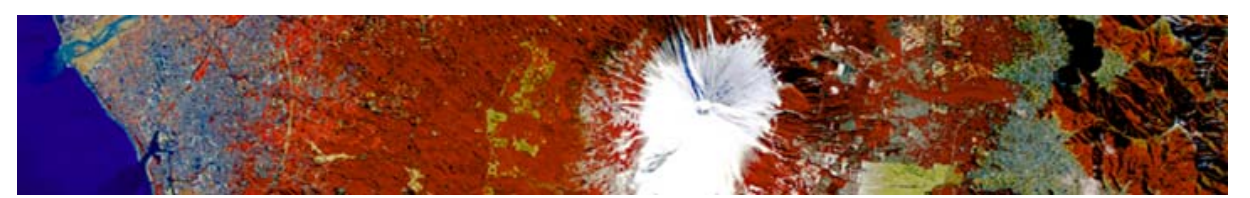

**Figura 4. 14 - Recorte da cena do Monte Fuji com resolução espectral de 10 bandas, obtida pelo sensor multispectral ALI (Advanced Land Imager) do satélite EO-1 com resolução espectral de 10 bandas, composição 6 5 4.** 

# **4.3.5 – Órbitas**

As órbitas seguem diferentes parâmetros que a determinam, por exemplo, raio, inclinação do plano dela mesma e o seu período de revolução. O caminho percorrido por um satélite é a sua órbita. Existem ao todo, três tipos de órbitas que os satélites podem seguir: polar, equatorial e elíptica. Para definir qual das órbitas deve seguir o satélite, é preciso conhecer qual será a sua função. Os satélites podem até viajar em uma mesma órbita, porém são lançados de maneira que nunca se encontrem.

A órbita Polar possui o seu plano próximo ao eixo da Terra, o que possibilita que o satélite consiga se deslocar por toda a Terra. Os satélites responsáveis por adquirirem imagens da Terra seguem este tipo de órbita.

Já a órbita equatorial possui o seu plano coincidente com o Equador da Terra. Esse tipo de órbita também é conhecido como órbita geo-estacionária.

Satélites espiões geralmente seguem a órbita elíptica, pois assim conseguem ganhar energia. A Figura 4.15 demonstra essas diferentes órbitas dos satélites.

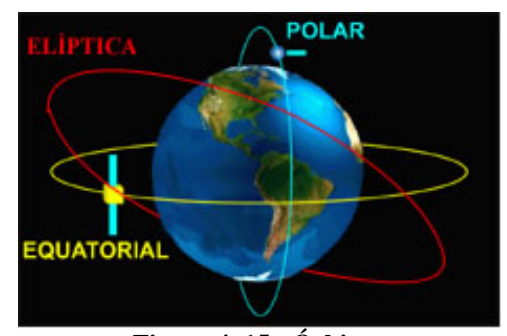

**Figura 4. 15 - Órbitas.**  [Fonte: http://samba.aeb.gov.br/multimidia/satelites/, modificada]

## **4.3.6 – Fotos de satélite**

O termo fotos de satélite não é corretamente empregado pois, satélites não batem fotos. O que ocorre na verdade é que eles captam energia eletromagnética dos objetos observados e com isso conseguem obter as imagens.

A Figura 4.16 exemplifica o funcionamento de aquisição de uma imagem por sensoriamento remoto.

Existem sensores passivos e ativos. Sensores passivos utilizam uma radiação já existente, na maioria das vezes a radiação emitida pelo sol, e depois detectam a radiação eletromagnética refletida pelo alvo. Já sensores ativos emitem e detectam radiação.

Uma estação terrestre recebe do satélite a imagem adquirida pelo seu sensor. Essa imagem bruta passa por um pré-processamento, onde ganha um pouco de qualidade. Neste pré-processamento a imagem passa por uma correção atmosférica. O telescópio Hubble não precisa deste tipo de correção pois o mesmo encontra-se fora da órbita terrestre. Após este pré processamento, a imagem passa por um processamento realizado por usuários. A imagem restaurada é então enviada para análise e interpretação.

No caso deste projeto, a função de restauração das imagens é encontrada na etapa de Processamentos do usuário.

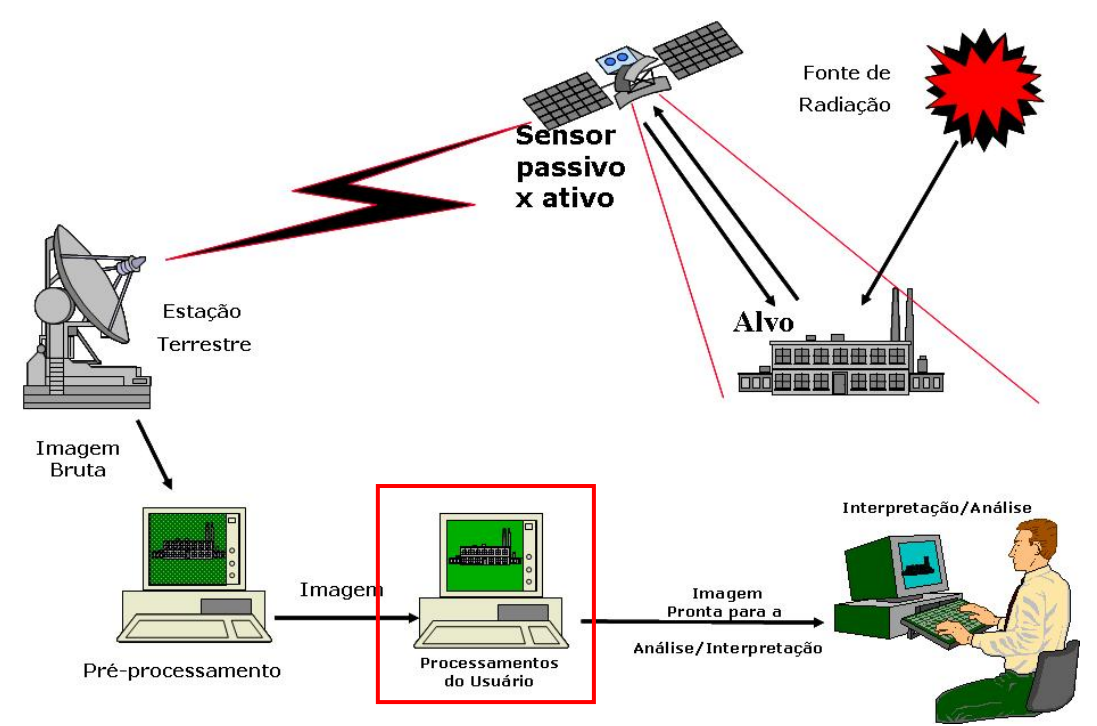

**Figura 4. 16 - Sensoriamento Remoto.** 

## *4.4 - Falsa cor*

Para o sistema visual humano conseguir distinguir melhor detalhes de uma imagem, faz-se uso de uma composição de bandas que é conhecida como falsa cor.

Como mencionado anteriormente, as cores que enxergamos são as cores refletidas pelo objeto analisado; porém, ao analisarmos uma imagem adquirida por um satélite, não podemos confiar totalmente nessas cores. Uma imagem adquirida por um satélite é formada por uma combinação de imagens em tons de cinza, como pode ser visto no esquema abaixo, Figuras 4.14, 4.15, 4.16 e 4.17.

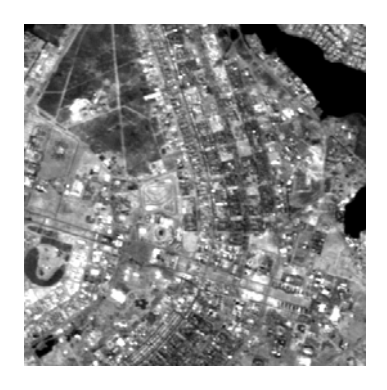

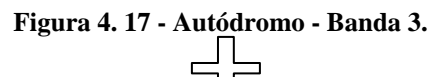

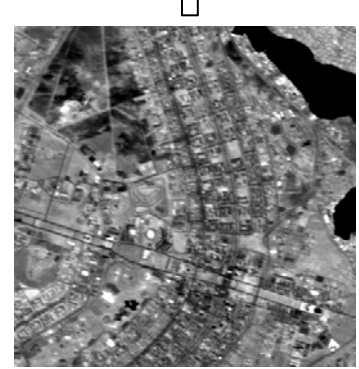

**Figura 4. 18 - Autódromo - Banda 4.** 

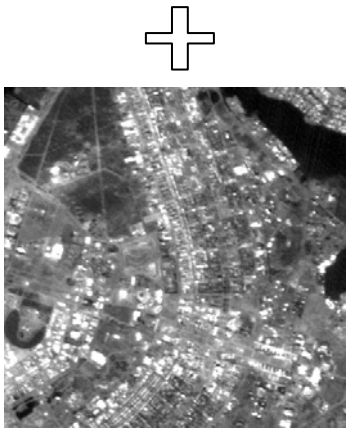

**Figura 4. 19 - Autódromo - Banda 1.** 

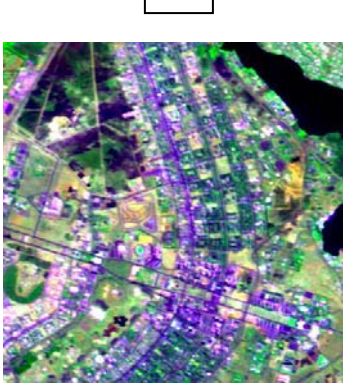

**Figura 4. 20 - Autódromo com composição em falsa cor das bandas 341.** 

Cada uma dessas imagens representa uma banda de cor, no padrão RGB. A nossa imagem é uma Cena do satélite CBERS 2 (China Brazil Earth Resources Satellite) adquirida em 08 setembro de 2004, é uma imagem adquirida pelo sensor CCD, composição colorida 341 em falsa cor. Para uma melhor visualização deste conceito de falsa cor, segue abaixo as mesmas imagens anteriores, porém em suas respectivas cores, Figuras 4.18, 4.19 e 4.20.

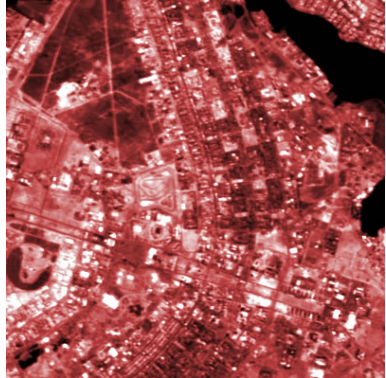

**Figura 4. 21 - Autódromo - Banda 3 – RGB.** 

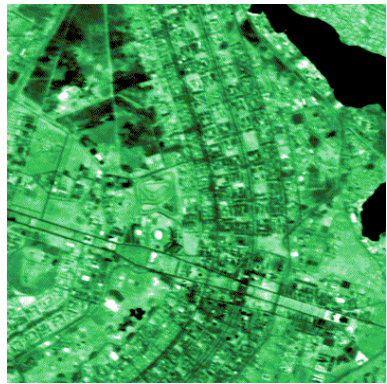

**Figura 4. 22 - Autódromo - Banda 4 – RGB.** 

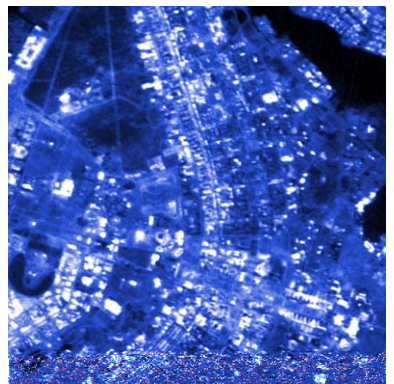

**Figura 4. 23 - Autódromo - Banda 1 – RGB.** 

# **CAPÍTULO 5 – IMAGENS MÉDICAS**

Imagens médicas, ou imageamento médico, como também é conhecido, tem como objetivo principal a avaliação médica com o uso de imagens de tecidos e funções do corpo humano.

O usos de computadores na medicina vem crescendo bastante graças à criação da Tomografia Computadorizada. Os computadores vem sendo usados amplamente para a aquisição e tratamento de imagens médicas.

O uso de restauração de imagem está diretamente relacionado à uma melhor utilização das mesmas. Imagens com uma qualidade superior conseguem oferecer uma maior quantidade de informações e com isso médicos podem iniciar mais rapidamente o tratamento de seus pacientes.

Imagens da medicina nuclear geralmente são de pobre qualidade por causa das limitações dos sistemas de imageamento. Este tipo de imagem perdem em qualidade pela sua baixa resolução espacial, ruído da contagem de fótons, espalhamento e embaçamento variante no espaço. A restauração dessas imagens é complicada por razão de fatores como variação de PSF, não estacionariedade e dependência do sinal de ruídos na contagem de fótons.

## *5.1 – Uso do raio X*

Em novembro de 1895, o físico alemão William Conrad Röntgen, Figura 5.1, descobriu o raio X, uma radiação eletromagnética com comprimento de onda entre 0,01 e

1 Å<sup>4</sup>. Um comprimento de onda de 1 Å corresponde a uma energia  $E = \frac{hc}{\lambda} = 10^5$ . Röntgen demonstrou que o raio X poderia ser utilizado para a visualização de ossos e de outras estruturas do corpo humano. Até hoje o uso do raio X é uma técnica dominante em diagnósticos clínicos. O primeiro raio-X do corpo humano foi obtido por Röntgen, da mão de sua esposa, Anna Bertha Ludwig, visto na Figura 5.2.

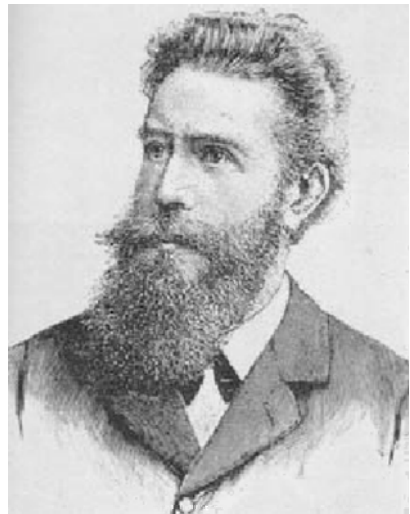

**Figura 5. 1 - William Conrad Röntgen**  [Fonte: http://www.if.ufrgs.br/ast/med/imagens/node2.htm]

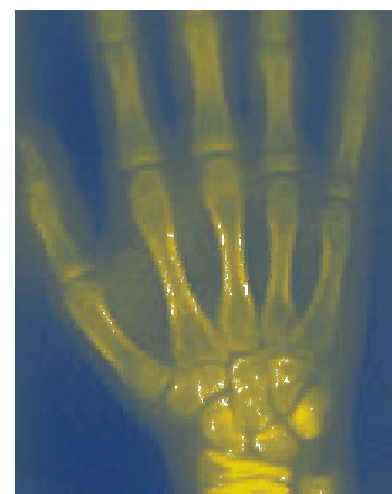

**Figura 5. 2 - Imagem adquirida com raio X**  [Fonte: http://www.if.ufrgs.br/ast/med/imagens/node2.htm]

 $4 \overline{1}$  Å= 10<sup>-8</sup> cm = 10<sup>-10</sup> m

<sup>5</sup> *h* é a constante de Planck, e *c* a velocidade da luz.

Apesar de ser uma técnica amplamente utilizada, o raio X não é eficiente em todos os casos. Para tornar visíveis as imagens que não são visíveis pelo raio X faz-se uso de substâncias que são opacas à radiação. Por exemplo, elementos como o iodo e o bário podem ser injetados ou ingeridos e absorvem o raio-X, aumentando o contraste da imagem.

## *5.2 – Imageamento Nuclear*

O nascimento do imageamento nuclear deve-se à descoberta da radioatividade natural pelo francês Antoine Henri Becquerel, Figura 5.3, e a descoberta do polônio pelo casal Pierre Curie e Marie Curie, Figura 5.4.

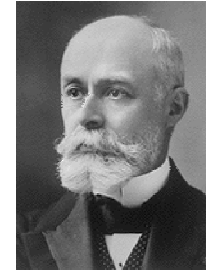

**Figura 5. 3 – Becquerel**  [Fonte: http://www.if.ufrgs.br/ast/med/imagens/node2.htm]

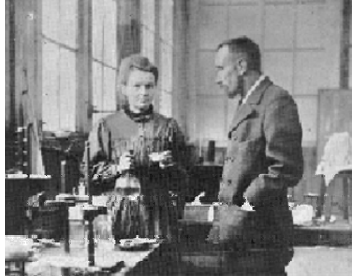

**Figura 5. 4 – Casal Curie**  [Fonte: http://www.if.ufrgs.br/ast/med/imagens/node2.htm]

Técnicas que utilizam o imageamento nuclear são bastante utilizadas em ultrasonografias. A Figura 5.5 é uma imagem utilizada na detecção de tumores cerebrais.

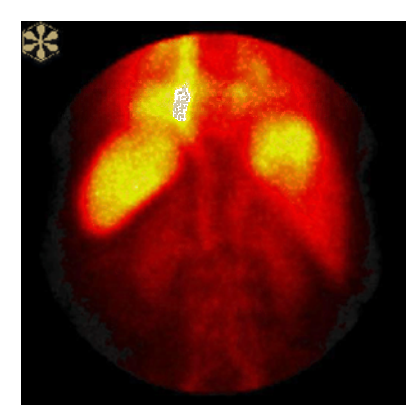

**Figura 5. 5 – Ultra-sonografia, detecção de tumores cerebrais**  [Fonte: http://www.if.ufrgs.br/ast/med/imagens/node2.htm]

A ultra-sonografia foi criada baseada em sonares utilizados na Segunda Guerra Mundial. Ela funciona medindo a intensidade de eco espalhado para trás do som induzido no paciente por um transdutor. A Figura 5.6 mostra uma ecografia, outro exemplo do uso da ultra-sonografia.

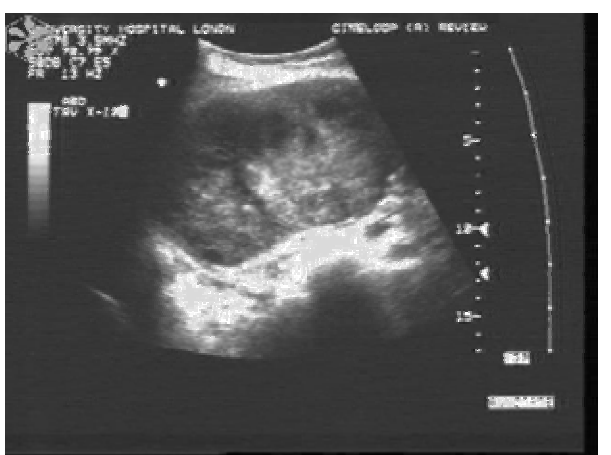

**Figura 5. 6 – Ecografia**  [Fonte: http://www.if.ufrgs.br/ast/med/imagens/node2.htm]

Em 1952 Hal Anger desenvolveu a câmara de cintilação, câmara Anger. Esta câmara é a base da medicina nuclear e do desenvolvimento da tomografia computadorizada (CAT).

Outras formas de imagear e identificar atividade bioquímica são a SPECT, *Single Photon Emission Computed Tomography* - Tomografia Computada de Emissão de Fóton Único, e a PET, *Positron Emission Tomography* - Tomografia de Emissão de Pósitrons. Nessas formas de imageamento médico injeta-se no paciente glucose tratada com traçadores radiativos e espera-se que o organismo metabolize essa glucose para que os PET e SPECT possam monitorar as partículas radiativas emitidas pelos traçadores na glucose. As imagens adquiridas com essas técnicas mostram reações metabólicas tornando-as úteis no diagnóstico de tumores e lesões cerebrais.

#### **5.2.1 – Ressonância Magnética**

A principal vantagem da Ressonância Magnética, *MRI*, é o grande contraste que é produzido entre vários órgãos, veias, artérias, nervos e tumores; como mencionado anteriormente, esse contraste otimiza a avaliação de uma imagem.

Em termos de avanços tecnológicos, a ressonância magnética é um dos mais significativos para diagnósticos médicos por imagem. Este tipo de tecnologia gera imagens de qualquer parte do corpo em duas ou três dimensões.

Ela se diferencia da radiografia e da tomografia computadorizada, pois a mesma não utiliza raio X e sim um forte campo magnético e ondas de rádio que permitem a formação das imagens.

Sob o efeito deste forte campo magnético os prótons do corpo humano são sensibilizados de maneira uniforme. Em seguida um campo magnético oscilatório de rádio frequência é emitido e trabalha no ritmo dos prótons. Assim que é encerrado esta radio freqüência a energia absorvida pelo processo é devolvida permitindo a formação das imagens através da decodificação dos sinais por computadores. O contraste entre os diferentes tecidos do corpo humano é feito em relação à quantidade de átomos de hidrogênio existente em cada tecido.

# A Figura 5.7 demonstra como funciona a ressonância magnética.

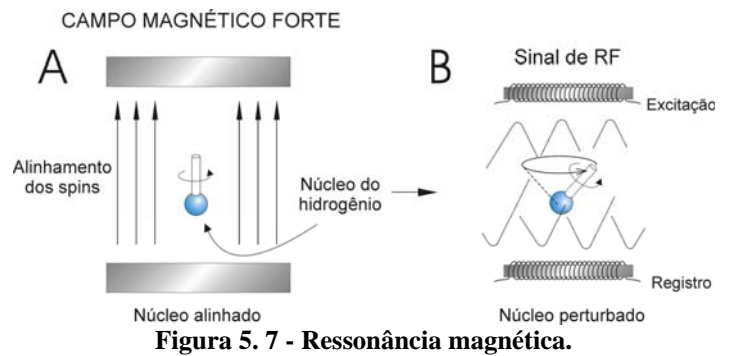

[Fonte: http://www.cerebromente.org.br/n13/tecnologia/ressonancia.htm]

# **CAPÍTULO 6 – IMAGENS UTILIZADAS**

Neste trabalho três imagens diferentes foram escolhidas para serem utilizadas.

## *6.1 - Lenna*

O projeto da engenheira Fernanda usou uma imagem bastante conhecida no mundo do processamento de imagens, Lenna, conforme visto na Figura 6.1.

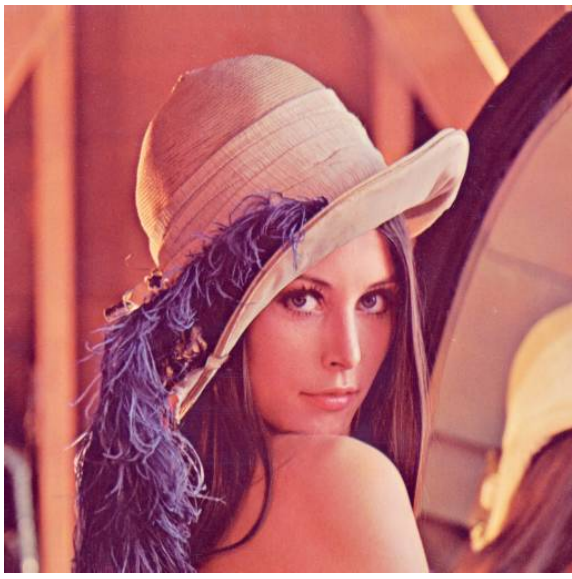

**Figura 6. 1 – Lenna.**  [Fonte: http://www.cs.cmu.edu/~chuck/lennapg/lenna.shtml]

Apesar de Lenna ser uma das Figuras mais conhecidas no mundo de processamento de imagens, muitos desconhecem a origem da mesma. A imagem utilizada é um fragmento de uma foto retirada da edição de Novembro de 1972 da revista Playboy, Figura 6.2.

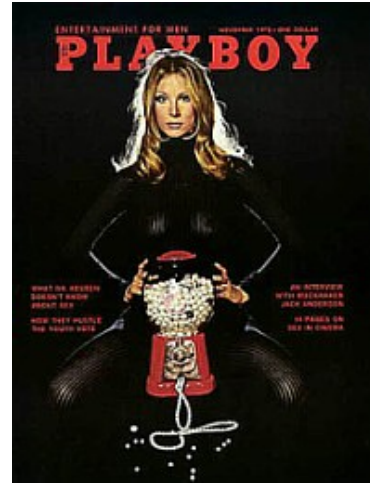

**Figura 6. 2 – Playboy.**  [http://www.cs.cmu.edu/~chuck/lennapg/lenna.shtml]

Lena Soderberg, a mulher desta imagem, é uma Sueca que só em 1998, ao ceder uma reportagem a uma revista Sueca de informática, descobriu que a sua imagem estava sendo utilizada em processamento de imagens, e ficou muito contente com isso.

## *6.2 – Cena- CBERS 2*

Esta imagem, Figura 6.3, é um recorte da Cena do satélite CBERS 2 (China Brazil Earth Resources Satellite) órbita ponto 157-118, adquirida em 08 setembro de 2004 pelo sensor CCD, com composição colorida 341 em falsa cor.

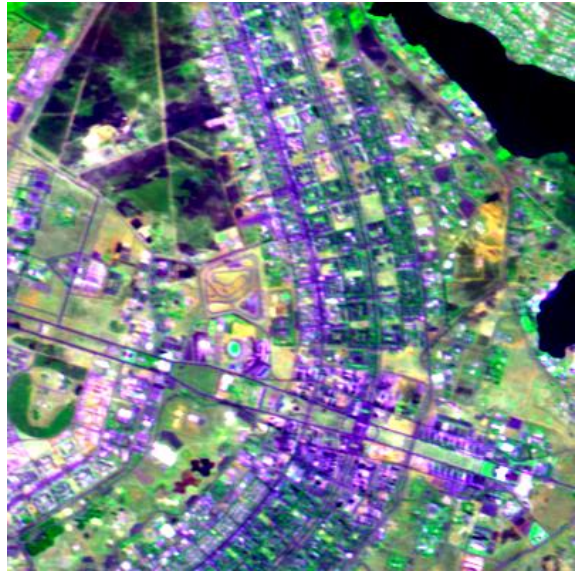

**Figura 6. 3 – Cena – CBERS 2** 

Por ser uma imagem colorida, a mesma foi separada em bandas para depois poder ser analisada como um todo.

# *6.3 – Ombro*

Este é um exemplo de imagem médica utilizando Ressonância Magnética. É uma imagem do ombro direito do orientador deste projeto. Para a realização dos testes um dos *frames* da imagem *dicon* foi retirado e salvo como .tiff.

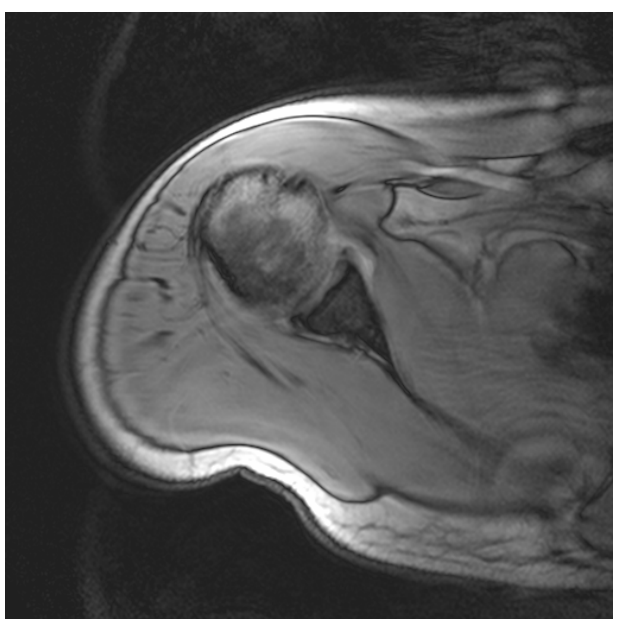

**Figura 6. 4 - Ombro** 

Não basta trabalhar com hipóteses de funcionamento dos algoritmos utilizados neste projeto. Para ser colocado em prática os mesmos e destacar suas vantagens e desvantagens é preciso alguns parâmetros para comparação. A estatística foi usada neste projeto para podermos mensurar o quanto as imagens neste trabalho foram degradadas e depois restauradas.

Para compreender o que significam os dados adquiridos no Capítulo 12 é preciso inicialmente entender um pouco dessas medidas de qualidade de imagens utilizadas. As medidas que estarão sendo usadas para mensurar essas degradações e restaurações serão: mínimo, máximo, média, variância, desvio padrão, correlação, relação de contraste, MSE, RMSE, PSNR e histogramas.

A Estatística é uma ciência que utiliza a probabilidade para explicar eventos, estudos e experimentos. Tem por objetivo obter, organizar, analisar dados e determinar correlações entre esses. A probabilidade de um evento pode assumir valores numéricos entre zero e um. A estatística é um ramo da matemática aplicada responsável pela coleção e interpolação de dados quantitativos e também pelo uso de teoremas probabilísticos [Fonte: http://wordnet.princeton.edu/perl/webwn].

## *7.1 – Mínimo*

O valor mínimo adquirido em cada imagem é o menor valor encontrado na imagem toda. Como uma imagem é representada por uma matriz, para achar seu valor mínimo total é preciso antes calcular o valor mínimo de suas colunas, de suas linhas para então obter com esses valores o mínimo total da imagem. Em imagens, os valores de erosão são identificados por intermédio dos valores mínimos.

## *7.2 – Máximo*

O valor máximo de uma imagem é o maior valor encontrado na mesma. Assim como para calcular o mínimo é preciso fazer 3 interações, para calcular o máximo também é necessário calcular o valor máximo das linhas e das colunas para então achar o valor máximo total. Os valores de dilatação em uma imagem são identificados por intermédio dos valores máximos da mesma.

## *7.3 – Média*

A média utilizada neste projeto é uma média aritmética simples. Onde somam-se todos os valores da matriz e depois divide-se essa soma pela quantidade de valores encontrados. Como expressado na equação 7.1 abaixo.

$$
\overline{X} = \frac{x_1 + x_2 + x_3 + \dots + x_n}{n} = \frac{\sum_{i=1}^{n} x_i}{n}
$$
 (Equação 7.1)

#### *7.4 – Desvio Padrão*

Para entender o conceito de desvio padrão é preciso conhecer o conceito de variância. Ambos medem o grau de dispersão de dados numéricos em torno de um valor médio. A Figura 7.1 exemplifica duas amostras com mesma média e dispersões diferentes.

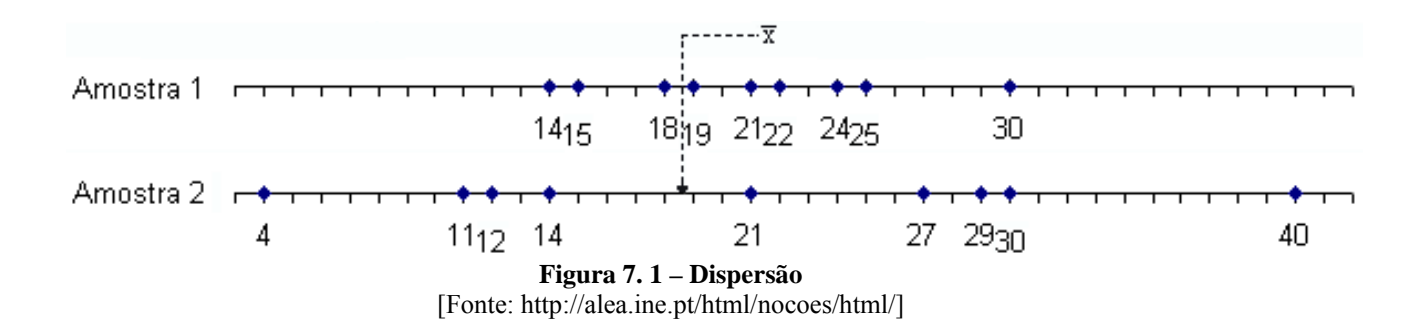

A variância, equação 7.2, é o desvio quadrático médio da média, ou seja, é a medida que se consegue somando os quadrados dos desvios da amostra em relação à sua média e dividindo este valor pela quantidade de amostras menos um.

$$
\delta^2 = \frac{\sum_{i=1}^n \left( x_i - \overline{x} \right)^2}{n-1} = \frac{\sum_{i=1}^n \left( x_i^2 \right) - n\overline{x}^2}{(n-1)}
$$
 (Equação 7.2)

O desvio padrão, equação 7.3, é a raiz quadrada da variância, por essa razão não pode assumir valores negativos. Quanto maior o valor do desvio padrão, maior a dispersão dos dados.

$$
\delta = \sqrt{\frac{\sum_{i=1}^{n} \left(x_i^2\right) - n\overline{x}^2}{(n-1)}}
$$
\n(Equação 7.3)

## *7.5 – Correlação*

Enquanto variância e desvio padrão medem a dispersão de dados, a correlação, equação 7.4, encontra pontos comuns entre as imagens. O coeficiente de correlação é utilizado para medir a similaridade entre dois conjuntos de dados numéricos.

= (Equação 7.4)

$$
\alpha_{x,y} = \frac{\sum_{i=1}^{n} \left(x_i - x\right) \left(y_i - y\right)}{\sqrt{\sigma_a^2 \sigma_b^2}}
$$

## *7.6 – Relação de contraste*

O contraste entre dois objetos pode ser definido como a razão entre os seus níveis de cinza médios; a manipulação do contraste consiste numa transferência radiométrica em cada pixel, com o objetivo de aumentar a discriminação visual entre os objetos presentes na imagem. A relação de contraste é adquirida subtraindo-se o valor do desvio padrão do valor da média, ponto a ponto, independentemente da vizinhança.

#### *7.7 – MSE*

Medidas relacionadas à SNR são estimativas de qualidade de imagens restauradas. Quanto maior o valor adquirido por essas medidas, melhor a restauração da imagem, porém está qualidade não está relacionada à qualidade percebida pelo olho humano, portanto valores altos não necessariamente significam uma imagem de melhor qualidade.

O MSE, erro médio quadrático, equação 7.5, é uma medida muito utilizada para medir qualidade de imagens.

$$
MSE = \frac{1}{N} \sum_{i=1}^{N} \sum_{j=1}^{N} \left[ f(i, j) - \hat{f}(i, j) \right]^2
$$
 (Equação 7.5)

## *7.8 – RMSE*

Esta medida é a raiz quadrada do MSE. Ela se expressa pela equação 7.6.

 $\frac{1}{\sum_{i=1}^{k} \sum_{j=1}^{y} [f(i, j) - \hat{f}(i, j)]^2}$  $=\frac{1}{\sqrt{\sum_{i=1}^{N} Y_i}} \sum_{i=1}^{N} \sum_{j=1}^{N} [f(i,j)$ *y N j x N i*  $f(i, j) - f(i, j)$ *y N x N*  $RMSE = \left| \frac{1}{1 - \sum_{i} \sum_{j} |f(i, j) - f(i, j)|^2} \right|$  (Equação 7.6)

#### *7.9 – PSNR*

PSNR é uma medida métrica utilizada para calcular sinais de imagens reconstituídas, equação 7.7, é um valor que varia entre 20 e 40 decibéis (dB), que ao ser comparado entre diferentes imagens é usado como medida de qualidade, trabalha em cima da relação de ruído encontrado em uma imagem. O valor 255 da Equação 7.7 é utilizado para imagens em escala de cinza e quantizadas com 8 bits.

$$
PSNR = 20 \log_{10} \left( \frac{255}{RMSE} \right) \tag{Equação 7.7}
$$

## *7.10 – Histogramas*

Histogramas apresentam a distribuição dos valores dos pixels, no caso deste projeot estão sendo usados para compararem as desvantagens e vantagens de cada técnica de restauração. São demonstrações gráficas dos dados obtidos da equação 7.8, são ferramentas utilizadas para demonstrar realce e análise de imagens. Ele é responsável por demonstrar a distribuição dos níveis de cinza das imagens analisadas.

$$
H_g(k) = \frac{n_k}{M.N}
$$
 (Equação 7.8)

Esta equação é representada por *g* que é a imagem digital, *M* e *N* são linhas e colunas que formam a imagem *g*, e *nk* é a quantidade de vezes que o nível de cinza *k* apareceu na imagem.

# **CAPÍTULO 8 – TÉCNICAS DE RESTAURAÇÃO DE IMAGENS**

Restauração de imagens é um conceito que implica em remover ou minimizar ao máximo a degradação de uma imagem, seja essa degradação embaçamento, ruídos, desordem etc. O interesse nesses métodos de processamento de imagens digitais vem principalmente de duas áreas: melhora da imagem para a interpretação humana e processamento de dados das imagens para armazenamento, transmissão e representação da percepção de máquinas autônomas. Para que isso seja possível, é importante que a qualidade da imagem seja mantida, ou seja, devemos manter seu realce, precisão e nitidez. Para isso estaremos usando técnicas de filtragem, que são transformações realizadas nas imagens, pixel a pixel. Nesse projeto estará sendo abordada a restauração de imagens digitais utilizando o Algoritmo de Lucy-Richardson, o mesmo usado pelo telescópio Hubble, e Deconvolução Cega. Para desembaçar uma imagem é preciso conhecer a função de espalhamento dos pontos, *PSF Point Spread Function*, e com a deconvolução cega, não é preciso ter o conhecimento da PSF.

A função de ponto de espalhamento, PSF, descreve o formato de uma imagem produzida em um detector de origem de função delta. Esta função também é conhecida como função de ponto de resposto, PRF *Point Response Function*. Um termo relacionado a este conceito de PSF é o LSF, *Linear Spread Function,* função linear de espalhamento que é aplicada à resposta de linha espectral de uma função de formato delta [Fonte: http://www.harvard.edu/AstroStat/astrojargon.html].

O objetivo da restauração de uma imagem é melhorá-la em um aspecto já préestabelecido. A restauração tenta reconstruir e recuperar imagens que tenham sofrido algum tipo de degradação. São dois os principais passos que devem ser seguidos para se obter uma boa restauração: primeiramente, modelar os processos de degradação e restauração; e depois, aplicar filtros e ou algoritmos para a obtenção de uma imagem o mais próxima da original.

As técnicas de restauração de imagens são orientadas em direção a modelar a degradação sofrida pela imagem e aplicar o processo inverso de forma a recuperar a imagem original. É importante ressaltar que as imagens que passam por restauração não ficam iguais ao que eram. Com este projeto iremos identificar qual a melhor técnica utilizada dentro do escopo de imagens, destacando seus pontos positivos e negativos.

Simulações e restaurações de imagens podem ser obtidas por intermédio do uso de filtros. Um filtro invariante no espaço é caracterizado por uma dada medida e suas características estão totalmente relacionadas às características de sua medida. Essas medidas, que podem ser efetuadas em imagens digitais, são medidas de mapeamento.

Em processamento de sinais e de imagens, um filtro é uma função que possui um procedimento para remover partes indesejáveis de um dado sinal. O uso de filtragem e funções que usam filtros são extremamente importantes para engenheiros.

Filtragem inversa e filtragem Wiener são algoritmos lineares de deconvolução, enquanto o método de entropia máxima e os algoritmos de Lucy-Richardson e de deconvolução cega são não lineares.

## *8.1 – Filtros*

No contexto deste projeto, filtros são utilizados para reterem, diminuírem e até mesmo inserirem degradações nas imagens. Nos tratamentos de imagens os filtros podem ser de dois tipos, lineares e não lineares. Na realização deste projeto estes tipos sofreram mais duas subdivisões, que os classificaram em filtros de passa-baixas e de passa-altas.

66

#### **8.1.1 – Passa-baixa**

Filtros lineares deste tipo são operadores de convolução. Eles são responsáveis pela suavização e redução de ruído das imagens. Além disso executam uma simulação de resolução espacial do sensor.

Os filtros não lineares provocam efeito de embaçamento nas imagens. Quanto maior o *kernel* utilizado por este filtro, maior será o embaçamento aplicado na imagem. Este filtro é responsável por eliminar ruídos não pontuais sem eliminar as informações da imagem.

No contexto deste projeto o *kernel* é uma matriz utilizada para degradar uma imagem com embaçamento. No decorrer dos capítulos serão mencionadas várias vezes expressões como *kernel 3x3*, onde 3x3 representa uma matriz quadrada de dimensões 3 por 3.

## **8.1.2 – Passa-alta**

Em filtros lineares está subdivisão é responsável por executar operações de diferenciação; com isso é possível aumentar o contraste da imagem.

Com filtros não lineares aumenta-se o contraste da imagem e enfatizam-se os ruídos. Este tipo de filtro utilizado juntamente à limiarização, *treshold*, tem a função de detector de bordas nas imagens.

## *8.2 – Modelos de Ruído*

Neste projeto foram empregados os recursos que o MATLAB possui para simular os efeitos de ruídos a uma imagem.

Existem dois tipos básicos de modelos de ruído, ruídos no domínio do espaço e ruídos no domínio da freqüência. Ruídos no domínio da freqüência têm suas características relacionadas às características de um ruído de Fourier, enquanto ruídos no dominínio do espaço se dão de maneira espacialmente independentes.

*Speckle* é um tipo de ruído que aparece com freqüência em restaurações iterativas, a maneira mais utilizada para reduzir este ruído será explanada no Capítulo 12. Este ruído possui uma característica multiplicativa que funciona conforme apresentado na equação 8.1, onde *n* representa um ruído randômico uniformemente distribuído, *g* o *speckle* propriamente dito e *I* a imagem.

$$
g = I + n^*I
$$
 (Equação 8.1)

Outro ruído que dever ser destacado, pelo seu uso neste projeto, é o ruído gaussiano. Devido à sua flexibilidade matemática em poder ser utilizado em domínio do tempo e da freqüência, este tipo de ruído é utilizado em simulações. Este ruído pode ser descrito pela equação 8.2, onde *z* são os níveis de cinza, *µ* a média dos valores de *z*, *σ* o desvio padrão e *p(z)* é a função de probabilidade de *z*.

$$
p(z) = \frac{1}{\sqrt{2\pi\sigma}} e^{-\frac{(z-\mu)^2}{2\sigma^2}}
$$
 (Equação 8.2)

## *8.3 – Embaçamento*

O embaçamento é utilizado tanto para restaurar uma imagem, quanto para distorcer a mesma. É considerado um desajuste comum que limita a acurácia das imagens. Algumas razões para ocorrer embaçamento são falta de foco e vibração de câmera fotográfica. O

embaçamento pode ocorrer quando objetos se movem mais que um pixel no plano da imagem durante a aquisição [JÄHNE, 2002].

O embaçamento é definido por uma função denominada *Point Spread Function,*  função de espalhamento de ponto, PSF, e é representada por *h[x,y].* A matriz de *h[x,y]* é dada como mostra a equação 8.1. A equação descreve o formato da matriz de dimensões M x N. Essa matriz deve possuir a mesma dimensão que a imagem a ser restaurada.

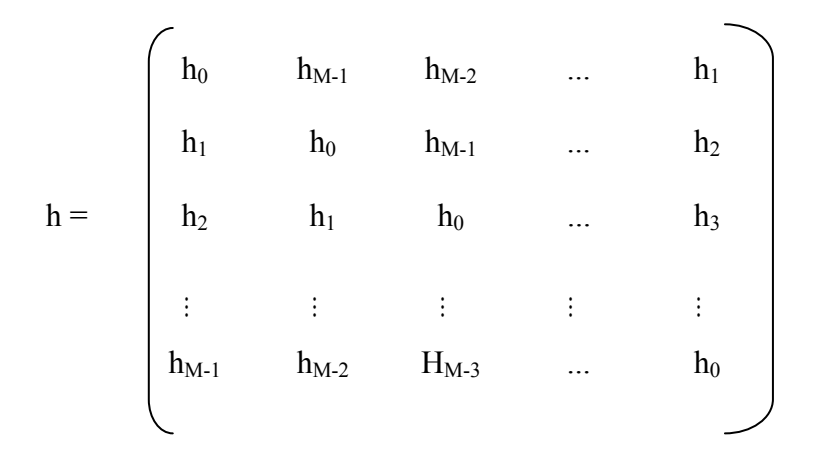

A aplicação de embaçamento em uma imagem pode ser observado abaixo nas Figuras 8.1 e 8.2.

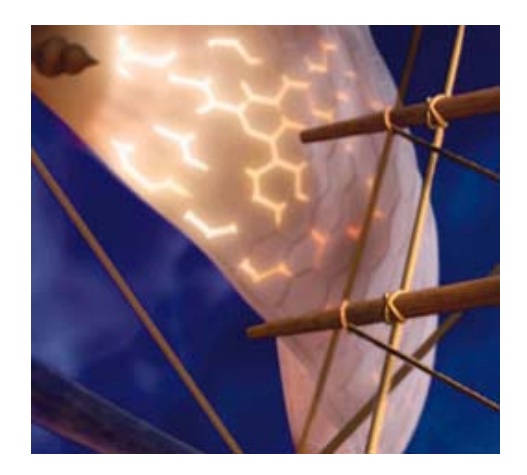

**Figura 8. 1 - Imagem Original - teste 1** 

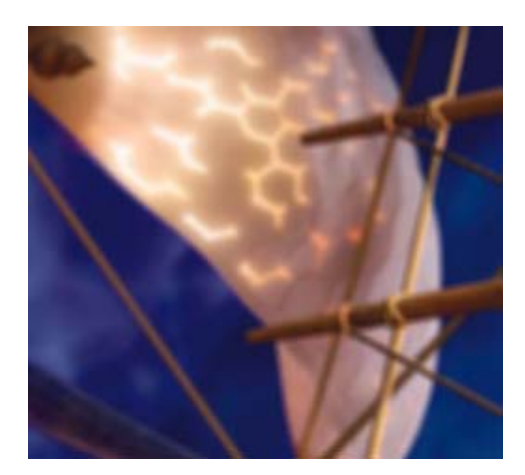

**Figura 8. 2 - Imagem embaçada - teste 1** 

Como técnica de restauração de imagem, a PSF é utilizada para reduzir o ruído de uma imagem. O problema de imagens com ruídos é tão relevante que várias técnicas foram desenvolvidas para solucioná-lo. A aplicação do teorema de embaçamento Gaussiano, *Gaussian blurring*, é uma das melhores maneiras de amenizar uma imagem, reduzindo o ruído da mesma. Um exemplo de aplicação do embaçamento Gaussiano é demonstrado na Figura 8.3.

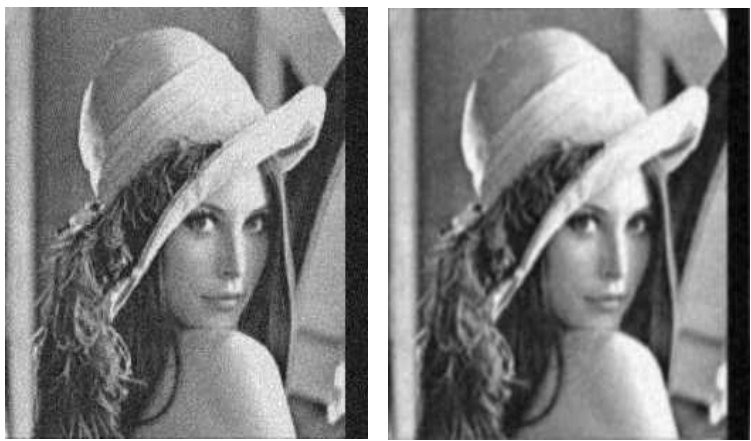

**Figura 8. 3 - Uso de embaçamento para reduzir ruído**  [Fonte: http://infocom.chonan.ac.kr/~nykwak/kuim/kuim.html, modificada.]

#### *8.4 – Restauração na presença de filtro espacial de ruído único*

Este tipo de restauração só pode ser utilizado quando o único tipo de degradação sofrida pela imagem é a inserção de ruído.

Para esta restauração são utilizados vários tipos de filtros, dentre estes destacam-se filtros de média aritmética e geométrica, de ordem estatística e adaptativos.

#### **8.4.1 – Filtros de média aritmética e geométrica**

O filtro de média aritmética, equação 8.3, é mais simples que o filtro de média geométrica, equação 8.4. O filtro de média aritmética suaviza as variações locais de uma imagem, enquanto o filtro de média geométrica trabalha em cima das características de cada pixel da imagem restaurada. O segundo tipo de filtro perde menos detalhes da imagem. Nas equações abaixo denota-se  $f(x,y)$  como imagem degradada,  $\hat{f}(x, y)$  como a imagem restaurada e *Sx,y* como uma área que delimita uma sub-imagem.

$$
\hat{f}(x, y) = \frac{1}{mn} \sum_{(s,t) \in S_{x,y}} g(s,t)
$$
 (Equação 8.3)

$$
\hat{f}(x, y) = \left[ \prod_{(s,t) \in S_{x,y}} g(s,t) \right] \frac{1}{mn}
$$
\n(Equação 8.4)

#### **8.4.2 – Filtros de ordem estatística**

Filtros de ordem estatística são filtros espaciais não lineares cujas respostas são baseadas na ordenação dos pixels, da área de sua atuação em uma imagem, e depois substituição do pixel central pelo valor encontrado na ordenação. Exemplos deste tipo de filtros são o filtro de mediana e os de máximo e mínimo.

#### **8.4.2.1 – Filtros de mediana**

"*Em estatística, define-se mediana, em uma série ordenada, como sendo o valor que tem a mesma quantidade de termos acima e abaixo de si mesmo. Em uma série composta por um número ímpar de termos, a mediana é o termo central. Em ambos os casos, como medida de tendência central, é mais representativa do que a média aritmética de todos os termos da série. Em uma série composta por um número par de termos, a mediana é igual à média aritmética dos dois termos centrais.*" [Fonte: http://www.ajudabancaria.com/termos\_mercado\_m.html].

Este tipo de filtro é bastante utilizado pois possui excelente capacidade em reduzir ruídos, sem haver tanto embaçamento quanto encontrado em imagens que passam por filtragens lineares. A equação 8.5 demonstra matematicamente como funciona o filtro de mediana.

$$
\hat{f}(x, y) = \underset{(s, t) \in S_{x, y}}{\text{median}} \{ g(s, t) \}
$$
\n(Equação 8.5)

## **8.4.2.2 – Filtros de máximos e mínimos**

O filtro de mediana representa o valor equivalente à posição central da ordenação realizada pelo filtro, já os filtros de máximo e mínimo fazem uso dos valores inicial e final dessa ordenação.

O filtro de máximo, equação 8.6, é bastante utilizado para encontrar pontos de maior brilho na imagem. Por outro lado, filtros de mínimo, equação 8.7, encontram os pontos mais escuros da imagem analisada.

$$
\hat{f}(x, y) = \max_{(s,t) \in S_{x,y}} \{g(s,t)\}
$$
\n(Equação 8.6)

72

$$
\hat{f}(x, y) = \min_{(s,t) \in S_{x,y}} \{g(s,t)\}
$$
\n(Equação 8.7)

#### **8.4.3 – Filtros adaptativos**

Filtros adaptativos, como o próprio nome sugere, são filtros cuja utilização é adaptada às características da imagem onde ele é utilizado. Os demais filtros são utilizados sem ter que considerar as características das imagens.

## *8.5 – Redução de Ruído Periódico com filtro no domínio da freqüência*

Filtros passa-baixas e passa-altas no domínio da freqüência são ferramentas fundamentais para a melhora de uma imagem. Porém, estes não são os únicos tipos de filtros utilizados no domínio da freqüência, outros tipos que merecem ser destacados são os seguintes.

#### **8.5.1 – Filtros de rejeição de bandas**

Este tipo de filtros remove ou atenua as componentes do espectro da imagem em uma determinada banda de freqüências da origem da transformada de Fourier. Abaixo é demonstrado, equação 8.8, um filtro de rejeição de bandas ideal, onde *D(u,v)* é a distância da origem ao retângulo da freqüência centralizada, *W* é a largura da banda, *D0* é centro radial da banda.

$$
H(u,v) = \begin{cases} 1 & \text{se} \\ 0 & \text{se} \quad D_0 - \frac{W}{2} \le D(u,v) \le D_0 + \frac{W}{2} \\ 1 & \text{se} \quad D(u,v) > D_0 + \frac{W}{2} \end{cases} \tag{Equação 8.8}
$$
### **8.5.2 – Filtros de passa banda**

O filtro de passa banda funciona de maneira contrária à do filtro de rejeição de bandas. Ele é uma combinação dos filtros Passa Alta e Passa Baixa em que se pode definir uma freqüência de corte inferior e outra superior. É utilizado como divisor de freqüências.

## **8.5.3 – Filtros de corte (Notch)**

Os filtros Notch são utilizados para rejeitar uma estreitíssima faixa de freqüência. São de uso bem específico e, por trabalharem em faixas pequenas de freqüência, interferem pouco na qualidade do sinal.

O filtro Notch deixa passar as componentes de todas as freqüências com exceção das da faixa pré estabelecida para rejeição. Este tipo de filtro é construído pela técnica de colocação de pólos e zeros.

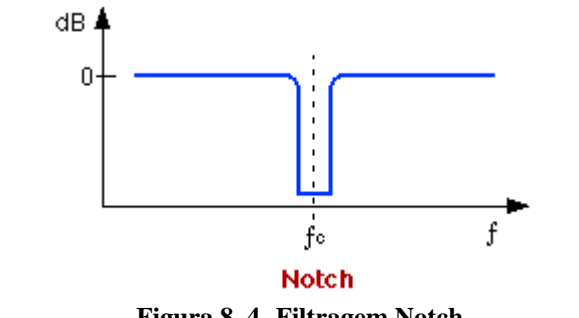

**Figura 8. 4 -Filtragem Notch**  [Fonte: http://www.eca.usp.br/prof/iazzetta/tutor/audio/filtros/filtros.html]

## *8.6 – Estimativa da função de Degradação*

Quando se desconhece a função de Degradação de uma imagem é preciso fazer uma estimativa da função de degradação que esta sofreu. As três principais maneiras de se estimar a função de degradação de uma imagem são descritas a seguir.

### **8.6.1 – Observação de imagens**

Quando se analisa uma imagem onde não se conhece a função de degradação, H(u,v), uma maneira de estimar esta função é analisando informações da imagem. Deve-se observar atentamente áreas da imagem com forte presença de sinal. Com o uso de amostras dos níveis de cinza de objetos e fundo da imagem obtém-se a construção do que seria a imagem original. A equação 8.9 demonstra matematicamente como estimar a degradação de uma imagem, onde  $H_s(u, v)$  é a função de degradação,  $G_s(u, v)$  é a sub-imagem observada e  $\hat{F}(u, v)$  a estimativa da imagem original.

$$
H_s(u, v) = \frac{G_s(u, v)}{\hat{F}(u, v)}
$$
 (Equação 8.9)

## **8.6.2 – Experiências**

Este tipo de estimativa é realizado quando se tem disponível o mesmo equipamento utilizado na obtenção da imagem degradada. Com posse deste equipamento é possível simular a aquisição da imagem obtendo assim a estimativa de degradação sofrida pela imagem.

O objetivo deste tipo de estimativa é obter a resposta do impulso da degradação. Na equação 8.10, G(u,v) equivale à transformada de Fourier, H(u,v) é a função de degradação e  $\hat{F}(u, v)$  é a imagem construída com amostras.

$$
H(u,v) = \frac{G(u,v)}{\hat{F}(u,v)}
$$
 (Equação 8.10)

#### **8.6.3 – Modelagem**

A estimativa com o uso de modelagem é feita por intermédio de simulações. A modelagem pode, por exemplo, ser feita com simulações de diferentes condições ambientais que acabam provocando degradações. Um tipo de modelagem de degradação é demonstrado pela equação 8.11. Ele é baseado em características físicas de turbulências atmosféricas, onde *k* representa uma constante que varia conforme a natureza da turbulência.

$$
H(u, v) = e^{-k(u^2 + v^2)\hat{\delta}}
$$
 (Equação 8.11)

## *8.7 – Filtragem Inversa*

A forma mais fácil de se restaurar uma imagem é fazendo uso da filtragem inversa. Este tipo de técnica de restauração é bastante sensível a ruídos.

O filtro inverso é uma maneira rápida e de fácil implementação na restauração de imagens. Tal fato explica sua ampla utilização no campo de PDI. Por ser simples e de fácil implementação, o código fonte pode ser feito de forma clara, enxuta, simples e que não necessita de exagerado esforço computacional.

Esta é uma técnica onde se faz uma estimativa  $\hat{f}(u, v)$  da imagem original  $f(u, v)$ . A equação 8.12 demonstra como se obter o valor  $\hat{f}(u, v)$ , onde  $g(u, v)$  é a transformada da imagem degradada e  $h(u, v)$  a função de degradação aplicada à imagem.

$$
\hat{f}(u,v) = \frac{g(u,v)}{h(u,v)}
$$
 (Equação 8.12)

Esta razão é obtida com divisões efetuadas entre elementos individuais de cada função utilizada. Fazendo uso do teorema de convolução pode-se escrever  $g(u, v)$  no domínio da freqüência como demonstra a equação 8.13, onde *N(u,v)* é a transformada de Fourier do ruído.

$$
g(u, v) = h(u, v) f(u, v) + N(u, v)
$$
\n(Equação 8.13)

Substituindo a equação 8.13 na 8.12 obtém-se a seguinte relação.

$$
\hat{f}(u,v) = f(u,v) + \frac{N(u,v)}{h(u,v)}
$$
\n(Equação 8.14)

A equação 8.14 informa que mesmo quando *h(u,v)* é conhecida dificilmente restaurase uma imagem em cem por cento. A função *N(u,v)* é randômica e insere ruído na imagem, sua transformada de Fourier é desconhecida, tornando assim a restauração um pouco complicada.

Um outro aspecto negativo, e de ocorrência muito freqüente, desta técnica de restauração é que quando os valores de degradação forem muito próximo a zero ou zeros a razão  $(u, v)$  $(u, v)$  $h(u, v)$  $\frac{N(u, v)}{N(u, v)}$  possui uma influência muito grande sobre a estimativa de  $\hat{f}(u, v)$ . Esta característica possui um caráter negativo para estimativa pois produz restaurações de baixa qualidade e com alto índice de ruído. A Figura 8.5 demonstra esta falha da filtragem inversa.

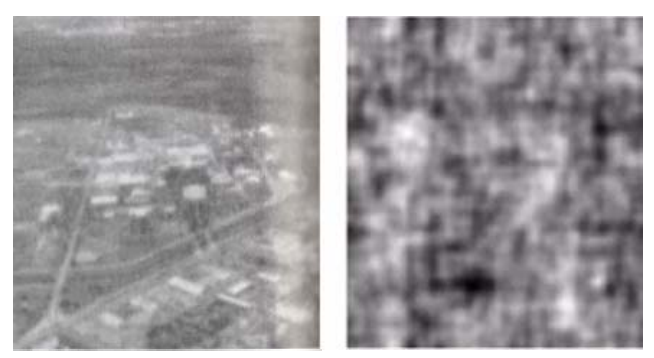

**Figura 8. 5 - Filtragem Inversa.**  [Fonte: GONZALES, WOODS 2002]

#### *8.9 – Filtragem Wiener*

O filtro de Wiener é um filtro otimizado utilizado para a remoção de ruído de um sinal corrompido. É associado a Norbert Wiener e Andrei N. Kolmogorov. A filtragem Wiener também é conhecida por filtragem de erro médio quadrático mínimo.

Este tipo de filtragem não passa nenhuma medida antecipada a respeito do tratamento de ruído das imagens. Esta técnica de restauração considera imagens e ruídos como sendo processos randômicos e tem como objetivo encontrar uma estimativa,  $\hat{f}$ , da imagem não degradada, *f*, de forma que o erro médio quadrático entre essas duas funções seja minimizado. A equação 8.15 mostra como pode ser encontrado o valor deste erro, onde *E{.}* é o valor esperado do argumento e *e <sup>2</sup>*é o erro quadrático propriamente dito.

$$
e^2 = E\left\{ \left( f - \hat{f} \right) \right\} \tag{Equação 8.15}
$$

No uso de filtragem Wiener estima-se que ruído e imagem não estejam correlacionados, que uma dessas funções possua média nula e que os níveis de cinza da área estimada seja uma função linear dos níveis de cinza da imagem degradada.

O mínimo da função de erro é dado pela equação 8.16 onde o produto de um valor complexo pelo seu conjugado é igual ao quadrado da magnitude do valor complexo. O valor deste produto é conhecido como filtragem Wiener, e como mencionando anteriormente também é conhecido como filtro de erro médio quadrático mínimo e filtro de menor erro médio quadrático, *least square error filter*.

$$
\hat{f}(u,v) = \left[ \frac{h^*(u,v)S_f(u,v)}{S_f(u,v)h(u,v)^2 + S_n(u,v)} \right]g(u,v)
$$
\n
$$
= \left[ \frac{h^*(u,v)}{|h(u,v)|^2 + \frac{S_n(u,v)}{S_f(u,v)}} \right]g(u,v) \qquad \text{(Equação 8.16)}
$$
\n
$$
= \left[ \frac{1}{h(u,v)} \frac{|h(u,v)|^2}{|h(u,v)|^2 + \frac{S_n(u,v)}{S_f(u,v)}} \right]g(u,v)
$$

Na equação 8.16 *h(u,v)* é a imagem degradada, *h\*(u,v)* é o conjugado do complexo *h*(*u*,*v*),  $|h(u,v)|^2$  é o produto da imagem degradada pelo seu conjugado,  $S_{\eta}(u,v) = |N(u,v)|^2$  é a potência espectral do ruído e  $S_f(u, v) = |f(u, v)|^2$ é a potência espectral da imagem restaurada.

A vantagem do filtro Wiener em relação ao filtro inverso é que o mesmo não possui quase nenhum problema com valores próximos a zero ou zeros da função de degradação. Entretanto, quando a potência do ruído espectral é zero, para todos os valore de *u* e *v*, a razão  $(u, v)$  $S_f(u,v)$  $S_n(u,v)$  $f_{f}(u,$  $\left(\frac{\eta(u,v)}{u(x)}\right)$ , chamada de potência da razão ruído sinal, torna-se nula e o filtro Wiener passa a trabalhar como um filtro inverso.

Mesmo o filtro Wiener não sendo capaz de retirar todo o ruído de uma imagem degradada, é possível enxergar atrás de uma "camada" de ruído uma imagem não embaçada, como pode ser observado na Figura 8.6.

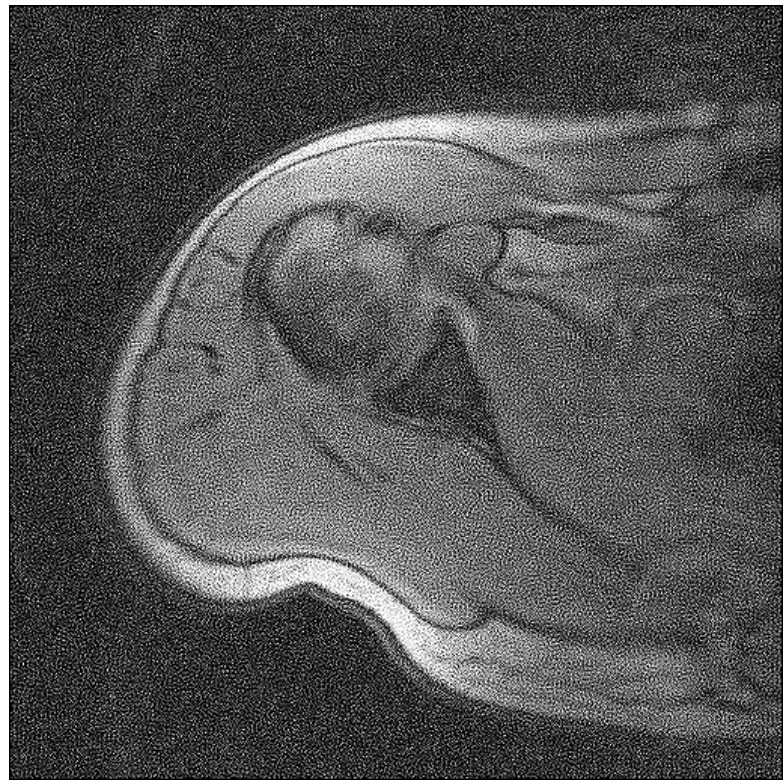

**Figura 8. 6 - Filtragem Wiener.** 

#### *8.10 – Filtros restritos à Least Squares*

*Least Squares* é um método de fazer uma curva se adequar a um conjunto de pontos que representam dados estatísticos, de forma que estes dados estatísticos sejam a soma mínima dos quadrados da distância dos pontos à curva.

Este tipo de filtro requer para o seu uso um conhecimento prévio da média e da variância do ruído aplicado à imagem. É um filtro regularizador. O algoritmo utilizado para esse tipo de filtro apresenta resultados otimizados para diferentes tipos de imagens.

O filtro de *Constrained Least Squares* é bastante sensível a ruídos. Para reduzir essa sensibilidade aplicam-se operadores Laplacianos e vetores Euclideanos.

#### *8.11 – Filtros geométricos de média*

O filtro geométrico de média, equação 8.17, é uma forma generalizada do filtro Wiener.

$$
\hat{F}(u,v) = \left[\frac{H^*(u,v)}{|H(u,v)|^2}\right]^{\alpha} \left[\frac{H^*(u,v)}{|H(u,v)|^2 + \beta\left[\frac{S_{\eta}(u,v)}{S_{\eta}(u,v)}\right]}\right]^{1-\alpha} \cdot G(u,v) \quad \text{(Equação 8.17)}
$$

Dentro desta equação *α* e *β* são constantes reais e positivas. Quando *α* é igual a um esse filtro se reduz ao filtro inverso. Quando *α* é igual a zero este filtro é chamado de filtro Wiener paramétrico, e ao se ter *β* valendo um, obtemos o filtro Wiener. Este filtro fica conhecido como filtro de equalização espectral quando recebe os valores  $\frac{1}{2}$  e 1 para  $\alpha \in \beta$ respectivamente.

#### *8.12 – Transformações Geométricas*

As transformações geométricas tem por objetivo eliminar distorções sistemáticas e elaborar estudos multi-temporais. Para conseguir obter os objetivos dessas transformações é preciso inicialmente se ter o conhecimento das distorções existentes, escolher um modelo matemático adequado e depois avaliar e validar os resultados. Alguns efeitos de distorções geométricas podem ser observados nas Figura 8.6.

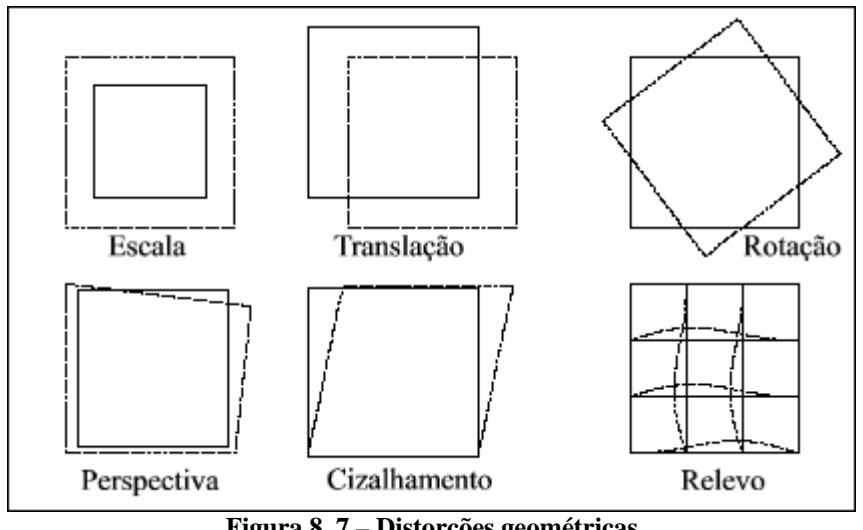

**Figura 8. 7 – Distorções geométricas** 

Esse tipo de transformação é divido em três modelos: modelo de correções independentes, modelo fotogramétrico e modelo polinomial.

### **8.12.1 – Modelo de correções independentes**

Como é sugerido pelo nome, com este modelo de transformação distorções sistemáticas são corrigidas de forma independente.

## **8.12.2 – Modelo fotogramétrico**

Este tipo de modelo de transformação geométrica utiliza o princípio das equações colineares. Ele parte do princípio que as distorções provocadas nas imagens são independentes.

## **8.12.3 – Modelo polinomial**

O modelo polinomial, ou como também é conhecido registro de imagem, efetua a transformação geométrica através de cálculo de pontos de controle.

#### *8.13 - Convolução Gaussiana*

São filtros de convolução que operam no domínio espacial de uma imagem. Existem três tipos básicos de filtro de convolução: filtros passa-baixas, passa-altas e direcionais. O filtro Gaussiano pode ser usado como um filtro passa-altas ou passa-baixas. Usa a função gaussiana para uma máscara definida.

#### *8.14 – Método de máxima entropia (MEM)*

O método de máxima entropia é um algoritmo de deconvolução que funciona de forma à minimizar a função de suavização, *smoothness,* de uma imagem. A entropia máxima também é conhecida como modelo de todos os pólos, *all-poles*, ou como modelo autoregressivo. Em imagens compostas por mais de um milhão de pixels, o MEM possui um desempenho melhor que o algoritmo *CLEAN*.

O algoritmo *CLEAN* procura em uma imagem o pixel de maior brilho e uma fração da fonte é subtraída de sua localização aplicando o PSF corretamente. Este processo é repetido até que o nível de ruído de fundo seja alcançado. Ao mesmo tempo, uma lista de cada fonte retirado dos dados é mantida. No fim do processo, estas fontes são adicionadas de trás para frente formando um mapa limpo usando um PSF modificado e um perfil Gaussiano estreito. [Fonte: http://stsdas.stsci.edu/documents/SUG/UG\_29.html]

Assim como o algoritmo de Lucy-Richardson, o MEM é bastante utilizado em síntese de imagens astronômicas. Duas definições de entropia no domínio de imagens são representados pelas equações 8.18 e 8.19, onde *Mk* é uma imagem padrão e *Ik* é uma imagem mais suave.

 $h_1 \equiv \sum \ln \left( \frac{I_k}{M_k} \right)$  (Equação 8.18)

$$
h_2 = -\sum I_k \ln\left(\frac{I_k}{M_k e}\right) \tag{Equação 8.19}
$$

## *8.15 – Algoritmo de Lucy-Richardson*

 $\sum \ln \left| \frac{I_k}{M} \right|$ 

 $\overline{\phantom{a}}$ ⎝

 $= \sum ln \left| \right|$ 

⎠

*k k*

⎞

Por ser uma das técnicas principais a ser abordada nesta monografia, será melhor detalhada em um capítulo à parte. Em suma, trata-se de um algoritmo iterativo e não linear, um algoritmo iterativo de deconvolução.

É uma técnica não linear de deconvolução que, antes da instalação de lentes corretivas, era amplamente utilizada na deconvolução de imagens adquiridas pelo telescópio espacial Hubble.

## *8.16 - Deconvolução Cega*

Será mais bem detalhada em um outro capítulo. Assim como o Algoritmo de Lucy-Richardson é uma técnica de restauração que usa deconvolução, porém sem se conhecer a função de espalhamento de ponto (*PSF*) da Figura original.

Estudar uma imagem degradada só é possível com o uso de um modelo matemático. Para este modelo matemático fazemos uso da teoria de convolução.

### *9.1 – Convolução*

O processo de filtragem linear da equação linear da equação 9.1 é similar ao conceito de convolução, por esse motivo, filtros lineares espaciais são conhecidos por funcionarem como máscaras que convoluem imagens. Por esse motivo, filtros de mascaramento são conhecidos como máscaras de convolução.

$$
g(x, y) = \sum_{s=-at=-b}^{a} \sum_{y}^{b} w(s, t) f(x + s, y + t)
$$
 (Equação 9.1)

O teorema de convolução considera que a multiplicação no domínio da freqüência é equivalente à convolução no domínio do espaço e vice-versa, como representado nas equações 9.2 e 9.3.

$$
f(x, y)^* h(x, y) \longleftrightarrow F(u, v) H(u, v)
$$
 (Equação 9.2)

$$
f(x, y)h(x, y) \longleftrightarrow F(u, v)^* H(u, v) \tag{Equação 9.3}
$$

A fundamento do processo de convolução em uma imagem é dado pelo deslocamento de um *kernel*, máscara, *pixel* a *pixel* da imagem, e depois pela computação de valores prédefinidos a cada pixel. A representação formal da convolução de duas funções *f(x,y)* e *h(x,y)* é dada pela equação 9.4 e definida pela equação 9.5, onde MxN especifica o tamanho da imagem.

$$
f(x, y)^* h(x, y)
$$
 (Equação 9.4)

$$
f(x, y) * h(x, y) = \frac{1}{MN} \sum_{m=0}^{M-1} \sum_{n=0}^{N-1} f(m, n) h(x - m, y - n)
$$
 (Equação 9.5)

*Faltung6* , como também é conhecida a convolução, é uma integral que expressa a quantia de sobreposições de uma função *q* quando a mesma é transformada em uma outra função *p.* Ou seja, uma convolução é uma mistura de funções. Por exemplo, na síntese de uma imagem a medida de degradação é uma convolução da imagem original com a inserção de ruído ou embaçamento.

$$
h(x, y)^* f(x, y) = \frac{1}{MN} \sum_{m=0}^{M-1} \sum_{n=0}^{N-1} f(m, n) h(x - m, y - n)
$$
 (Equação 9.6)

Resumindo, convolução é uma operação matemática simples freqüentemente encontrada em processos de degradação de imagens. A convolução fornece uma forma de se multiplicar dois *arrays* de números juntos de maneira a produzir um terceiro *array*.

Em processamento de imagens, geralmente um *array* é uma imagem sem degradação, e o segundo *array* usado é bem menor que a imagem bidimensional e recebe o nome de *kernel*. A Figura 9.1 mostra essa relação entre os diferentes *arrays*.

 $\overline{a}$ 

<sup>6</sup> Faltung vem do alemão e significa dobrando.

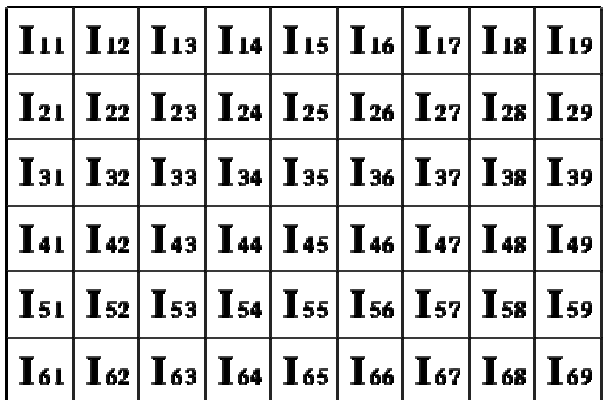

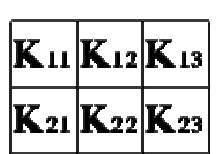

**Figura 9. 1 - Convolução.**  [Fonte: http://homepages.inf.ed.ac.uk/rbf/HIPR2/convolve.htm]

## *9.2 – Deconvolução*

Como imagens são degradadas por modelos que utilizam convolução, tenta-se encontrar um modelo inverso à convolução para restaurar essas imagens. Usam-se, então, filtros de deconvolução para a restauração das imagens.

Deconvolução é o processo inverso da convolução, ou seja, é a solução de *f* da equação 9.7, onde *g* e *h* são conhecidas,  $\epsilon$  representa os ruídos e  $*$  é a representação de convolução.

$$
f * g = h + \epsilon \tag{Equação 9.7}
$$

Deconvolução de imagem é usado para remover ou reduzir as degradações que foram inseridas na obtenção de uma imagem. Isso inclui redução de embaçamento e ruído, como demonstrado neste projeto. É muito delicado trabalhar com deconvolução, pois a mesma possui mais de uma resolução.

# **CAPÍTULO 10 – DECONVOLUÇÃO CEGA**

Restaurar uma imagem implica remover ou minimizar sua degradação, seja esta embaçamento, ruído ou desordem, entretanto, é necessário ter-se um conhecimento prévio do processo de degradação da imagem. Restauração cega é o processo de estimativa da imagem original e do processo de degradação que a mesma sofreu usando apenas de um conhecimento parcial sobre as fontes de degradação e do sistema da imagem.

Processamento cego de um sinal consiste em separação cega, identificação cega e equalização cega. Cada uma destas áreas possui um mesmo problema: deconvolução cega.

No caso de uma imagem ter sido borrada naturalmente, para recuperá-la, é necessário estimar um filtro que, aplicado à imagem desejada, causaria o efeito visto na imagem disponível. Conforme mencionado nos itens anteriores, um traço com centro na origem, convoluído com uma imagem, insere na mesma um borrado de tamanho e direção iguais aos do traço.

Dessa maneira, deve-se tentar descobrir a direção do borrado da imagem, bem como seu tamanho, e construir *h* com tamanho e direção desse borrado. A partir daí, o problema torna-se igual ao do item anterior, em que *h* é conhecido. Como não se tem certeza do tamanho e da direção de *h*, pode-se tentar com mais de um valor próximo daquilo que se imagina.

Métodos de restauração de imagens não baseados em um prévio conhecimento desses PSF, pois são conhecidos como algoritmos de deconvolução Cega.

Os problemas de processamento cego de sinal surgem em muitas áreas, como no reconhecimento de fala, no realce de sinal, na comunicação digital, no processamento de sinais de sensores, no processamento de imagens, na ciência de cérebro e na ciência médica. Numerosos algoritmos para processamento cego de sinal foram desenvolvidos baseados em inferências estatísticas e teoria de informação. Deconvoluções cegas são técnicas que permitem a recuperação da imagem por intermédio de várias imagens borradas, na presença de pontos de funções (PSF) mal determinadas ou desconhecidas.

O método de deconvolução cega pode ser usado de maneira eficaz quando nenhuma informação a respeito da distorção da imagem, embaçamento e ruído, é conhecida. Na verdade o PSF é estimado enquanto se deconvolui a imagem.

O Algoritmo de Deconvolução Cega pode ser usado de modo bastante eficaz quando nenhuma informação sobre a distorção da imagem, embaçamento e ruído, é conhecida. Este algoritmo restaura a imagem e a função de espalhamento de ponto, *PSF*, ao mesmo tempo.

# **CAPÍTULO 11 – ALGORITMO DE LUCY-RICHARDSON**

O algoritmo de Lucy-Richardson, ou também conhecido como algoritmos de Richardson-Lucy, foi proposto por W.H. Richardson em 1972 e depois complementado por B. L. Lucy em 1974.

É uma técnica muito conhecida por causa de sua ampla utilização em restaurações de imagens astronômicas, como as imagens capturadas pelo telescópio Hubble, e também em imagens biomédicas.

É uma restauração iterativa e não-linear, um algoritmo iterativo de deconvolução. Ele evita amplificação de ruídos com uma técnica de aproximação em pequenos passos. É derivado de uma expressão de máxima verossimilhança para imagens onde o ruído possui uma distribuição de Poisson ou Gaussiana [White, 1994]. O algoritmo de Lucy-Richardson para a solução iterativa de f(x,y), de um ruído gaussiano é dado por:

$$
f_{k=1} = (x,y) = f_k(x,y) = H * g((x,y) - H * f_k(x,y))
$$
 (Equação 11.1)

O algoritmo de Lucy-Richardson é capaz de remover o ruído de cada pixel sem degradar a resolução original do detector da imagem e é um bom método para processar imagens de sensoriamento remoto orbital [Bi e Börner, 1994]. Porém pode causar o aparecimento de *speckles* se forem feitas mais iterações que o necessário. A prática usualmente utilizada é parar de realizar as interações quando na imagem restaurada começarem aparecer novas feições. Não existe nenhum critério robusto que diz quando se deve interromper o algoritmo [White, 1994].

Nas últimas duas décadas técnicas do tipo iterativos e não-lineares ganharam uma maior aceitação, à medida que ferramentas de restauração que as utilizam foram conseguindo resultados superiores aos lineares.

O algoritmo de Lucy-Richardson aumenta a probabilidade da imagem resultante ter uma qualidade superior quando a imagem degradada foi convoluída com um PSF, que é uma instância da imagem embaçada assumindo estatísticas de ruído de Poisson. Ela é bastante eficiente quando se conhece bem o PSF, porém sabe-se pouco da adição de ruído na imagem. É uma técnica amplamente utilizada em imagens adquiridas por telescópios.

# **CAPÍTULO 12 – ANÁLISE DE RESULTADOS**

Como mencionado no Capítulo 1 o ambiente de simulação utilizado neste projeto foi o MATLAB®. Anexo à esta monografia segue o código básico utilizado neste projeto e o detalhamento das funções utilizadas.

## *12.1 –Análise das imagens*

Para analisarmos os resultados obtidos estaremos usando medidas de estatística e medidas de *SNR*, que medem a razão de sinal e ruído em imagens reconstruídas. Os parâmetros utilizados serão: mínimo, máximo, média, correlação, variância, desvio padrão, relação de contraste, MSE, RMSE e PSNR.

Foram feitos três testes para verificar qual a melhor técnica de restauração no escopo das imagens utilizadas.

O primeiro teste usa um *kernel* de 3x3 para embaçar a imagem e insere um ruído gaussiano de valor 0,002. Nas restaurações aplica-se um NUMIT de 5 para o Algoritmo de Lucy-Richardson e estimou-se que o PSF da deconvolução cega tivesse o valor 5.

O *kernel* utilizado no segundo teste é de 5x5 e o ruído inserido é de 0,004. Para o NUMIT do Lucy-Richardson e a estimativa do PSF da deconvolução cega utilizou-se um valor 7.

O terceiro teste fez uso de um *kernel* de 10x10 para o embaçamento e um ruído de 0,009 para degradar a imagem. Na restauração da imagem o valor do NUMIT do Lucy-Richardson e o estimado para o PSF da deconvolução cega é 12.

As imagens a seguir mostram os resultados dom embaçamento, embaçamento com ruído, restauração com Algoritmo decluRichardson, restauração com Deconvolução Cega e filtragem Wiener, respectivamente. tabelas que se seguem mostram os dados obtidos das imagens Autódromo, Lenna e Ombro em suas respectivas bandas.

12.2 - Autódromo

A imagem original utilizada é uma ceda satélite CBERS 2 (China Brazil Earth Resources Satellite), órbita ponto 157-11@quarida em 08 de Setembro de 2004. É uma imagem do sensor CCD, com composição colorida 341 em falsa cor.

Por ser uma imagem colorida, a imagem autódromo foi dividida em três bandas e os três testes mencionados anteriormentranto executados em cada uma dessas bandas. A seguir são demonstradas as imagens, histogramas e dados para comparação das técnicas d restauração.

## 12.2.1 – Autódromo – Teste 1

Como mencionado anteriormente, o destpassa um filtro passa-baixa kobenel 3x3 na imagem original. Nesta agem embaçada é inserido um ruído gaussiano de variância igual 0,002. Com a imagem degradada, embacadam ruído são então lapadas as técnicas de restauração.

A Tabela 12.1 a seguir mostra os valodesidos no primeiro tete realizado. Não estar]TJsendo considerados os valores obtidos das imagens embaçadas e embaçadas com

93

As figuras abaixo são as figuras adquiridas nos testes com seus respectivos histogramas. Confirmando os valores comparados na Tabela 12.1, essas figuras demonstram que o algoritmo de Lucy-Richardson com *DAMPING* é o que apresenta o melhor resultado de restauração nas três bandas da imagem. Os histogramas confirmam a similaridade da imagem restaurada com Lucy-Richardson com *DAMPING* e a imagem Original, com o histograma de diferença absoluta pode-se perceber que esta técnica é a que possui o menor valor, quanto menor esse valor, mais perto da imagem original. Como a filtragem Wiener é a que apresenta o pior resultado seu histograma é o demonstra a maior diferenciação.

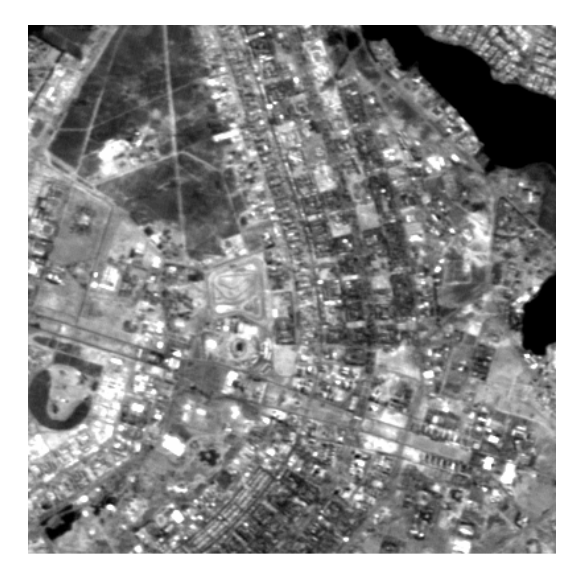

**Figura 12. 1 - Autódromo -Teste 1 - Banda 3 – Original** 

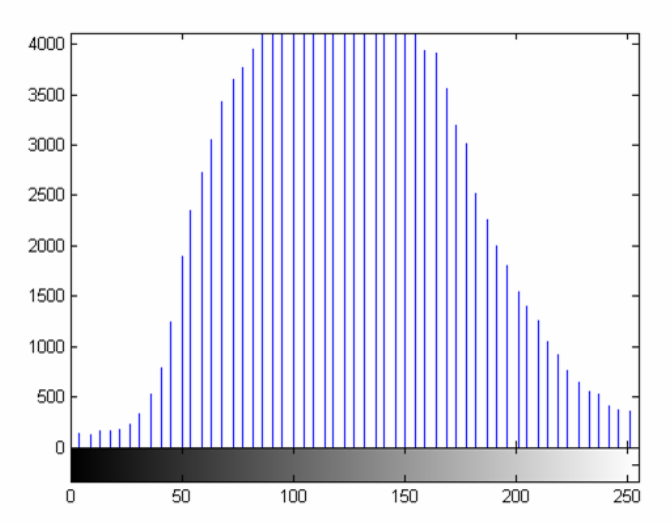

**Figura 12. 2- Autódromo -Teste 1 - Banda 3 – Histograma – Original** 

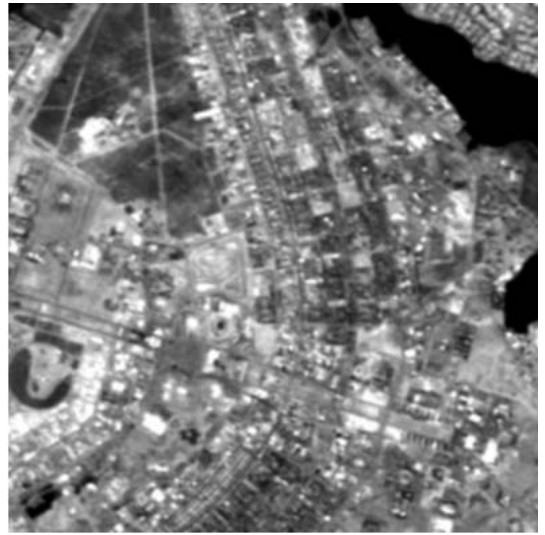

**Figura 12. 3- Autódromo -Teste 1 - Banda 3 – Embaçada com** *kernel* **3x3** 

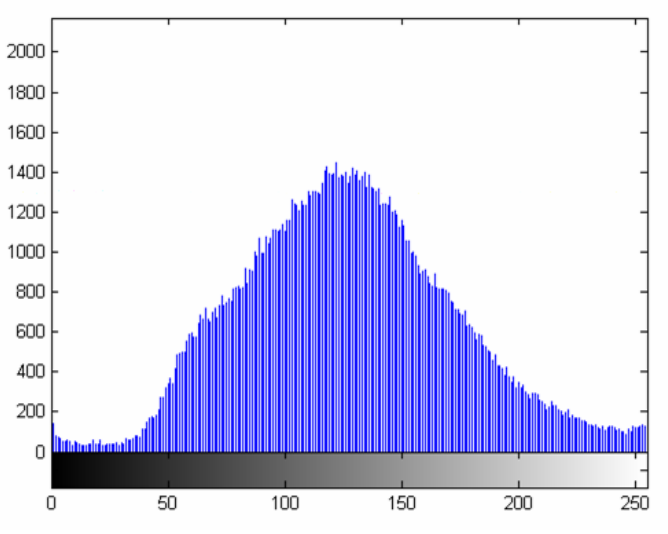

**Figura 12. 4 - Autódromo -Teste 1 - Banda 3 – Histograma - Embaçada com kernel 3x3** 

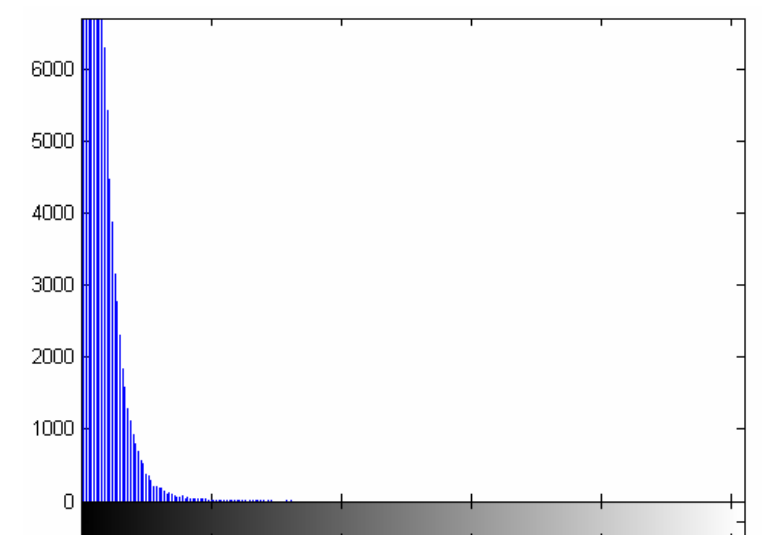

**Figura 12. 5 - Autódromo - Teste 1 - Banda 3 - Diferença Absoluta entre Embaçada e Original** 

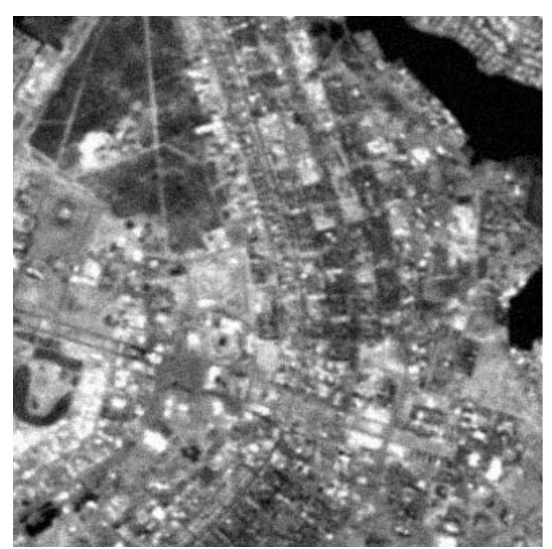

**Figura 12. 6 - Autódromo -Teste 1 - Banda 3 – Embaçada e com ruído Gaussiano** 

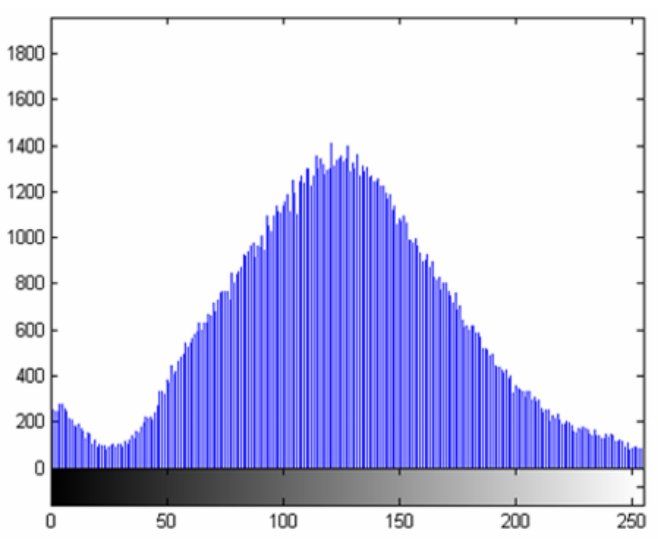

**Figura 12. 7 - Autódromo -Teste 1 - Banda 3 – Histograma - Embaçada e com ruído Gaussiano** 

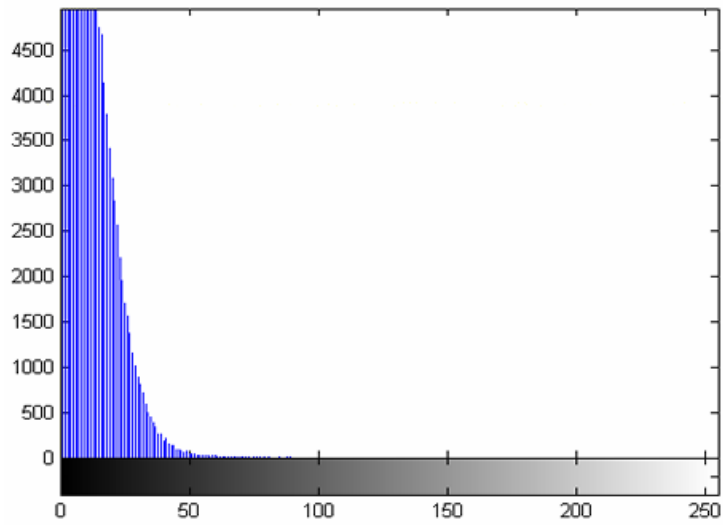

 **Figura 12. 8- Autódromo - Teste 1 - Banda 3 - Diferença Absoluta entre Embaçada e com ruído e Original** 

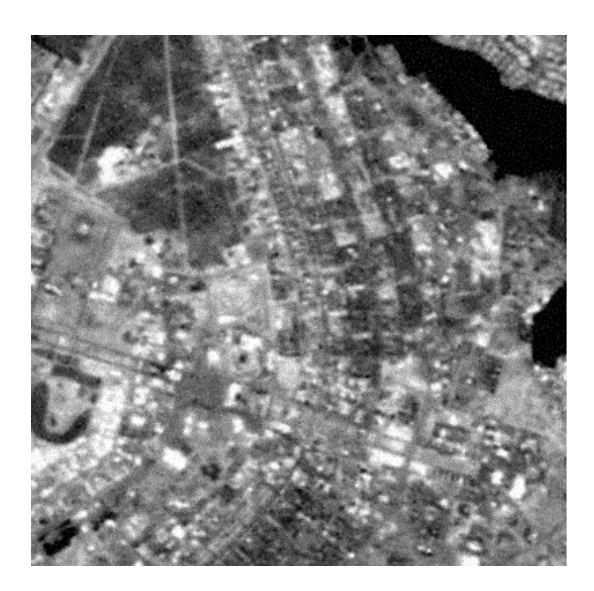

Figura 12. 9 - Autódromo -Teste 1 - Banda 3 - Restaurada com Lucy-Richardson e *DAMPING* 

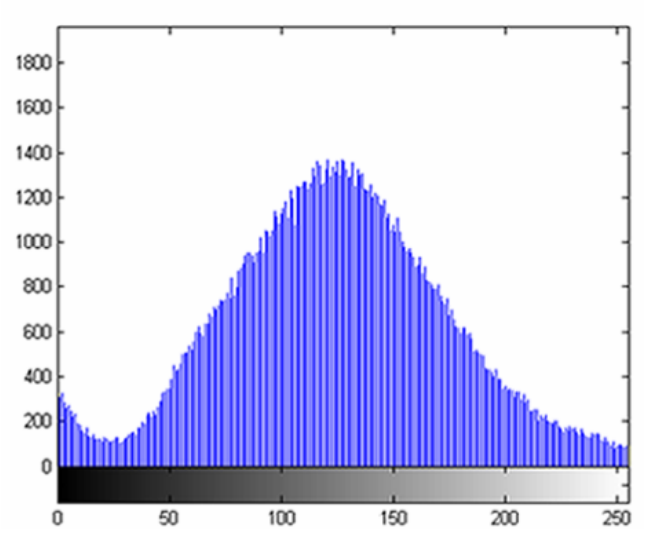

**Figura 12. 10 - Autódromo -Teste 1 - Banda 3 - Histograma – Restaurada com Lucy-Richardson e**  *DAMPING* 

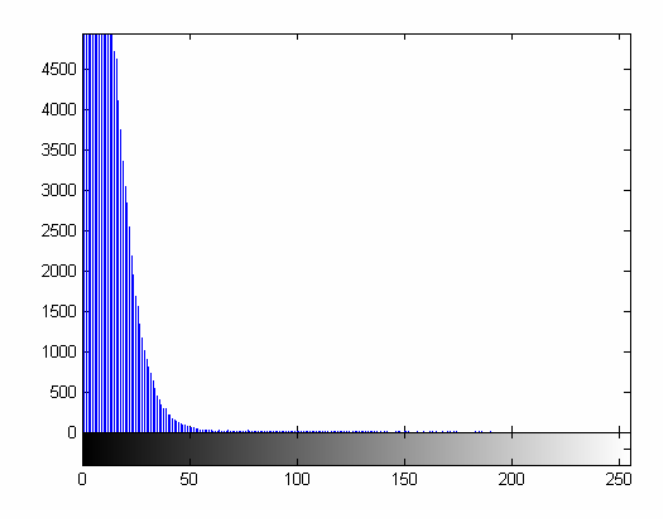

**Figura 12. 11 - Autódromo - Teste 1 - Banda 3 - Difereança absoluta entre Restaurada com L-R e**  *DAMPING* **e Original** 

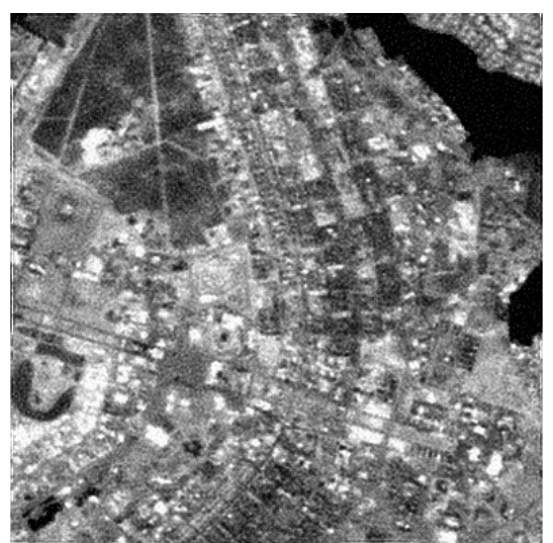

**Figura 12. 12 - Autódromo -Teste 1 - Banda 3 – Restaurada com Deconvolução Cega** 

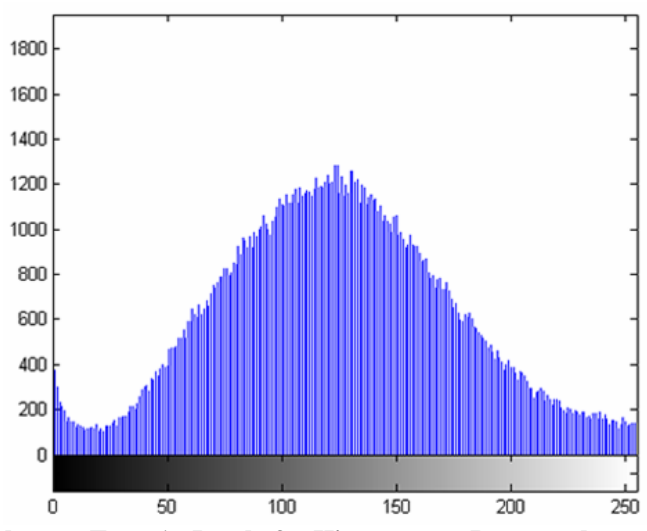

**Figura 12. 13 - Autódromo -Teste 1 - Banda 3 – Histograma - Restaurada com Deconvolução Cega** 

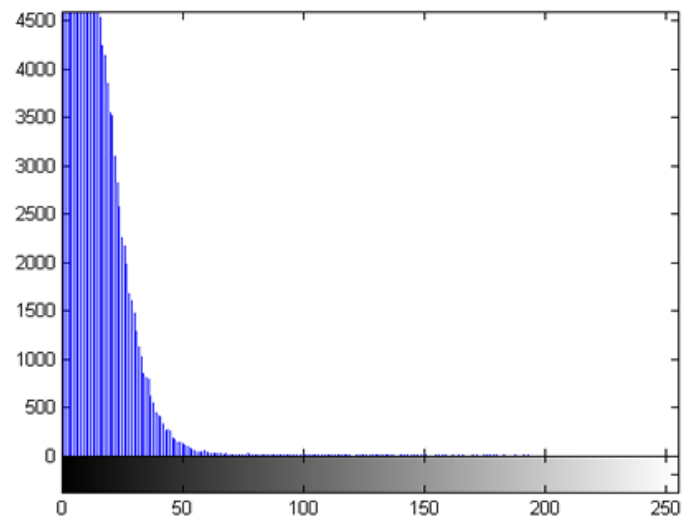

**Figura 12. 14 - Autódromo -Teste 1 - Banda 3 – Diferença absoluta entre restaurada com Deconvolução Cega e Original** 

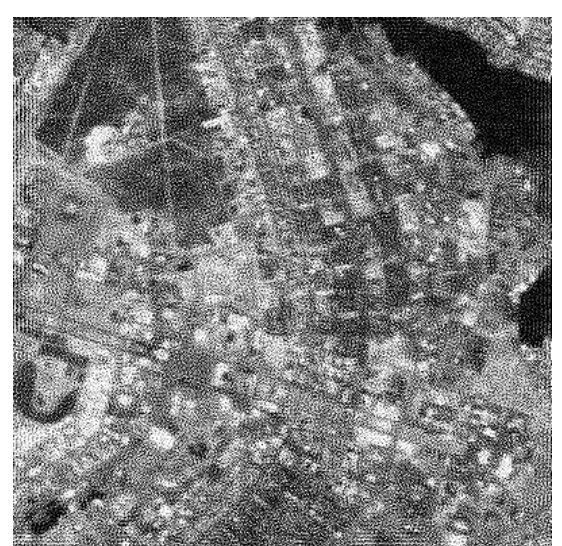

**Figura 12. 15 - Autódromo -Teste 1 - Banda 3 – Restaurada com Filtragem Wiener** 

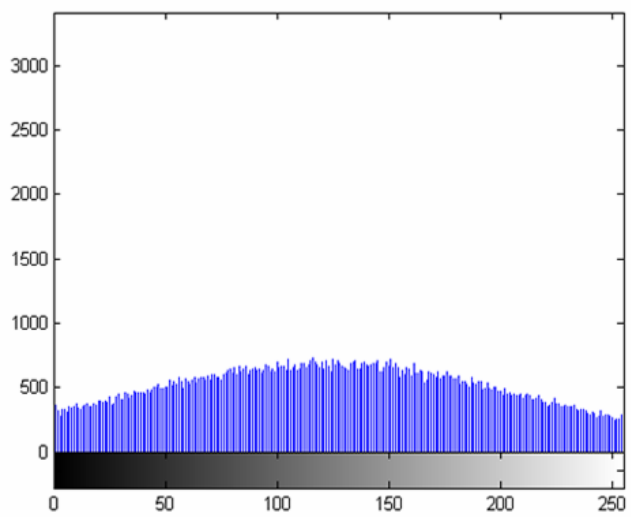

**Figura 12. 16 - Autódromo -Teste 1 - Banda 3 – Histograma - Restaurada com Filtragem Wiener** 

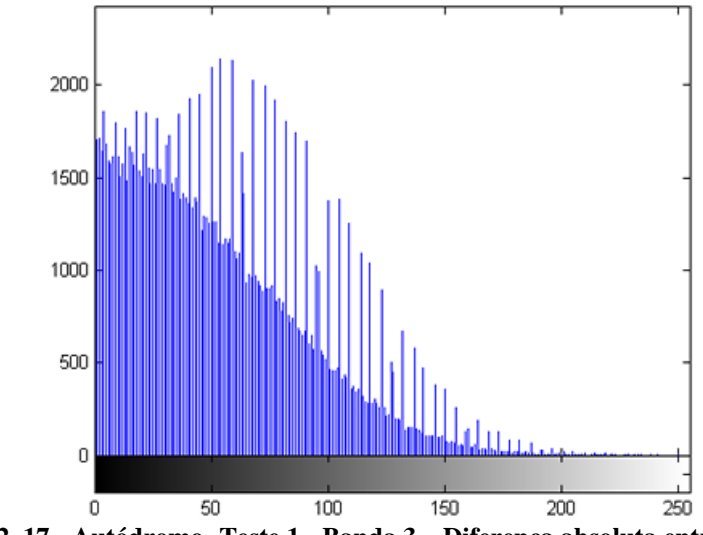

**Figura 12. 17 - Autódromo -Teste 1 - Banda 3 – Diferença absoluta entre Filtragem Wiener e Original** 

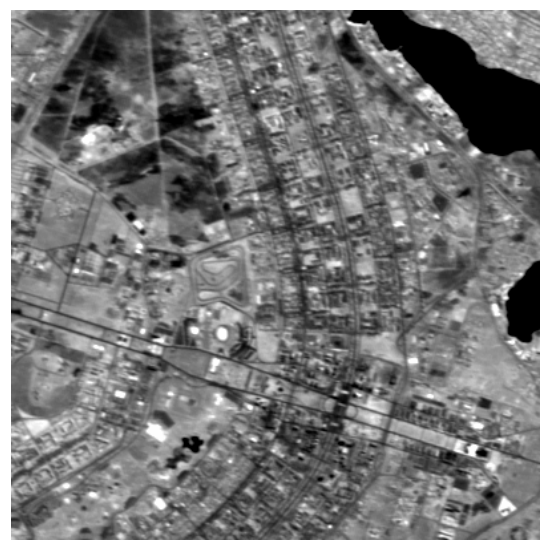

**Figura 12. 18 - Autódromo -Teste 1 - Banda 4 – Original** 

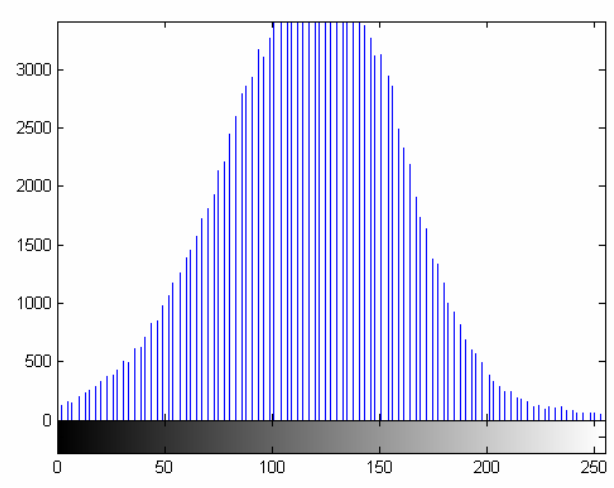

**Figura 12. 19 - Autódromo -Teste 1 - Banda 4 – Histograma – Original** 

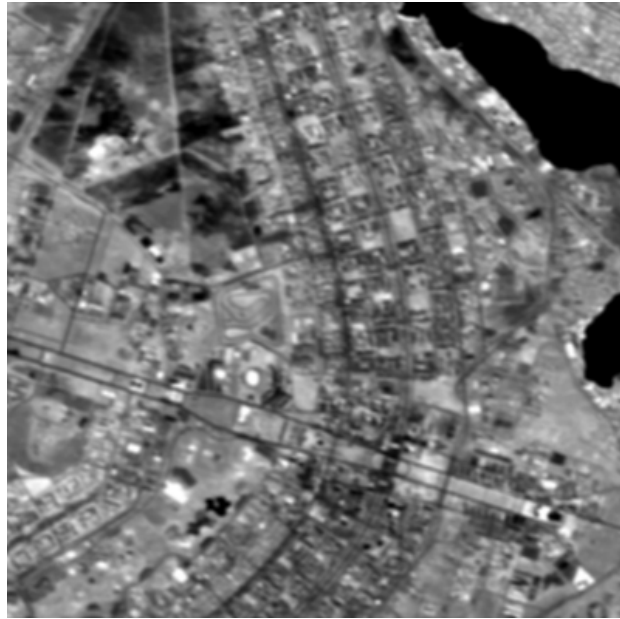

**Figura 12. 20 - Autódromo -Teste 1 - Banda 4 – Embaçada com** *kernel* **5x5** 

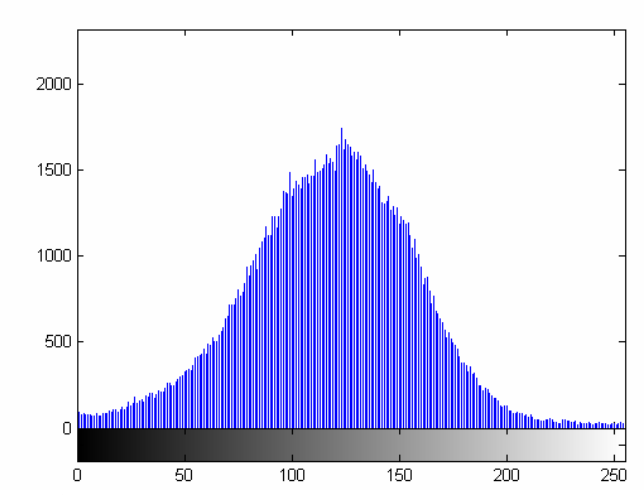

**Figura 12. 21 - Autódromo -Teste 1 - Banda 4 – Histograma - Embaçada com kernel 5x5** 

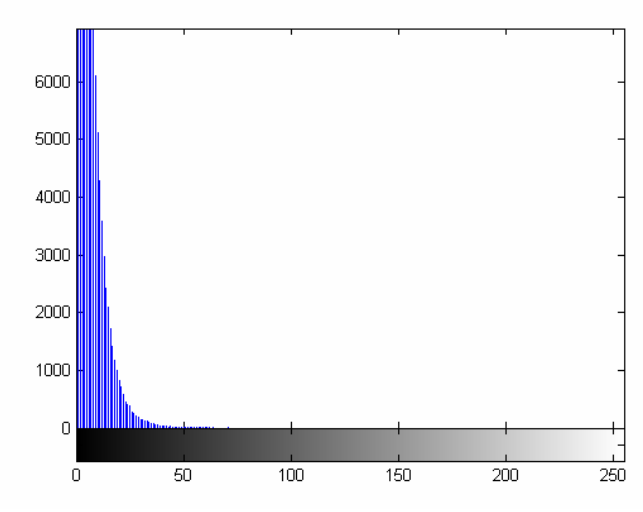

**Figura 12. 22 - Autódromo -Teste 1 - Banda 4 – Diferença absoluta entre Embaçada e Original** 

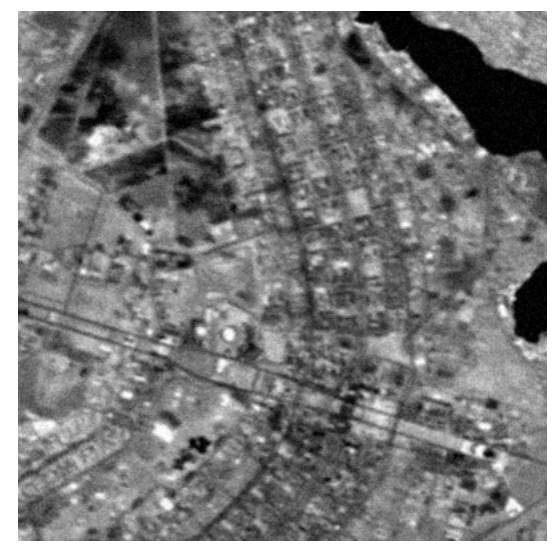

**Figura 12. 23 - Autódromo -Teste 1 - Banda 4 – Embaçada e com ruído** 

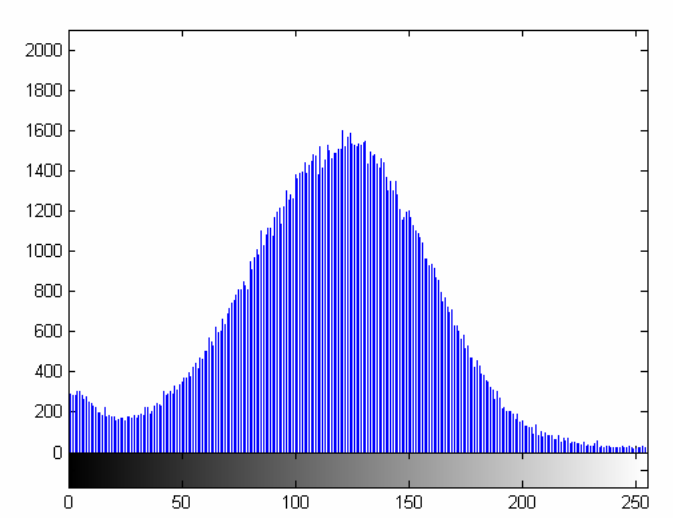

**Figura 12. 24 - Autódromo -Teste 1 - Banda 4 – Histograma - Embaçada e com ruído** 

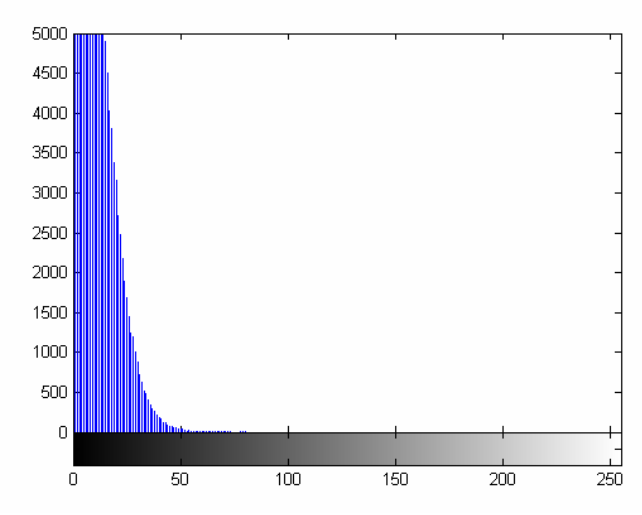

**Figura 12. 25 - Autódromo -Teste 1 - Banda 4 – Diferença absoluta entre Embaçada e com ruído e Original** 

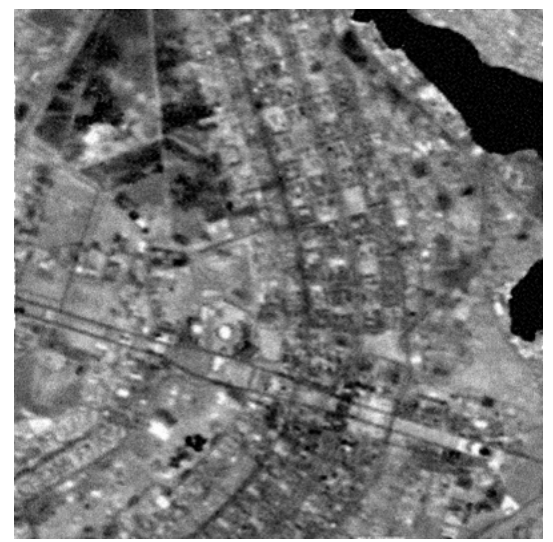

**Figura 12. 26 - Autódromo -Teste 1 - Banda 4 – Restaurada com Lucy-Richardson com** *DAMPING* 

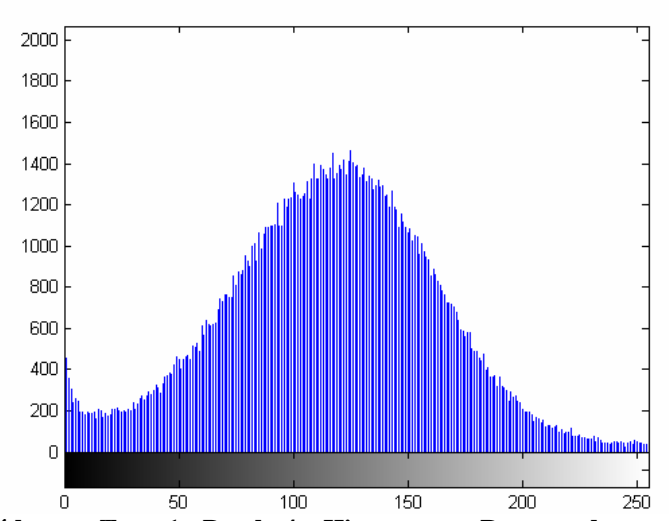

Figura 12. 27 - Autódromo -Teste 1 - Banda 4 - Histograma - Restaurada com L-R com *DAMPING* 

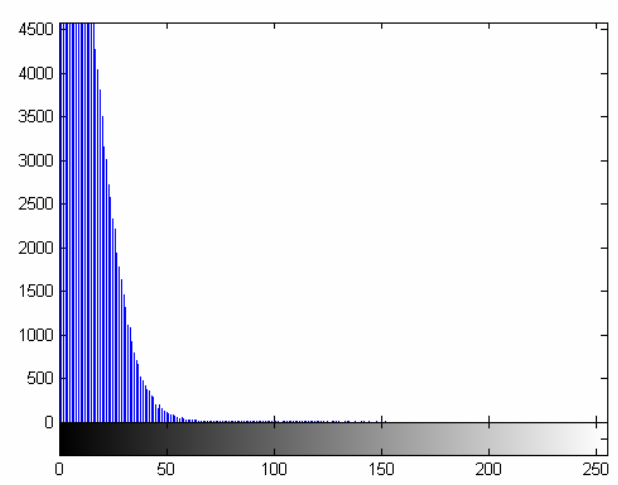

**Figura 12. 28 - Autódromo -Teste 1 - Banda 4 – Diferença absoluta entre Restaurada com L-R e Original** 

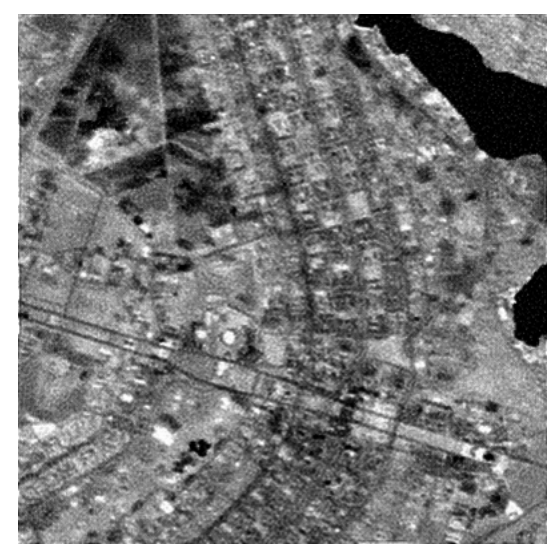

**Figura 12. 29 - Autódromo -Teste 1 - Banda 4 – Restaurada com Deconvolução Cega** 

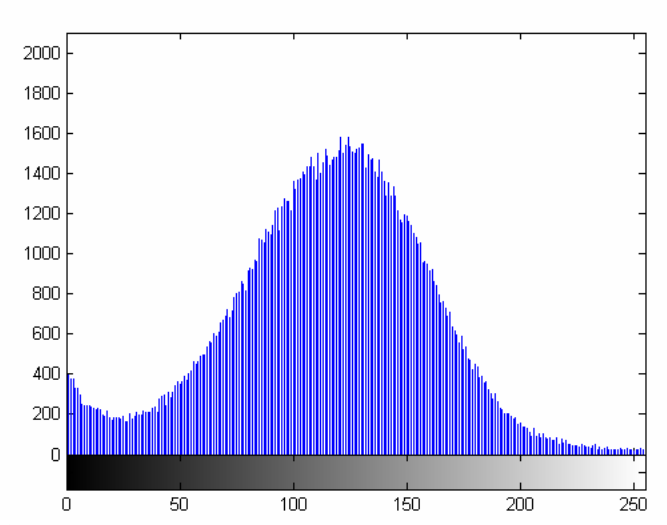

**Figura 12. 30 - Autódromo -Teste 1 - Banda 4 – Histograma - Restaurada com Deconvolução Cega** 

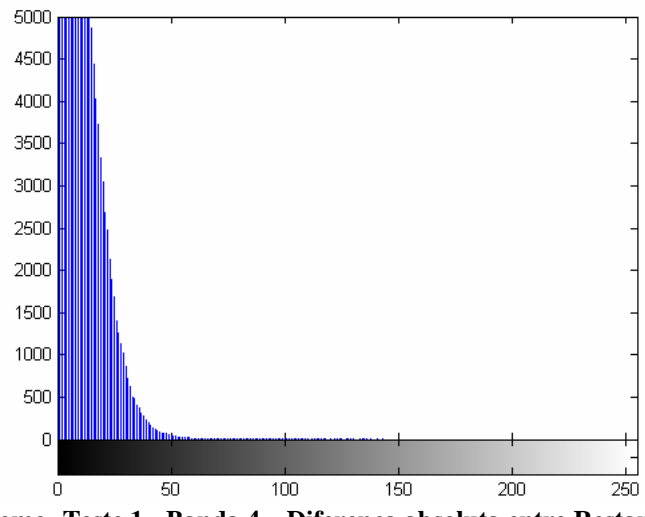

**Figura 12. 31 - Autódromo -Teste 1 - Banda 4 – Diferença absoluta entre Restaurada com Deconvolução Cega e Original** 

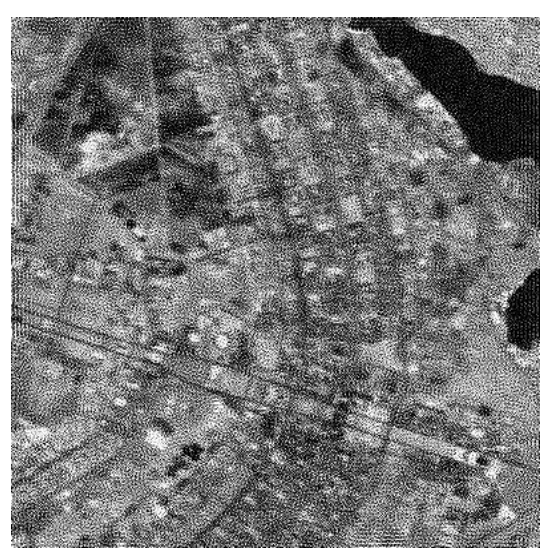

**Figura 12. 32 - Autódromo -Teste 1 - Banda 4 - Restaurada com Filtragem Wiener** 

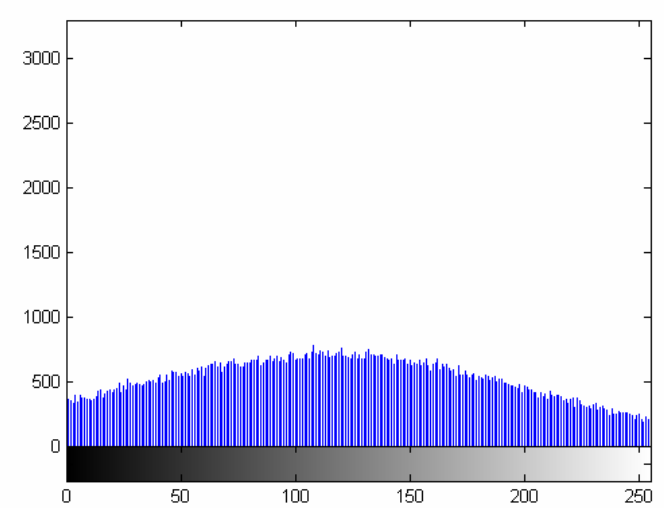

**Figura 12. 33 - Autódromo -Teste 1 - Banda 4 - Histograma - Restaurada com Filtragem Wiener** 

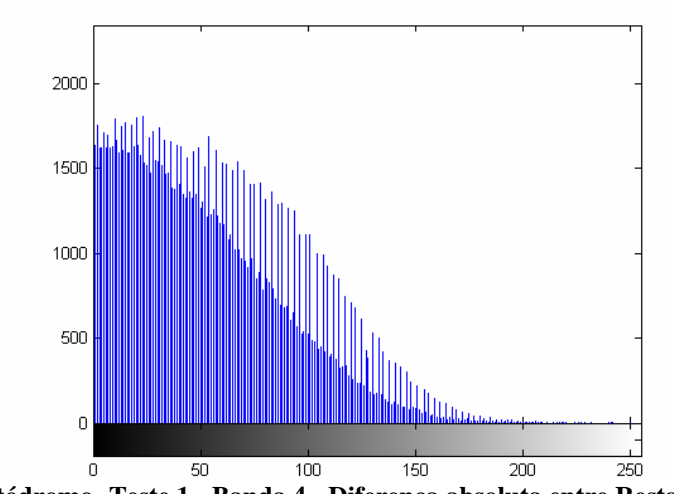

**Figura 12. 34 - Autódromo -Teste 1 - Banda 4 - Diferença absoluta entre Restaurada com Filtragem Wiener e Original** 

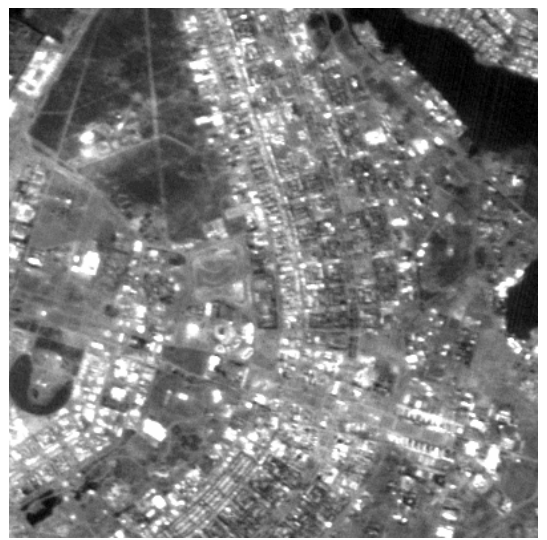

**Figura 12. 35 - Autódromo -Teste 1 - Banda 1 – Original** 

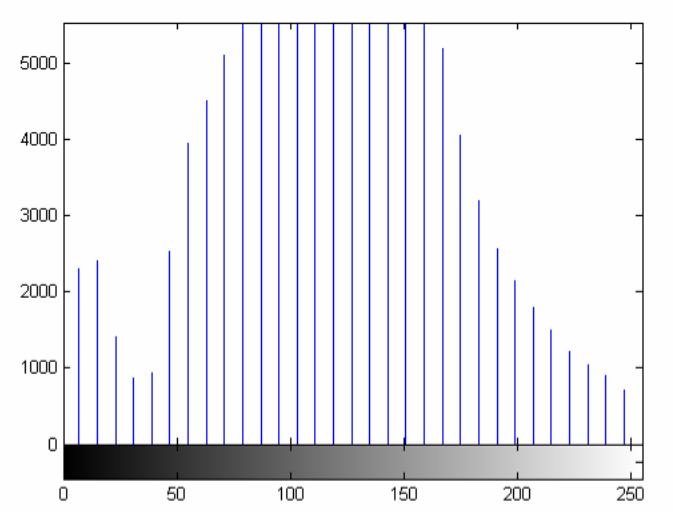

**Figura 12. 36 - Autódromo -Teste 1 - Banda 1 – Histograma – Original** 

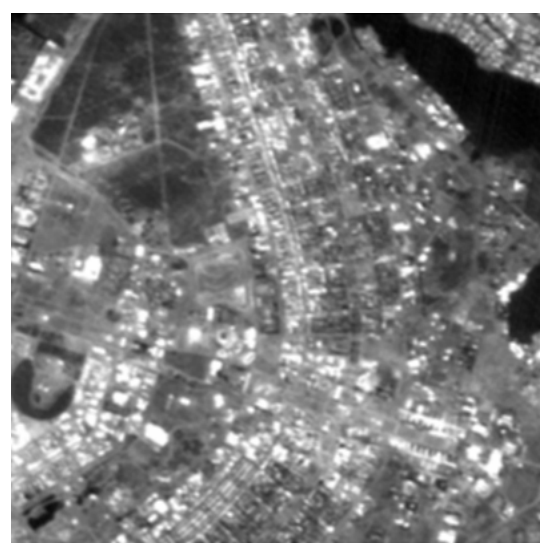

**Figura 12. 37 - Autódromo -Teste 1 - Banda 1 – Embaçada com** *kernel* **5x5** 

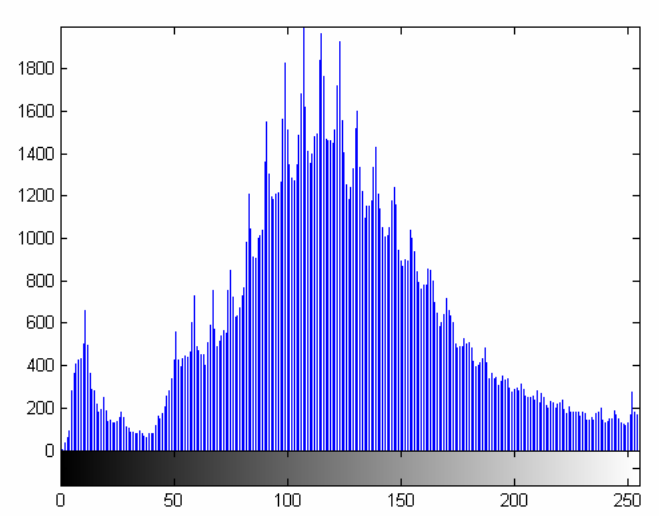

**Figura 12. 38 - Autódromo -Teste 1 - Banda 1 – Histograma - Embaçada com kernel 5x5** 

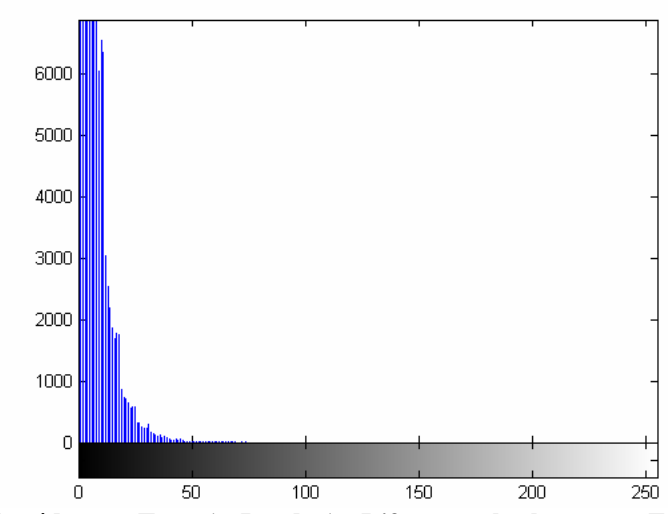

**Figura 12. 39 - Autódromo -Teste 1 - Banda 1 – Diferença absoluta entre Embaçada e Original**
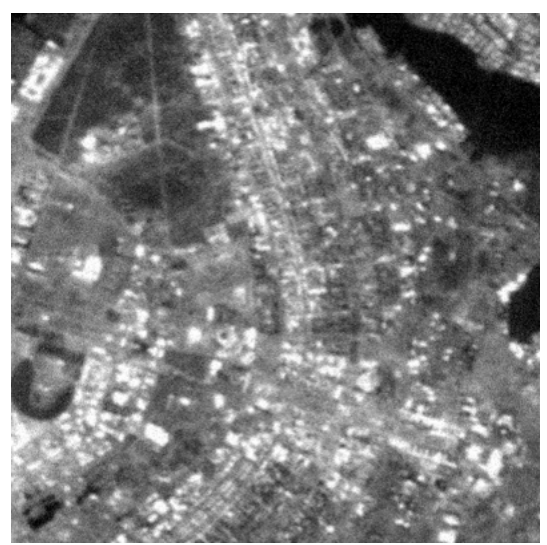

**Figura 12. 40 - Autódromo -Teste 1 - Banda 1 – Embaçada e com ruído** 

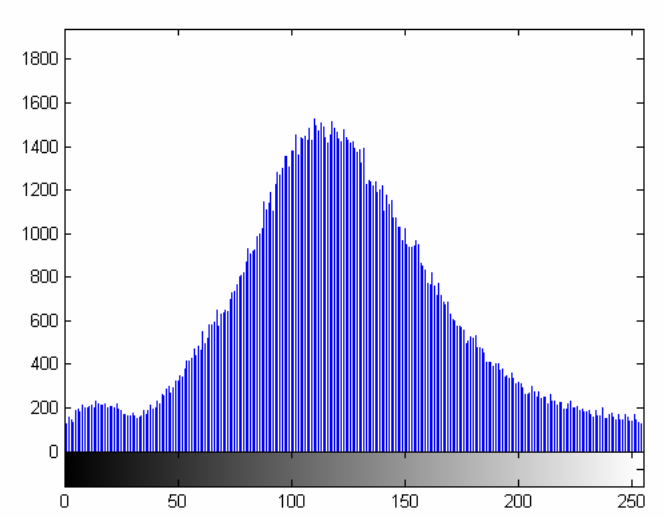

**Figura 12. 41 - Autódromo -Teste 1 - Banda 1 – Histograma - Embaçada e com ruído** 

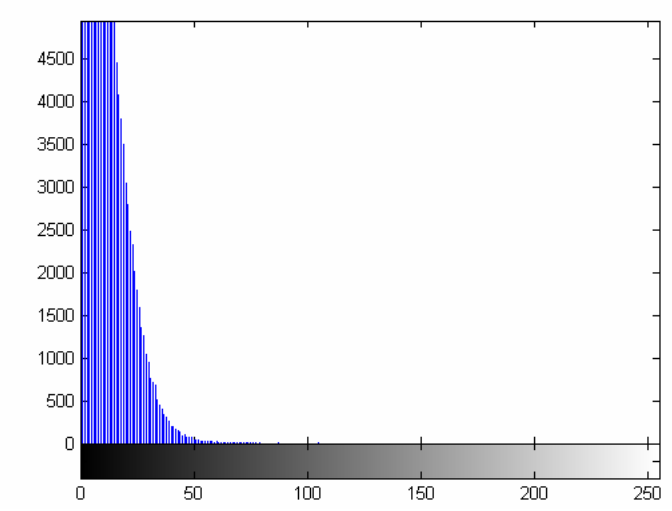

**Figura 12. 42 - Autódromo -Teste 1 - Banda 1 – Diferença absoluta entre Embaçada e com ruído e Original** 

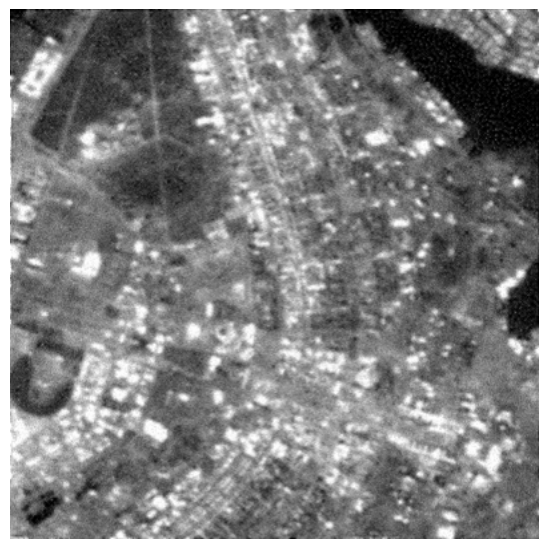

**Figura 12. 43 - Autódromo -Teste 1 - Banda 1 – Restaurada com L-R com** *DAMPING* 

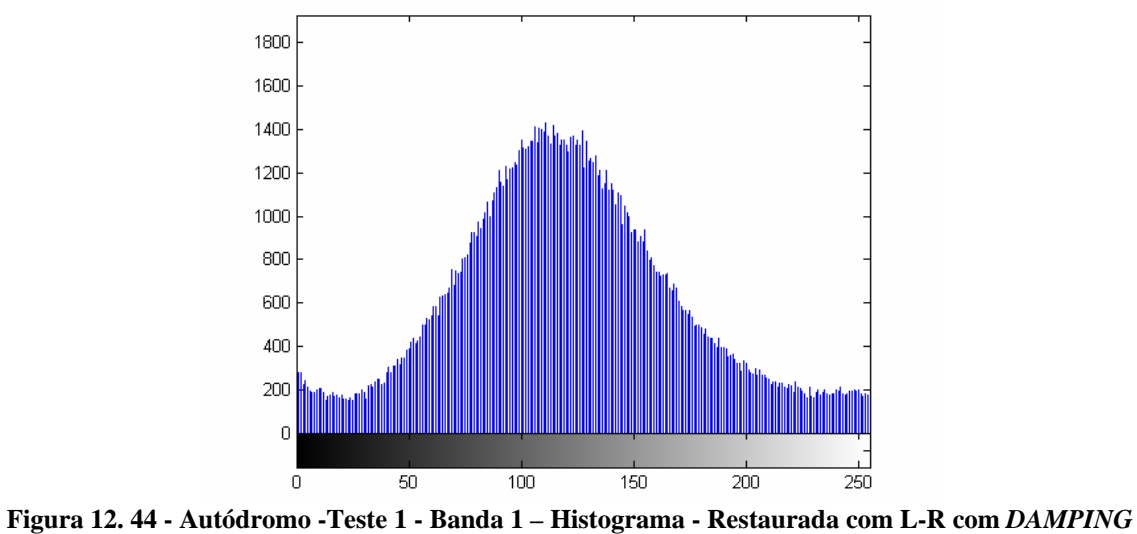

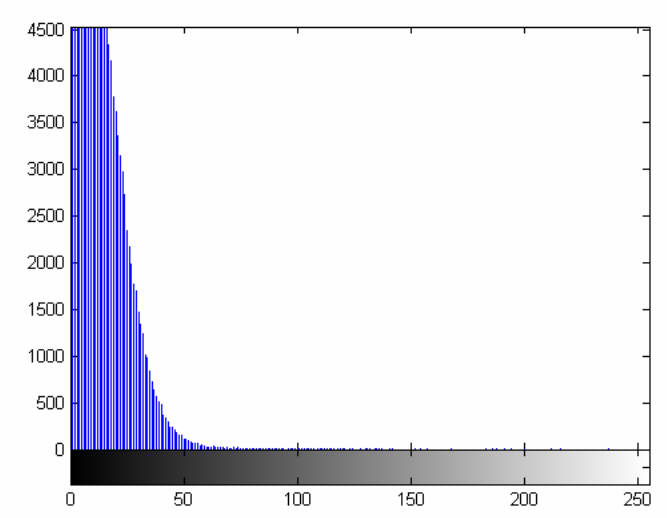

**Figura 12. 45 - Autódromo -Teste 1 - Banda 1 – Diferença absoluta entre Restaurada com L-R com**  *DAMPING* **e Original** 

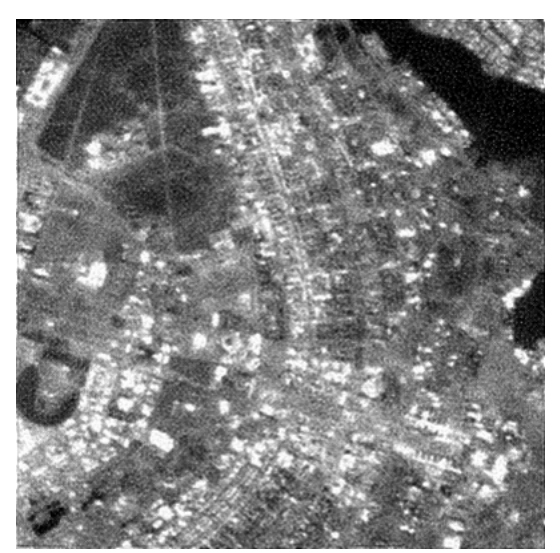

**Figura 12. 46 - Autódromo -Teste 1 - Banda 1 – Restaurada com Deconvolução Cega** 

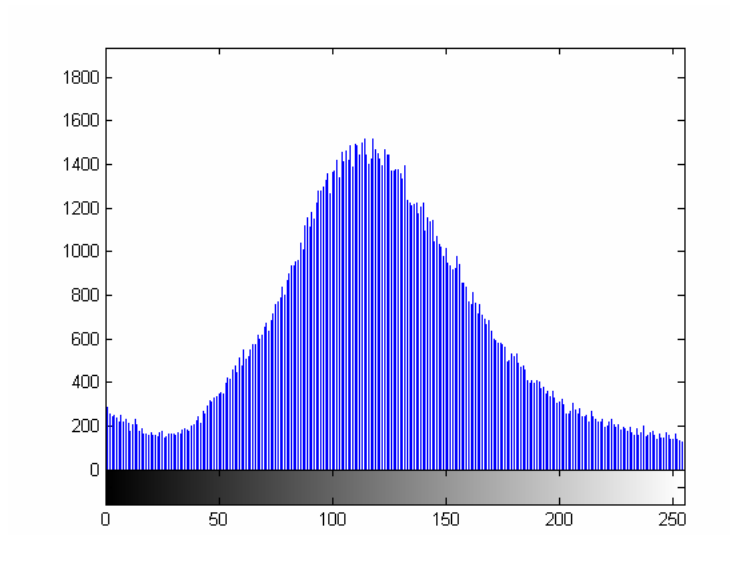

## **Figura 12. 47 - Autódromo -Teste 1 - Banda 1 – Histograma - Restaurada com Deconvolução Cega**

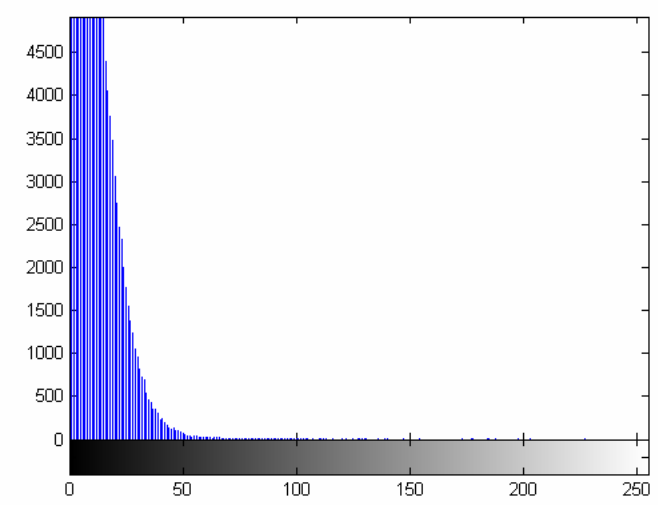

**Figura 12. 48 - Autódromo -Teste 1 - Banda 1 – Diferença absoluta entre Restaurada com Deconvolução Cega e Original** 

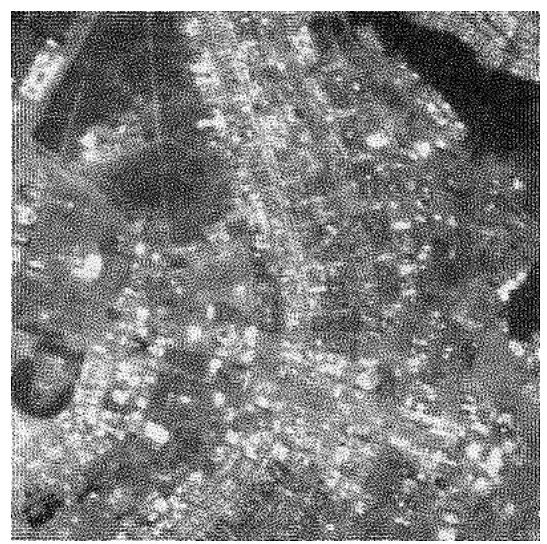

**Figura 12. 49 - Autódromo -Teste 1 - Banda 1 – Restaurada com filtragem Wiener** 

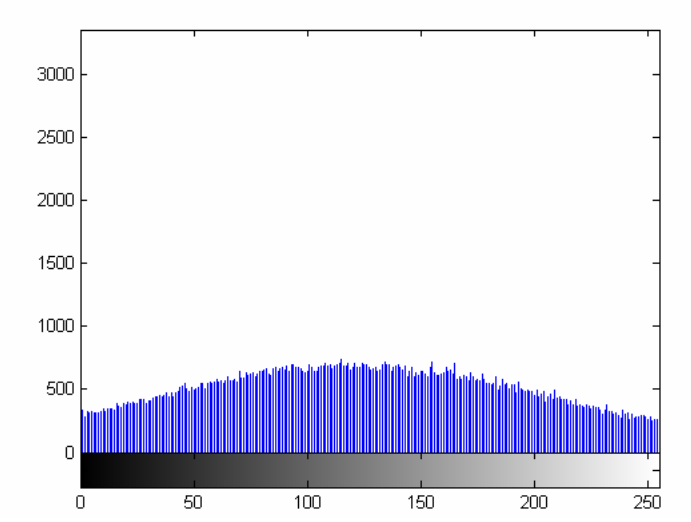

**Figura 12. 50 - Autódromo -Teste 1 - Banda 1 – Histograma - Restaurada com filtragem Wiener** 

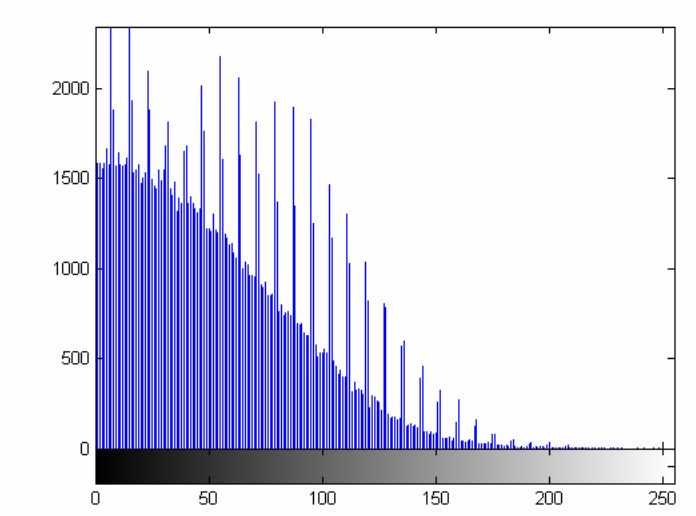

**Figura 12. 51 - Autódromo -Teste 1 - Banda 1 – Diferença absoluta entre Restaurada com filtragem Wiener e Original** 

## **12.2.2 – Autódromo – Teste 2**

Como mencionado anteriormente, o segundo teste é feito da seguinte forma: passa-se um filtro passa-baixa de *kernel* 5x5 na imagem original. Nesta imagem embaçada é inserido um ruído gaussiano de variância igual 0,005. Com a imagem degradada, embaçada e com ruído, são então, aplicadas as técnicas de restauração.

A Tabela 12.2 demonstra todos os dados adquiridos a partir das imagens obtidas com o segundo teste. Novamente, não estão sendo levados em consideração os valores obtidos das imagens embaçadas e embaçadas com ruído pelo objetivo deste projeto ser comparar diferentes técnicas de restauração.

Os valores de mínimo e máximo não demonstraram nenhuma diferença. Para encontrar o valor da relação de contrastes nas imagens é preciso subtrair o valor de desvio padrão da média, com isso, comparando-se esses valores, a técnica que apresentou a melhor similaridade com a imagem original foi o algoritmo de Lucy-Richardson com DAMPING.

A correlação, ao contrário da variância e do desvio padrão, mede o quão próxima da imagem original está a imagem restaurada, com esta medida a imagem restaurada com Lucy-Richardson com *DAMPING* novamente foi a que apresentou o melhor resultado.

As medidas de *SNR* são muito utilizadas para medir qualidade de imagens processadas, sendo o MSE e RMSE as mais utilizadas, elas trabalham em cima do erro médio quadrático. A imagem restaurada com Lucy-Richardson com *DAMPING* mais uma vez apresentou o melhor resultado. Os valores de PSNR variam entre 20 e 40 db, quanto maior for o resultado, melhor a qualidade de imagem, e sem nenhuma surpresa, a imagem restaurada com Lucy-Richardson com *DAMPING* foi a de melhor qualidade.

|                                          | Banda          | Mínimo         | Máximo | Média    | Variância | Padrão<br>Desvio | Correlação     | Contraste | <b>MSE</b> | <b>RMSE</b> | <b>PSNR</b> |
|------------------------------------------|----------------|----------------|--------|----------|-----------|------------------|----------------|-----------|------------|-------------|-------------|
|                                          | $\mathbf{c}$   | $\circ$        | 255    | 122,3950 | 57,2459   | 7,5661           |                | 114,8289  |            |             |             |
| Imagem Original                          | 4              | $\bullet$      | 255    | 112,6789 | 81,5770   | 9,0320           | $\overline{ }$ | 103,6469  |            |             |             |
|                                          |                | $\bullet$      | 255    | 122,5342 | 44,2225   | 6,6500           | $\overline{ }$ | 115,8842  |            |             |             |
| Imagem com                               | $\epsilon$     | $\circ$        | 255    | 122,3946 | 73,4775   | 8,5719           | 0,9578         | 113,8227  | 51,7971    | 7,1970      | 30,9877     |
| Filtro Blurr                             | 4              | $\circ$        | 255    | 112,6787 | 104,3217  | 10,2138          | 0,9527         | 102,4649  | 50,9847    | 7,1404      | 31,0564     |
| 5x5                                      |                | $\overline{ }$ | 255    | 122,5335 | 54,6668   | 7,3937           | 0,9591         | 115,1398  | 45,2780    | 6,7289      | 31,5719     |
| Imagem                                   | $\mathbf{c}$   | 0              | 255    | 122,6812 | 55,7247   | 7,4649           | 0,9105         | 115,2163  | 74,9790    | 8,6590      | 29,3814     |
| Embaçada com<br>Blurr e com              | 4              | $\circ$        | 255    | 112,9502 | 76,6500   | 8,7550           | 0,8918         | 104,1952  | 75,4807    | 8,6880      | 29,3524     |
| Gausseano<br>$= 0,002$<br>ruído          |                | $\circ$        | 255    | 122,5640 | 45,3926   | 6,7374           | 0,9088         | 115,8266  | 75,2086    | 8,6723      | 29,3681     |
| Imagem                                   | 3              | $\circ$        | 255    | 122,1482 | 46,4701   | 6,8169           | 0,8822         | 115,3313  | 88,3273    | 9,3983      | 28,6699     |
| Lucy-Richardson<br>restaurada com        | 4              | $\circ$        | 255    | 112,7375 | 60,4584   | 7,7755           | 0,8575         | 104,9620  | 88,5947    | 9,4125      | 28,6567     |
| NUMIT=5                                  |                | $\circ$        | 255    | 122,0023 | 39,8047   | 6,3091           | 0,8760         | 115,6932  | 92,3619    | 9,6105      | 28,4759     |
| Imagem restaurada                        | $\epsilon$     | $\circ$        | 255    | 121,6160 | 55,6919   | 7,4627           | 0,9059         | 114,1533  | 79,6930    | 8,9271      | 26,1166     |
| Lucy-Richardson<br>com                   | 4              | $\circ$        | 255    | 111,6962 | 71,6935   | 8,4672           | 0,8905         | 103,2290  | 80,5393    | 8,9749      | 29,0702     |
| e Damping                                | $\overline{ }$ | $\circ$        | 255    | 121,4743 | 49,3043   | 7,0217           | 0,9060         | 114,4526  | 80,6062    | 8,9781      | 29,0671     |
|                                          | $\mathbf{c}$   | $\circ$        | 255    | 122,1525 | 46,4006   | 6,8118           | 0,8807         | 115,3407  | 88,5660    | 9,4110      | 28,6581     |
| Restaurada com<br>Deconvolução<br>Imagem | 4              | $\circ$        | 255    | 112,7352 | 60,2704   | 7,7634           | 0,8553         | 104,9718  | 88,9243    | 9,4300      | 28,6406     |
| Cega                                     | $\overline{ }$ | $\bullet$      | 255    | 122,0072 | 39,6006   | 6.2929           | 0,8744         | 115,7143  | 92,6482    | 9,6254      | 28,4624     |
| Imagem                                   | 3              | $\circ$        | 255    | 122,9481 | 8,4780    | 2,9117           | 0,5219         | 120,0364  | 110,1961   | 10,4974     | 27,7091     |
| Restaurada com                           | 4              | $\circ$        | 255    | 115,1369 | 9,2015    | 3,0334           | 0,4683         | 112,1035  | 109,4560   | 10,4621     | 27,7384     |
| Filtragem Wiener                         |                | $\bullet$      | 255    | 122,7262 | 7,9338    | 2,8167           | 0,4950         | 119,9095  | 113,6527   | 10,6608     | 27,5750     |

**Tabela 12. 2 - Medidas de Qualidade - Teste 2 - Autódromo** 

As figuras abaixo são as imagens adquiridas no segundo teste, em cada uma das bandas da imagem. Essas imagens e seus respectivos histogramas comprovam os dados adquiridos e comparados na Tabela 12.2. Os gráficos de diferença absoluta mostram o quão próximo da imagem se encontras as imagens degradadas e restauradas.

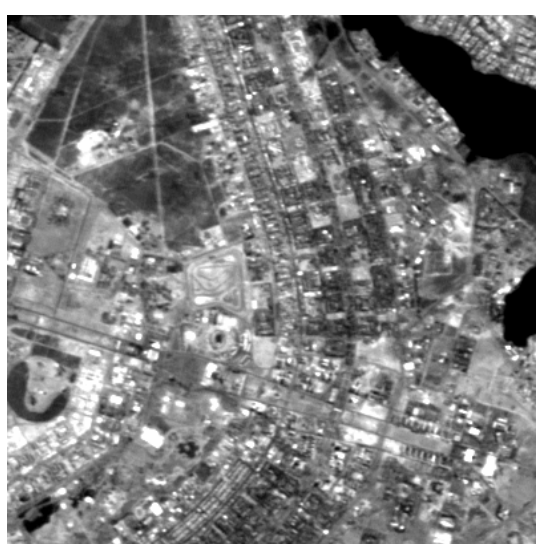

**Figura 12. 52 - Autódromo -Teste 2 - Banda 3 – Original** 

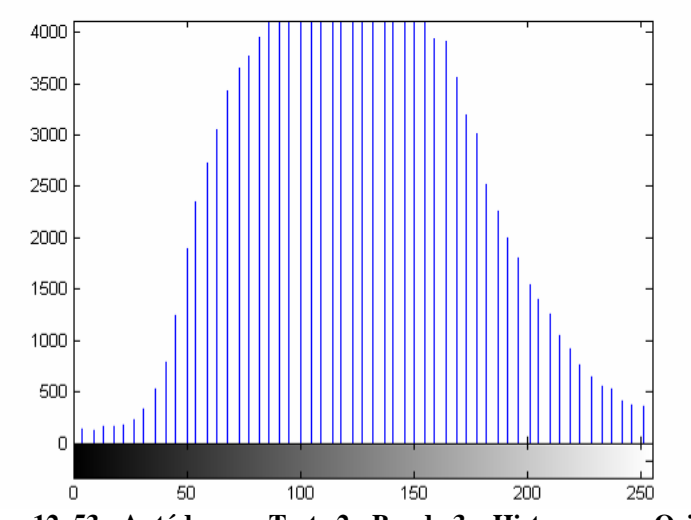

**Figura 12. 53 - Autódromo -Teste 2 - Banda 3 – Histograma – Original** 

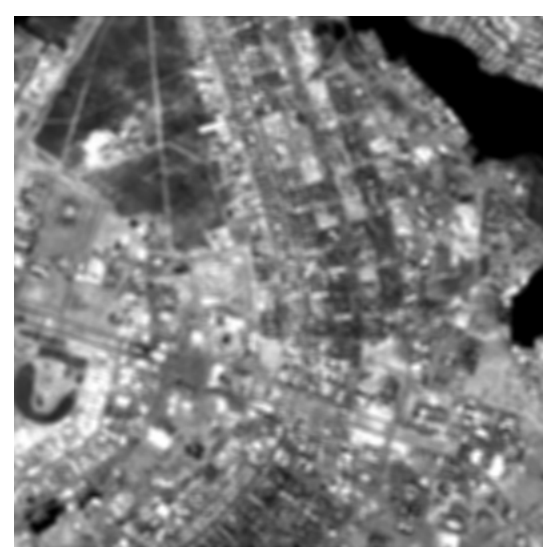

**Figura 12. 54 - Autódromo -Teste 2 - Banda 3 – Embaçada** 

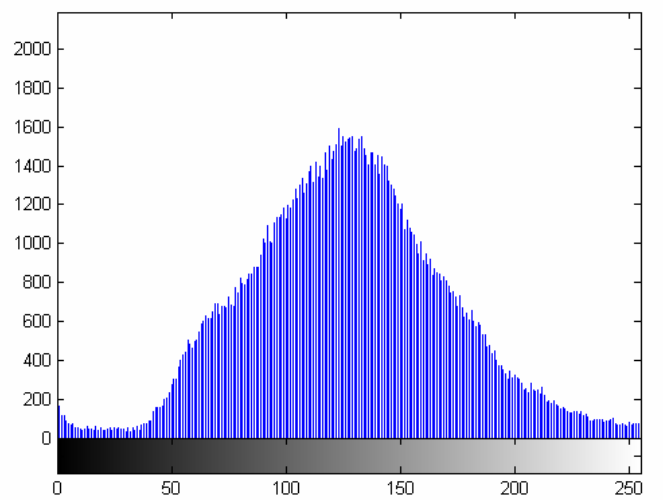

**Figura 12. 55 - Autódromo -Teste 2 - Banda 3 – Histograma - Embaçada** 

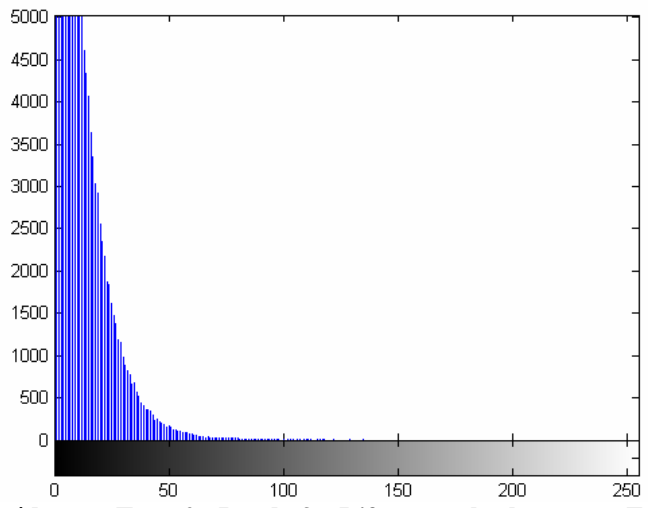

**Figura 12. 56 - Autódromo -Teste 2 - Banda 3 – Diferença absoluta entre Embaçada e Original** 

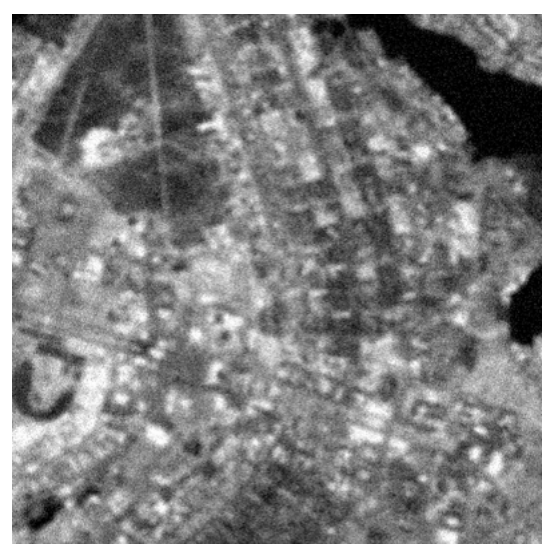

**Figura 12. 57 - Autódromo -Teste 2 - Banda 3 – Embaçada e com ruído** 

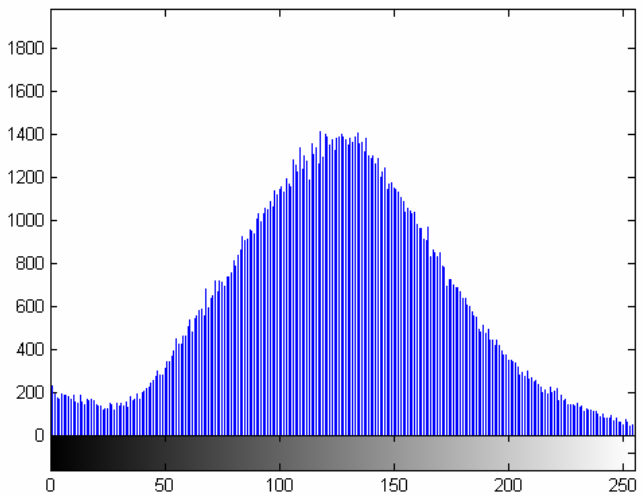

**Figura 12. 58 - Autódromo -Teste 2 - Banda 3 – Histograma - Embaçada e com ruído** 

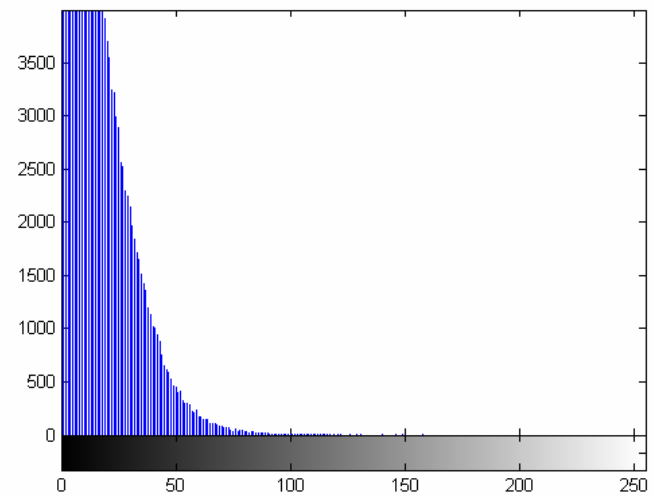

**Figura 12. 59 - Autódromo -Teste 2 - Banda 3 – Diferença absoluta entre Embaçada com ruído e Original** 

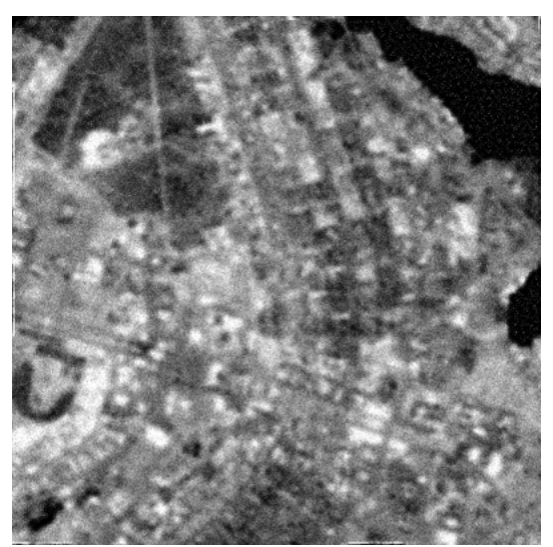

**Figura 12. 60 - Autódromo -Teste 2 - Banda 3 – Restaurada com Lucy-Richardson com** *DAMPING*

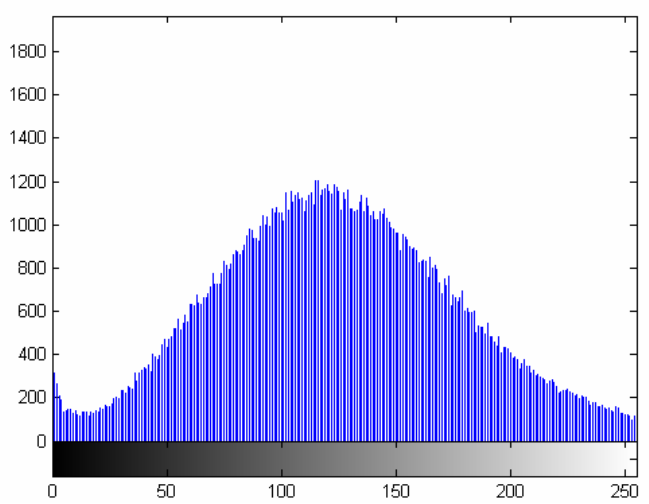

**Figura 12. 61 - Autódromo -Teste 2 - Banda 3 – Histograma - Restaurada com L-R com** *DAMPING*

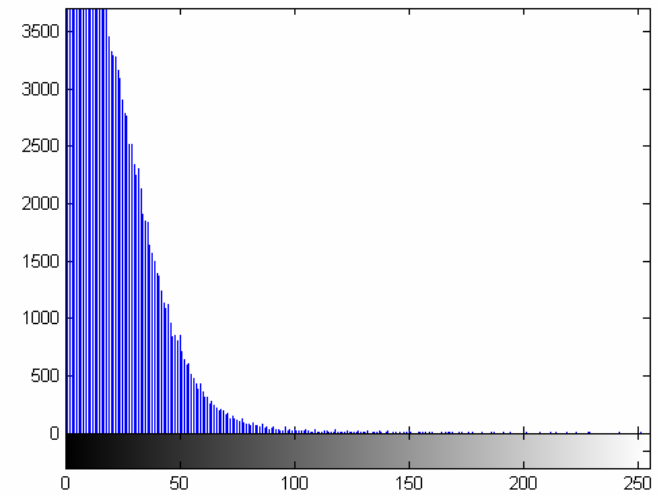

**Figura 12. 62 - Autódromo -Teste 2 - Banda 3 – Diferença absoluta entre L-R com** *DAMPING* **e Original** 

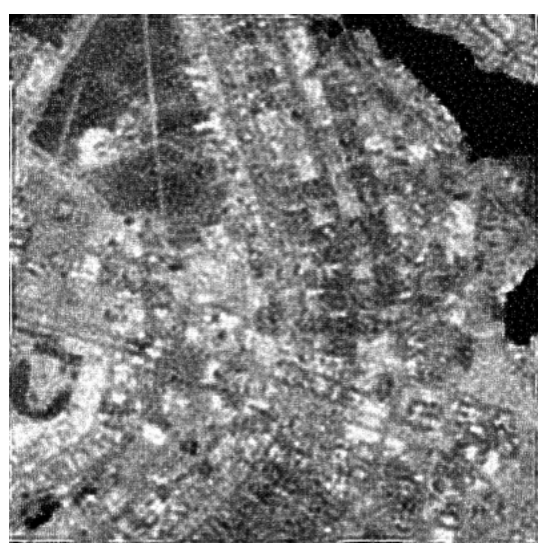

**Figura 12. 63 - Autódromo -Teste 2 - Banda 3 – Restaurada com Deconvolução Cega** 

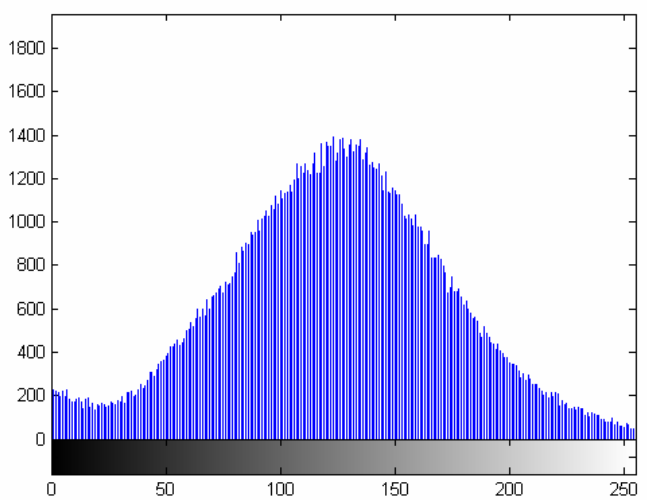

**Figura 12. 64 - Autódromo -Teste 2 - Banda 3 – Histograma - Restaurada com Deconvolução Cega** 

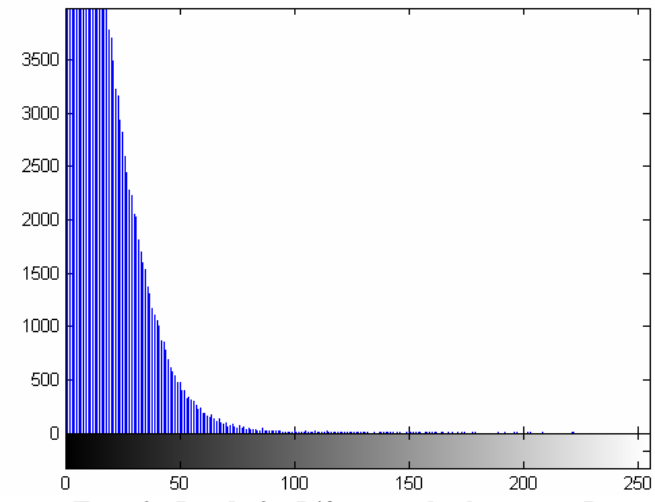

**Figura 12. 65 - Autódromo -Teste 2 - Banda 3 – Diferença absoluta entre Restaurada com Deconvolução Cega e Original** 

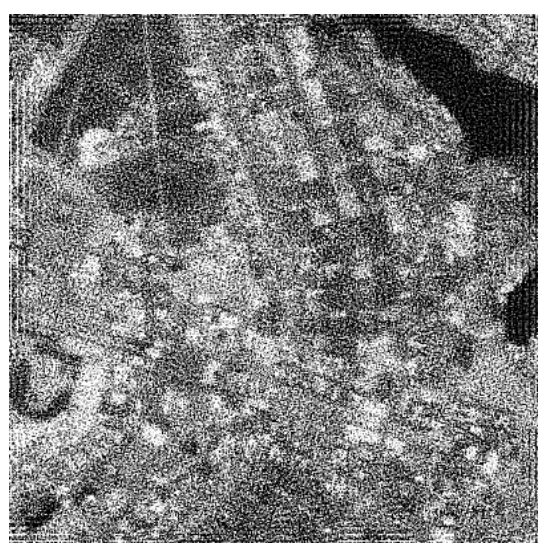

**Figura 12. 66 - Autódromo -Teste 2 - Banda 3 – Restaurada com Filtragem Wiener** 

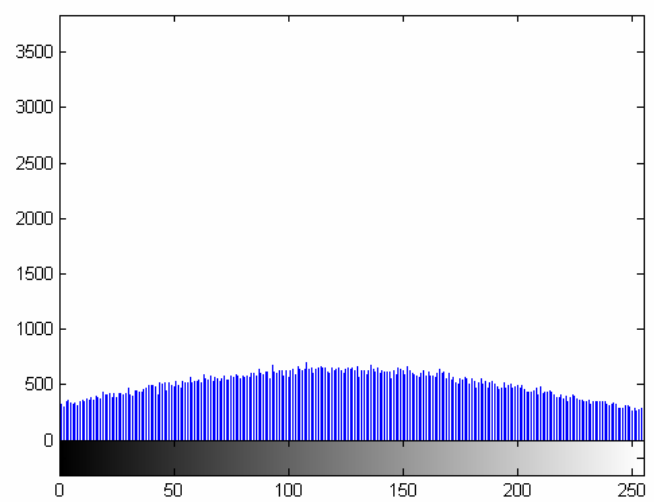

**Figura 12. 67 - Autódromo -Teste 2 - Banda 3 – Histograma - Restaurada com Filtragem Wiener** 

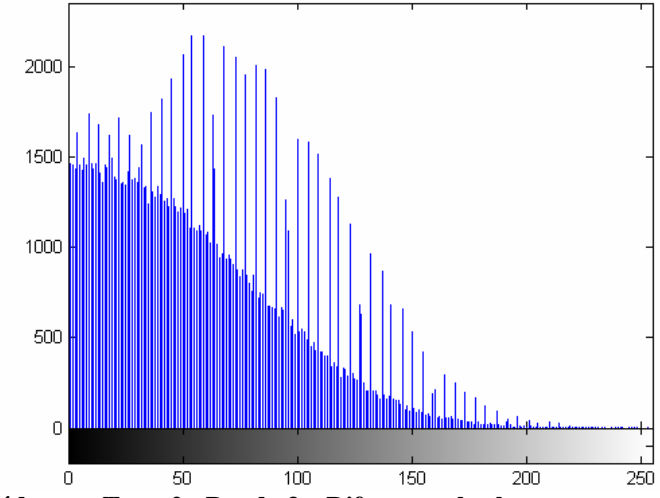

**Figura 12. 68 - Autódromo -Teste 2 - Banda 3 – Diferença absoluta entre restaurada com Filtragem Wiener e Original** 

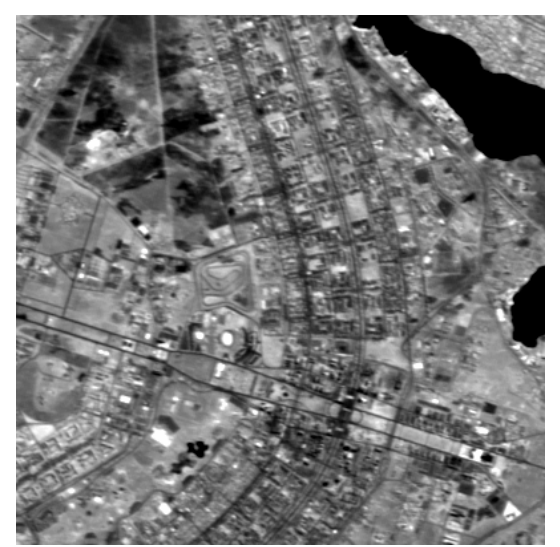

**Figura 12. 69 - Autódromo -Teste 2 - Banda 4 – Original** 

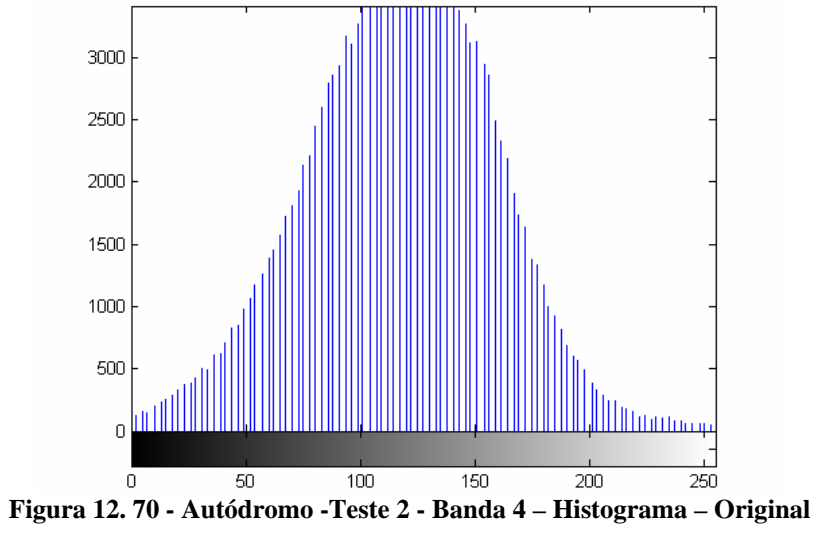

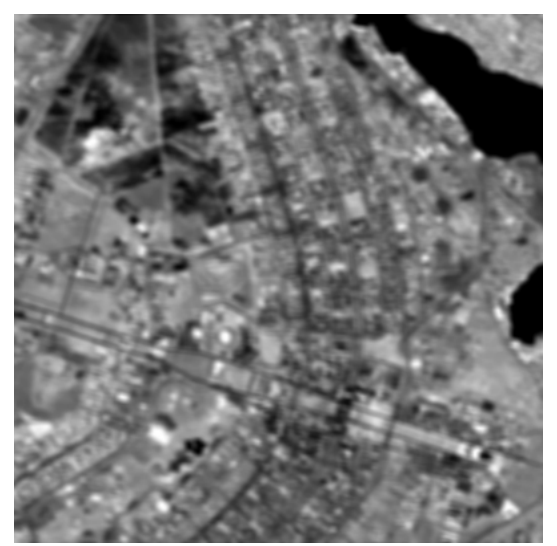

**Figura 12. 71 - Autódromo -Teste 2 - Banda 4 – Embaçada** 

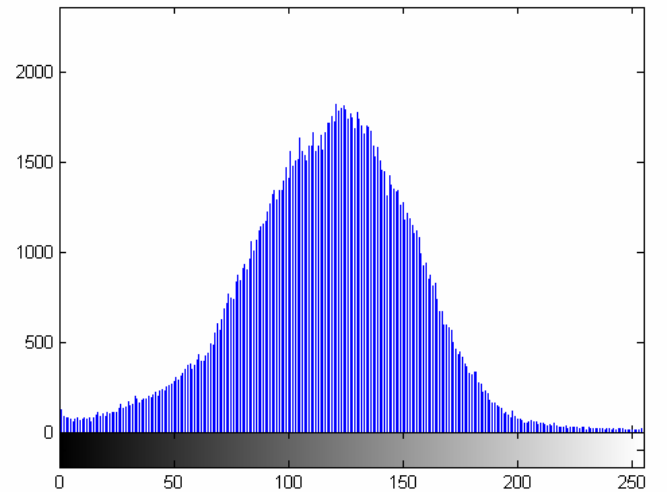

**Figura 12. 72 - Autódromo -Teste 2 - Banda 4 – Histograma - Embaçada** 

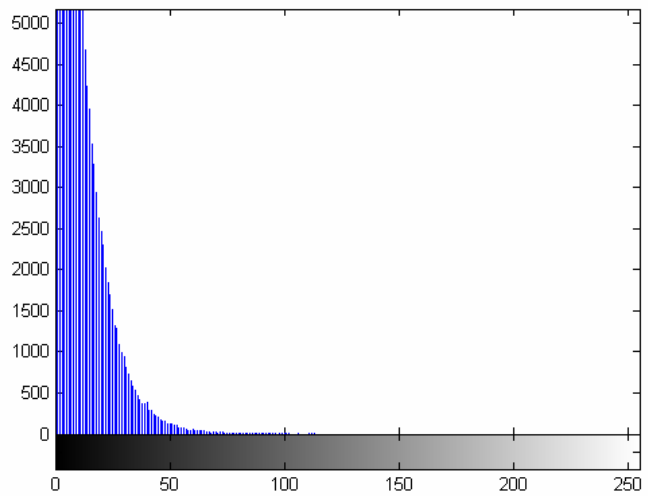

**Figura 12. 73 - Autódromo -Teste 2 - Banda 4 – Diferença absoluta entre Embaçada e Original** 

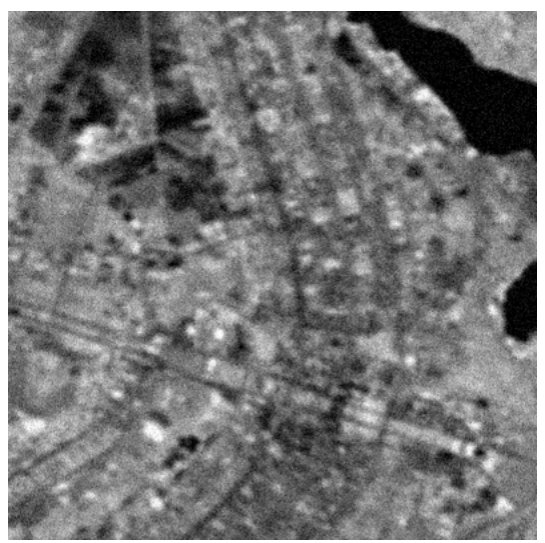

**Figura 12. 74 - Autódromo -Teste 2 - Banda 4 – Embaçada e com ruído** 

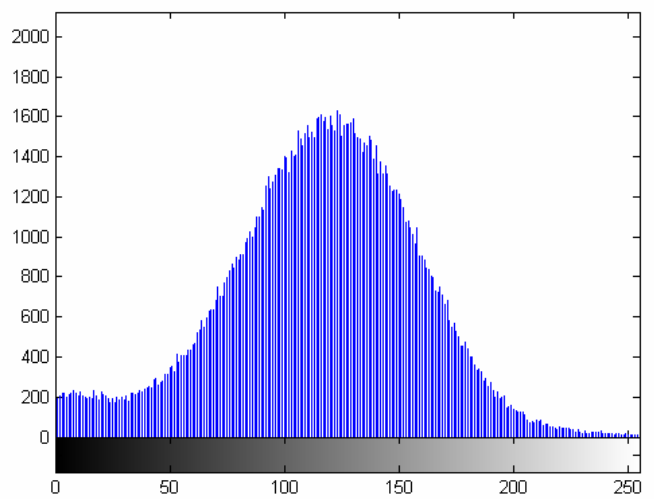

**Figura 12. 75 - Autódromo -Teste 2 - Banda 4 – Histograma - Embaçada e com ruído** 

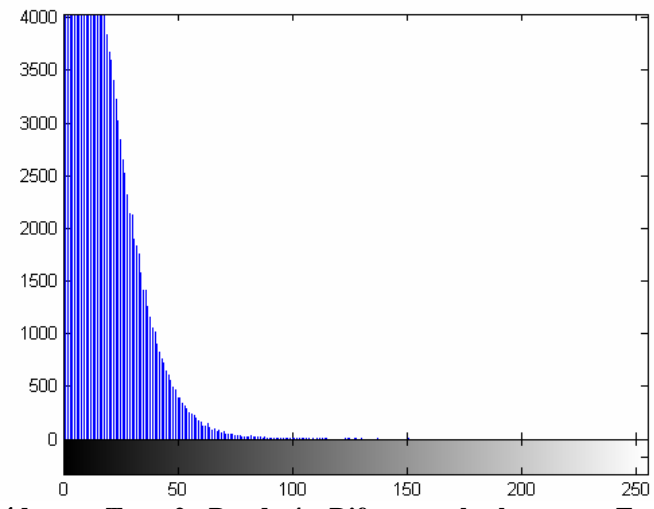

**Figura 12. 76 - Autódromo -Teste 2 - Banda 4 – Diferença absoluta entre Embaçada e com ruído e Original** 

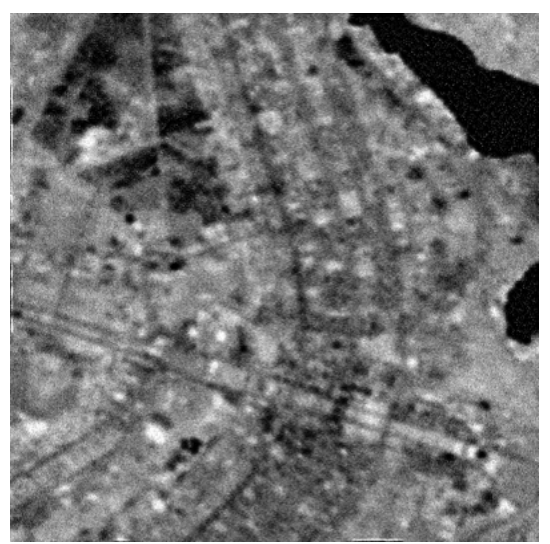

**Figura 12. 77- Autódromo - Teste 2 - Banda 4 – Restaurada com Lucy-Richardson com** *DAMPING*

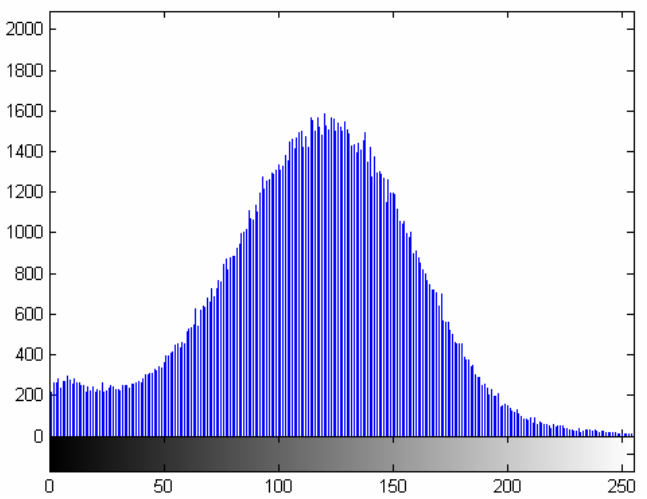

**Figura 12. 78 - Autódromo - Teste 2 - Banda 4 – Histograma - Restaurada com Lucy-Richardson com**  *DAMPING*

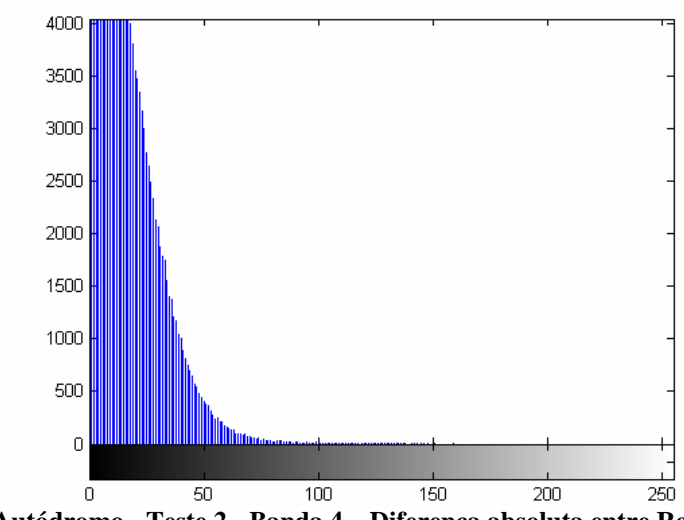

**Figura 12. 79 - Autódromo - Teste 2 - Banda 4 – Diferença absoluta entre Restaurada com Lucy-Richardson com** *DAMPING* **e Original** 

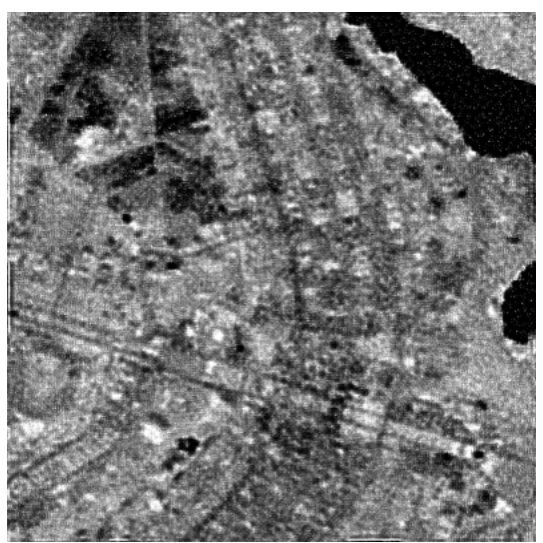

**Figura 12. 80 - Autódromo - Teste 2 - Banda 4 – Restaurada com Deconvolução Cega** 

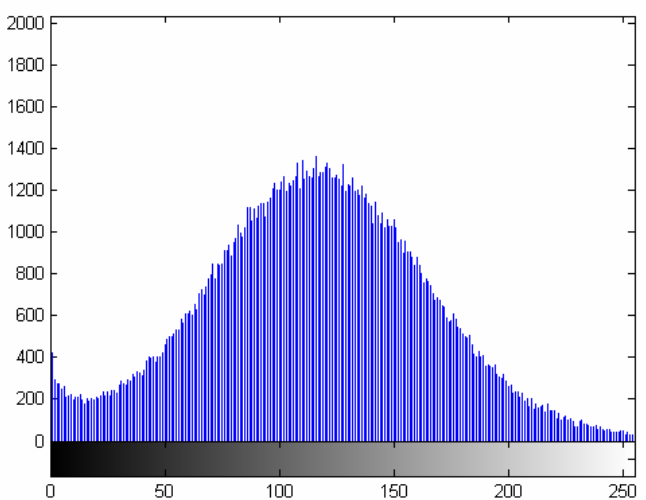

**Figura 12. 81 - Autódromo - Teste 2 - Banda 4 – Histograma - Restaurada com Deconvolução Cega** 

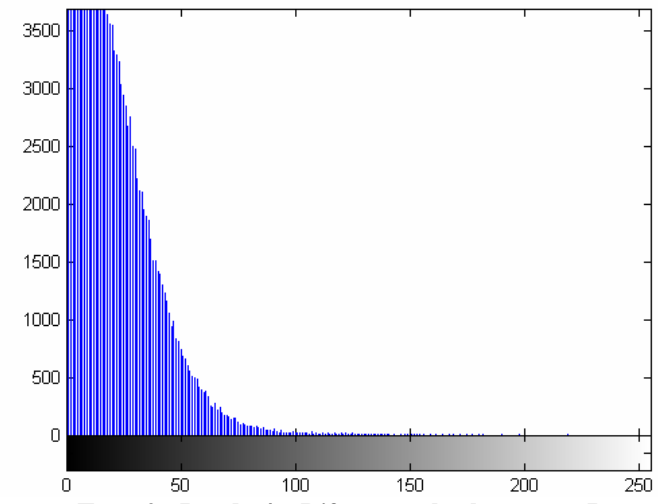

**Figura 12. 82 - Autódromo - Teste 2 - Banda 4 – Diferença absoluta entre Restaurada com Deconvolução Cega e Original** 

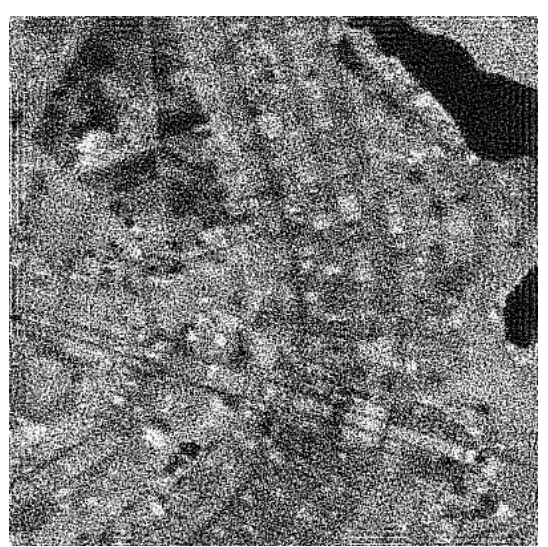

**Figura 12. 83 - Autódromo - Teste 2 - Banda 4 – Restaurada com Filtragem Wiener** 

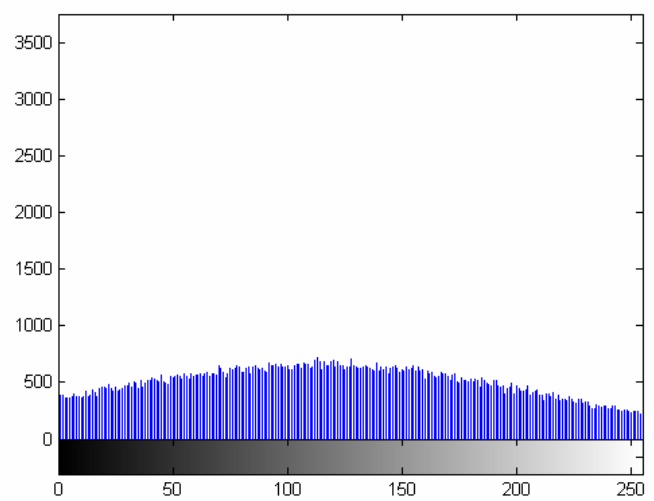

**Figura 12. 84 - Autódromo - Teste 2 - Banda 4 – Histograma - Restaurada com Filtragem Wiener** 

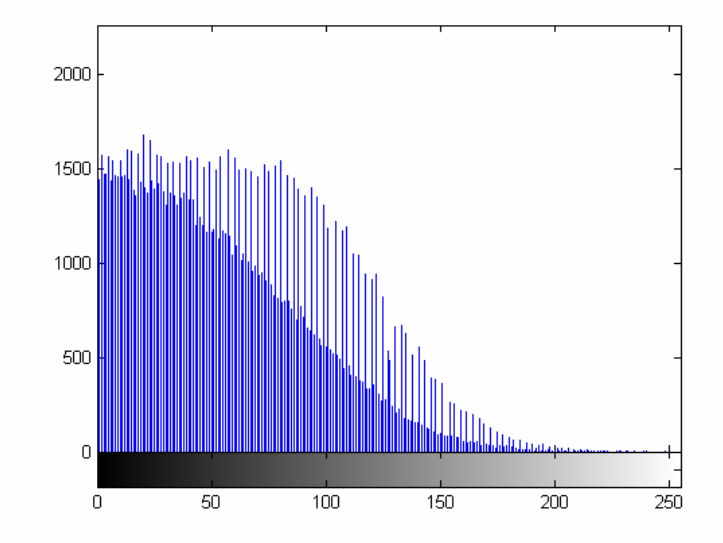

**Figura 12. 85- Autódromo - Teste 2 - Banda 4 – Diferença absoluta entre Restaurada com Filtragem Wiener e Original** 

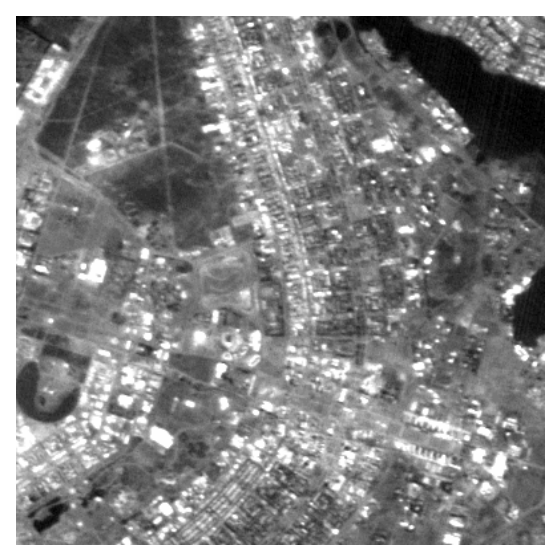

**Figura 12. 86- Autódromo - Teste 2 - Banda 1 – Original** 

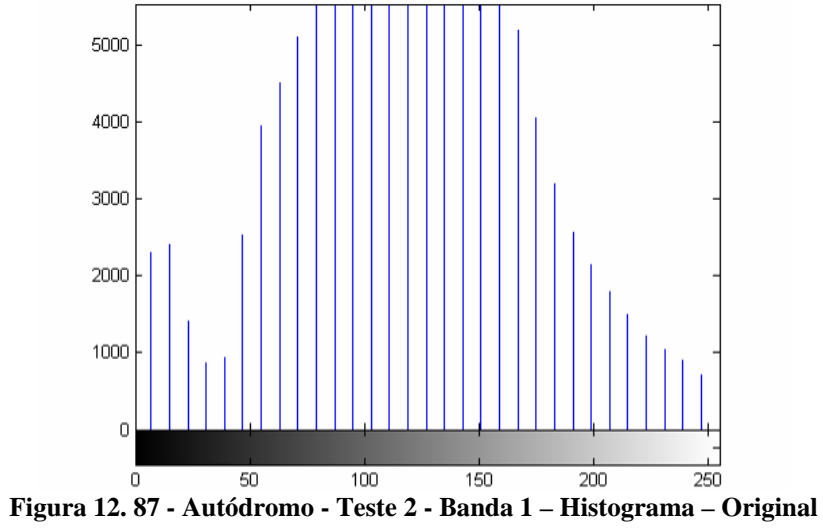

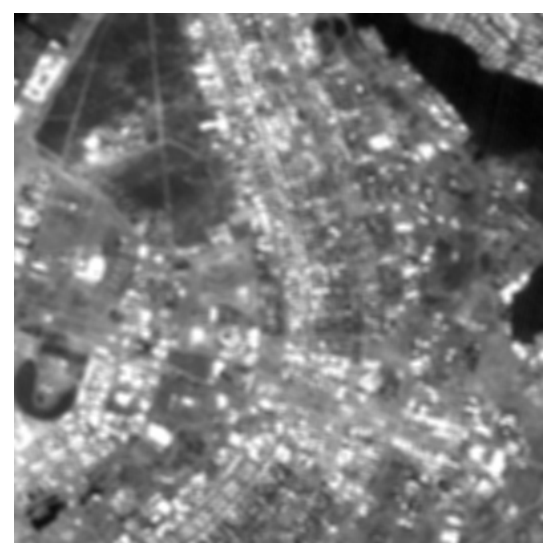

**Figura 12. 88 - Autódromo - Teste 2 - Banda 1 – Embaçada** 

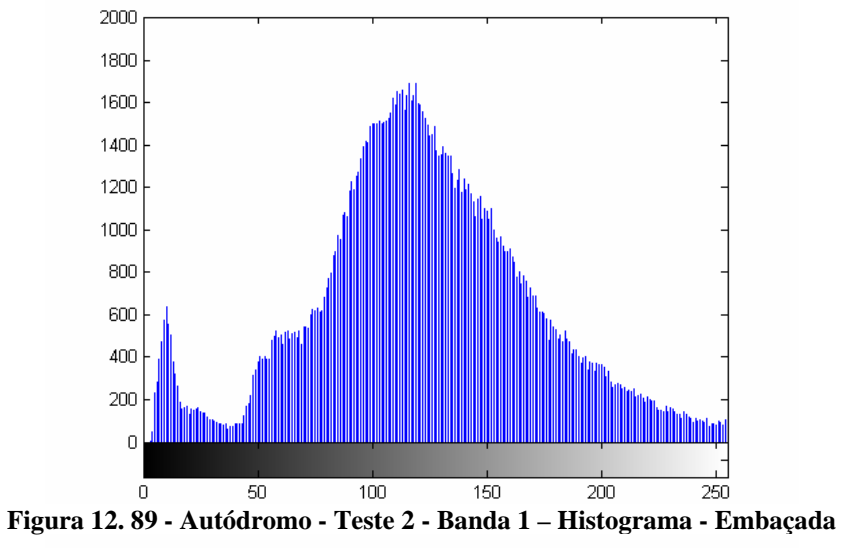

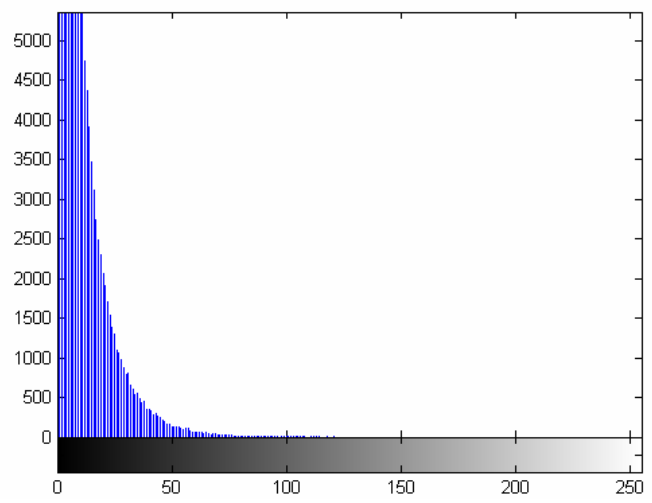

**Figura 12. 90 - Autódromo - Teste 2 - Banda 1 – Diferença absoluta entre Embaçada e Original** 

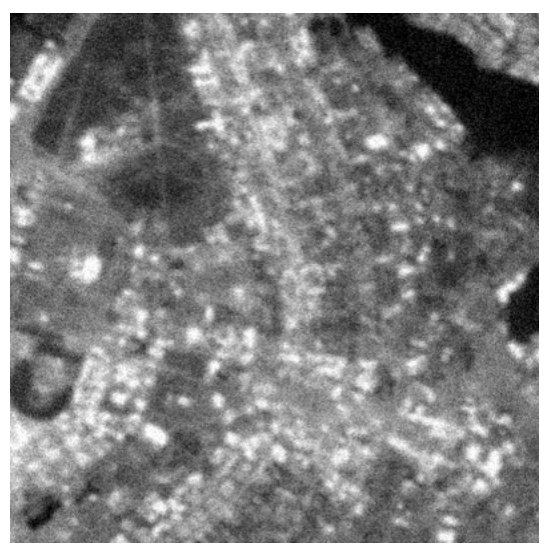

**Figura 12. 91 - Autódromo - Teste 2 - Banda 1 – Embaçada e com ruído** 

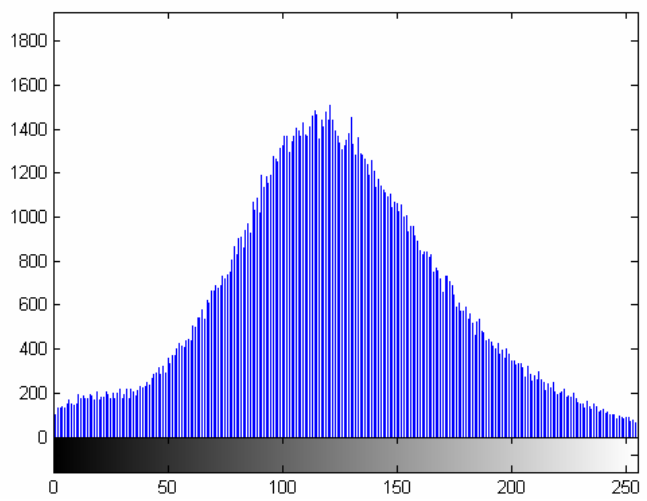

**Figura 12. 92 - Autódromo - Teste 2 - Banda 1 – Histograma - Embaçada e com ruído** 

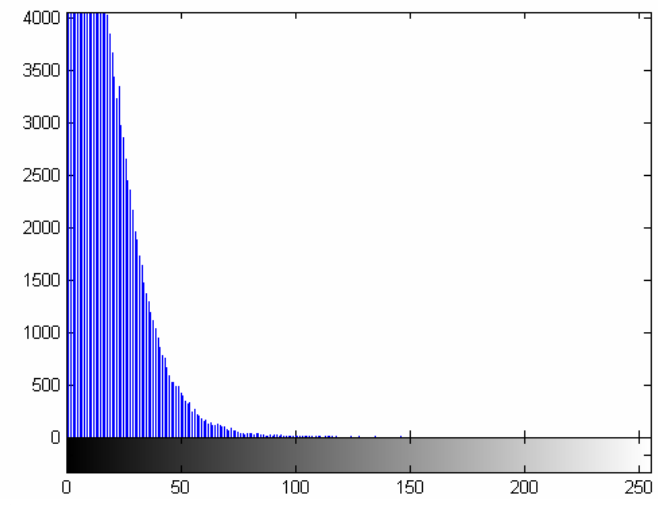

**Figura 12. 93 - Autódromo - Teste 2 - Banda 1 – Diferença absoluta entre Embaçada e com ruído e Original** 

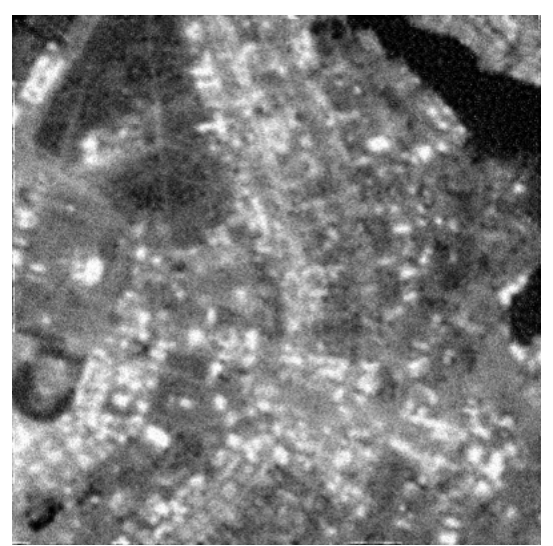

**Figura 12. 94 - Autódromo - Teste 2 - Banda 1 – Restaurada com Lucy-Richardson com** *DAMPING*

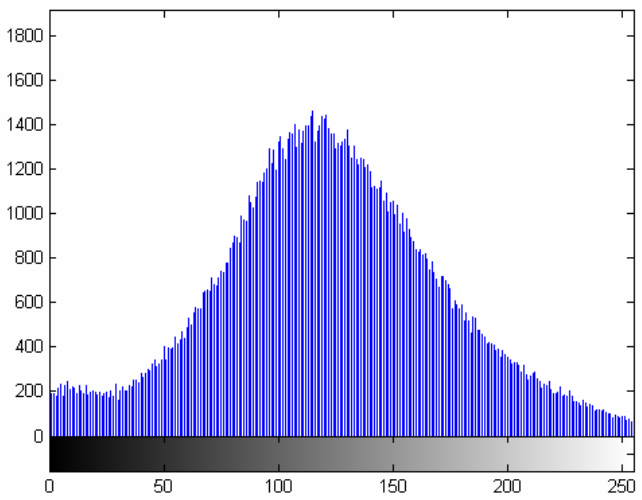

**Figura 12. 95 - Autódromo - Teste 2 - Banda 1 – Histograma - Restaurada com Lucy-Richardson com**  *DAMPING*

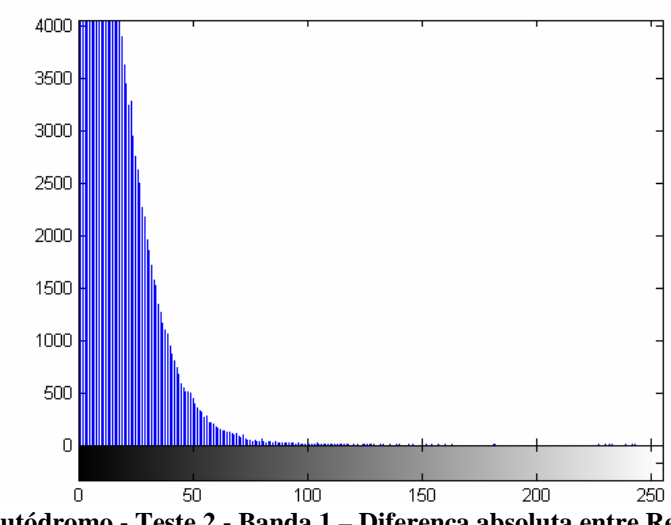

**Figura 12. 96 - Autódromo - Teste 2 - Banda 1 – Diferença absoluta entre Restaurada com Lucy-Richardson com** *DAMPING* **e Original** 

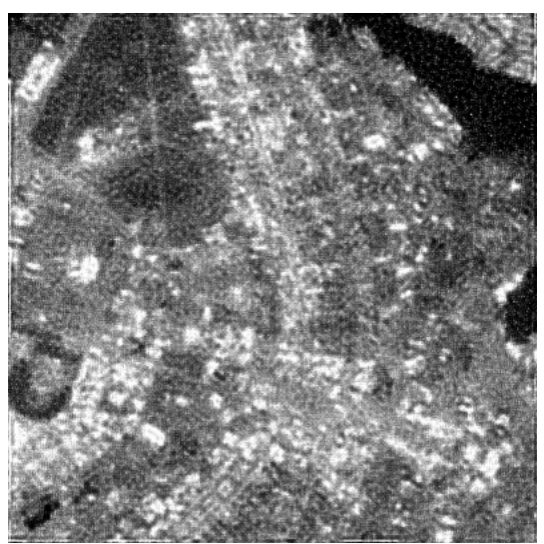

**Figura 12. 97 - Autódromo - Teste 2 - Banda 1 – Restaurada com Deconvolução Cega** 

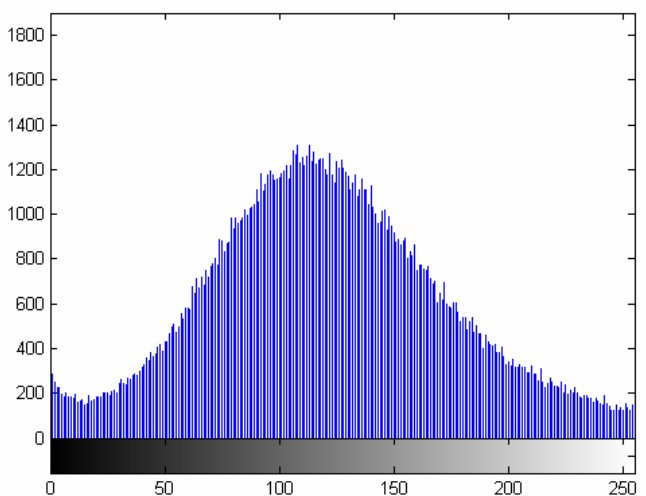

**Figura 12. 98 - Autódromo - Teste 2 - Banda 1 – Histograma - Restaurada com Deconvolução Cega** 

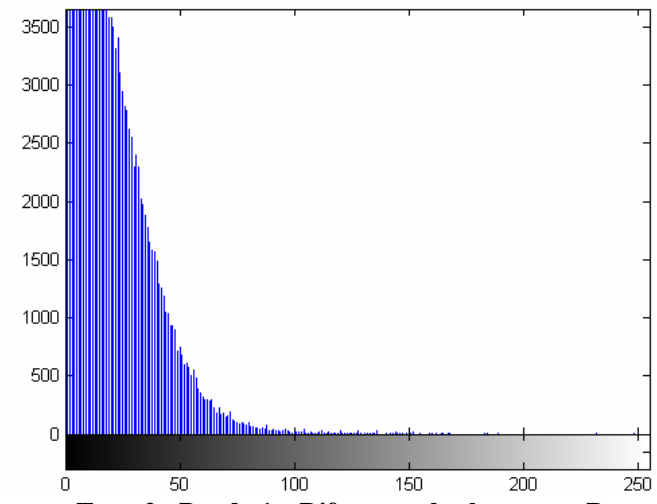

**Figura 12. 99 - Autódromo - Teste 2 - Banda 1 – Diferença absoluta entre Restaurada com Deconvolução Cega e Original** 

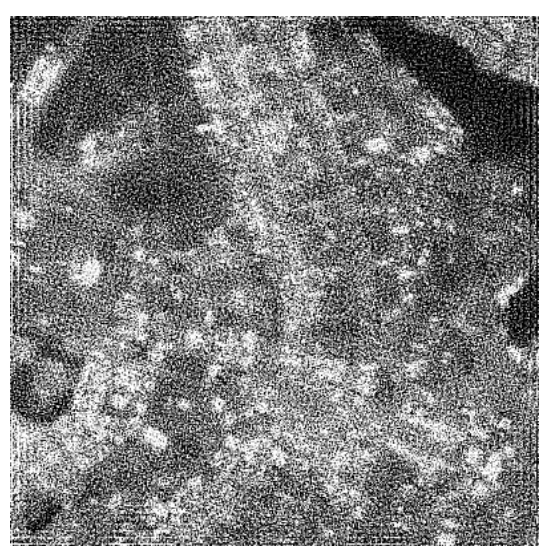

**Figura 12. 100 - Autódromo - Teste 2 - Banda 1 – Restaurada com Filtragem Wiener** 

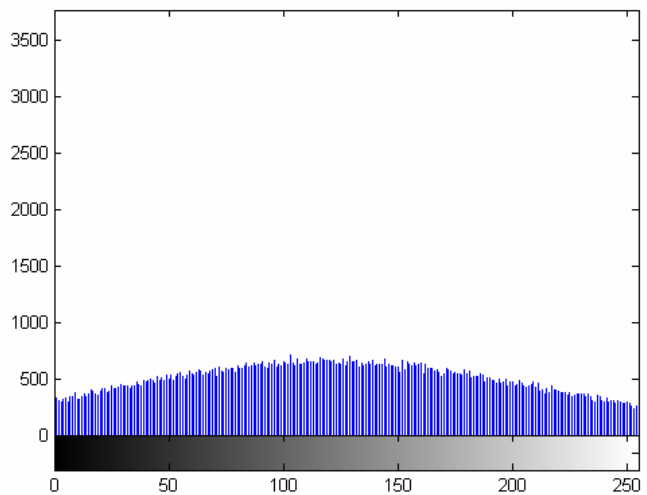

**Figura 12. 101 - Autódromo - Teste 2 - Banda 1 – Histograma - Restaurada com Filtragem Wiener** 

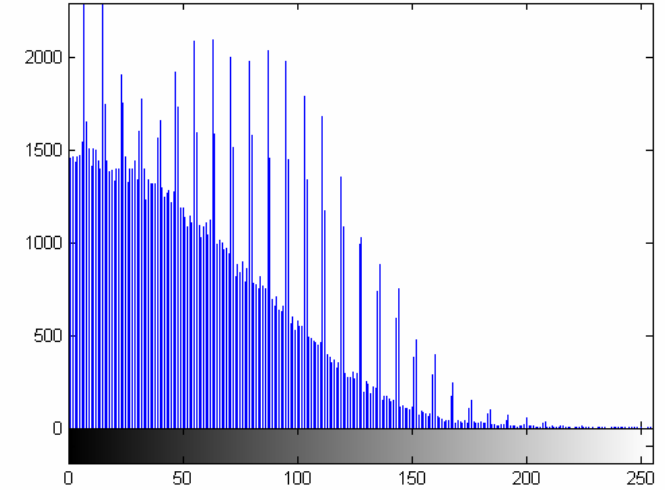

**Figura 12. 102 - Autódromo - Teste 2 - Banda 1 – Diferença absoluta entre Restaurada com Filtragem Wiener e Original** 

## **12.2.3 – Autódromo – Teste 3**

O terceiro teste foi o que apresentou pior resultado em todas as técnicas de restauração utilizadas. Por este ser um projeto de comparação de técnicas é interessante demonstrar também os testes com pouco sucesso, pois isso demonstra que uma imagem com muito ruído e muito embaçada dificilmente consegue ser restaurada.

Neste teste passa-se um filtro passa-baixa de *kernel* 10x10 na imagem original. Nesta imagem embaçada é inserido um ruído gaussiano de variância igual 0,009. Nesta imagem degradada, embaçada e com ruído, são então aplicadas as técnicas de restauração mencionadas.

A Tabela 12.3 mostra os valores adquiridos nas imagens obtidas no terceiro teste. Tornou-se uma "regra" a relação dos valores das Tabelas 12.1, 12.2 e 12,3; mesmo os seus valores sendo diferentes as imagens restauradas com o algoritmo de Lucy-Richardson com *DAMPING* são as que apresentam os melhores resultados, enquanto as imagens restauradas com a filtragem Wiener não apresentam resultados satisfatórios.

|                                    | <b>Banda</b> | Minimo    | Máximo                   | Média    | Variância | Padrão<br>Desvio | Correlação | Contraste | <b>MSE</b> | <b>RMSE</b> | <b>PSNR</b> |
|------------------------------------|--------------|-----------|--------------------------|----------|-----------|------------------|------------|-----------|------------|-------------|-------------|
|                                    | $\epsilon$   | $\bullet$ | 55<br>$\mathbf{\sim}$    | 122,3950 | 57,2459   | 7,5661           |            | 114,8289  |            |             |             |
| Imagem Original                    | 4            | $\bullet$ | 55<br>$\sim$             | 112,6789 | 81,5770   | 9,0320           |            | 103,6469  |            |             |             |
|                                    |              | $\bullet$ | 55                       | 122,5342 | 44,2225   | 6,6500           |            | 115,8842  |            |             |             |
| Imagem com Filtro                  | 3            | $\bullet$ | $\overline{5}$<br>$\sim$ | 122,3524 | 83,8122   | 9,1549           | 0,8807     | 113,1975  | 72,1380    | 8,4934      | 29,5492     |
| Blurr                              | 4            | $\bullet$ | $\frac{45}{5}$<br>ี      | 112,6450 | 119,3687  | 10,9256          | 0,8711     | 101,7194  | 72,9597    | 8,5416      | 29,5000     |
| 10x10                              |              | S         | 24<br>$\sim$             | 122,4892 | 60,4149   | 7,7727           | 0,8908     | 114,7165  | 61,3308    | 7,8314      | 30,2540     |
| Imagem Embaçada                    | 3            | $\bullet$ | 55<br>$\sim$             | 122,7024 | 49,5560   | 7,0396           | 0,7720     | 115,6628  | 90,0725    | 9,4907      | 28,5849     |
| com Blurr e<br>com ruído           | 4            | $\bullet$ | 55<br>$\sim$             | 112,9297 | 66,5579   | 8,1583           | 0,7314     | 104,7714  | 90,7273    | 9,5251      | 28,5534     |
| Gausseano<br>$= 0,009$             |              | $\bullet$ | 55                       | 122,6748 | 38,8266   | 6,2311           | 0,7784     | 116,4437  | 89,1056    | 9,4396      | 28,6318     |
| Imagem restaurada                  | 3            | $\bullet$ | 55<br>$\sim$             | 120,5914 | 41,2254   | 6,4207           | 0,6956     | 114,1707  | 109,7182   | 10,4746     | 27,7280     |
| Richardson<br>com Lucy-            | 4            | $\bullet$ | 55                       | 111,6864 | 44,9557   | 6,7049           | 0,6611     | 104,9815  | 109,8817   | 10,4824     | 27,7216     |
| NUMIT=1<br>$\overline{\mathbf{c}}$ |              | $\bullet$ | 55<br>$\sim$             | 120,6553 | 40,5285   | 6,3662           | 0,6905     | 114,2891  | 114,5557   | 10,7031     | 27,5406     |
| Imagem restaurada                  | 3            | $\circ$   | 55<br>ี                  | 117,9146 | 52,6046   | 7,2529           | 0,7580     | 110,6617  | 106,2051   | 10,3056     | 27,8694     |
| Richardson<br>com Lucy-            | 4            | $\circ$   | 55<br>ี                  | 108,0346 | 57,8026   | 7,6028           | 0,7296     | 100,4318  | 107,1595   | 10,3518     | 27,8305     |
| e Damping                          |              | $\bullet$ | 55                       | 117,9394 | 51,6717   | 7,1883           | 0,7679     | 110,7511  | 107,5535   | 10,3708     | 27,8146     |
| Imagem Restaurada                  | 3            | $\bullet$ | 55<br>$\sim$             | 120,1255 | 35,2884   | 5,9404           | 0,6609     | 114,1851  | 113,4276   | 10,6502     | 27,5836     |
| Deconvolu<br>com                   | 4            | $\bullet$ | 55<br>ี                  | 11,1458  | 35,4430   | 5,9534           | 0,6138     | 5,1924    | 114,7583   | 10,7125     | 27,5330     |
| ção Cega                           |              | $\bullet$ | 55<br>$\sim$             | 120,1286 | 35,7604   | 5,9800           | 0,6527     | 114,1486  | 119,0116   | 10,9092     | 27,3749     |
| Imagem Restaurada                  | 3            | $\bullet$ | 55                       | 122,1279 | 21,1876   | 4,6030           | 0,6026     | 117,5249  | 106,8126   | 10,3350     | 27,8446     |
| Filtragem<br>com                   | 4            | $\bullet$ | 55                       | 113,2399 | 24,7715   | 4,9771           | 0,5604     | 108,2628  | 106,3094   | 10,3106     | 27,8651     |
| Wiener                             |              | $\circ$   | 255                      | 121,9669 | 22,5787   | 4,7517           | 0,5963     | 117,2152  | 109,2510   | 10,4523     | 27,7465     |

**Tabela 12. 3 - Medidas de Qualidade - Teste 3 – Autódromo** 

As figuras abaixo são imagens adquiridas com o terceiro teste, elas servem para comprovar os dados comparados na Tabela 12.3.

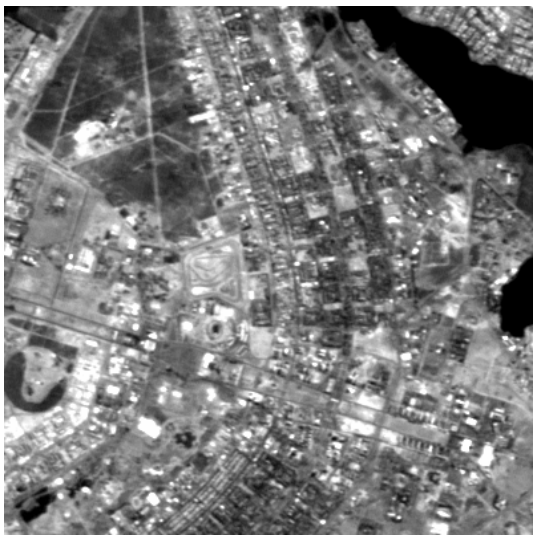

**Figura 12. 103 - Autódromo - Teste 3 - Banda 3 – Original** 

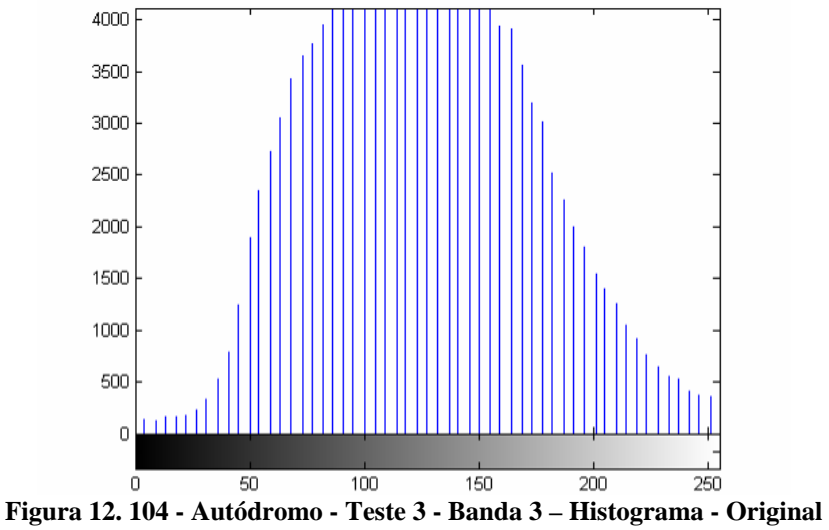

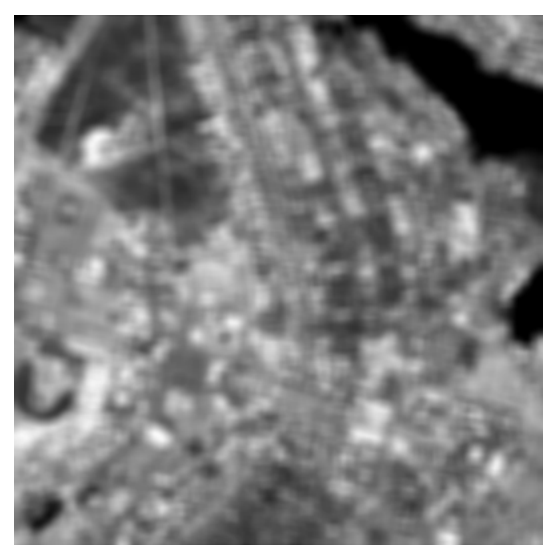

**Figura 12. 105 - Autódromo - Teste 3 - Banda 3 – Embaçada** 

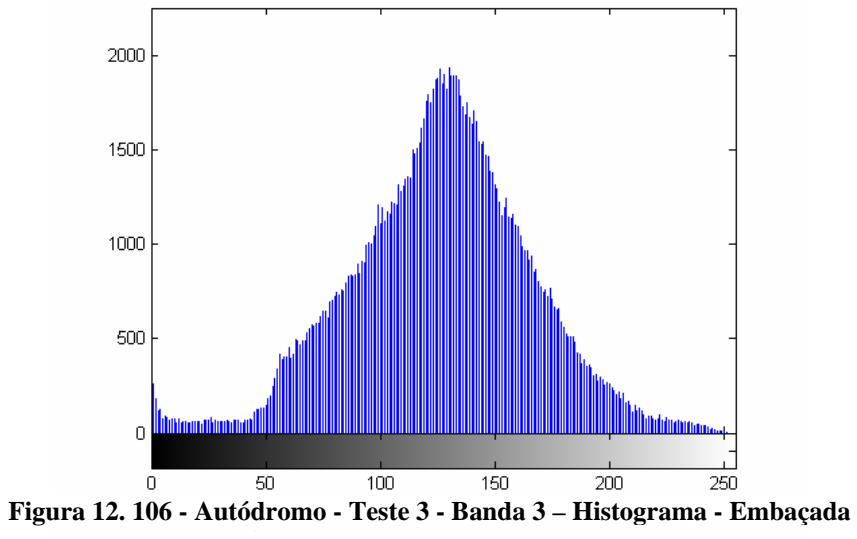

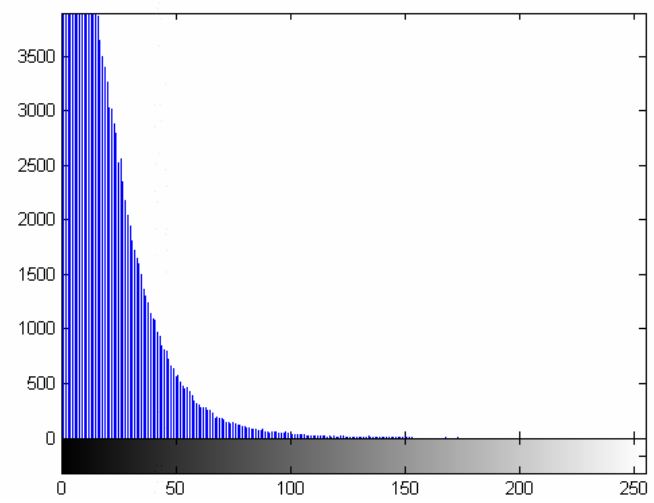

**Figura 12. 107 - Autódromo - Teste 3 - Banda 3 – Diferença absoluta entre Embaçada e Original** 

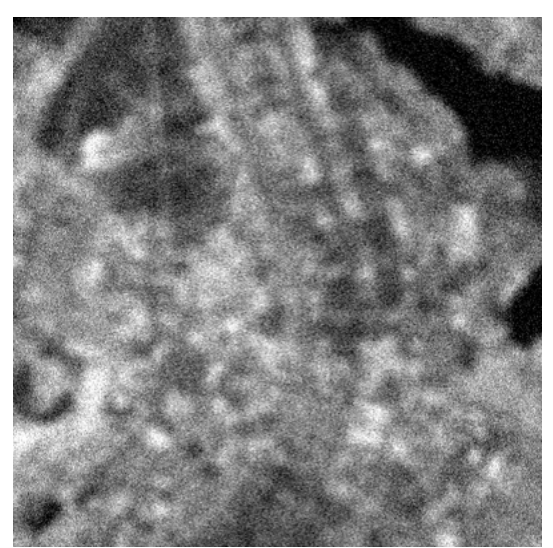

**Figura 12. 108 - Autódromo - Teste 3 - Banda 3 – Embaçada e com ruído** 

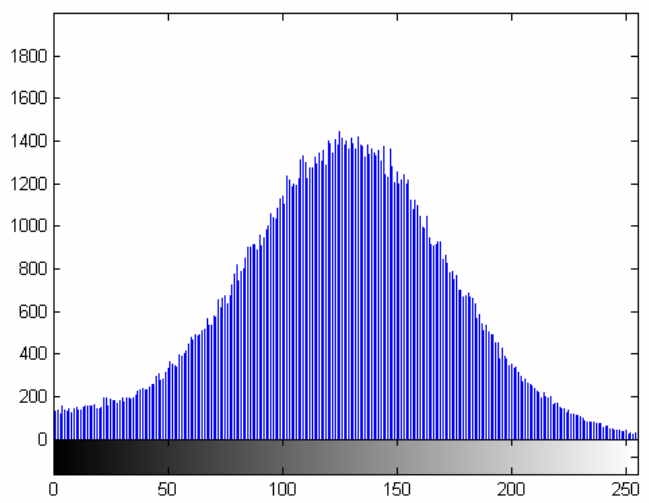

**Figura 12. 109 - Autódromo - Teste 3 - Banda 3 – Histograma - Embaçada e com ruído** 

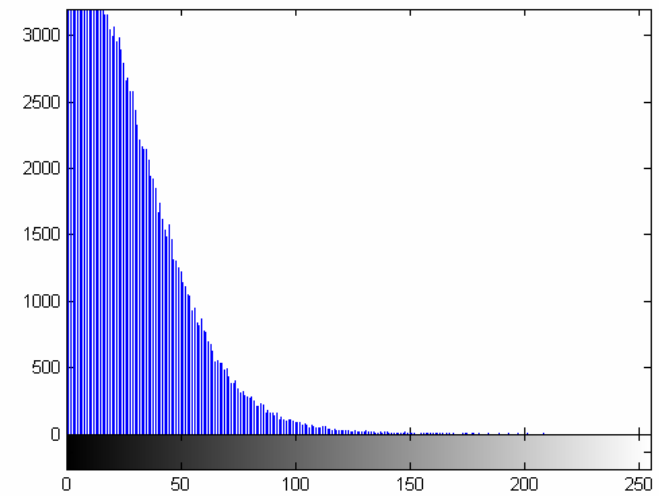

**Figura 12. 110 - Autódromo - Teste 3 - Banda 3 – Diferença absoluta entre Embaçada e com ruído e Original** 

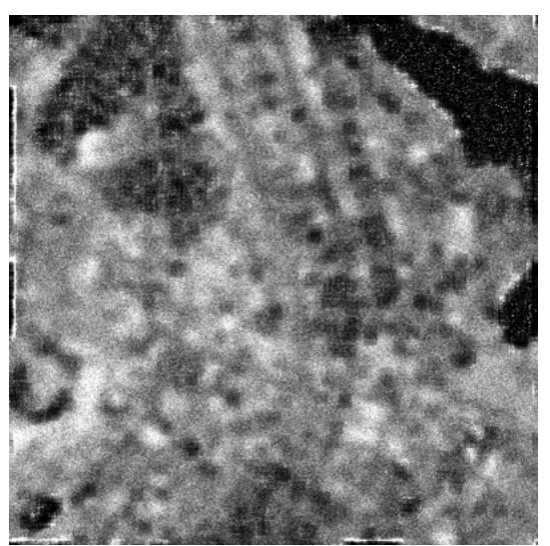

**Figura 12. 111 - Autódromo - Teste 3 - Banda 3 – Restaurada com Lucy-Richardson com** *DAMPING*

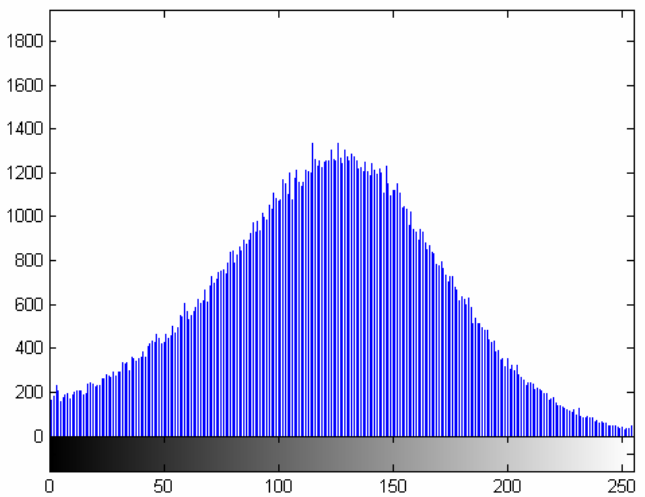

**Figura 12. 112 - Autódromo - Teste 3 - Banda 3 – Histograma - Restaurada com Lucy-Richardson com**  *DAMPING*

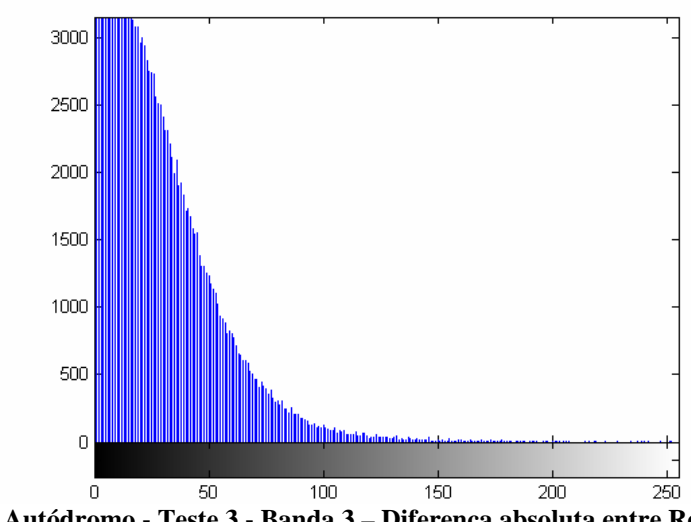

**Figura 12. 113 - Autódromo - Teste 3 - Banda 3 – Diferença absoluta entre Restaurada com Lucy-Richardson com** *DAMPING* **e Original** 

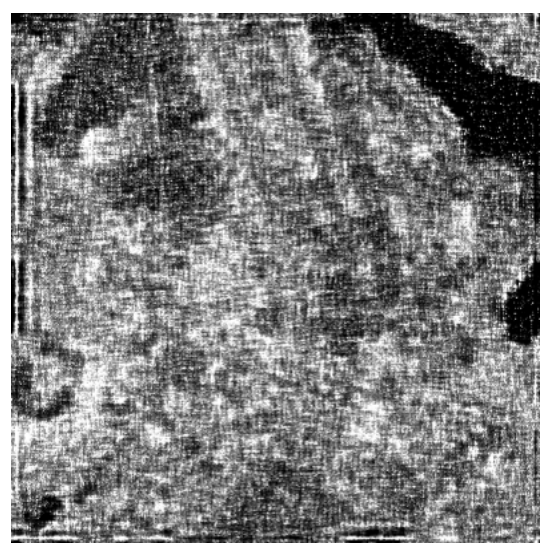

**Figura 12. 114 - Autódromo - Teste 3 - Banda 3 – Restaurada com Deconvolução Cega** 

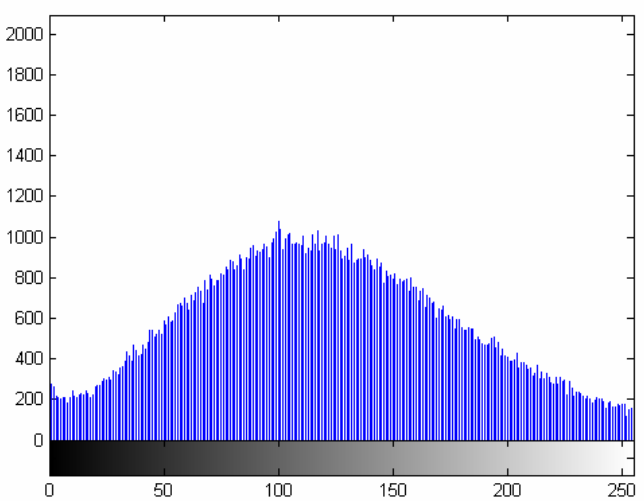

**Figura 12. 115 - Autódromo - Teste 3 - Banda 3 – Histograma - Restaurada com Deconvolução Cega** 

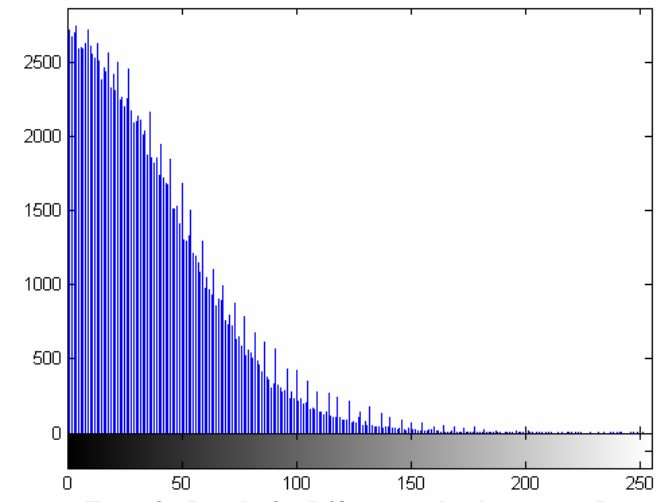

**Figura 12. 116 - Autódromo - Teste 3 - Banda 3 – Diferença absoluta entre Restaurada com Deconvolução Cega e Original** 

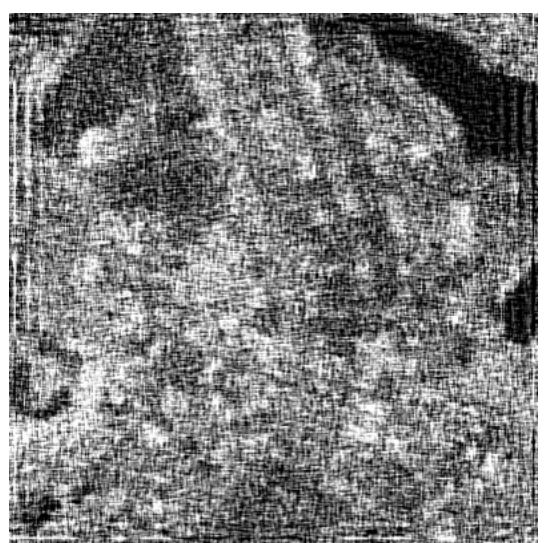

**Figura 12. 117 - Autódromo - Teste 3 - Banda 3 – Restaurada com Filtragem Wiener** 

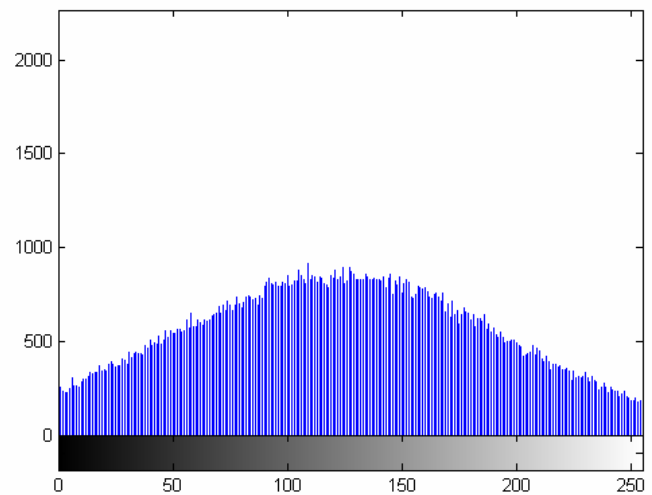

**Figura 12. 118 - Autódromo - Teste 3 - Banda 3 – Histograma - Restaurada com Filtragem Wiener** 

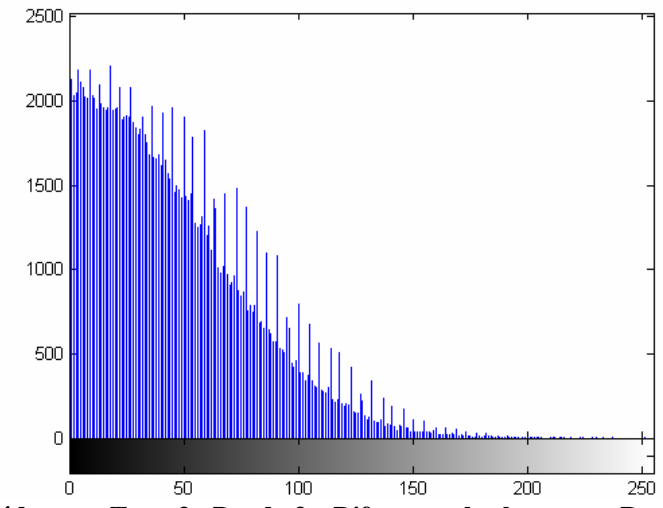

**Figura 12. 119 - Autódromo - Teste 3 - Banda 3 – Diferença absoluta entre Restaurada com Filtragem Wiener e Original** 

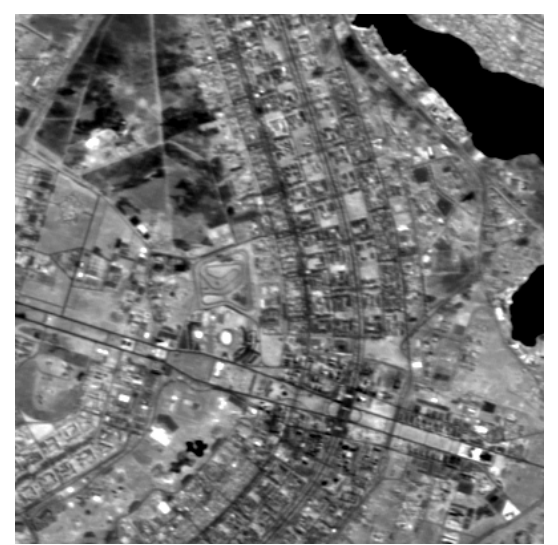

**Figura 12. 120 - Autódromo - Teste 3 - Banda 4 – Original** 

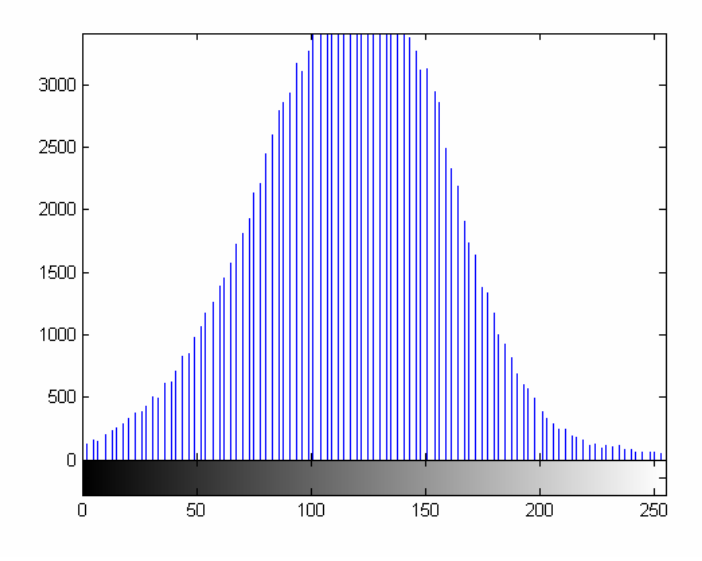

**Figura 12. 121 - Autódromo - Teste 3 - Banda 4 – Histograma - Original** 

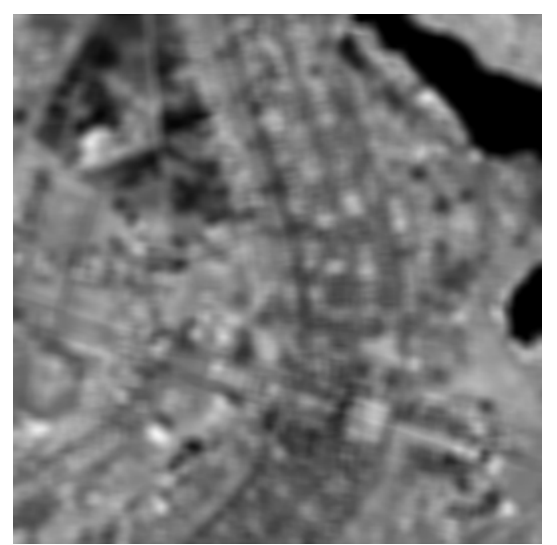

**Figura 12. 122 - Autódromo - Teste 3 - Banda 4 – Embaçada** 

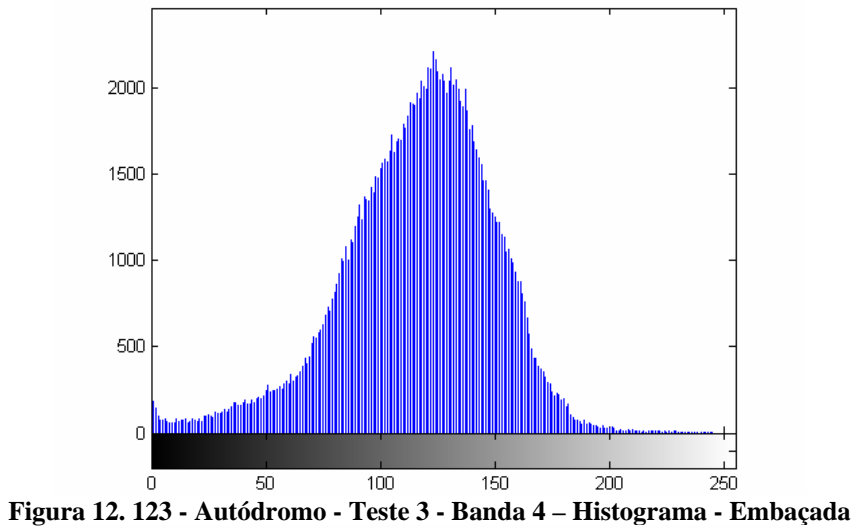

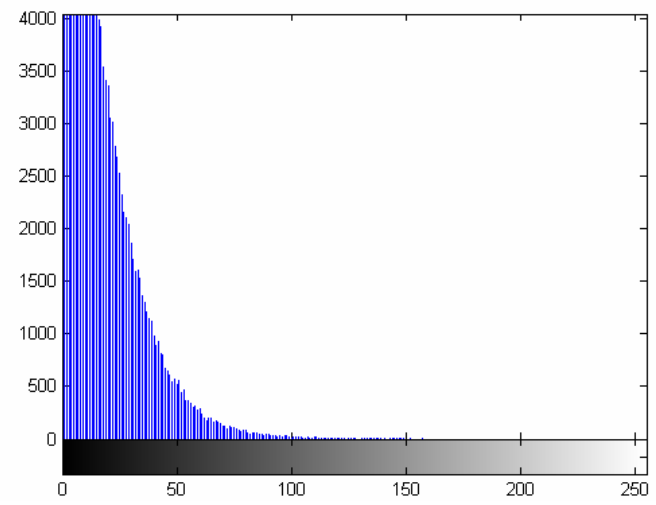

**Figura 12. 124 - Autódromo - Teste 3 - Banda 4 – Diferença absoluta entre Embaçada e Original** 

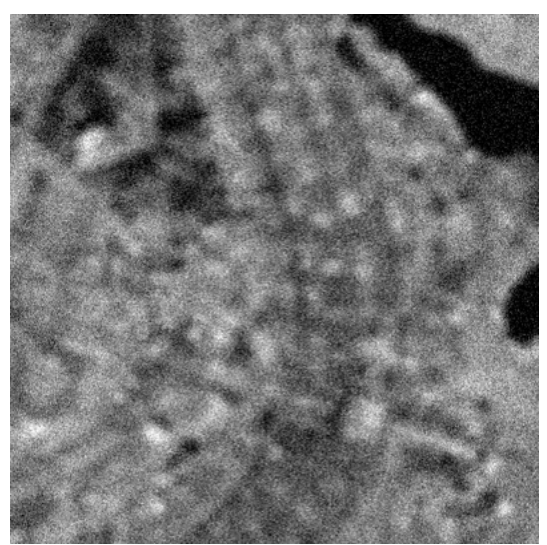

**Figura 12. 125 - Autódromo - Teste 3 - Banda 4 – Embaçada e com ruído** 

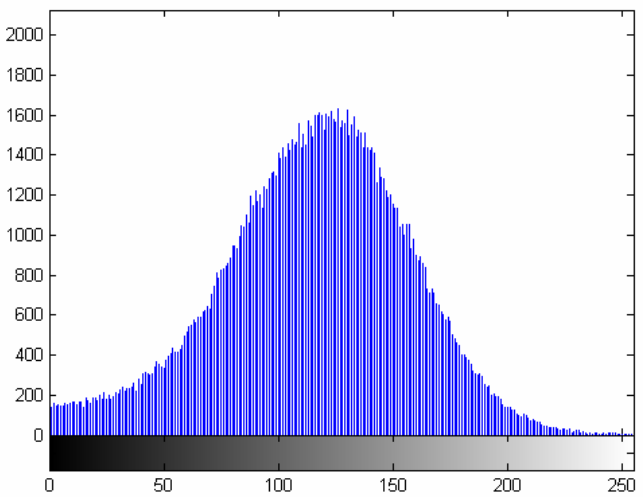

**Figura 12. 126 - Autódromo - Teste 3 - Banda 4 – Histograma - Embaçada e com ruído** 

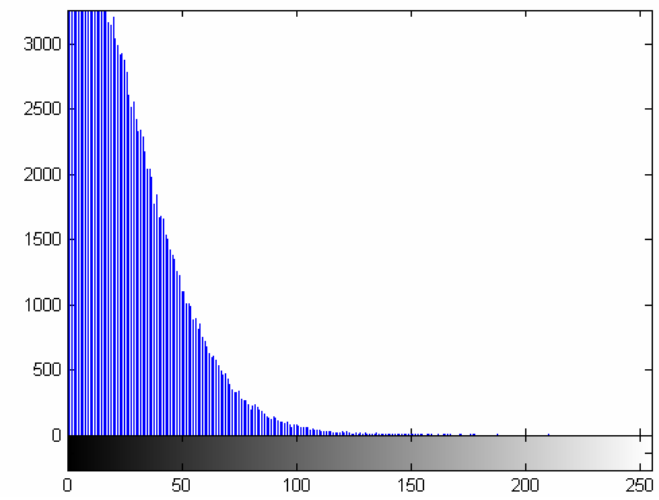

**Figura 12. 127 - Autódromo - Teste 3 - Banda 4 – Diferença absoluta entre Embaçada e com ruído e Original**
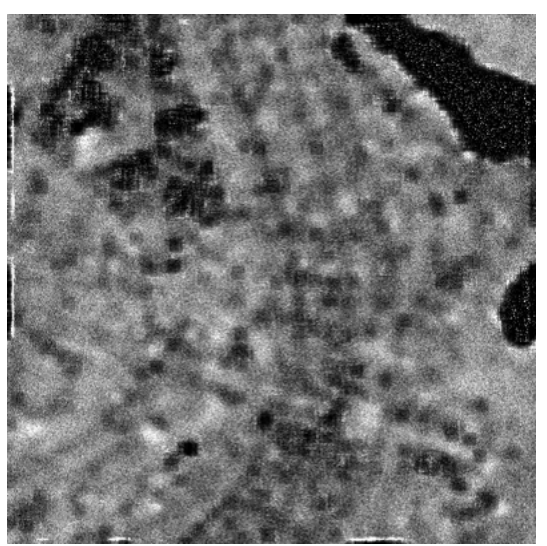

**Figura 12. 128 - Autódromo - Teste 3 - Banda 4 – Restaurada com Lucy-Richardson com** *DAMPING*

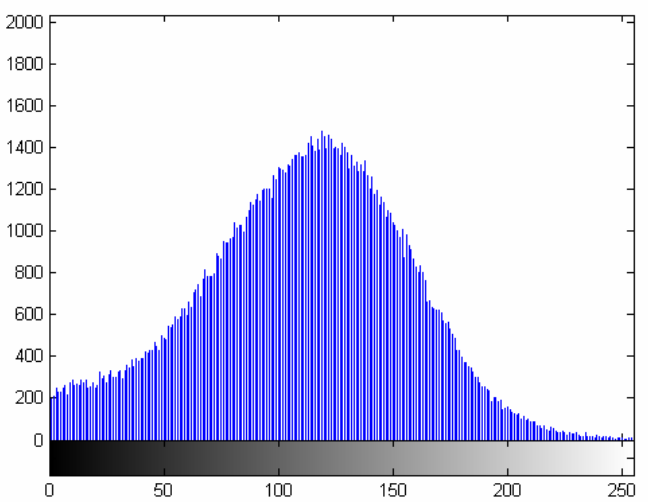

**Figura 12. 129 - Autódromo - Teste 3 - Banda 4 – Histograma - Restaurada com Lucy-Richardson com**  *DAMPING*

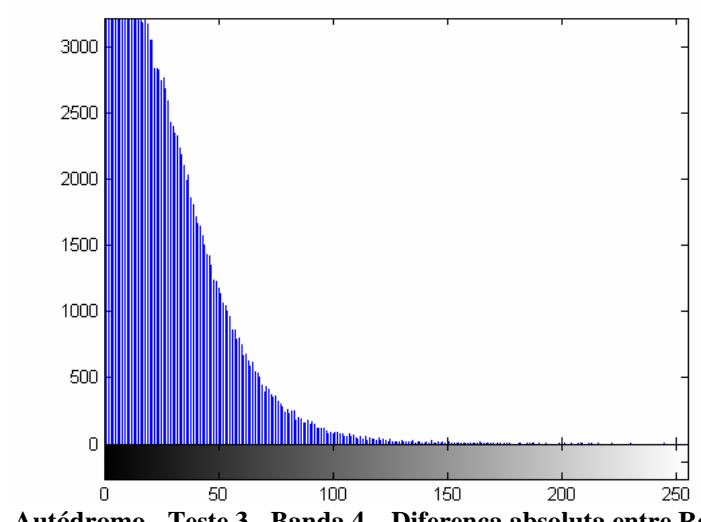

**Figura 12. 130 - Autódromo - Teste 3 - Banda 4 – Diferença absoluta entre Restaurada com Lucy-Richardson com** *DAMPING* **e Original** 

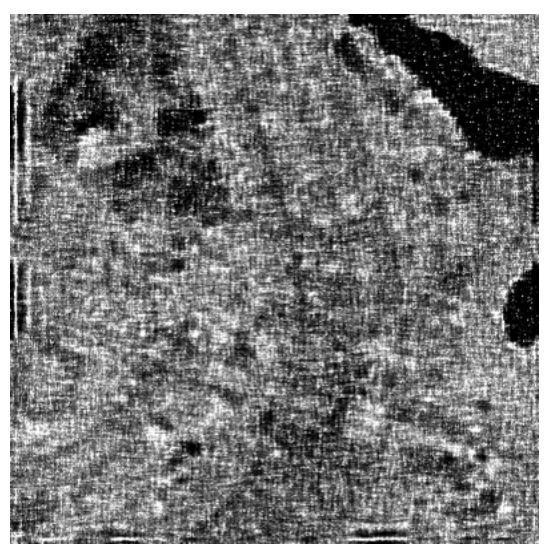

**Figura 12. 131 - Autódromo - Teste 3 - Banda 4 – Restaurada com Deconvolução Cega** 

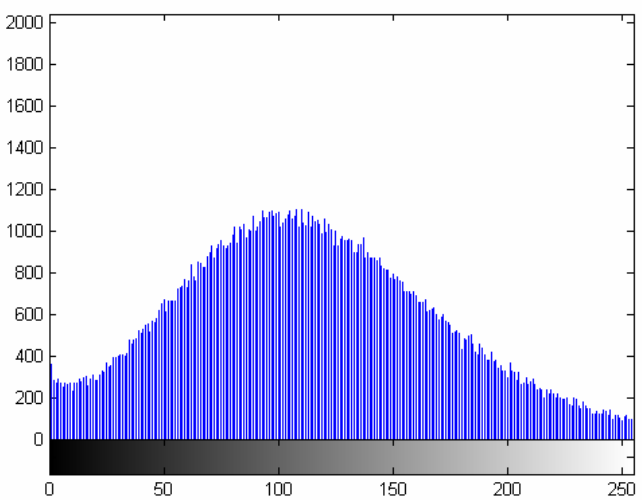

**Figura 12. 132 - Autódromo - Teste 3 - Banda 4 – Histograma - Restaurada com Deconvolução Cega** 

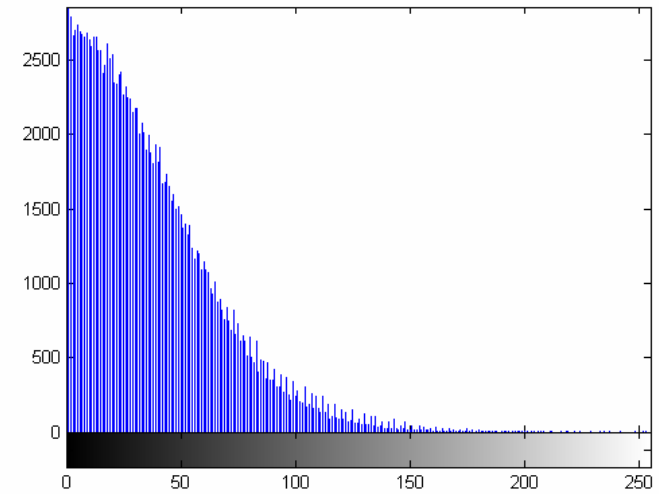

**Figura 12. 133 - Autódromo - Teste 3 - Banda 4 – Diferença absoluta entre Restaurada com Deconvolução Cega e Original** 

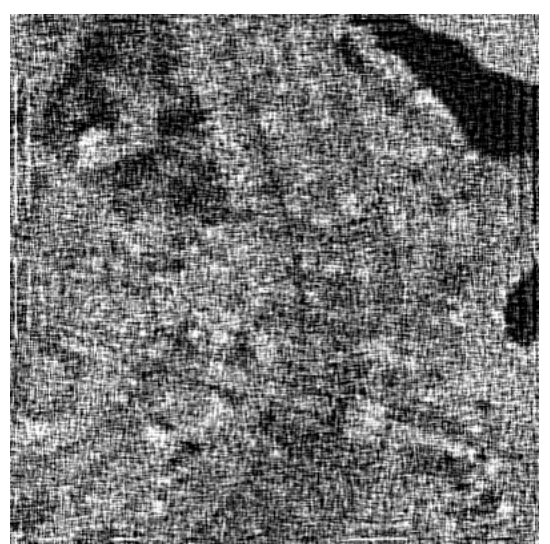

**Figura 12. 134 - Autódromo - Teste 3 - Banda 4 – Restaurada com Filtragem Wiener** 

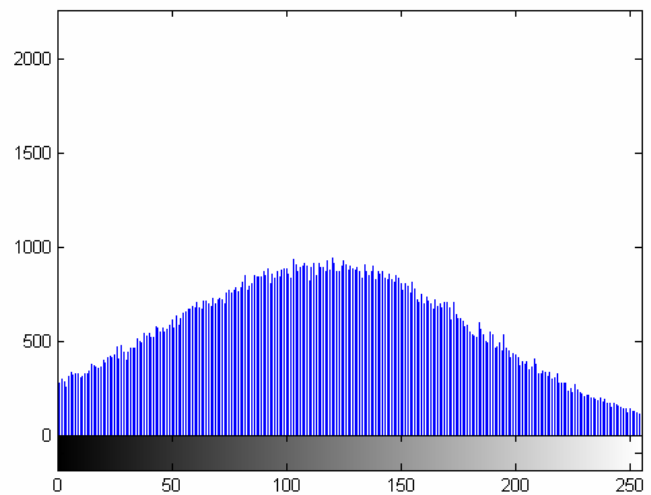

**Figura 12. 135 - Autódromo - Teste 3 - Banda 4 – Histograma - Restaurada com Filtragem Wiener** 

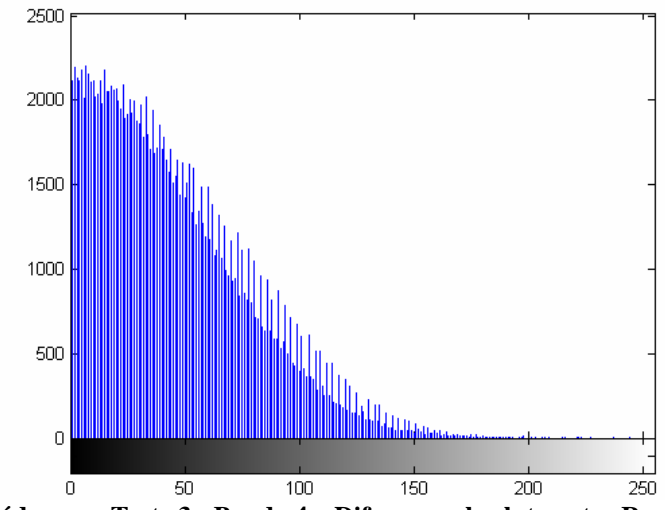

**Figura 12. 136 - Autódromo - Teste 3 - Banda 4 – Diferença absoluta entre Restaurada com Filtragem Wiener e Original** 

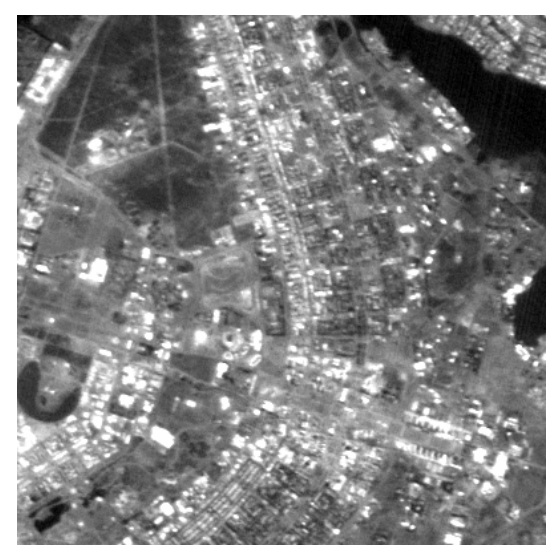

**Figura 12. 137 - Autódromo - Teste 3 - Banda 1 – Original** 

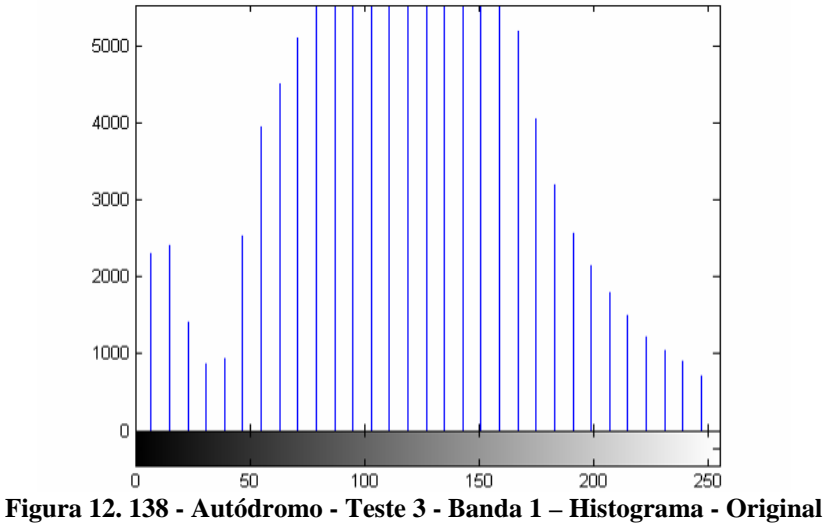

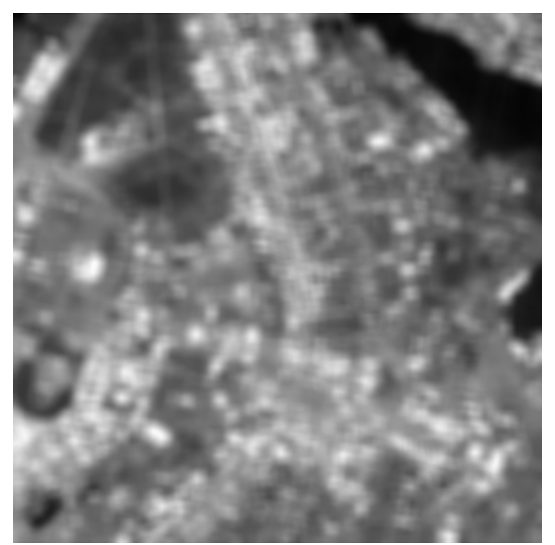

**Figura 12. 139 - Autódromo - Teste 3 - Banda 1 – Embaçada** 

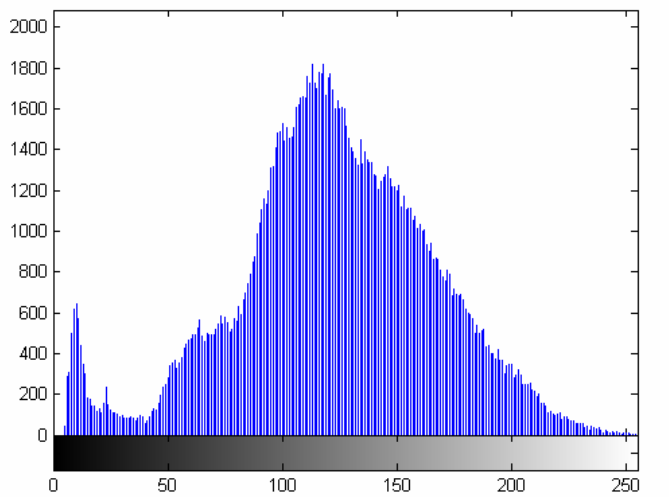

**Figura 12. 140 - Autódromo - Teste 3 - Banda 1 – Histograma - Embaçada** 

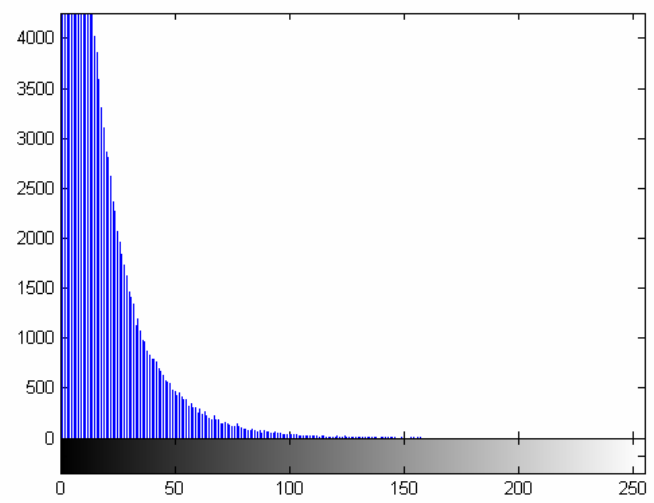

**Figura 12. 141 - Autódromo - Teste 3 - Banda 1 – Diferença absoluta entre Embaçada e Original** 

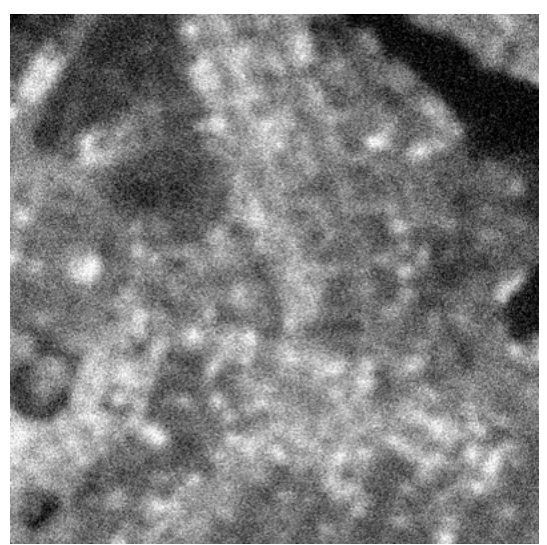

**Figura 12. 142 - Autódromo - Teste 3 - Banda 1 – Embaçada e com ruído** 

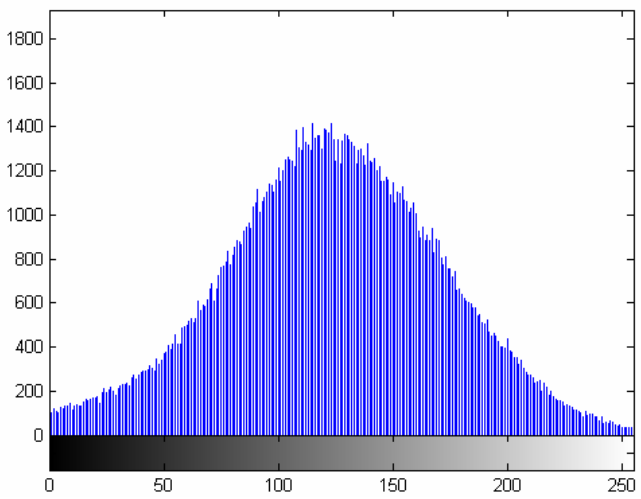

**Figura 12. 143 - Autódromo - Teste 3 - Banda 1 – Histograma - Embaçada e com ruído** 

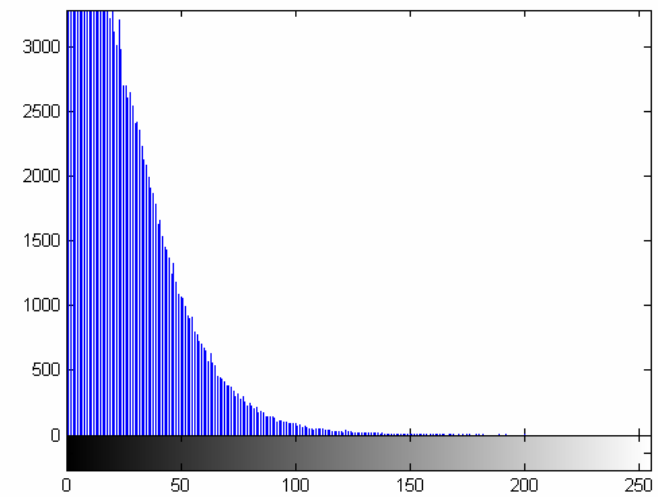

**Figura 12. 144 - Autódromo - Teste 3 - Banda 1 – Diferença absoluta entre Embaçada e com ruído e Original** 

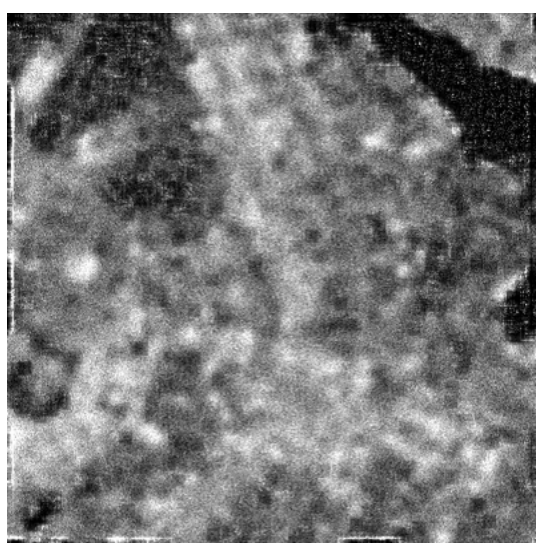

**Figura 12. 145 - Autódromo - Teste 3 - Banda 1 – Restaurada com Lucy-Richardson com** *DAMPING*

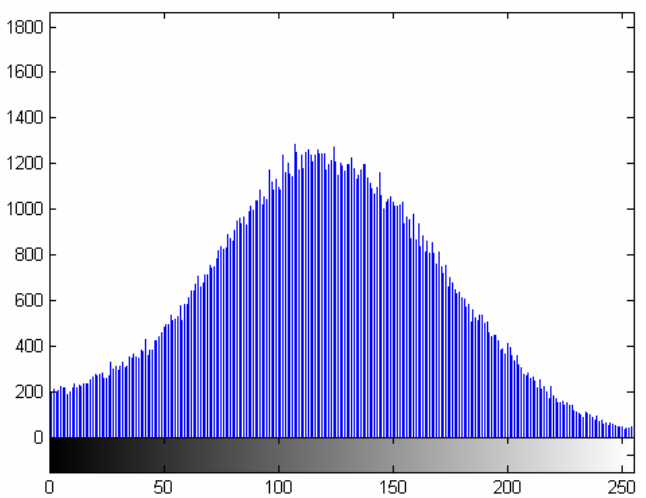

**Figura 12. 146 - Autódromo - Teste 3 - Banda 1 – Histograma - Restaurada com Lucy-Richardson com**  *DAMPING*

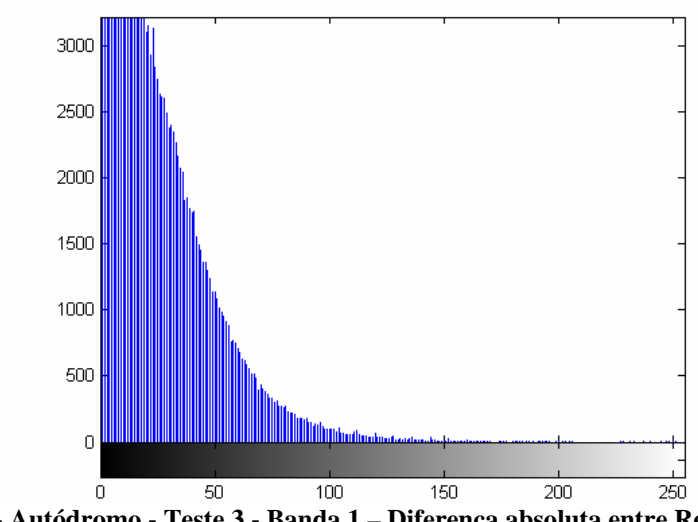

**Figura 12. 147 - Autódromo - Teste 3 - Banda 1 – Diferença absoluta entre Restaurada com Lucy-Richardson com** *DAMPING* **e Original** 

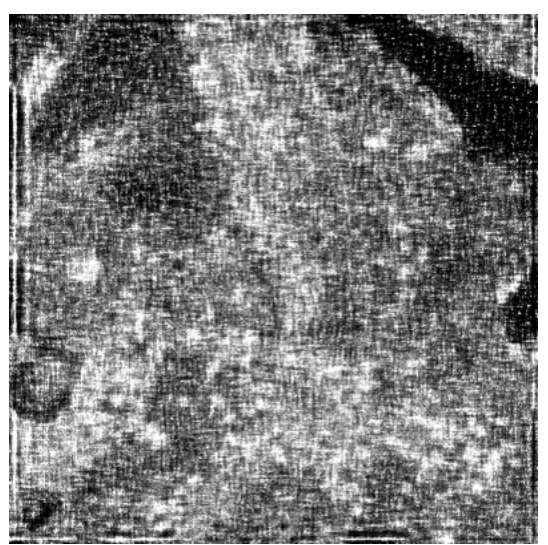

**Figura 12. 148 - Autódromo - Teste 3 - Banda 1 – Restaurada com Deconvolução Cega** 

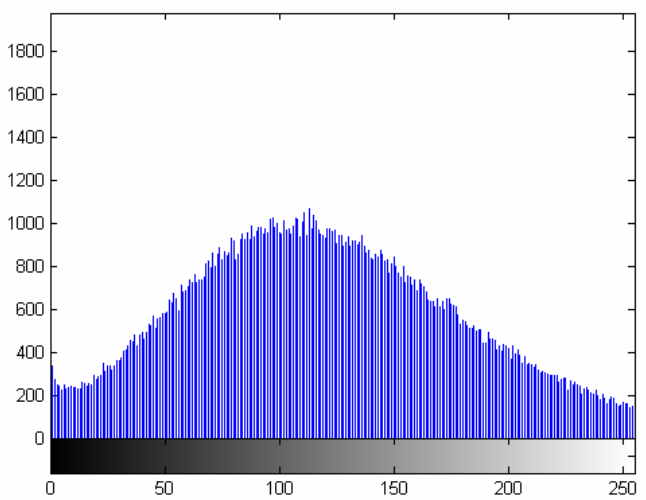

**Figura 12. 149 - Autódromo - Teste 3 - Banda 1 – Histograma - Restaurada com Deconvolução Cega** 

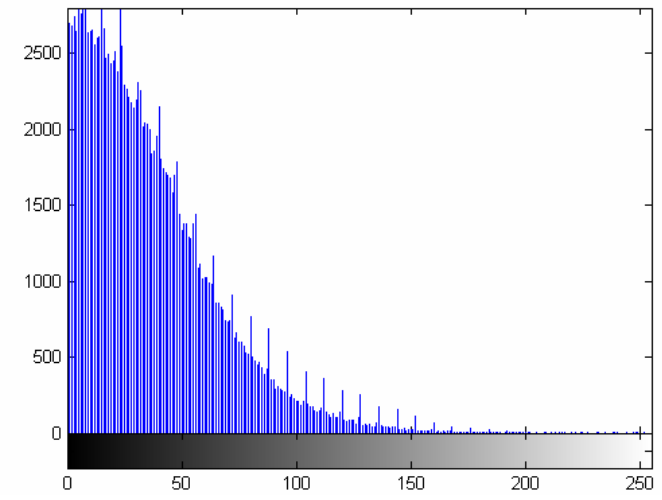

**Figura 12. 150 - Autódromo - Teste 3 - Banda 1 – Diferença absoluta entre Restaurada com Deconvolução Cega e Original** 

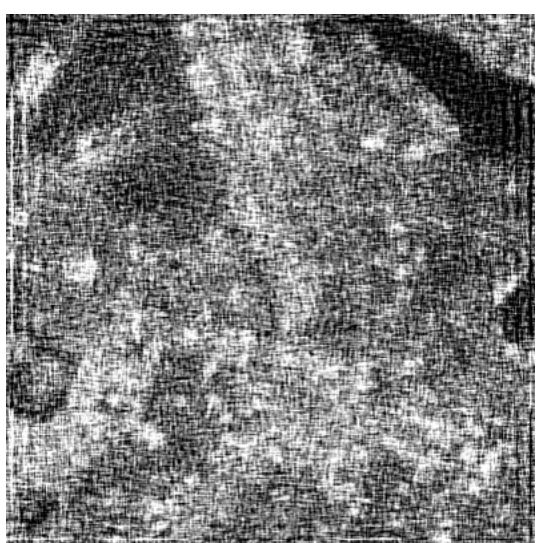

**Figura 12. 151 - Autódromo - Teste 3 - Banda 1 – Restaurada com Filtragem Wiener** 

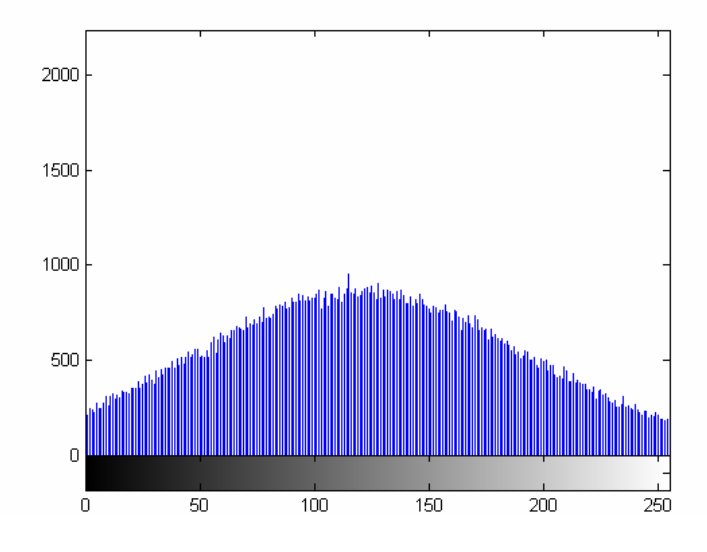

**Figura 12. 152 - Autódromo - Teste 3 - Banda 1 – Histograma - Restaurada com Filtragem Wiener** 

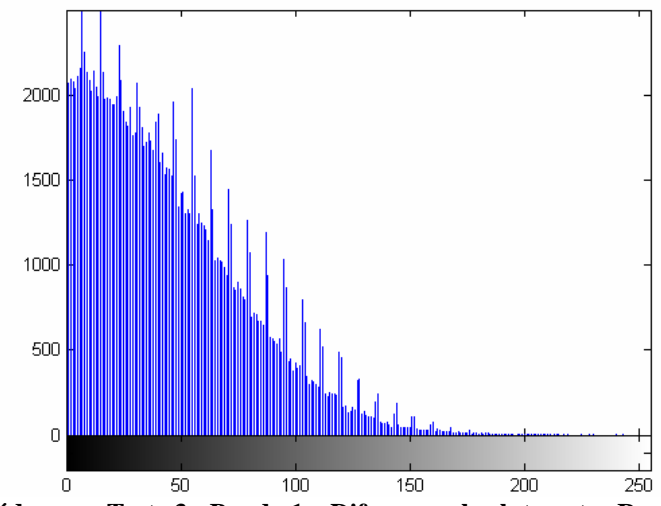

**Figura 12. 153 - Autódromo - Teste 3 - Banda 1 – Diferença absoluta entre Restaurada com Filtragem Wiener** 

## *12.3– Lenna*

Lenna é uma imagem clássica em processamento de imagens. Para não fugir da regra, a mesma foi utilizada nos testes deste trabalho. Por ser uma imagem colorida, ela foi separada nas bandas R, G e B, respectivamente. Os três testes deste projeto foram executados em cada uma das bandas. Os resultados adquiridos com os testes podem ser observados a seguir.

## **12.3.1 – Lenna – Teste 1**

O primeiro teste sempre foi realizado da mesma maneira, primeiro passa-se um filtro passa-baixa de *kernel* 3x3 na imagem original. Nesta imagem embaçada é inserido um ruído gaussiano de variância igual 0,002. Com a imagem degradada, embaçada e com ruído, são então, aplicadas as técnicas de restauração.

A Tabela 12.4 a seguir mostra os valores obtidos no primeiro teste realizado. Não estarão sendo considerados os valores obtidos das imagens embaçadas e embaçadas com ruído nesta comparação porque o objetivo deste projeto é comparar técnicas de restauração.

Além de ser uma imagem clássica no processamento de imagens, ela foi escolhida por ser uma imagem de natureza diferente da imagem Autódromo. Entretanto os valores adquiridos com a filtragem Wiener apresentaram os piores resultados enquanto o Lucy-Richardson com *DAMPING* ficou o mais próxima da imagem original.

| <b>PSNR</b>      |                          |                 |              | 38,9660       | 36,5641                        | 35,5888      | 31,0508         | 30,8673                  | 30,7472                  | 29,7016           | 29,5815                 | 29,5627      | 31,0037           | 30,5008                 | 30,6445      | 29,7016           | 29,5846          | 29,5756                  | 27,5752           | 27,6222          | 27,5860  |
|------------------|--------------------------|-----------------|--------------|---------------|--------------------------------|--------------|-----------------|--------------------------|--------------------------|-------------------|-------------------------|--------------|-------------------|-------------------------|--------------|-------------------|------------------|--------------------------|-------------------|------------------|----------|
| <b>RMSE</b>      |                          |                 |              | 2,8724        | 3,7873                         | 4,2374       | 7,1450          | 7,2976                   | 7,3991                   | 8,3457            | 8,4618                  | 8,4802       | 7,1838            | 7,6120                  | 7,4871       | 8,3457            | 8,4588           | 8,4676                   | 10,6605           | 10,6030          | 10,6473  |
| <b>MSE</b>       |                          |                 |              | 8,2505        | 14,3438                        | 17,9558      | 51,0509         | 53,2543                  | 54,7472                  | 69,6502           | 71,6021                 | 71,9140      | 51,6070           | 57,9429                 | 56,0569      | 69,6500           | 71,5511          | 71,7006                  | 113,6471          | 112,4231         | 113,3644 |
| Contraste        | 166,8818                 | 84,8672         | 97,0061      | 166,9493      | 84,4862                        | 96,6570      | 168,2227        | 85,4008                  | 97,5961                  | 168,5094          | 86,1481                 | 98,1755      | 168,0454          | 84,6851                 | 97,3018      | 168,4838          | 86,1433          | 98,1745                  | 163,6465          | 97,6076          | 104,5827 |
| Correlação       | $\overline{\phantom{0}}$ | $\overline{ }$  |              | 0,9962        | 0,9932                         | 0,9800       | 0,9698          | 0,9701                   | 0,9254                   | 0,9468            | 0,9489                  | 0,8856       | 0,9696            | 0,9681                  | 0,9250       | 0,9468            | 0,9490           | 0,8856                   | 0,5570            | 0,5627           | 0,4001   |
| Desvio<br>Padrão | 13,3419                  | 14,1840         | 8,4042       | 13,2732       | 14,5650                        | 8,7548       | 11,9473         | 13,6434                  | 7,7957                   | 11,4474           | 12,8606                 | 7,2158       | 12,0240           | 13,7311                 | 7,8392       | 11,4725           | 12,8627          | 7,2146                   | 7,6611            | 6,0219           | 3,3052   |
| Variância        | 178,0063                 | 201,1859        | 70,6306      | 176,1778      | 212,1392                       | 76,6465      | 142,7380        | 186,1424                 | 60,7729                  | 131,0434          | 165,3950                | 52,0678      | 144,5766          | 188,5431                | 61,4531      | 131,6183          | 165,4491         | 52,0505                  | 58,6925           | 36,2633          | 10,9243  |
| Média            | 180,2237                 | 99,0512         | 105,4103     | 180,2225      | 99,0512                        | 105,4118     | 180,1700        | 99,0442                  | 105,3918                 | 179,9568          | 99,0087                 | 105,3913     | 180,0694          | 98,4162                 | 105,1410     | 179,9563          | 99,0060          | 105,3891                 | 171,3076          | 103,6295         | 107,8879 |
| Máximo           | 255                      | 248             | 225          | 255           | 231                            | 212          | 255             | 255                      | 244                      | 255               | 255                     | 255          | 255               | 255                     | 255          | 255               | 255              | 255                      | 255               | 255              | 255      |
| Minimo           | 54                       | $\epsilon$      | $\infty$     | $\mathcal{S}$ | 4                              | 46           | 34              | $\circ$                  | $\overline{\phantom{0}}$ | 23                | $\bullet$               | $\Xi$        | 27                | $\bullet$               | $\approx$    | 23                | $\bullet$        | $\overline{\phantom{0}}$ | $\circ$           | $\bullet$        | $\equiv$ |
| <b>Banda</b>     | ≃                        | ر               | $\mathbf{a}$ | ≃             | O                              | $\mathbf{a}$ | ≃               | O                        | $\mathbf{a}$             | ≃                 | O                       | $\mathbf{a}$ | ≃                 | O                       | $\mathbf{a}$ | ≃                 | O                | $\mathbf{a}$             | ≃                 | U                | ≃        |
|                  |                          | Imagem Original |              |               | Imagem com Filtro<br>Blurr 3x3 |              | Imagem Embaçada | com Blurr e<br>com ruído | Gausseano<br>$= 0,002$   | Imagem restaurada | Richardson<br>com Lucy- | NUMIT=5      | Imagem restaurada | Richardson<br>com Lucy- | e Damping    | Imagem Restaurada | Deconvolu<br>com | ção Cega                 | Imagem Restaurada | Filtragem<br>com | Wiener   |

**Tabela 12. 4 - Medidas de Qualidade - Teste 1 – Lenna** 

As figuras abaixo comprovam graficamente os resultados apresentados na Tabela 12.4.

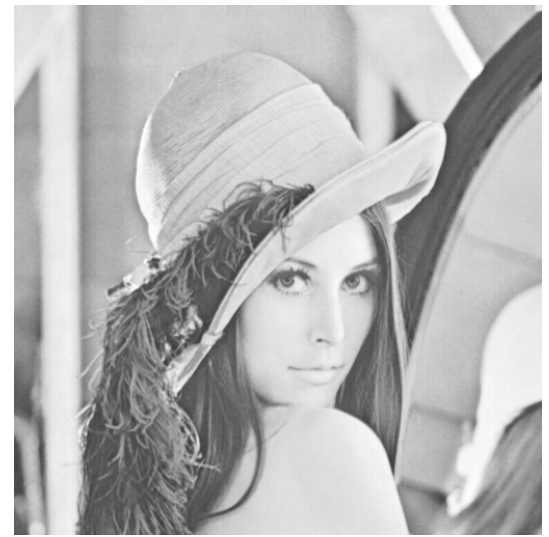

**Figura 12. 154 - Lenna - Teste 1 - Banda R – Original** 

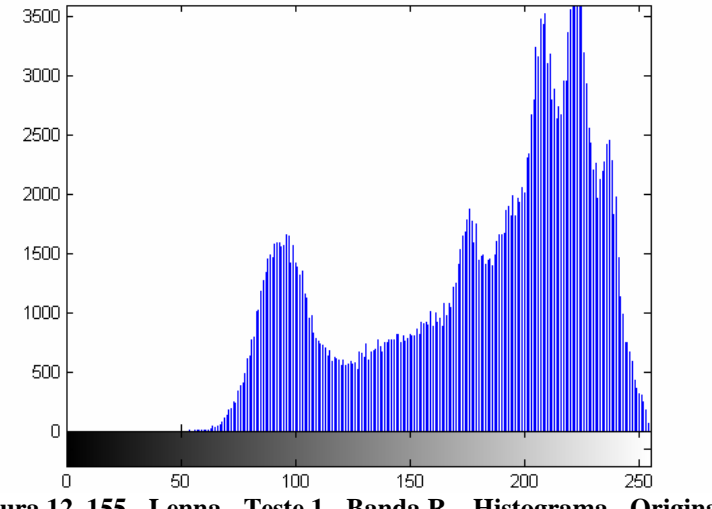

**Figura 12. 155 - Lenna - Teste 1 - Banda R – Histograma - Original** 

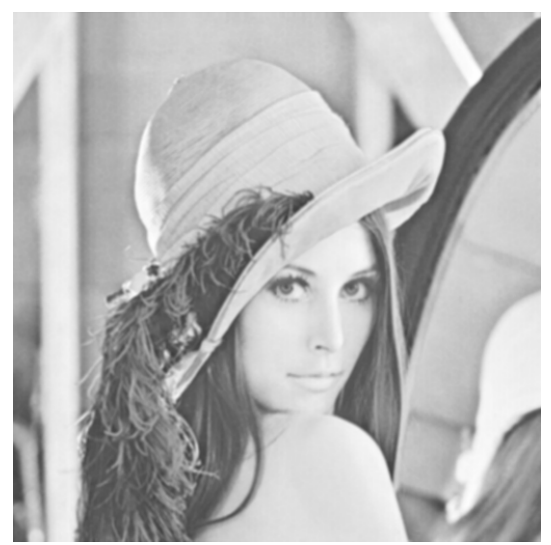

**Figura 12. 156 - Lenna - Teste 1 - Banda R – Embaçada** 

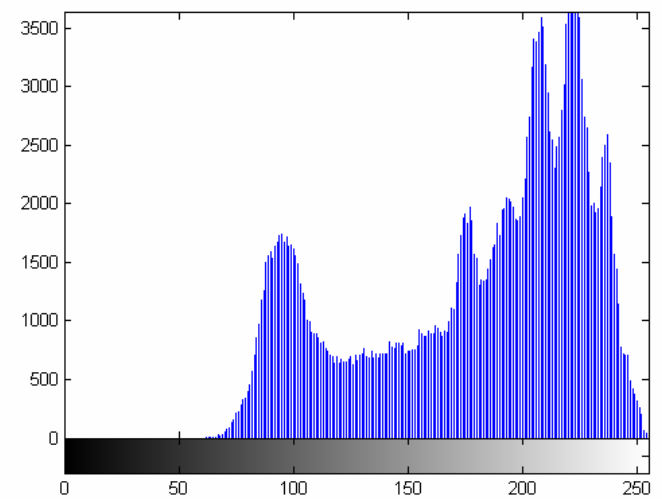

**Figura 12. 157 - Lenna - Teste 1 - Banda R – Histograma - Embaçada** 

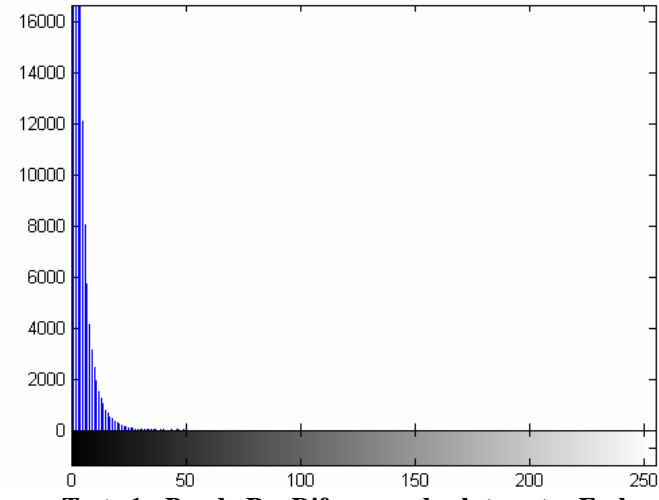

**Figura 12. 158 - Lenna - Teste 1 - Banda R – Diferença absoluta entre Embaçada e Original** 

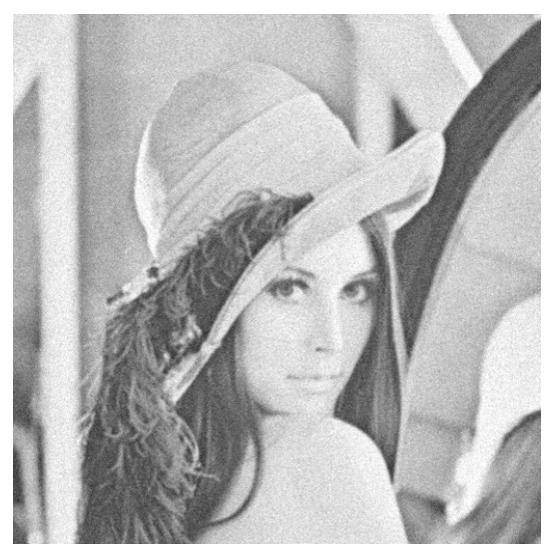

**Figura 12. 159 - Lenna - Teste 1 - Banda R – Embaçada e com ruído** 

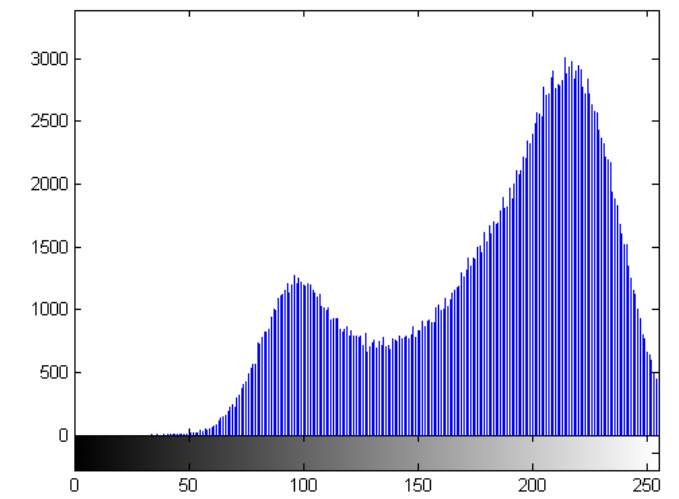

**Figura 12. 160 - Lenna - Teste 1 - Banda R – Histograma - Embaçada e com ruído** 

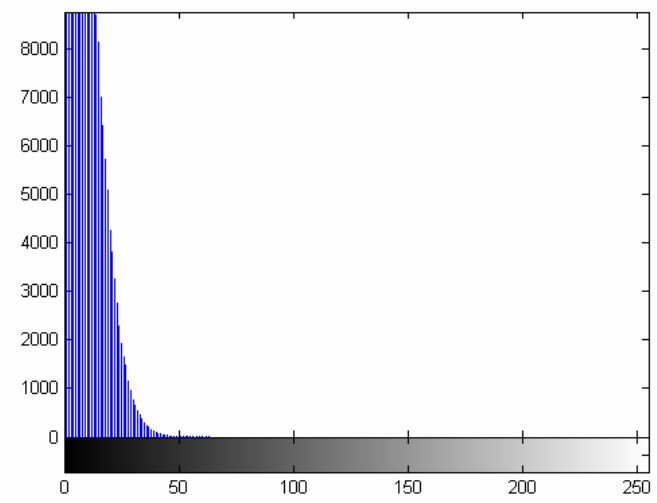

**Figura 12. 161 - Lenna - Teste 1 - Banda R – Diferença absoluta entre Embaçada e com ruído e Original** 

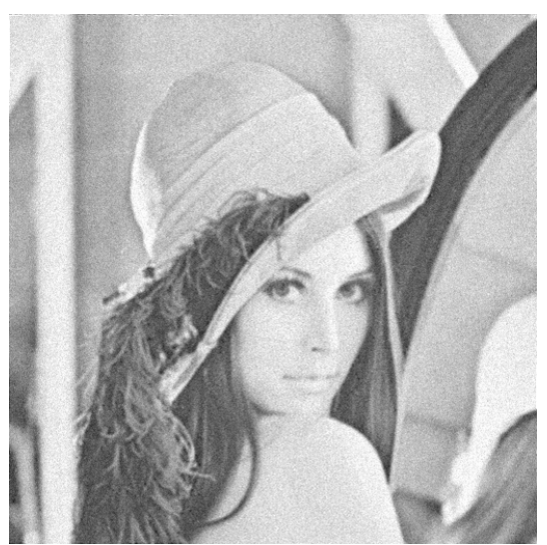

**Figura 12. 162 - Lenna - Teste 1 - Banda R – Restaurada com Lucy-Richardson com** *DAMPING*

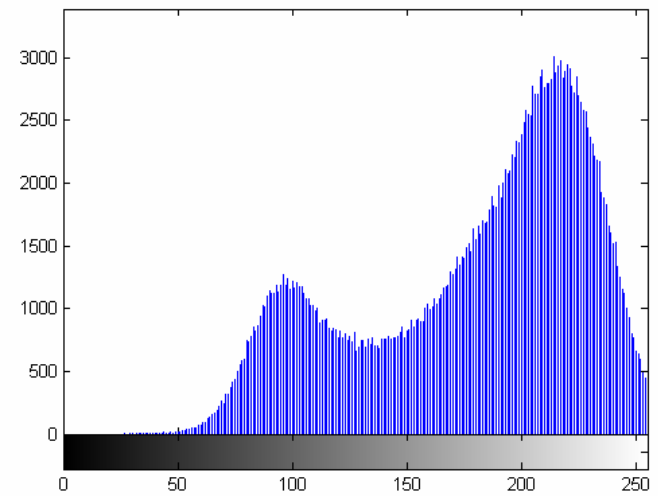

**Figura 12. 163 - Lenna - Teste 1 - Banda R – Histograma - Restaurada com Lucy-Richardson com**  *DAMPING*

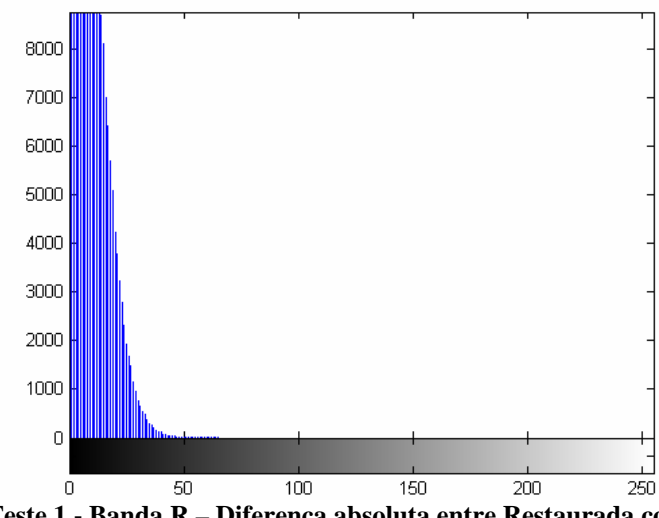

**Figura 12. 164 - Lenna - Teste 1 - Banda R – Diferença absoluta entre Restaurada com Lucy-Richardson com** *DAMPING* **e Original** 

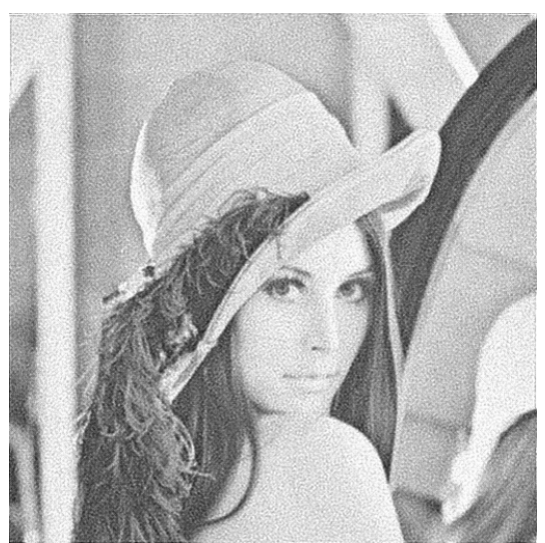

**Figura 12. 165 - Lenna - Teste 1 - Banda R – Restaurada com Deconvolução Cega** 

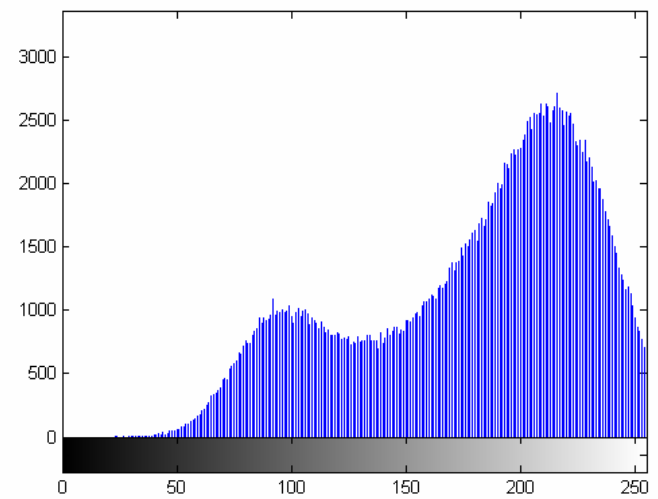

**Figura 12. 166 - Lenna - Teste 1 - Banda R – Histograma - Restaurada com Deconvolução Cega** 

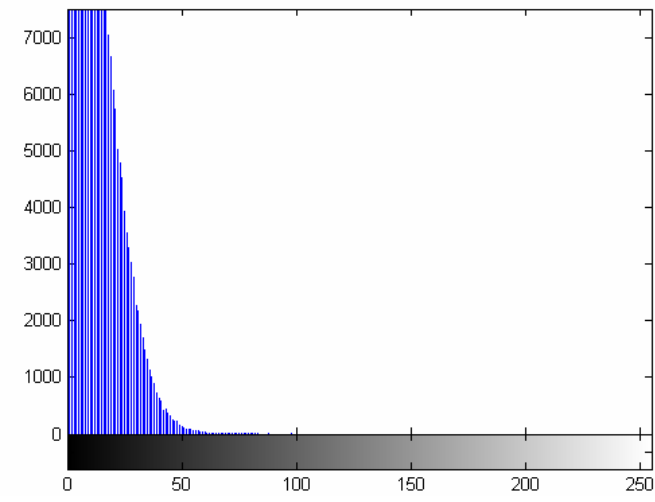

**Figura 12. 167 - Lenna - Teste 1 - Banda R – Diferença absoluta entre Restaurada com Deconvolução Cega e Original** 

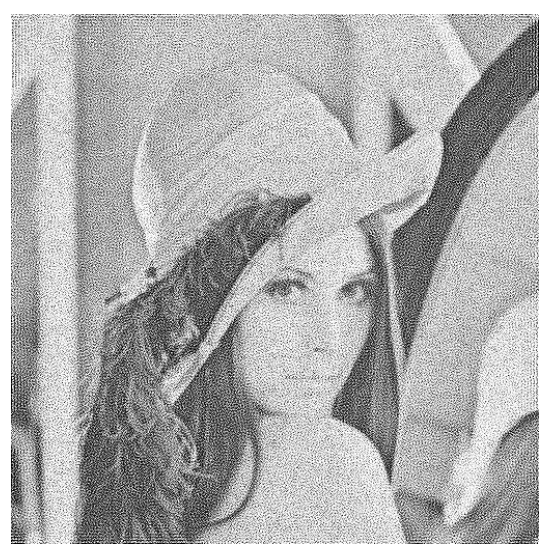

**Figura 12. 168 - Lenna - Teste 1 - Banda R – Restaurada com Filtragem Wiener** 

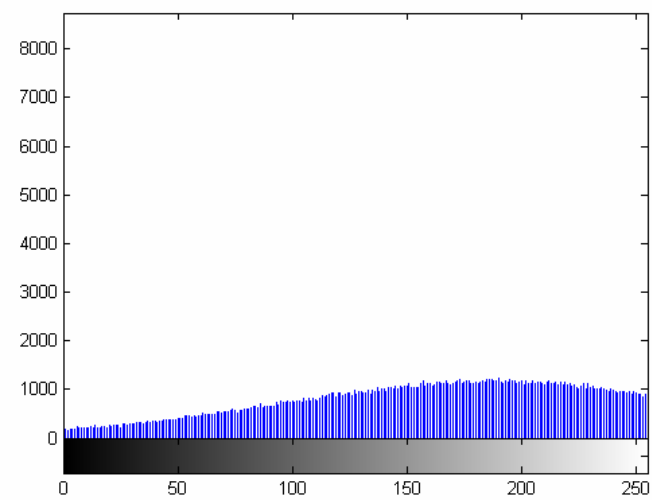

**Figura 12. 169 - Lenna - Teste 1 - Banda R – Histograma - Restaurada com Filtragem Wiener** 

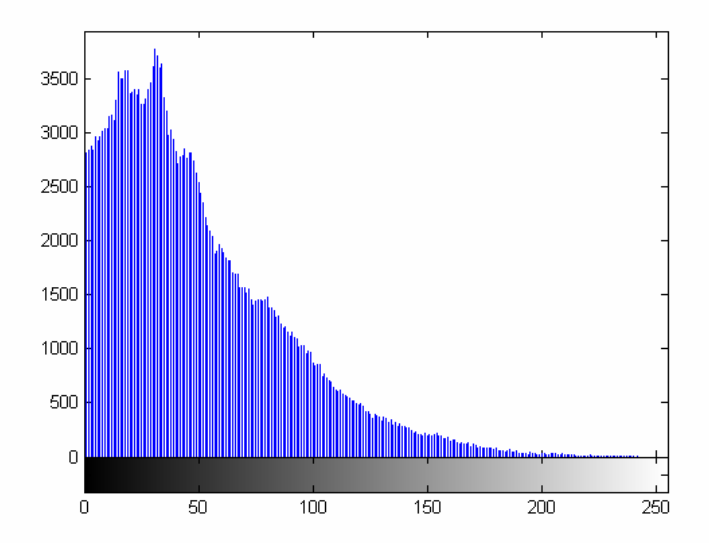

**Figura 12. 170 - Lenna - Teste 1 - Banda R – Diferença absoluta entre Restaurada com Filtragem Wiener** 

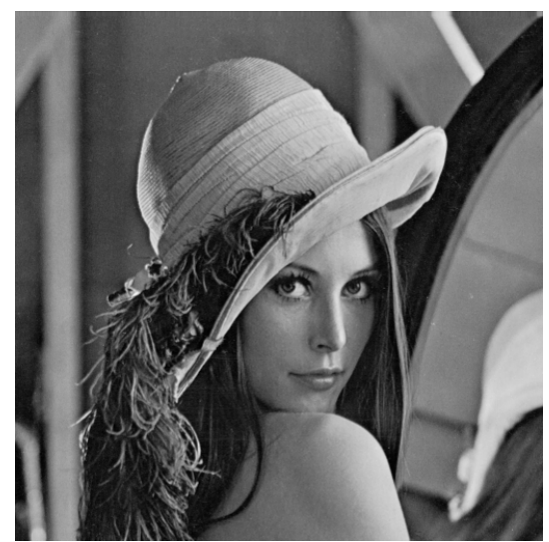

**Figura 12. 171 - Lenna - Teste 1 - Banda G – Original** 

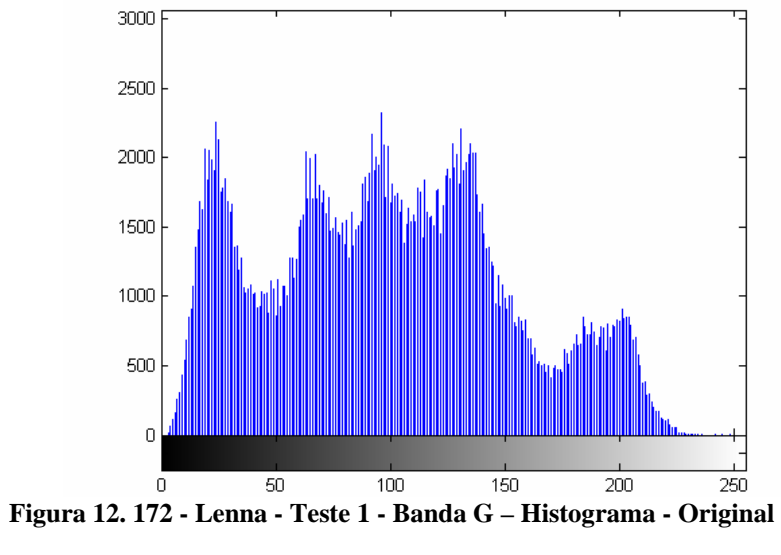

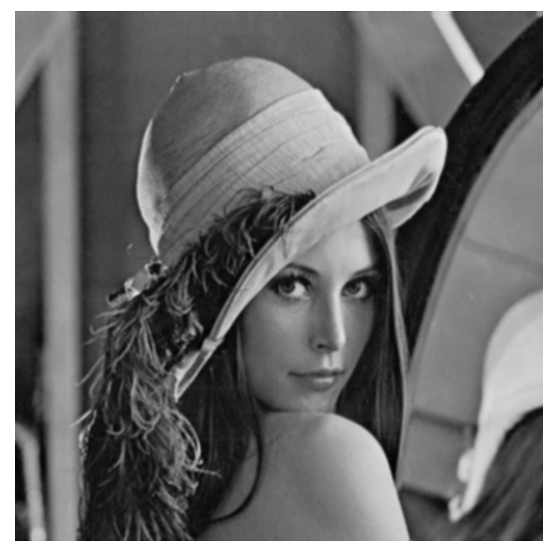

**Figura 12. 173 - Lenna - Teste 1 - Banda G – Embaçada** 

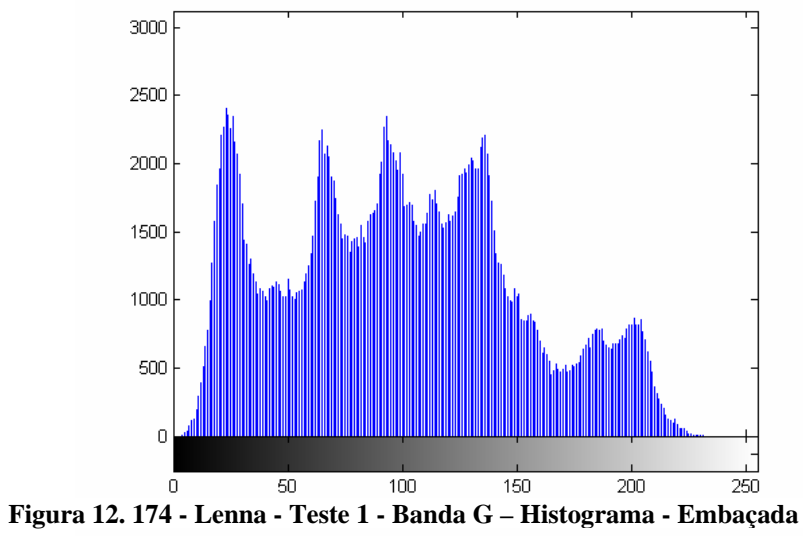

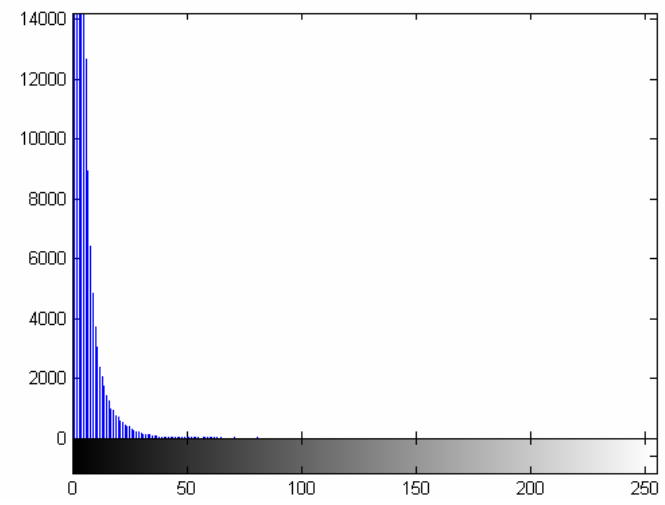

**Figura 12. 175 - Lenna - Teste 1 - Banda G – Diferença absoluta entre Embaçada e Original** 

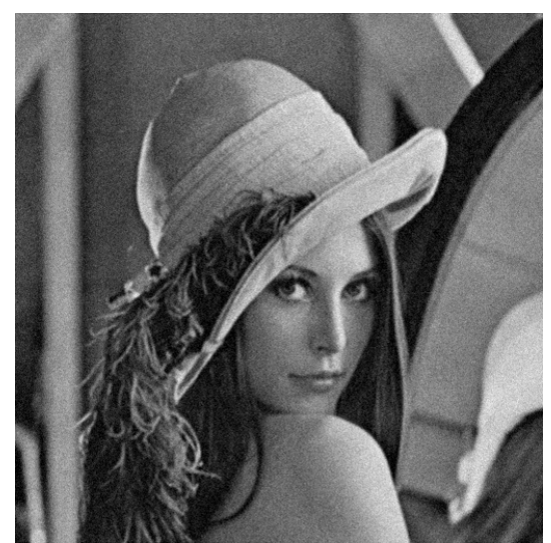

**Figura 12. 176 - Lenna - Teste 1 - Banda G – Embaçada e com ruído** 

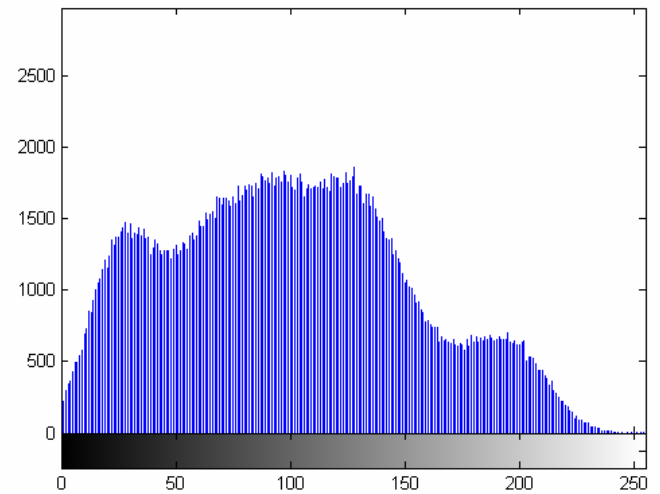

**Figura 12. 177 - Lenna - Teste 1 - Banda G – Histograma - Embaçada e com ruído** 

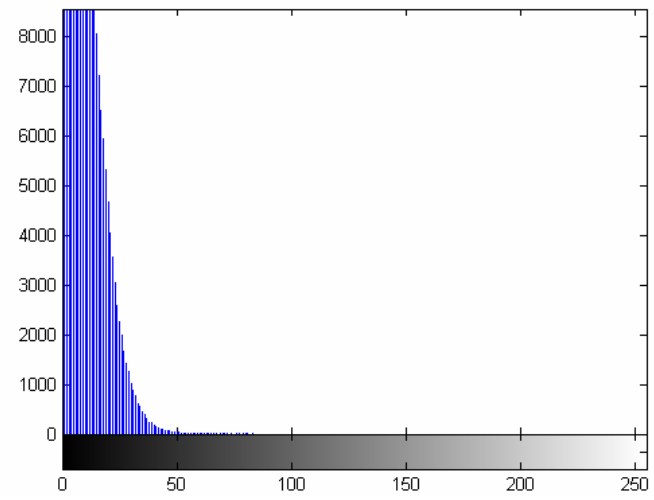

**Figura 12. 178 - Lenna - Teste 1 - Banda G – Diferença absoluta entre Embaçada e com ruído e Original** 

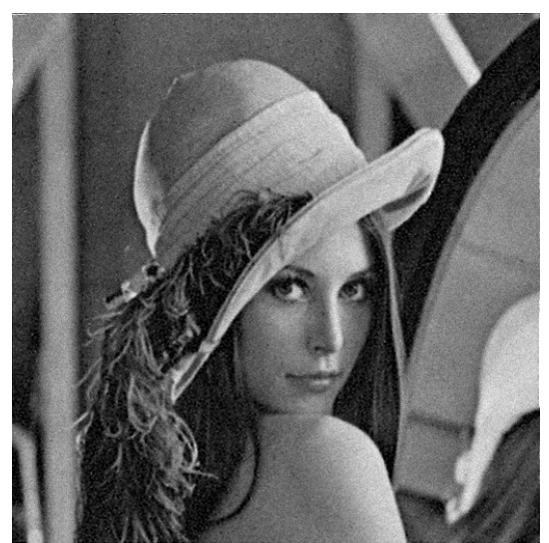

**Figura 12. 179 - Lenna - Teste 1 - Banda G – Restaurada com Lucy-Richardson com** *DAMPING*

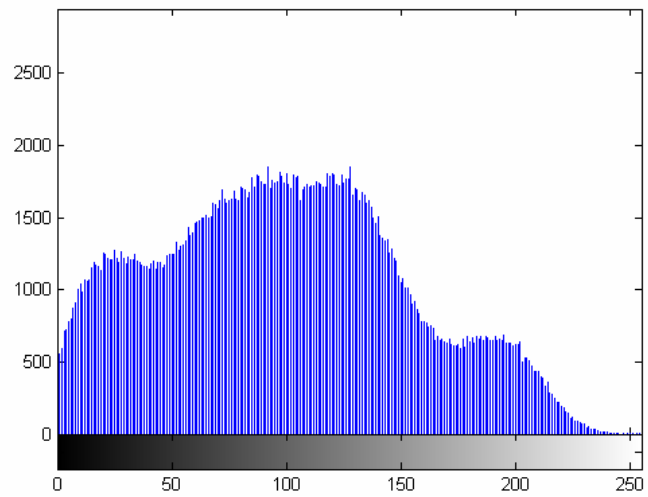

**Figura 12. 180 - Lenna - Teste 1 - Banda G – Histograma - Restaurada com Lucy-Richardson com**  *DAMPING*

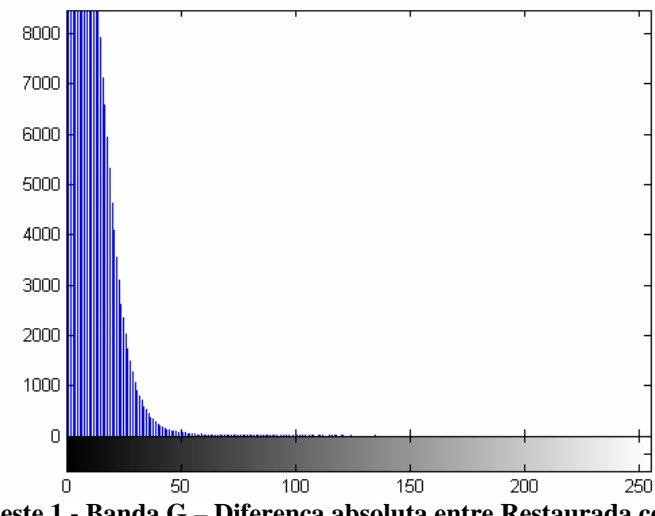

**Figura 12. 181 - Lenna - Teste 1 - Banda G – Diferença absoluta entre Restaurada com Lucy-Richardson com** *DAMPING* **e Original** 

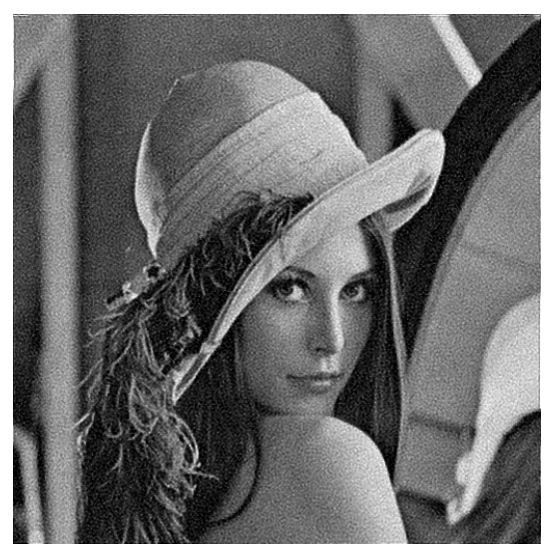

**Figura 12. 182 - Lenna - Teste 1 - Banda G – Restaurada com Deconvolução Cega** 

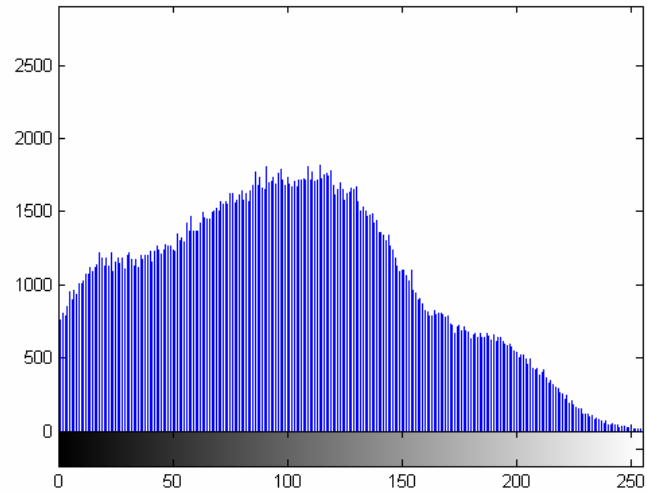

**Figura 12. 183 - Lenna - Teste 1 - Banda G – Histograma - Restaurada com Deconvolução Cega** 

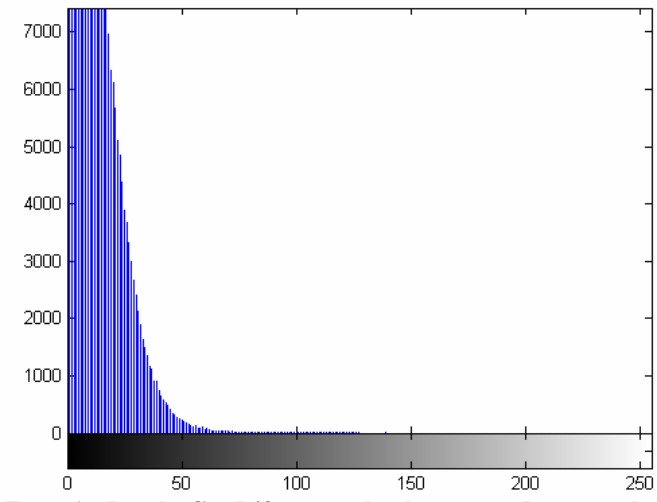

**Figura 12. 184 - Lenna - Teste 1 - Banda G – Diferença absoluta entre Restaurada com Deconvolução Cega e Original** 

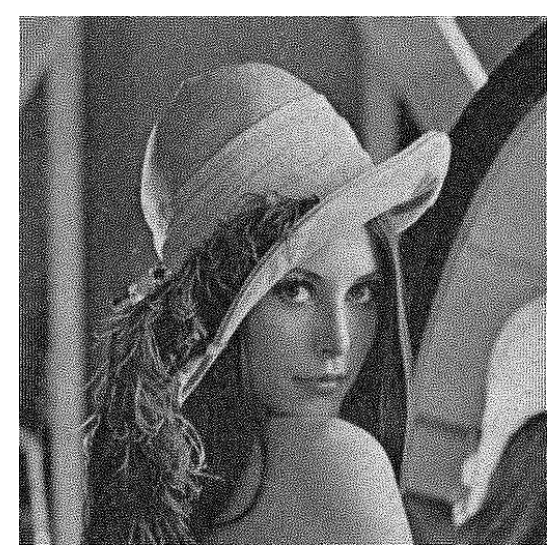

**Figura 12. 185 - Lenna - Teste 1 - Banda G – Restaurada com Filtragem Wiener** 

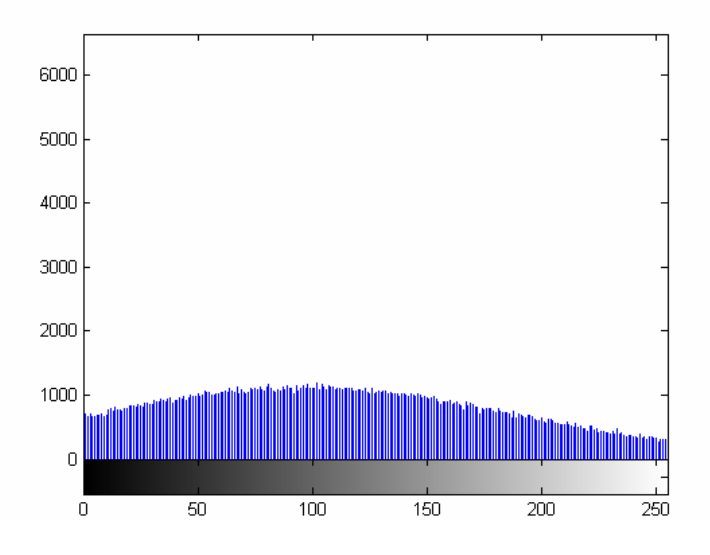

**Figura 12. 186 - Lenna - Teste 1 - Banda G – Histograma - Restaurada com Filtragem Wiener** 

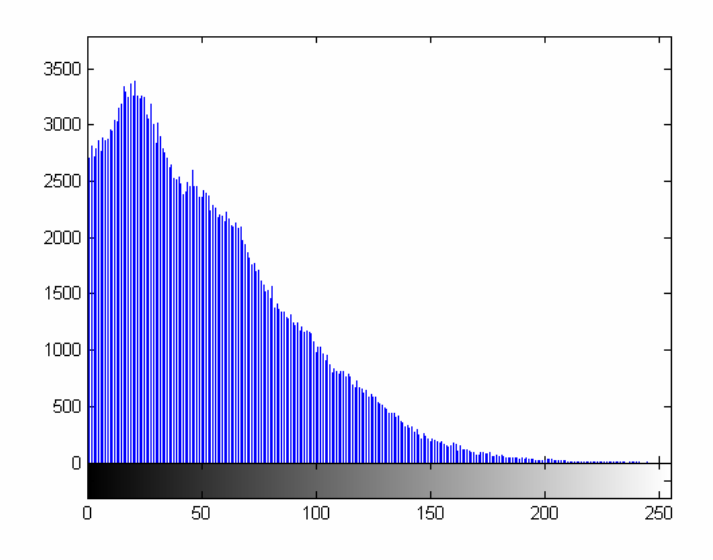

**Figura 12. 187 - Lenna - Teste 1 - Banda G – Diferença absoluta entre Restaurada com Filtragem Wiener** 

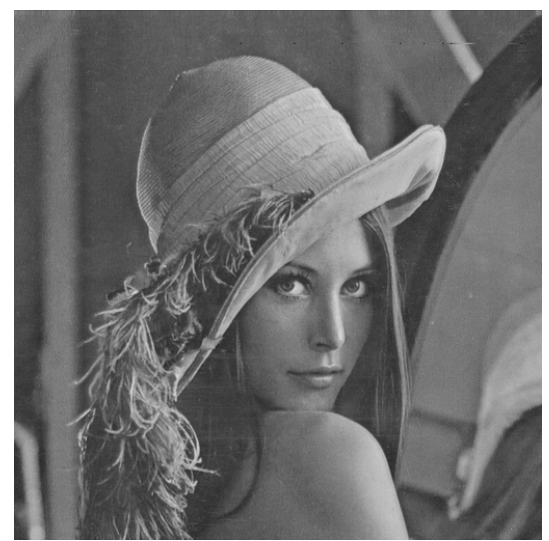

**Figura 12. 188 - Lenna - Teste 1 - Banda B – Original** 

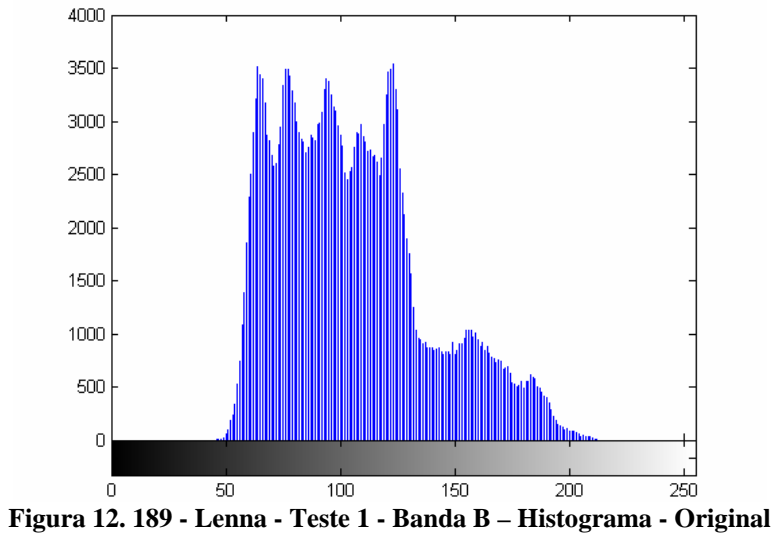

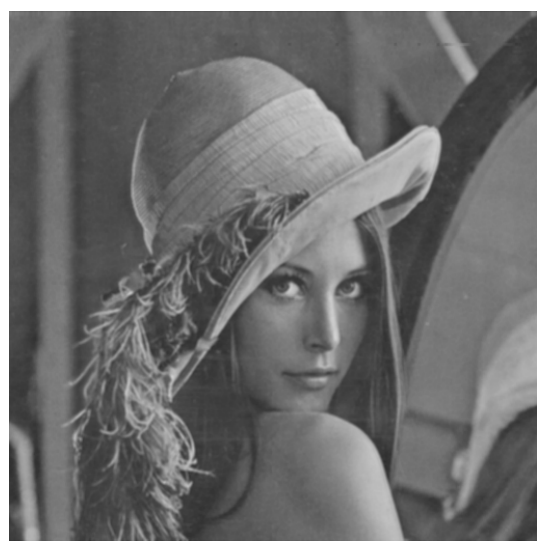

**Figura 12. 190 - Lenna - Teste 1 - Banda B – Embaçada** 

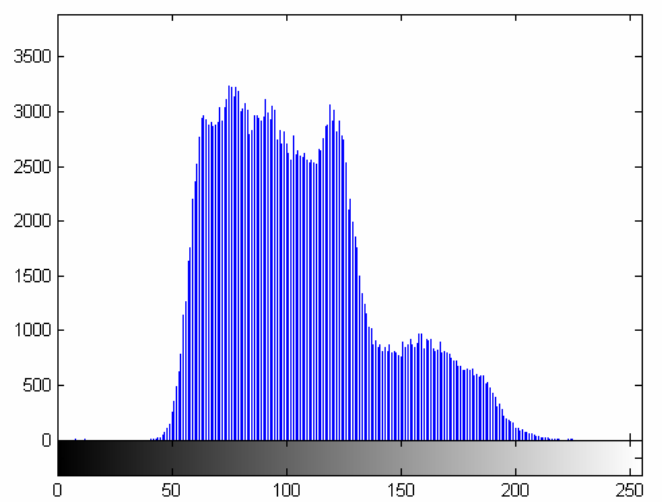

**Figura 12. 191 - Lenna - Teste 1 - Banda B – Histograma - Embaçada** 

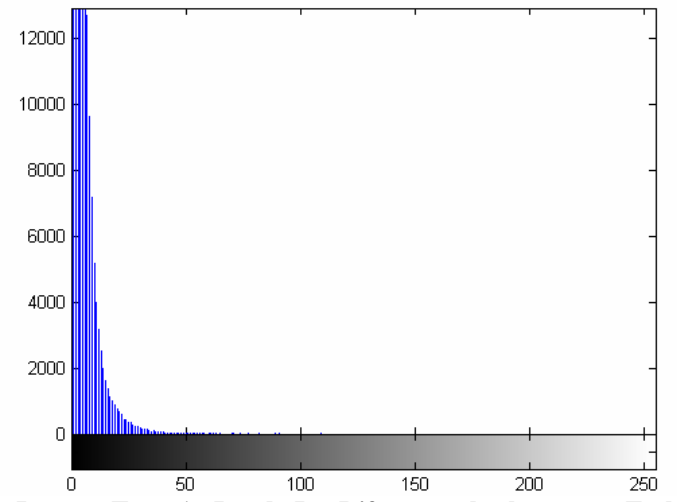

**Figura 12. 192 - Lenna - Teste 1 - Banda B – Diferença absoluta entre Embaçada e Original** 

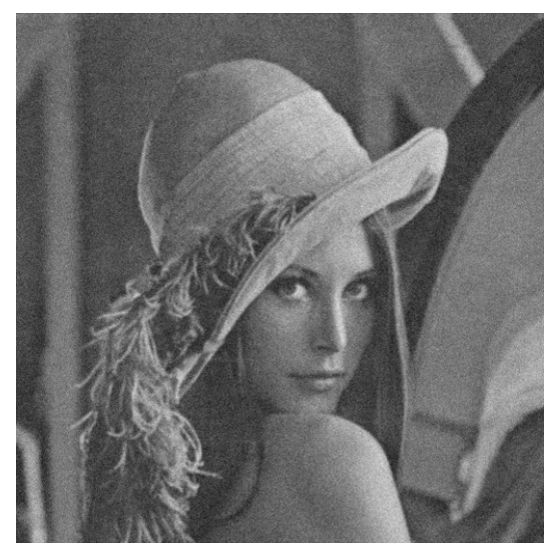

**Figura 12. 193 - Lenna - Teste 1 - Banda B – Embaçada e com ruído** 

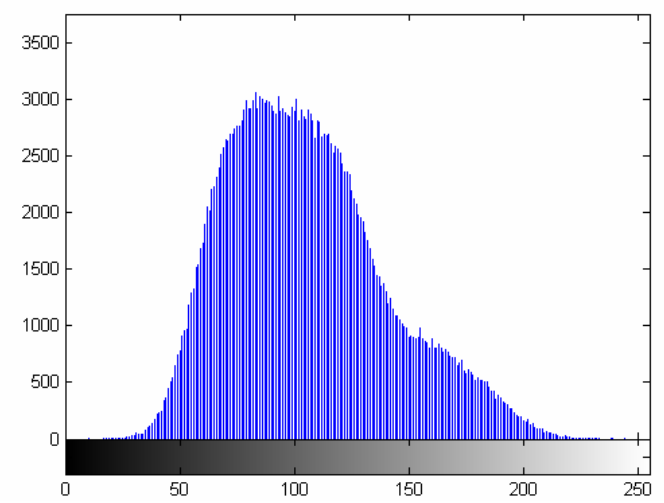

**Figura 12. 194 - Lenna - Teste 1 - Banda B – Histograma - Embaçada e com ruído** 

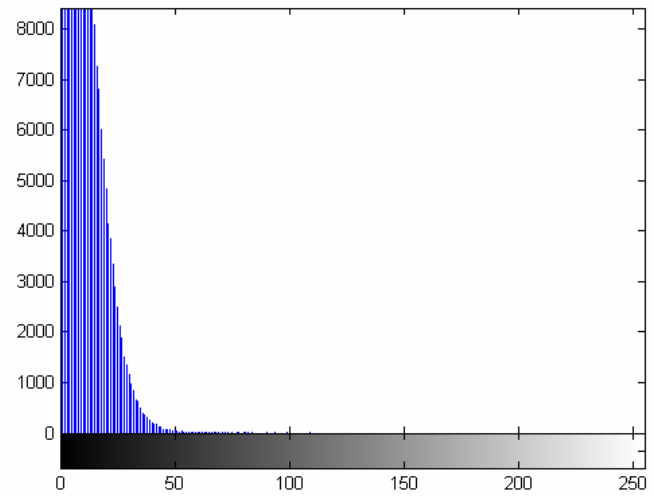

**Figura 12. 195 - Lenna - Teste 1 - Banda B – Diferença absoluta entre Embaçada e com ruído e Original** 

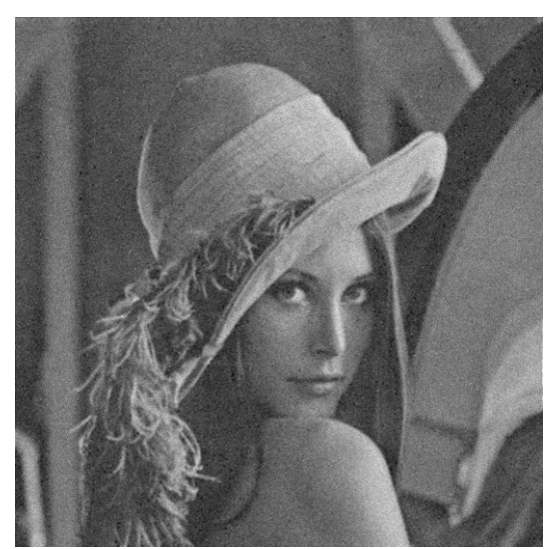

**Figura 12. 196 - Lenna - Teste 1 - Banda B – Restaurada com Lucy-Richardson com** *DAMPING*

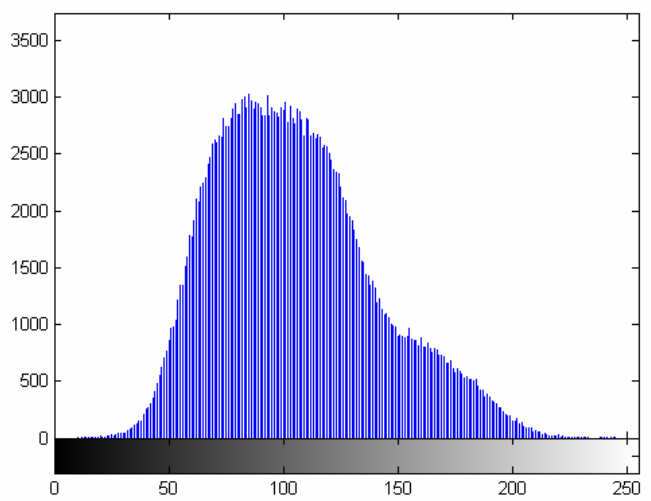

**Figura 12. 197 - Lenna - Teste 1 - Banda B – Histograma - Restaurada com Lucy-Richardson com**  *DAMPING*

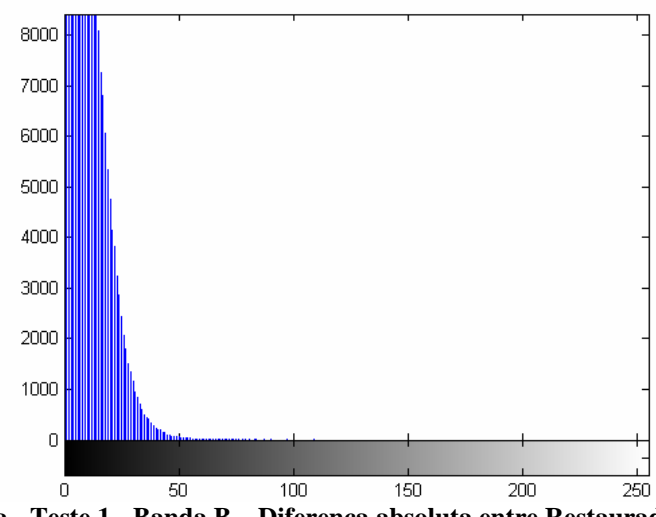

**Figura 12. 198 - Lenna - Teste 1 - Banda B – Diferença absoluta entre Restaurada com Lucy-Richardson com** *DAMPING* **e Original** 

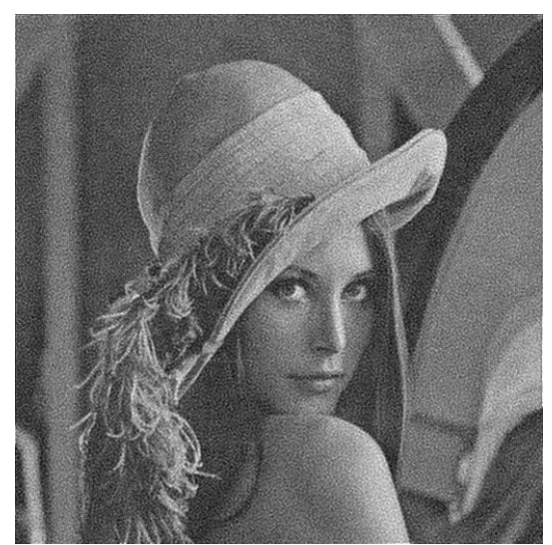

**Figura 12. 199 - Lenna - Teste 1 - Banda B – Restaurada com Deconvolução Cega** 

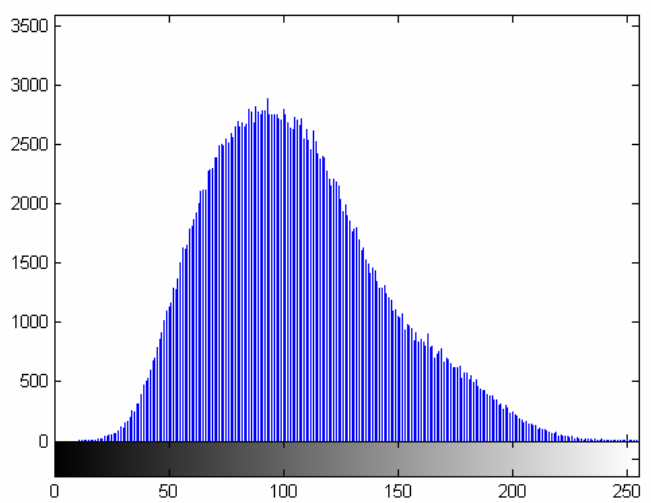

**Figura 12. 200 - Lenna - Teste 1 - Banda B – Histograma - Restaurada com Deconvolução Cega** 

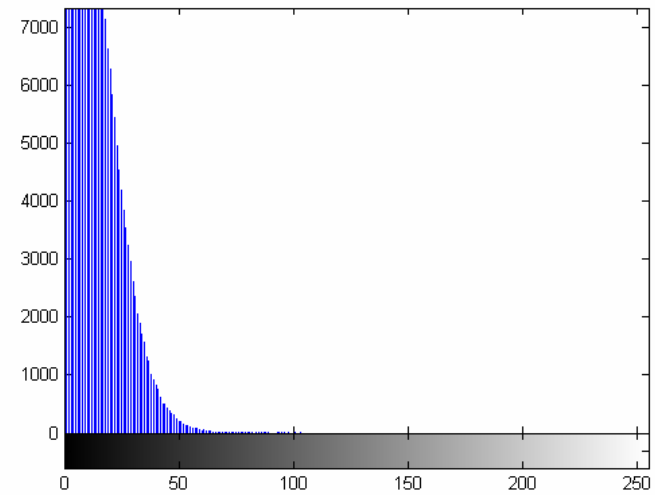

**Figura 12. 201 - Lenna - Teste 1 - Banda B – Diferença absoluta entre Restaurada com Deconvolução Cega e Original** 

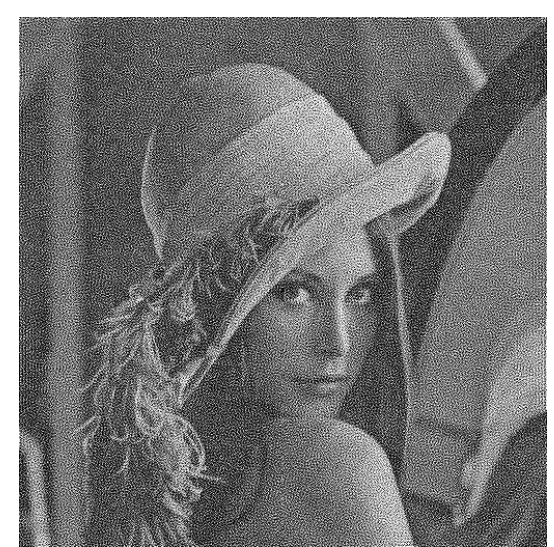

**Figura 12. 202 - Lenna - Teste 1 - Banda B – Restaurada com Filtragem Wiener** 

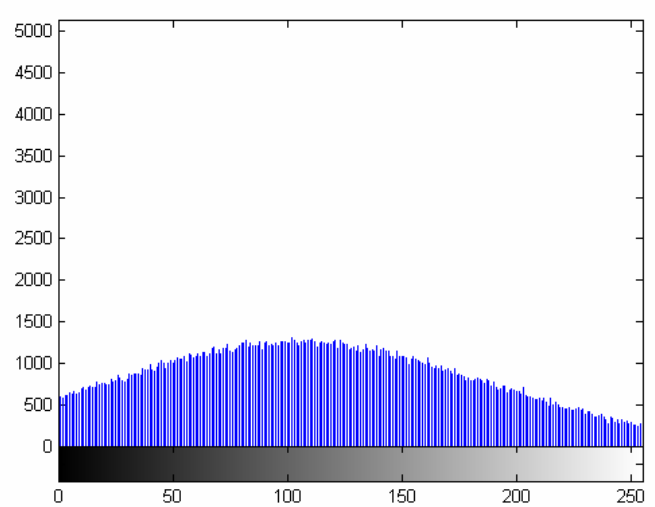

**Figura 12. 203 - Lenna - Teste 1 - Banda B – Histograma - Restaurada com Filtragem Wiener** 

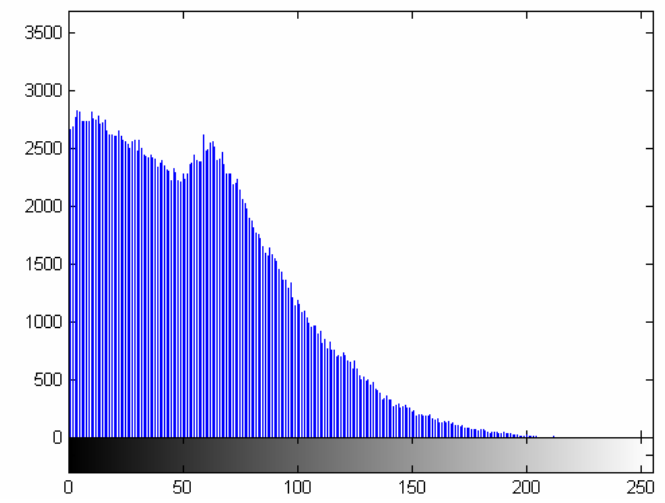

**Figura 12. 204 - Lenna - Teste 1 - Banda B – Diferença absoluta entre Restaurada com Filtragem Wiener** 

## **12.3.2– Lenna – Teste 2**

O segundo teste é feito da seguinte forma: passa-se um filtro passa-baixa de *kernel* 5x5 na imagem original. Nesta imagem embaçada é inserido um ruído gaussiano de variância igual 0,005. Com a imagem degradada, embaçada e com ruído, são então, aplicadas as técnicas de restauração.

A Tabela 12.5 demonstra os valores obtidos com o segundo teste realizado. Não estarão sendo considerados os valores obtidos das imagens embaçadas e embaçadas com ruído nesta comparação porque o objetivo deste projeto é comparar técnicas de restauração.

Como está tornando de praxe neste projeto, mais uma vez os valores adquiridos com a filtragem Wiener apresentaram os piores resultados enquanto o Lucy-Richardson com *DAMPING* ficou o mais próxima da imagem original, com a deconvolução Cega se aproximando bastante também.

|                                                    | Máximo<br>Minimo | Média    | Variância | Padrão<br>Desvio | Correlação               | Contraste | <b>MSE</b> | <b>RMSE</b> | <b>PSNR</b> |
|----------------------------------------------------|------------------|----------|-----------|------------------|--------------------------|-----------|------------|-------------|-------------|
| $\mathbf{r}$<br>25<br>54                           |                  | 180,2237 | 178,0063  | 13,3419          | $\overline{\phantom{0}}$ | 166,8818  |            |             |             |
| $\infty$<br>$\overline{24}$<br>3                   |                  | 99,0512  | 201,1859  | 14,1840          |                          | 84,8672   |            |             |             |
| $\bullet$<br>22<br>$\infty$                        |                  | 105,4103 | 70,6306   | 8,4042           |                          | 97,0061   |            |             |             |
| 255<br>67                                          |                  | 180,2229 | 172,8568  | 13,1475          | 0,9900                   | 167,0754  | 15,9233    | 3,9904      | 36,1105     |
| 227<br>5                                           |                  | 99,0515  | 217,7631  | 14,7568          | 0,9834                   | 84,2947   | 22,0405    | 4,6947      | 34,6986     |
| 209<br>48                                          |                  | 105,4094 | 78,7958   | 8,8767           | 0,9642                   | 96,5327   | 23,3158    | 4,8286      | 34,4543     |
| $\bullet$<br>25<br>23                              |                  | 180,0732 | 124,0305  | 11,1369          | 0,9388                   | 168,9363  | 69,7803    | 8,3535      | 29,6935     |
| $\bullet$<br>25<br>0                               |                  | 99,1425  | 171,0707  | 13,0794          | 0,9379                   | 86,0631   | 70,9217    | 8,4215      | 29,6230     |
| 5<br>25<br>$\overline{\mathbf{c}}$                 |                  | 105,4542 | 52,0966   | 7,2178           | 0,8609                   | 98,2364   | 70,7737    | 8,4127      | 29,6321     |
| 5<br>25<br>3                                       |                  | 179,2489 | 114,0603  | 10,6799          | 0,8879                   | 168,5690  | 91,0198    | 9,5404      | 28,5394     |
| $\bullet$<br>25<br>$\circ$                         |                  | 98,9701  | 138,8509  | 11,7835          | 0,8853                   | 87,1866   | 94,9489    | 9,7442      | 28,3559     |
| $\mathbf{v}$<br>25<br>$\circ$                      |                  | 105,4249 | 40,5069   | 6,3645           | 0,7694                   | 99,0604   | 94,1742    | 9,7043      | 28,3915     |
| $\mathbf{r}$<br>25<br>$\overline{18}$              |                  | 179,7249 | 127,0580  | 11,2720          | 0,9395                   | 168,4529  | 71,3782    | 8,4486      | 29,5981     |
| 255<br>$\bullet$                                   |                  | 97,5469  | 177,2972  | 13,3153          | 0,9388                   | 84,2316   | 78,9017    | 8,8827      | 29,1599     |
| $\mathbf{\hat{5}}$<br>25<br>$\mathbf{\mathcal{L}}$ |                  | 104,3750 | 53,8081   | 7,3354           | 0,8632                   | 97,0396   | 76,3823    | 8,7397      | 29,3009     |
| $\mathbf{r}$<br>25<br>$\sim$                       |                  | 179,2434 | 113,7550  | 10,6656          | 0,8874                   | 168,5778  | 91,1628    | 9,5479      | 28,5326     |
| 255<br>$\circ$                                     |                  | 98,9534  | 137,4240  | 11,7228          | 0,8828                   | 87,2306   | 95,6837    | 9,7818      | 28,3224     |
| $\mathbf{v}$<br>25<br>$\bullet$                    |                  | 105,4151 | 39,9765   | 6,3227           | 0,7661                   | 99,0924   | 94,6691    | 9,7298      | 28,3687     |
| $\bullet$<br>25<br>$\circ$                         |                  | 169,3899 | 55,6292   | 7,4585           | 0,5077                   | 161,9314  | 115,5320   | 10,7486     | 27,5038     |
| $\bullet$<br>25<br>$\circ$                         |                  | 104,2460 | 30,8347   | 5,5529           | 0,5186                   | 98,6931   | 113,6374   | 10,6601     | 27,5756     |
| 255<br>$\bullet$                                   |                  | 108,4943 | 9,1894    | 3,0314           | 0,3566                   | 105,4629  | 115,1520   | 10,7309     | 27,5180     |

**Tabela 12. 5 - Medidas de Qualidade - Teste 2 – Lenna** 

As figuras abaixo comprovam graficamente os dados da Tabela 12.5.

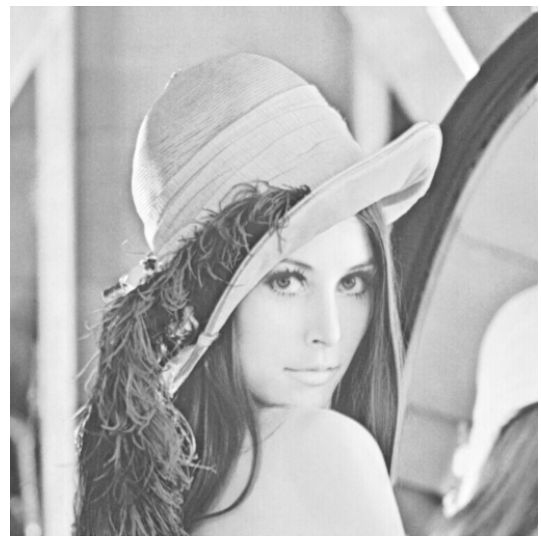

**Figura 12. 205 - Lenna - Teste 2 - Banda R – Original** 

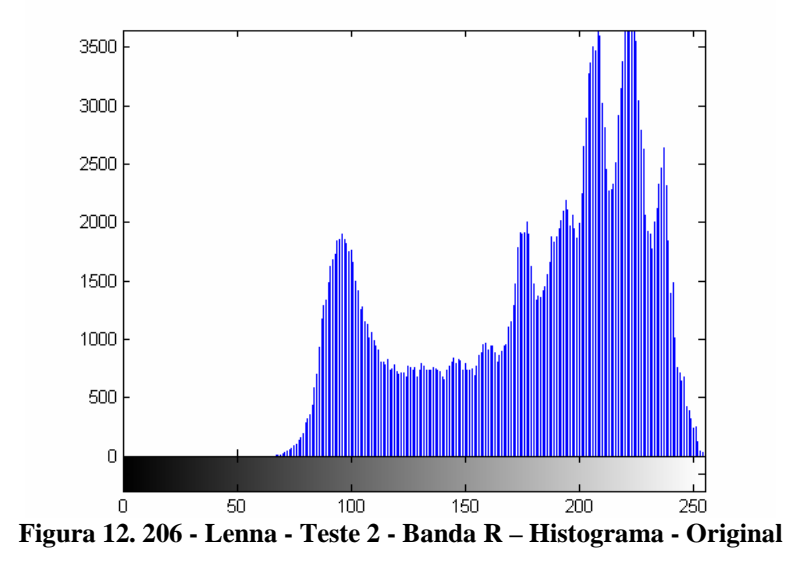

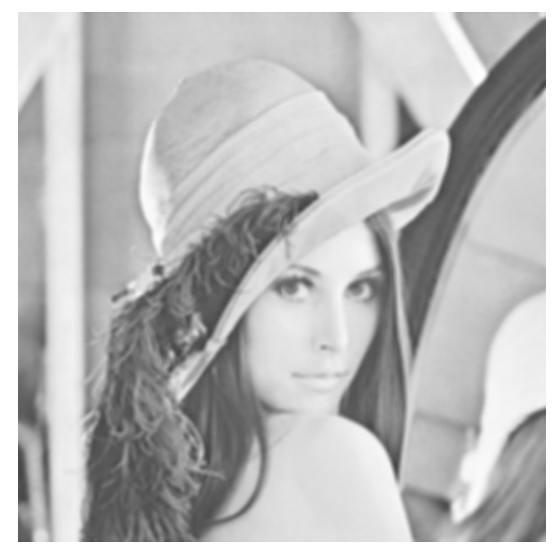

**Figura 12. 207 - Lenna - Teste 2 - Banda R – Embaçada** 

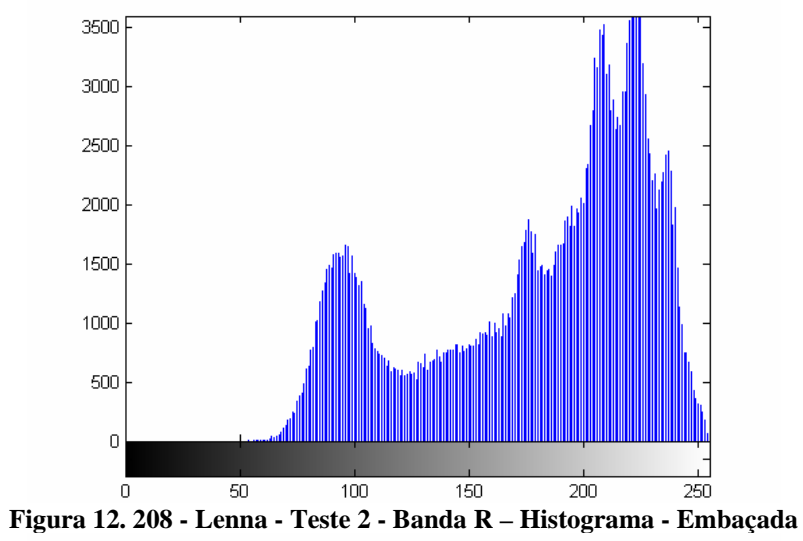

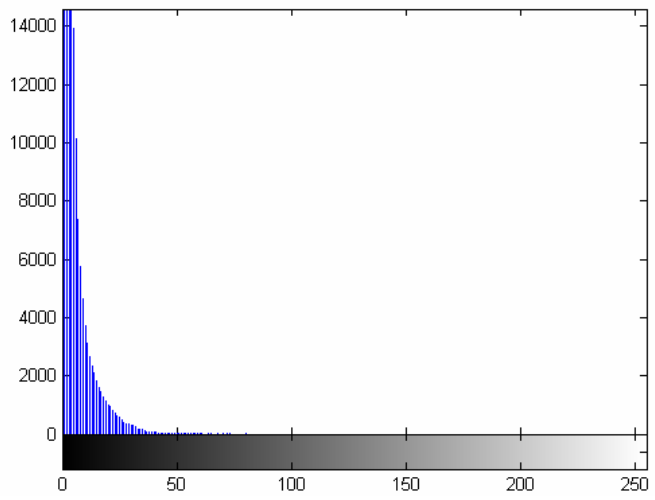

**Figura 12. 209 - Lenna - Teste 2 - Banda R – Diferença absoluta entre Embaçada e Original** 

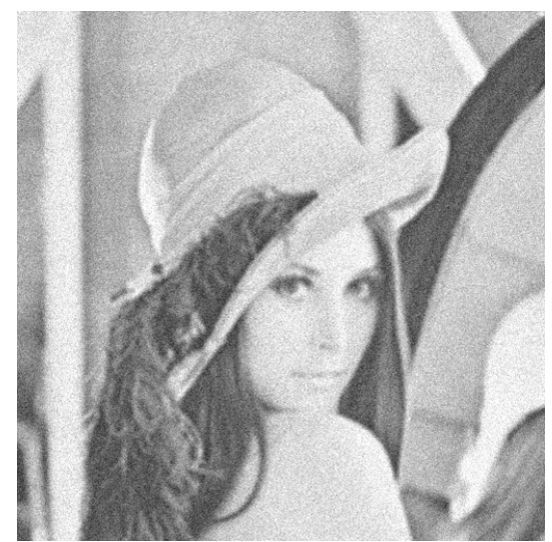

**Figura 12. 210 - Lenna - Teste 2 - Banda R – Embaçada e com ruído** 

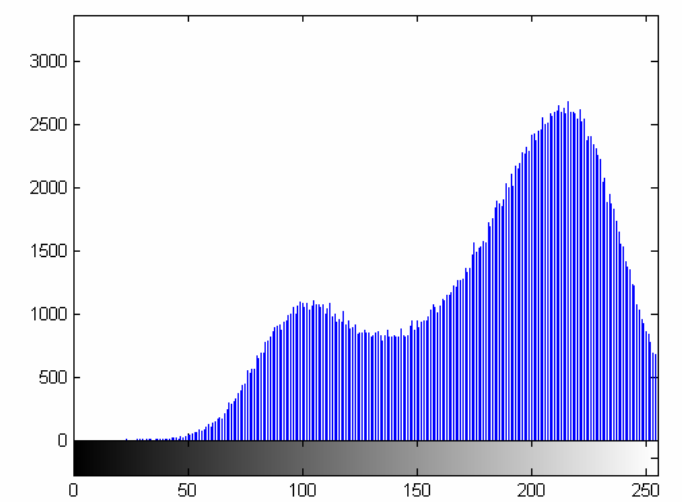

**Figura 12. 211 - Lenna - Teste 2 - Banda R – Histograma - Embaçada e com ruído** 

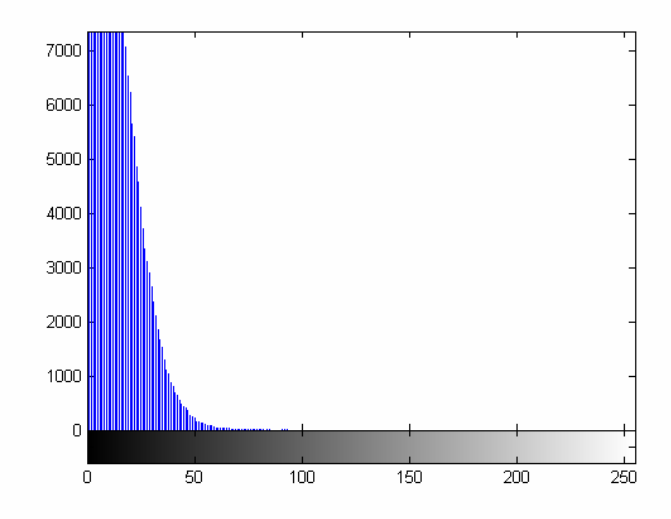

**Figura 12. 212 - Lenna - Teste 2 - Banda R – Diferença absoluta entre Embaçada e com ruído e Original** 

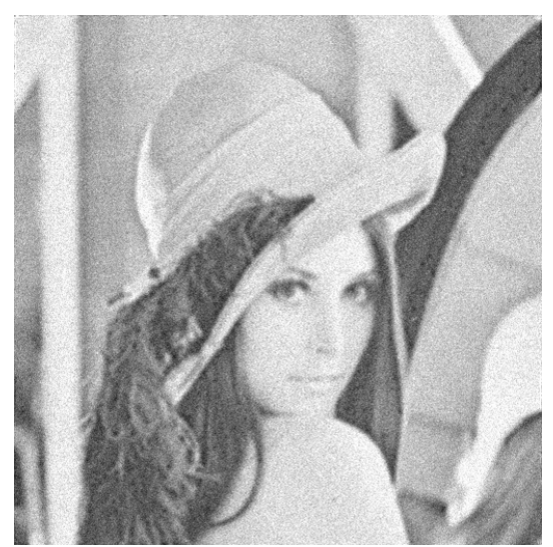

**Figura 12. 213 - Lenna - Teste 2 - Banda R – Restaurada com Lucy-Richardson com** *DAMPING*

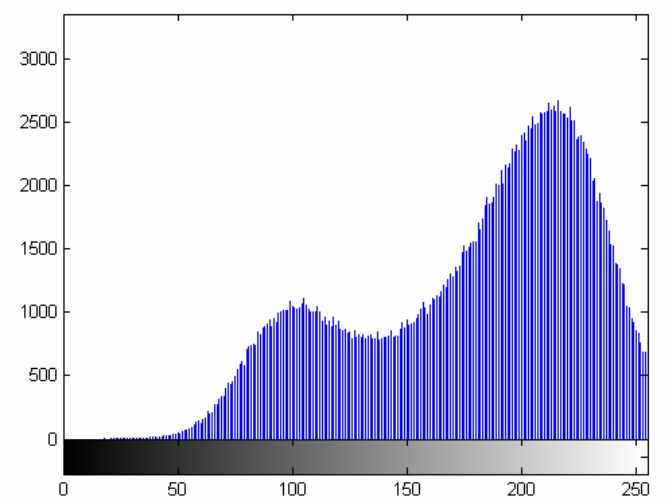

**Figura 12. 214 - Lenna - Teste 2 - Banda R – Histograma - Restaurada com Lucy-Richardson com**  *DAMPING*

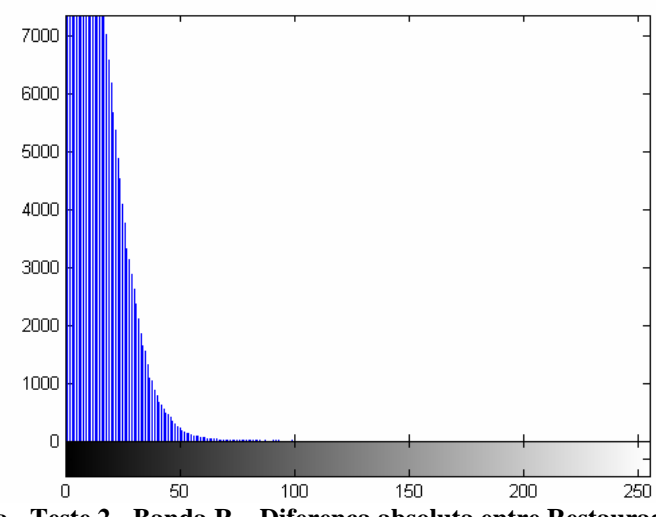

**Figura 12. 215 - Lenna - Teste 2 - Banda R – Diferença absoluta entre Restaurada com Lucy-Richardson com** *DAMPING* **e Original** 

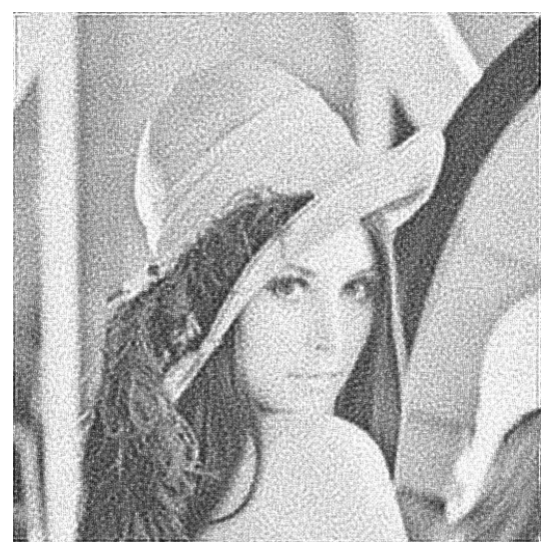

**Figura 12. 216 - Lenna - Teste 2 - Banda R – Restaurada com Deconvolução Cega** 

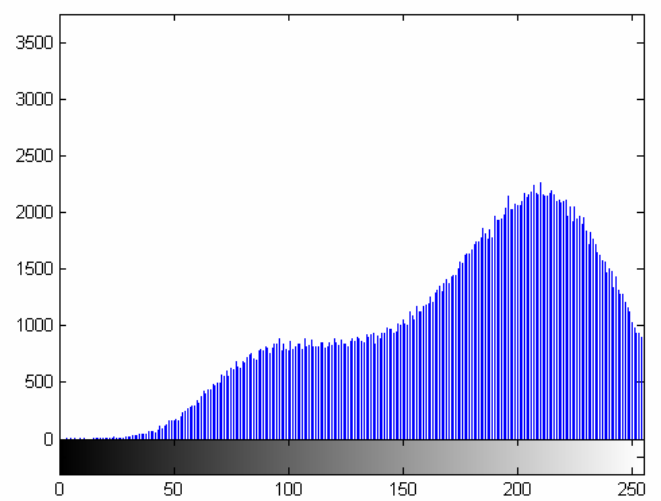

**Figura 12. 217 - Lenna - Teste 2 - Banda R – Histograma - Restaurada com Deconvolução Cega** 

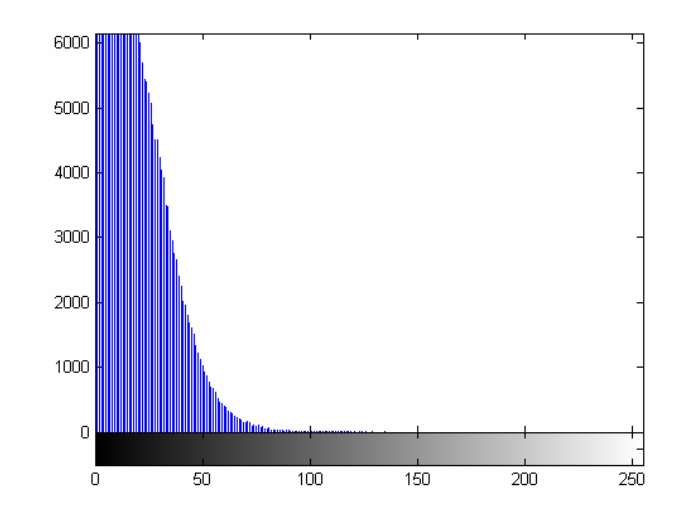

**Figura 12. 218 - Lenna - Teste 2 - Banda R – Diferença absoluta entre Restaurada com Deconvolução Cega e Original**
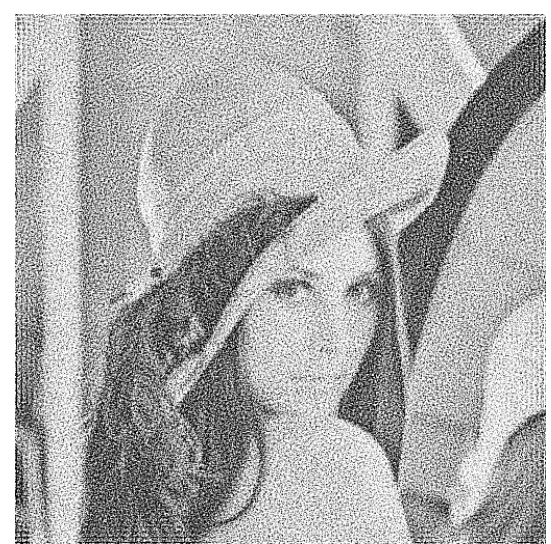

**Figura 12. 219 - Lenna - Teste 2 - Banda R – Restaurada com Filtragem Wiener** 

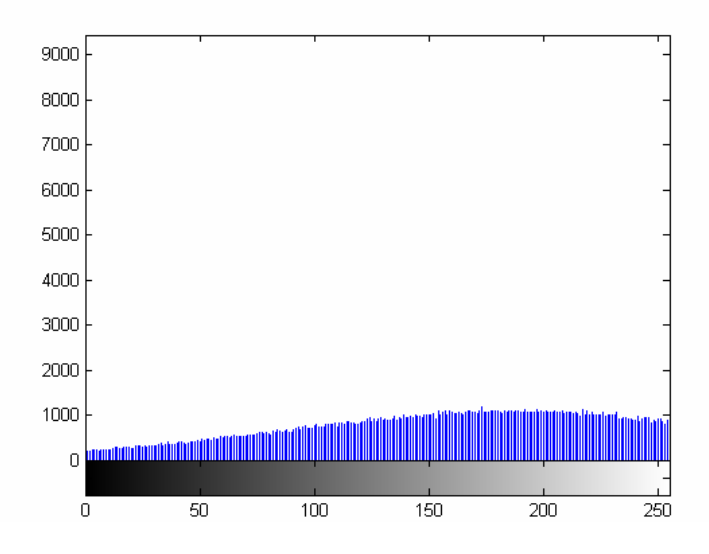

**Figura 12. 220 - Lenna - Teste 2 - Banda R – Histograma - Restaurada com Filtragem Wiener** 

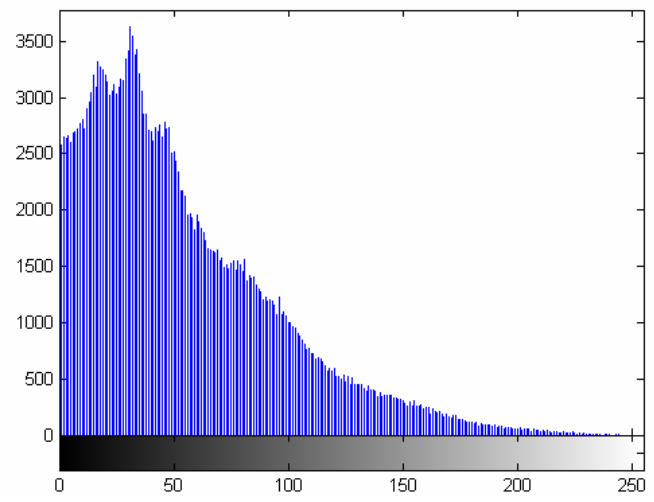

**Figura 12. 221 - Lenna - Teste 2 - Banda R – Diferença absoluta entre Restaurada com Filtragem Wiener** 

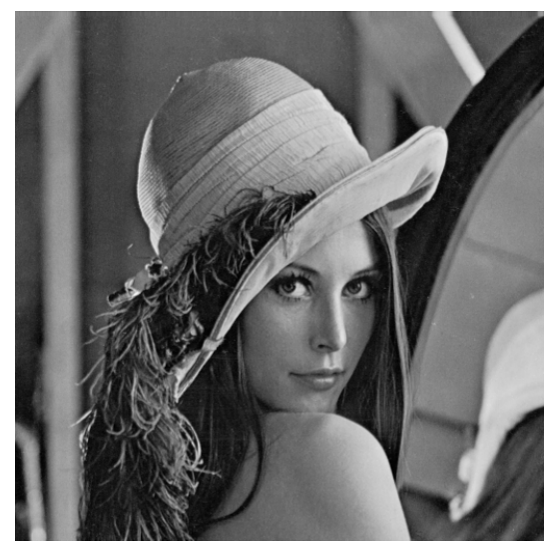

**Figura 12. 222 - Lenna - Teste 2 - Banda G – Original** 

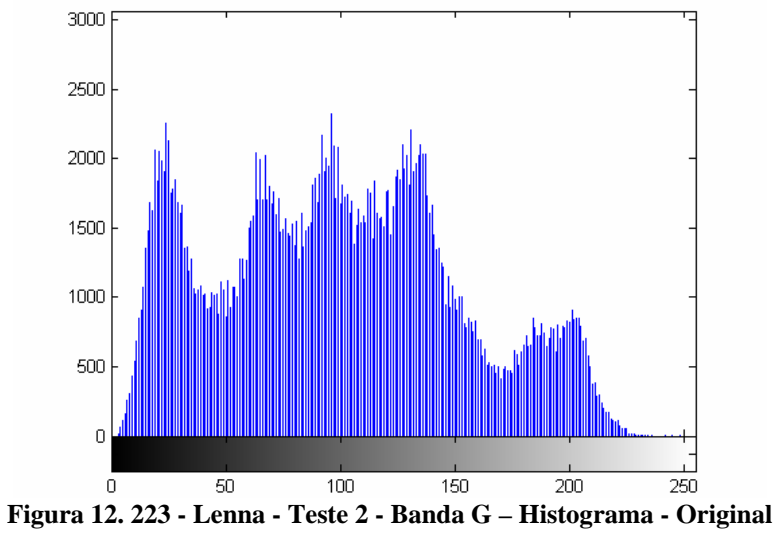

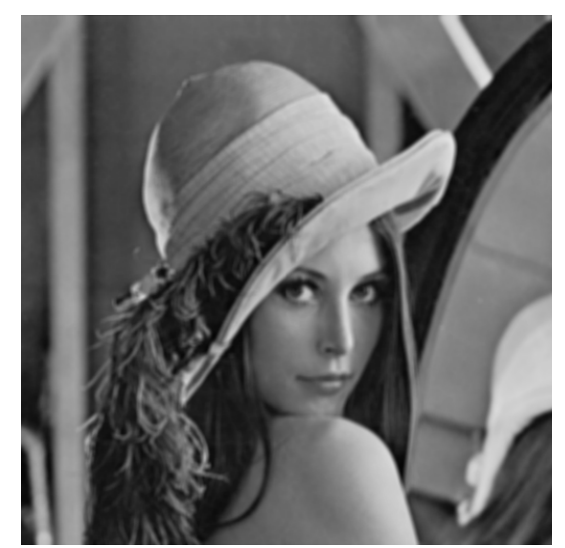

**Figura 12. 224 - Lenna - Teste 2 - Banda G – Embaçada** 

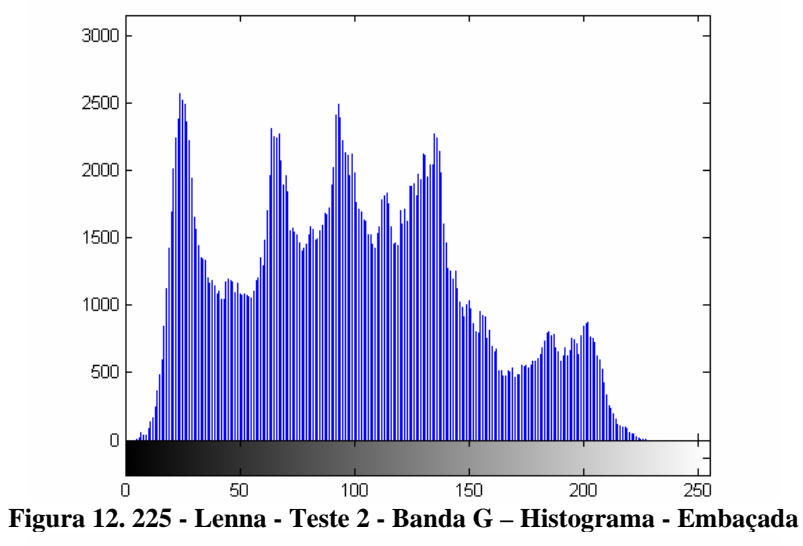

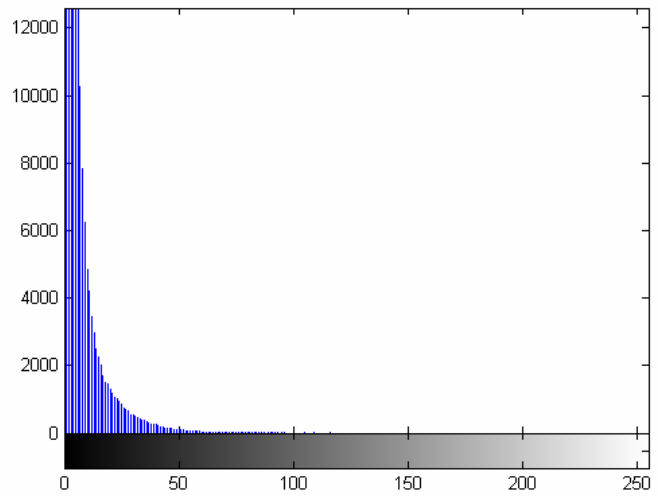

**Figura 12. 226 - Lenna - Teste 2 - Banda G – Diferença absoluta entre Embaçada e Original** 

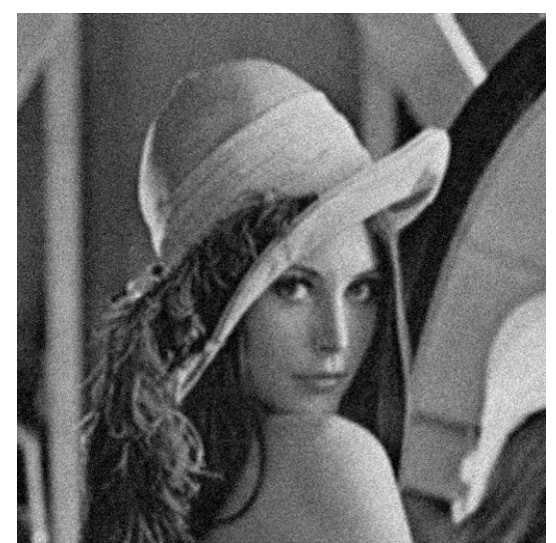

**Figura 12. 227 - Lenna - Teste 2 - Banda G – Embaçada e com ruído** 

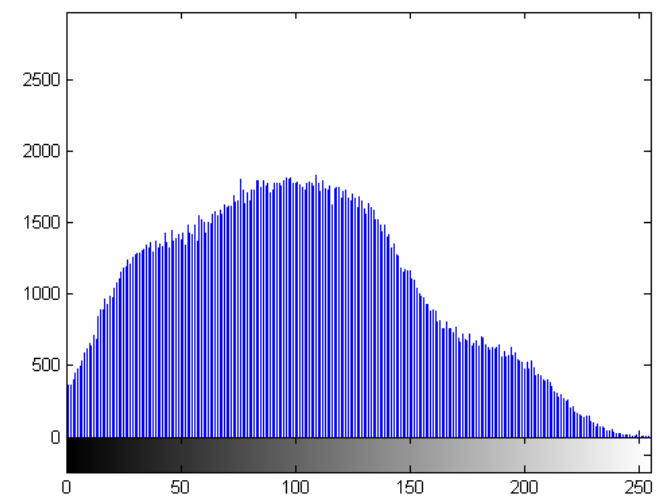

**Figura 12. 228 - Lenna - Teste 2 - Banda G – Histograma - Embaçada e com ruído** 

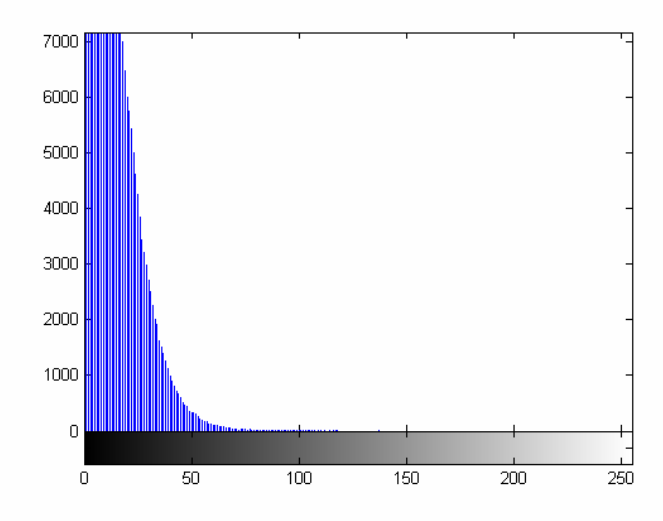

**Figura 12. 229 - Lenna - Teste 2 - Banda G – Diferença absoluta entre Embaçada e com ruído e Original** 

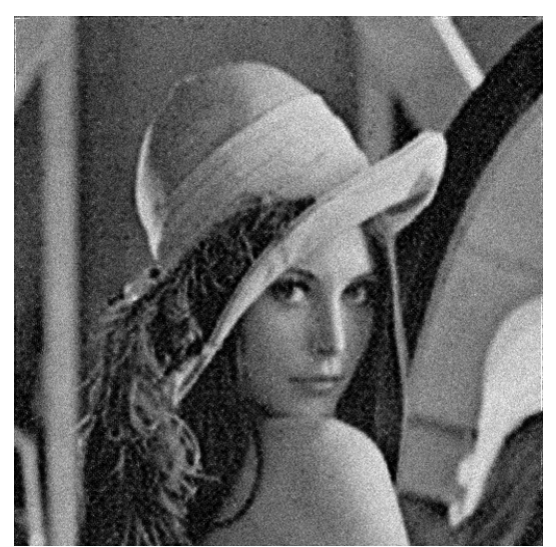

**Figura 12. 230 - Lenna - Teste 2 - Banda G – Restaurada com Lucy-Richardson com** *DAMPING*

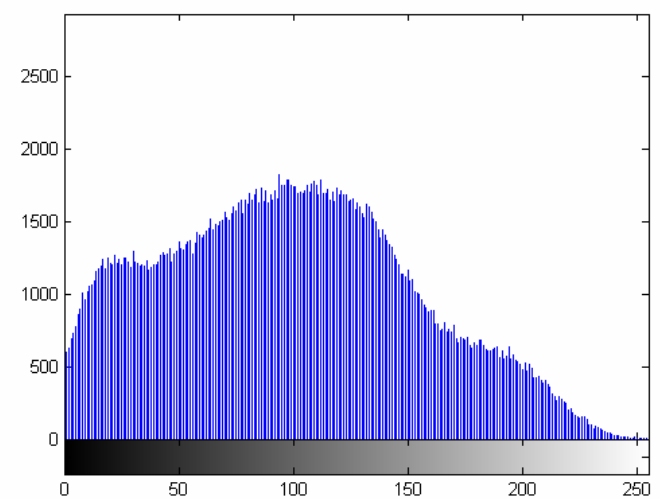

**Figura 12. 231 - Lenna - Teste 2 - Banda G – Histograma - Restaurada com Lucy-Richardson com**  *DAMPING*

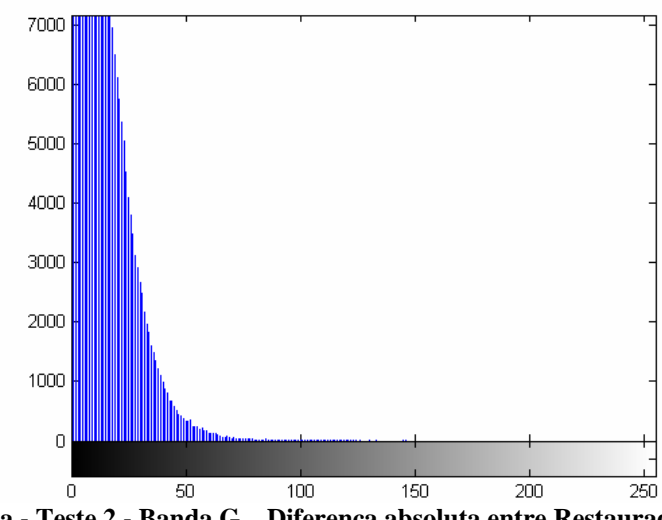

**Figura 12. 232 - Lenna - Teste 2 - Banda G – Diferença absoluta entre Restaurada com Lucy-Richardson com** *DAMPING* **e Original** 

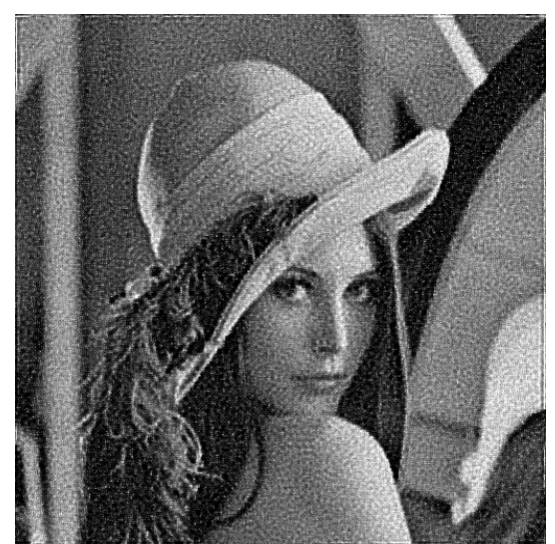

**Figura 12. 233 - Lenna - Teste 2 - Banda G – Restaurada com Deconvolução Cega** 

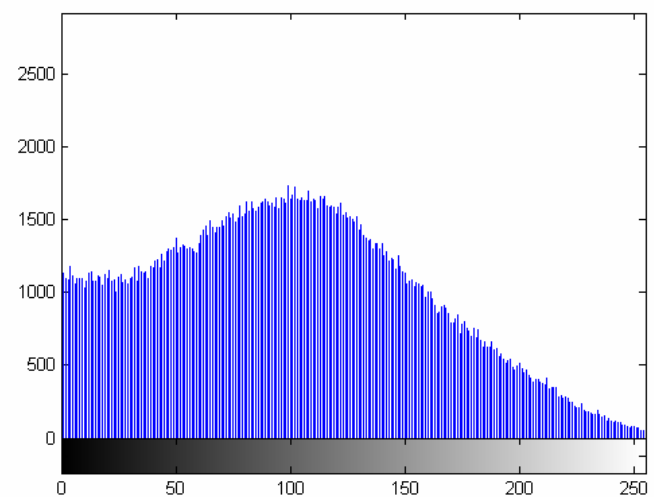

**Figura 12. 234 - Lenna - Teste 2 - Banda G – Histograma - Restaurada com Deconvolução Cega** 

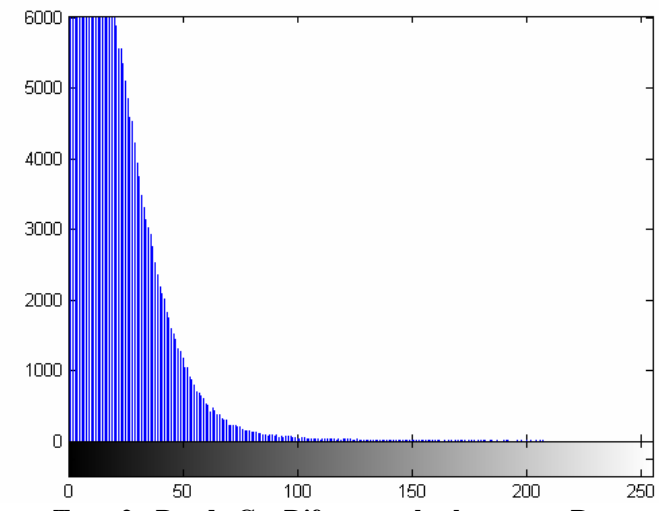

**Figura 12. 235 - Lenna - Teste 2 - Banda G – Diferença absoluta entre Restaurada com Deconvolução Cega e Original** 

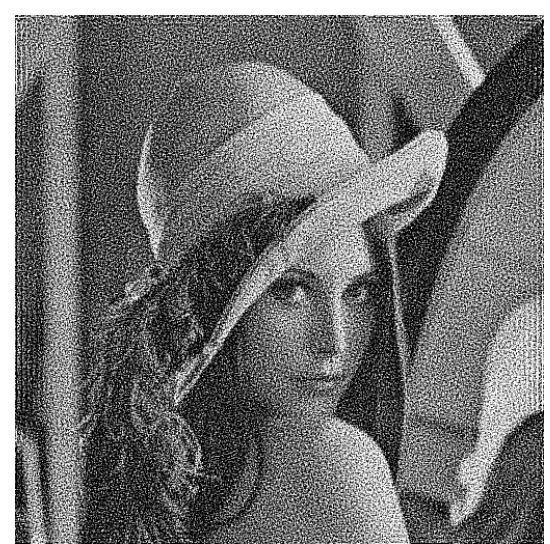

**Figura 12. 236 - Lenna - Teste 2 - Banda G – Restaurada com Filtragem Wiener** 

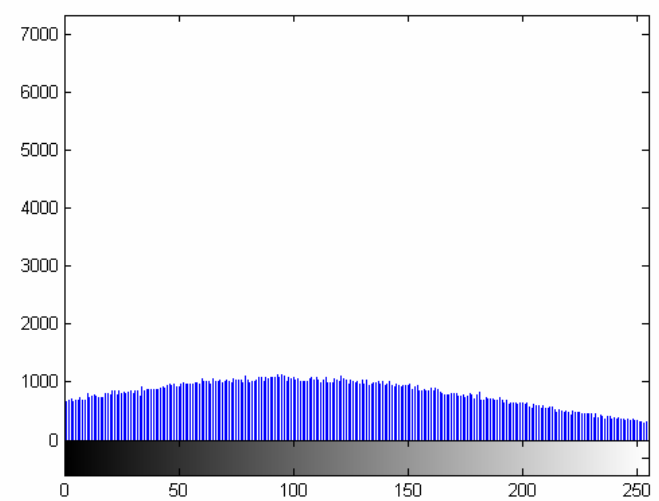

**Figura 12. 237 - Lenna - Teste 2 - Banda G – Histograma - Restaurada com Filtragem Wiener** 

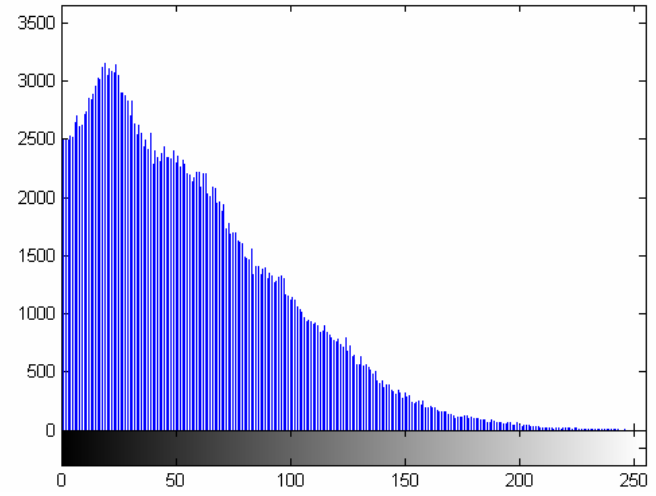

**Figura 12. 238 - Lenna - Teste 2 - Banda G – Diferença absoluta entre Restaurada com Filtragem Wiener** 

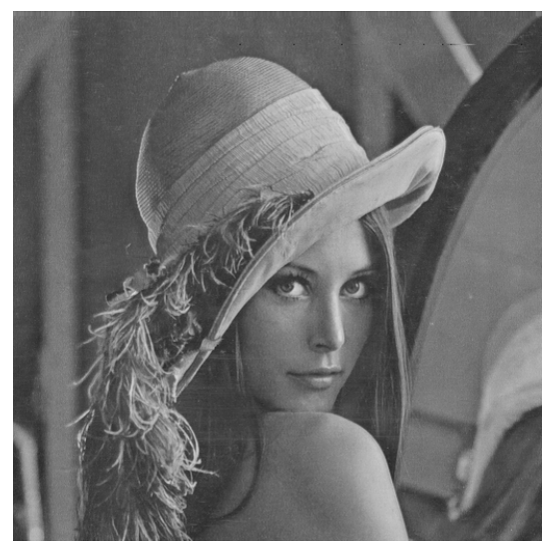

**Figura 12. 239 - Lenna - Teste 2 - Banda B – Original** 

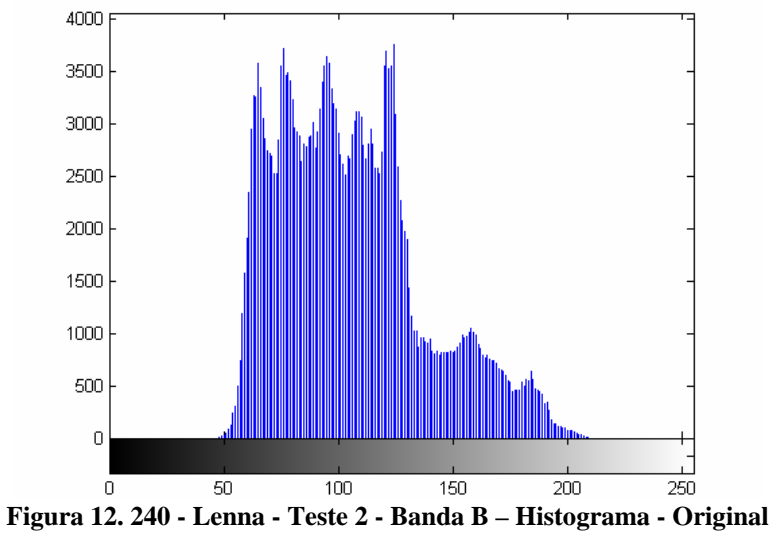

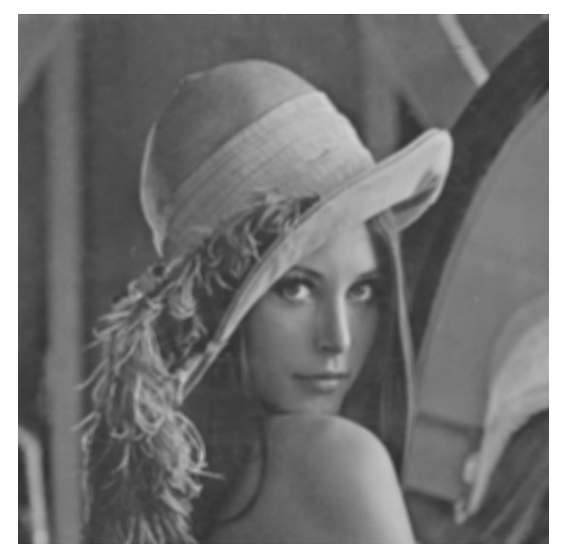

**Figura 12. 241 - Lenna - Teste 2 - Banda B – Embaçada** 

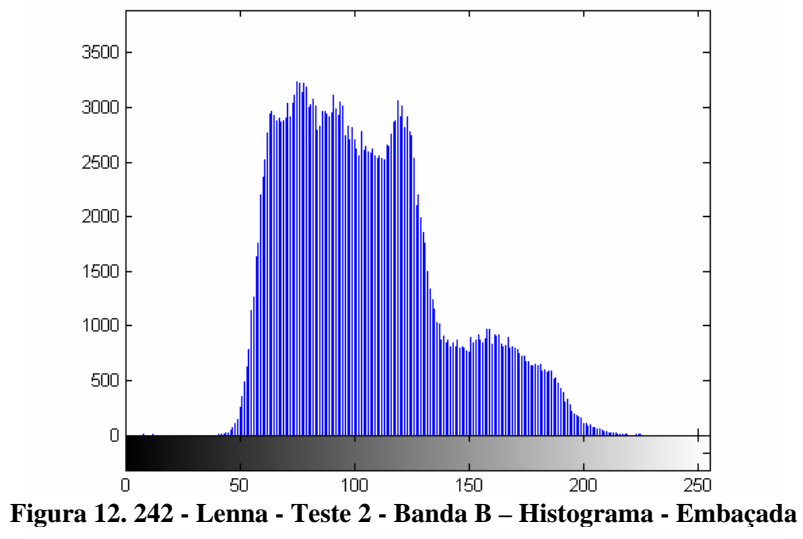

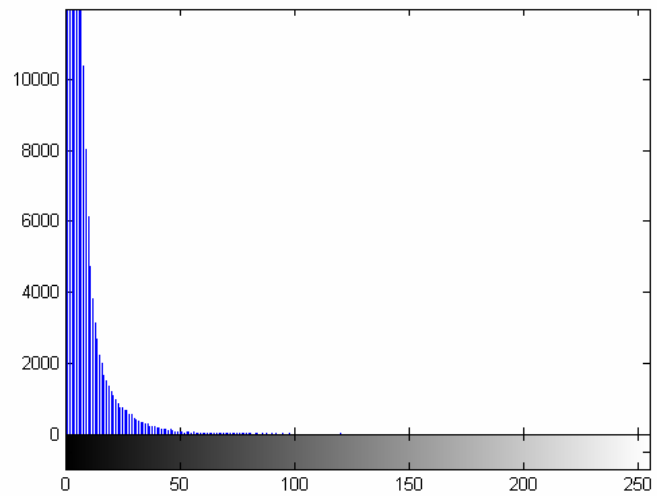

**Figura 12. 243 - Lenna - Teste 2 - Banda B – Diferença absoluta entre Embaçada e Original** 

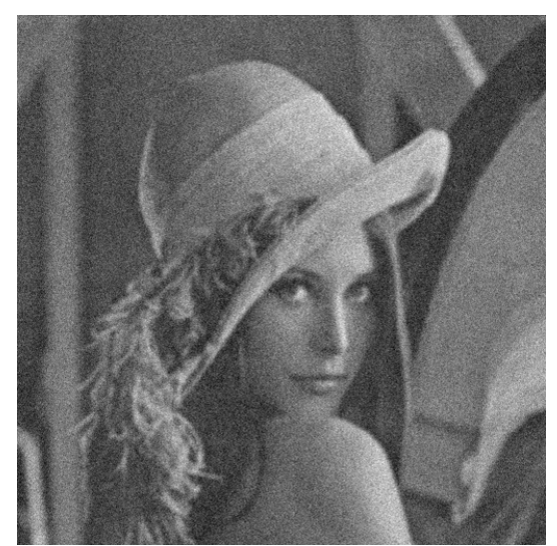

**Figura 12. 244 - Lenna - Teste 2 - Banda B – Embaçada e com ruído** 

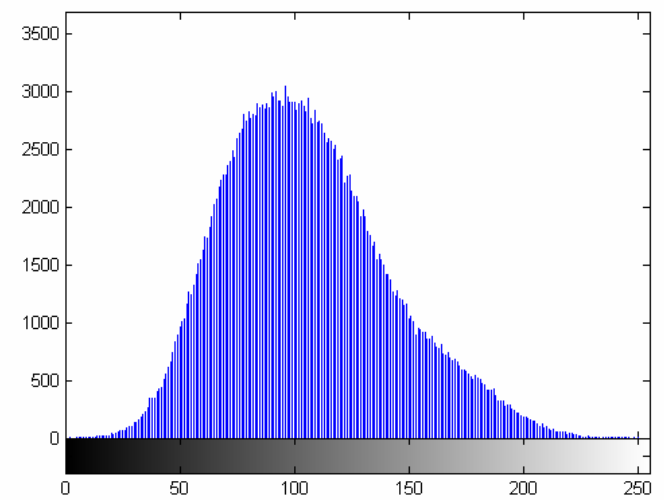

**Figura 12. 245 - Lenna - Teste 2 - Banda B – Histograma - Embaçada e com ruído** 

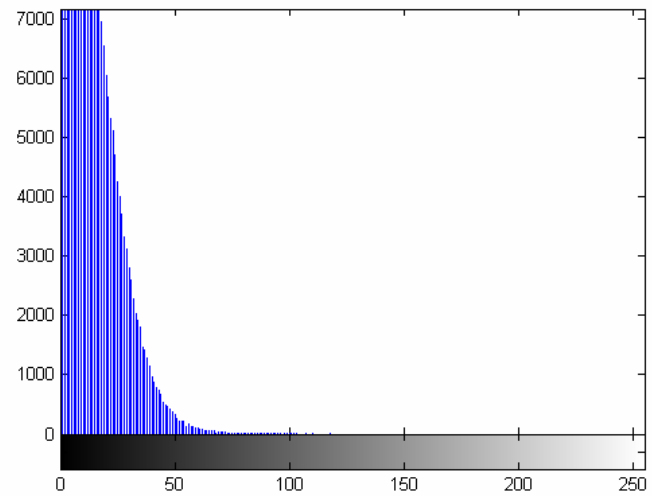

**Figura 12. 246 - Lenna - Teste 2 - Banda B – Diferença absoluta entre Embaçada e com ruído e Original** 

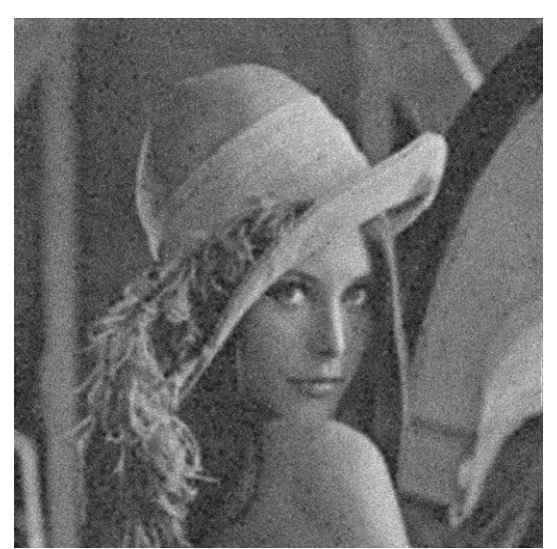

**Figura 12. 247 - Lenna - Teste 2 - Banda B – Restaurada com Lucy-Richardson com** *DAMPING*

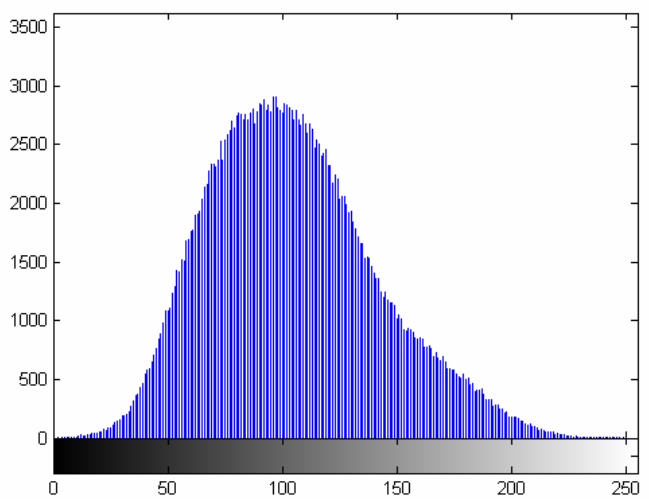

**Figura 12. 248 - Lenna - Teste 2 - Banda B – Histograma - Restaurada com Lucy-Richardson com**  *DAMPING*

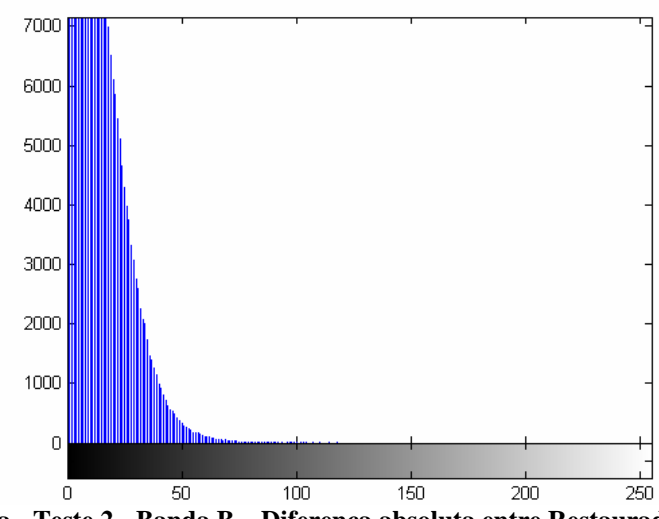

**Figura 12. 249 - Lenna - Teste 2 - Banda B – Diferença absoluta entre Restaurada com Lucy-Richardson com** *DAMPING* **e Original** 

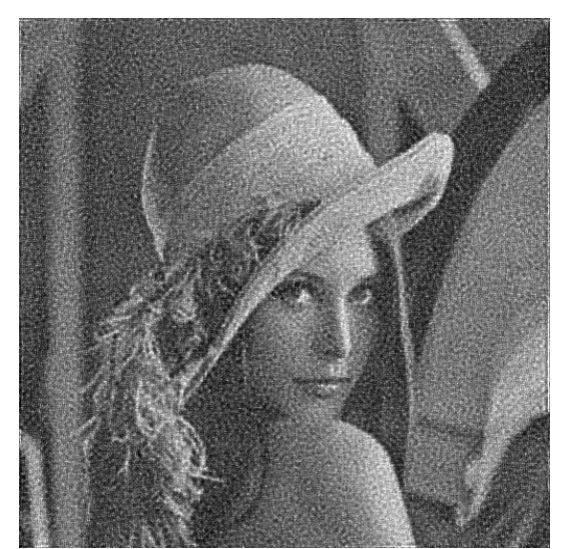

**Figura 12. 250 - Lenna - Teste 2 - Banda B – Restaurada com Deconvolução Cega** 

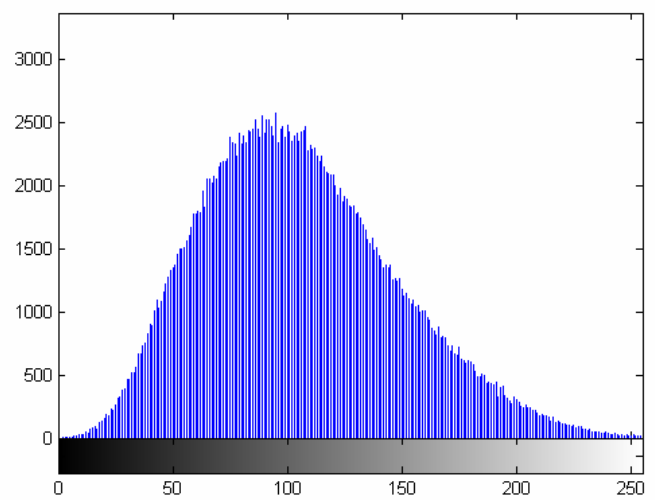

**Figura 12. 251 - Lenna - Teste 2 - Banda B – Histograma - Restaurada com Deconvolução Cega** 

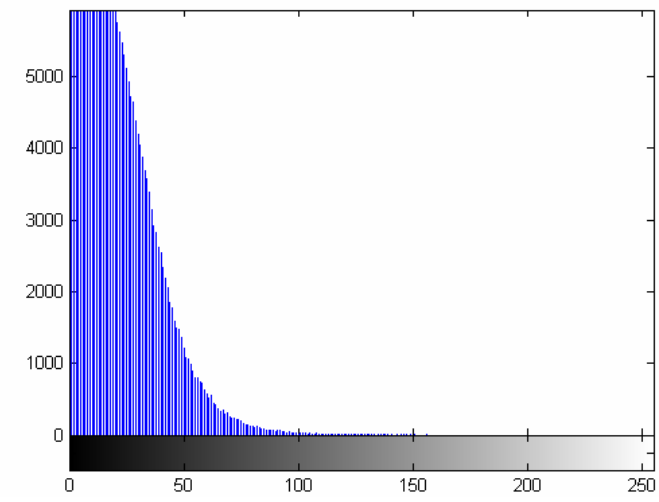

**Figura 12. 252 - Lenna - Teste 2 - Banda B – Diferença absoluta entre Restaurada com Deconvolução Cega e Original** 

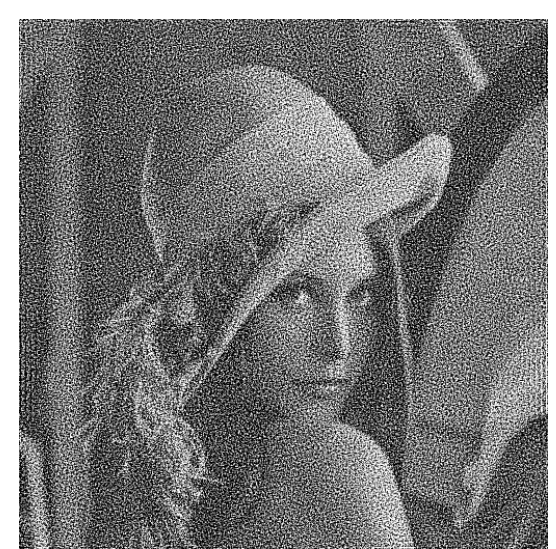

**Figura 12. 253 - Lenna - Teste 2 - Banda B – Restaurada com Filtragem Wiener** 

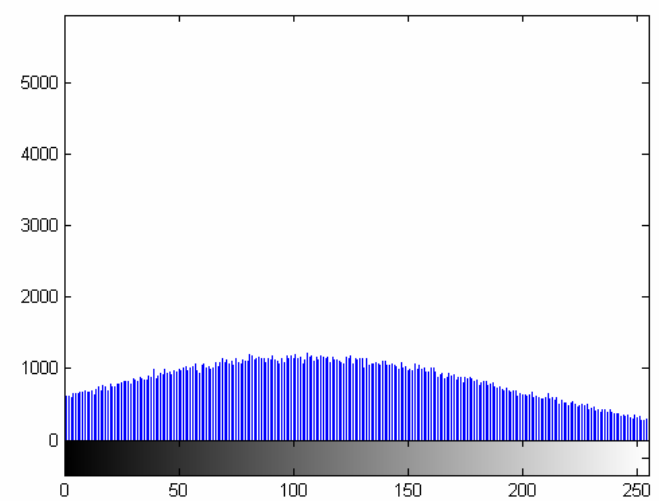

**Figura 12. 254 - Lenna - Teste 2 - Banda B – Histograma - Restaurada com Filtragem Wiener** 

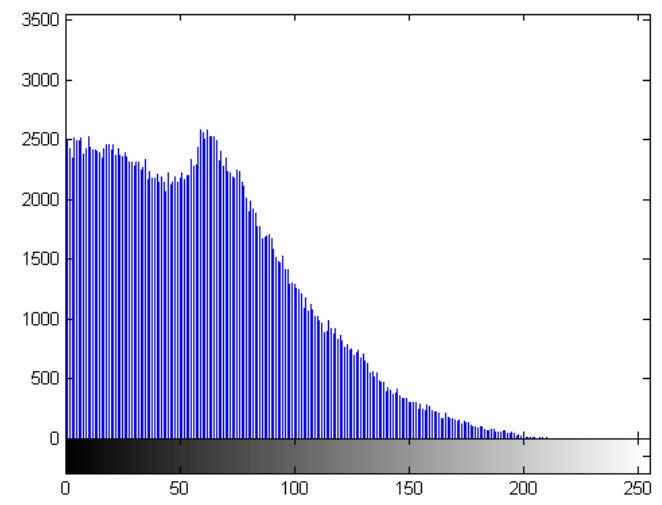

**Figura 12. 255 - Lenna - Teste 2 - Banda B – Diferença absoluta entre Restaurada com Filtragem Wiener** 

## **12.3.3 – Lenna – Teste 3**

O terceiro teste passa um filtro passa-baixa de *kernel* 10x10 na imagem original. Nesta imagem embaçada é inserido um ruído gaussiano de variância igual 0,009. Com a imagem degradada, embaçada e com ruído, são então, aplicadas as técnicas de restauração.

A Tabela 12.6 a seguir mostra os valores obtidos no teste realizado. Não estarão sendo considerados os valores obtidos das imagens embaçadas e embaçadas com ruído nesta comparação porque o objetivo deste projeto é comparar técnicas de restauração.

Sem nenhuma surpresa, a imagem restaurada com o algoritmo de Lucy-Richardson com Percebe-se que os valores de mínimo e máximo não são relevantes para uma avaliação de resultados, pois, praticamente não variam. Os valores de média, variância e desvio padrão devem estar os mais próximos possíveis dos valores da imagem original. Como observado na Tabela 12.1 os valores adquiridos com a filtragem Wiener apresentaram os piores resultados enquanto o Lucy-Richardson com *DAMPING* ficou o mais próxima da imagem original.

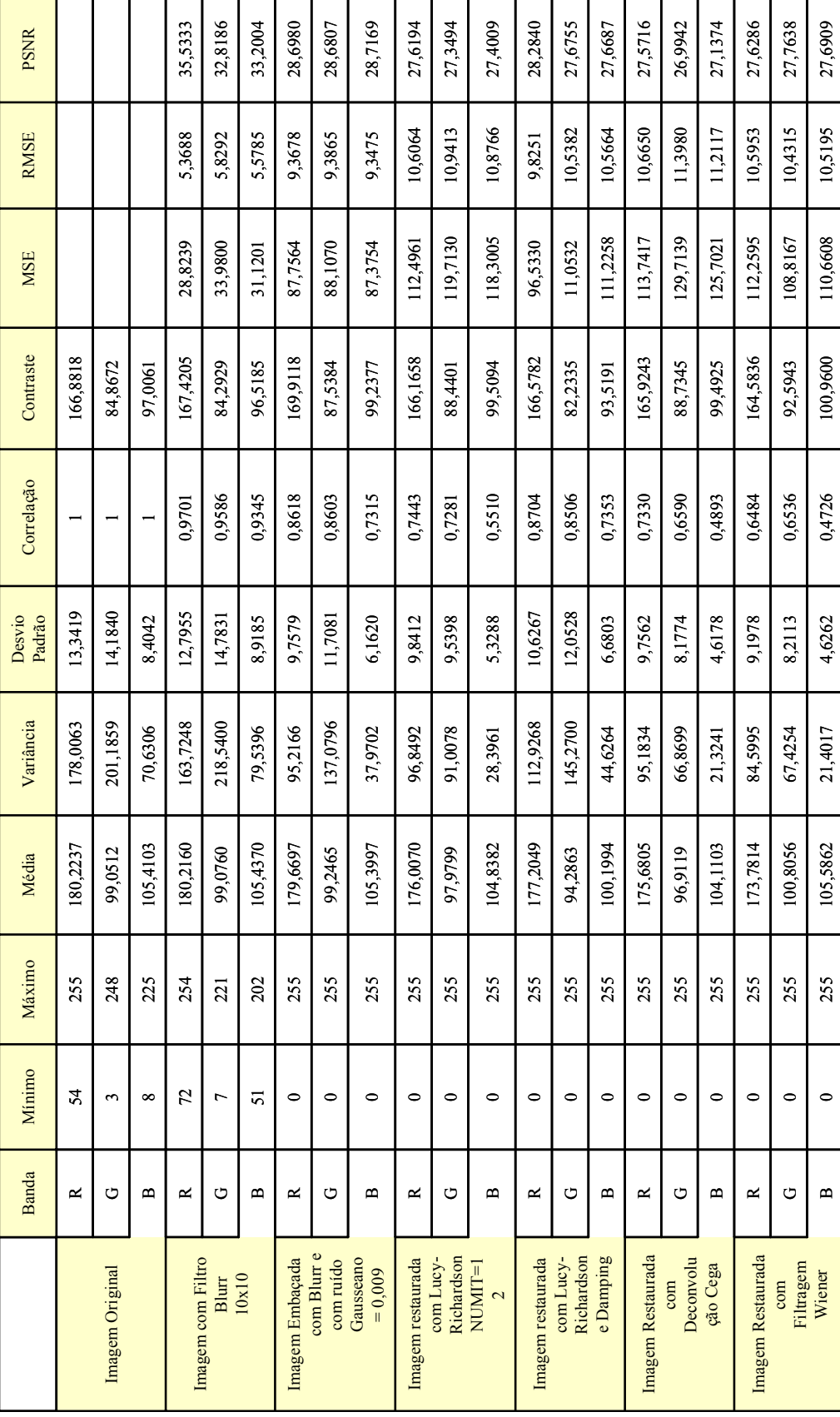

**Tabela 12. 6 - Medidas de Qualidade - Teste 3 – Lenna** 

As figuras abaixo são as figuras adquiridas nos testes com seus respectivos histogramas.

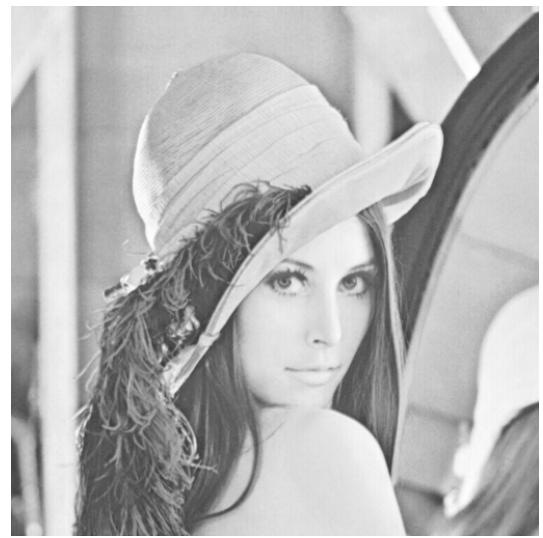

**Figura 12. 256 - Lenna - Teste 3 - Banda R – Original** 

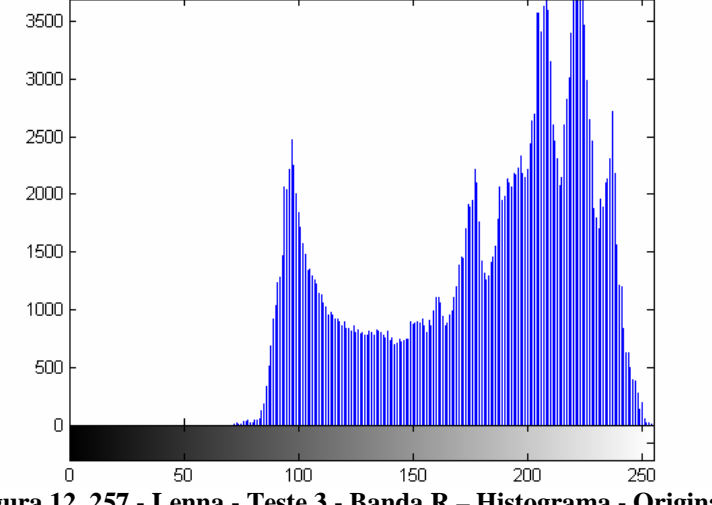

**Figura 12. 257 - Lenna - Teste 3 - Banda R – Histograma - Original** 

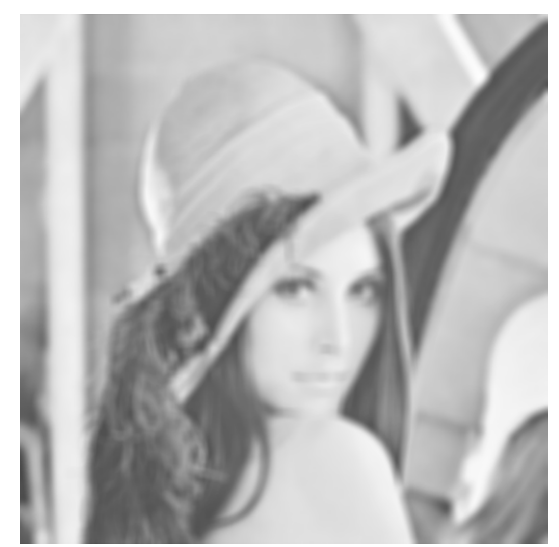

**Figura 12. 258 - Lenna - Teste 3 - Banda R – Embaçada** 

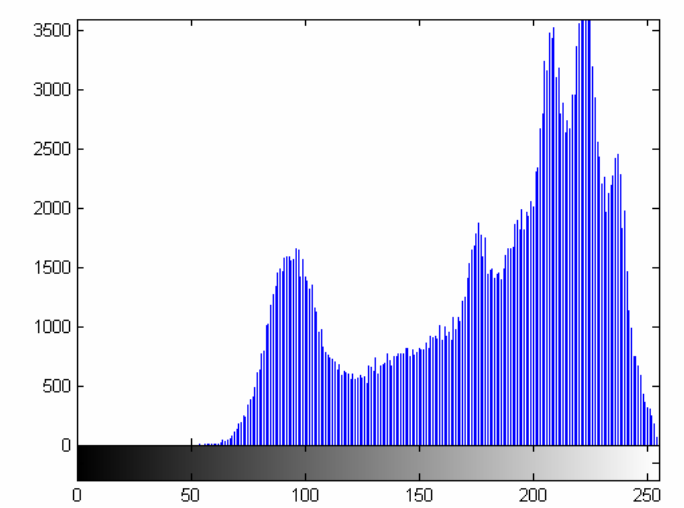

**Figura 12. 259 - Lenna - Teste 3 - Banda R – Histograma - Embaçada** 

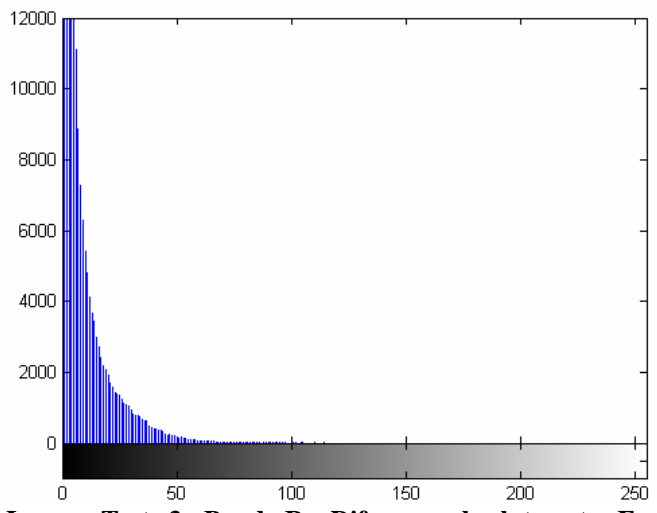

**Figura 12. 260 - Lenna - Teste 3 - Banda R – Diferença absoluta entre Embaçada e Original** 

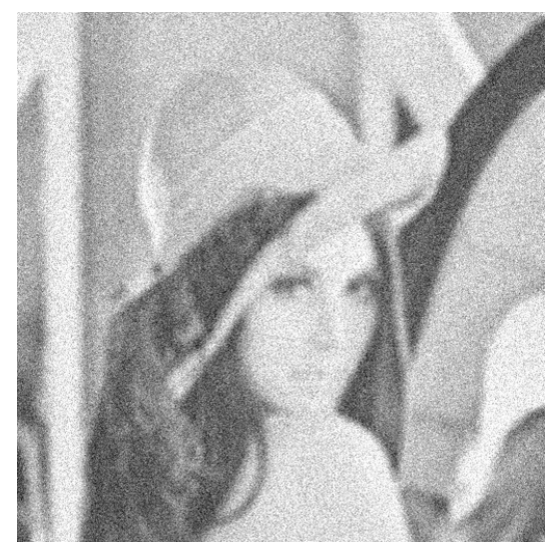

**Figura 12. 261 - Lenna - Teste 3 - Banda R – Embaçada e com ruído** 

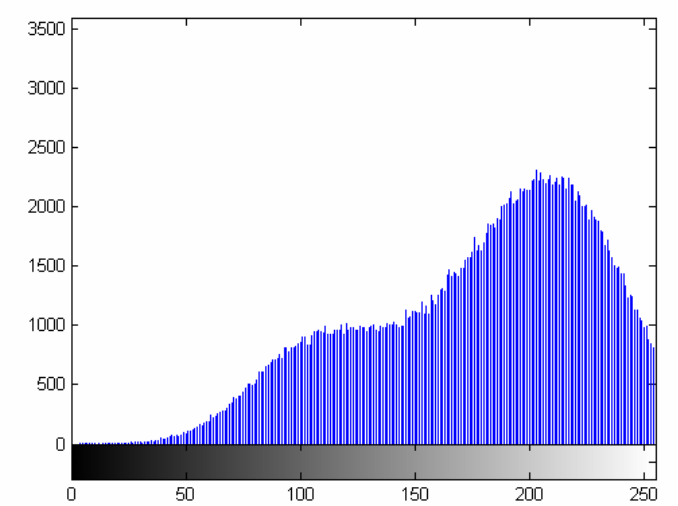

**Figura 12. 262 - Lenna - Teste 3 - Banda R – Histograma - Embaçada e com ruído** 

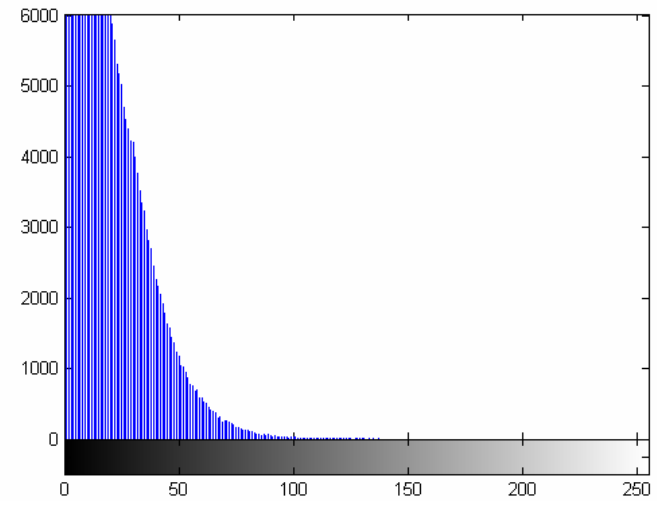

**Figura 12. 263 - Lenna - Teste 3 - Banda R – Diferença absoluta entre Embaçada e com ruído e Original** 

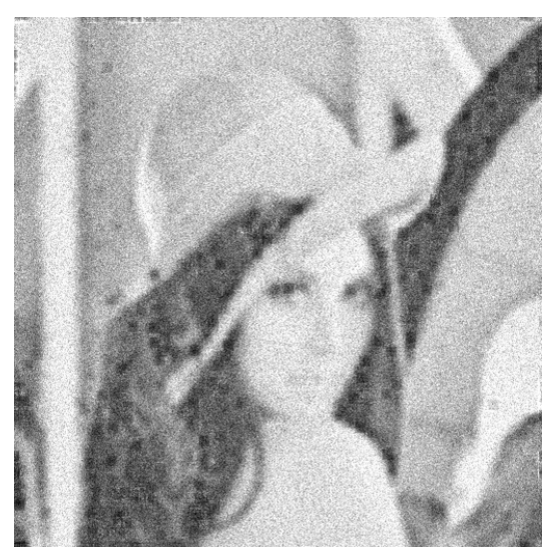

**Figura 12. 264 - Lenna - Teste 3 - Banda R – Restaurada com Lucy-Richardson com** *DAMPING*

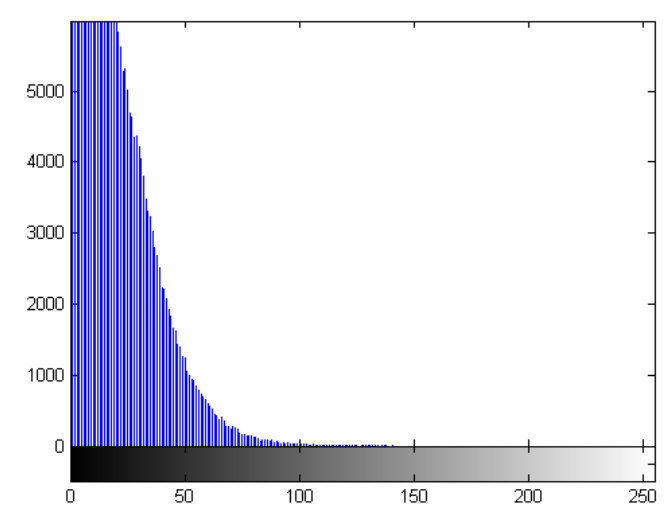

**Figura 12. 265 - Lenna - Teste 3 - Banda R – Histograma - Restaurada com Lucy-Richardson com**  *DAMPING*

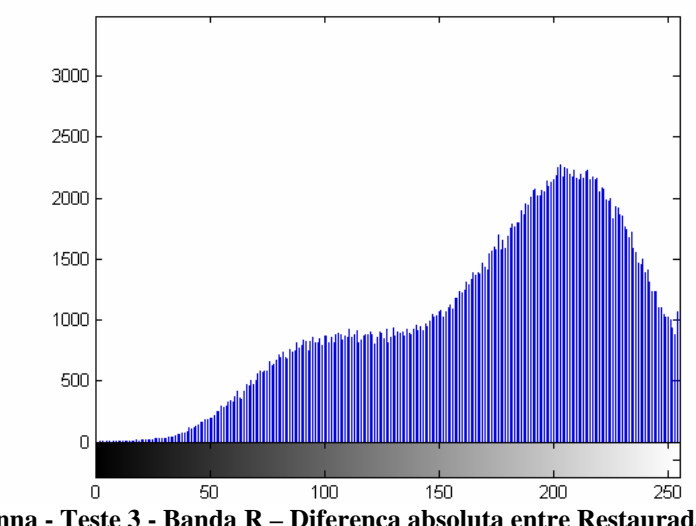

**Figura 12. 266 - Lenna - Teste 3 - Banda R – Diferença absoluta entre Restaurada com Lucy-Richardson com** *DAMPING* **e Original** 

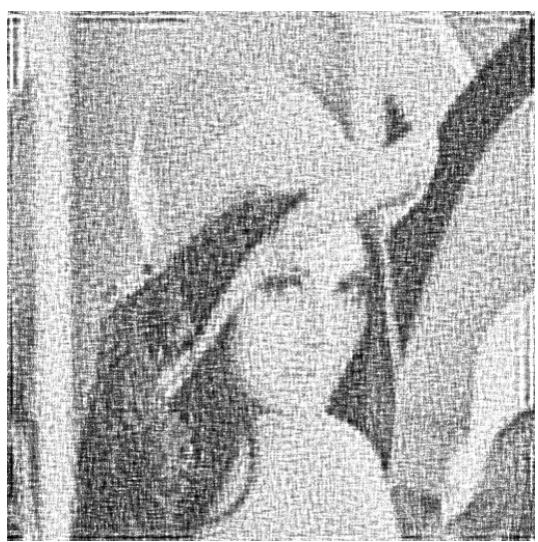

**Figura 12. 267 - Lenna - Teste 3 - Banda R – Restaurada com Deconvolução Cega** 

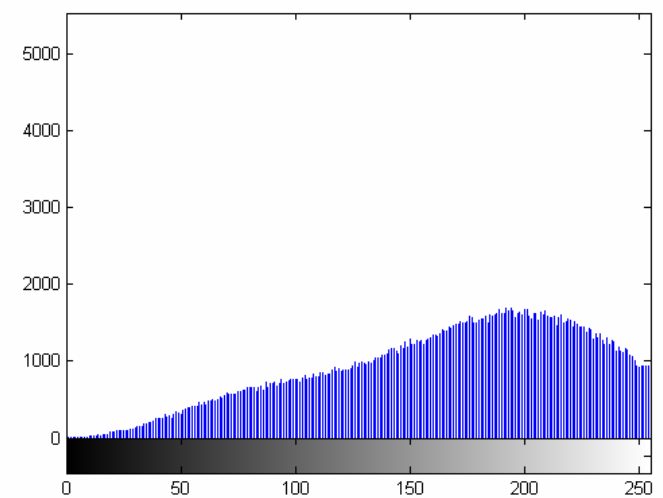

**Figura 12. 268 - Lenna - Teste 3 - Banda R – Histograma - Restaurada com Deconvolução Cega** 

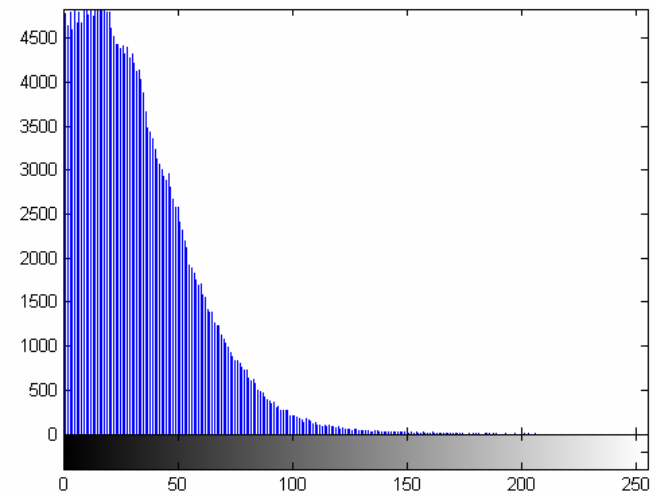

**Figura 12. 269 - Lenna - Teste 3 - Banda R – Diferença absoluta entre Restaurada com Deconvolução Cega e Original** 

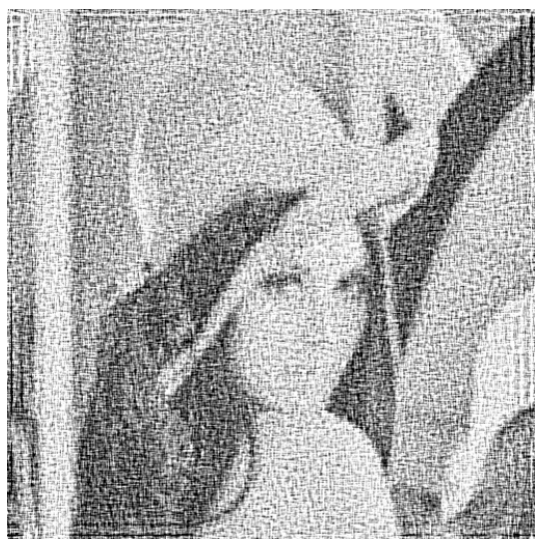

**Figura 12. 270 - Lenna - Teste 3 - Banda R – Restaurada com Filtragem Wiener** 

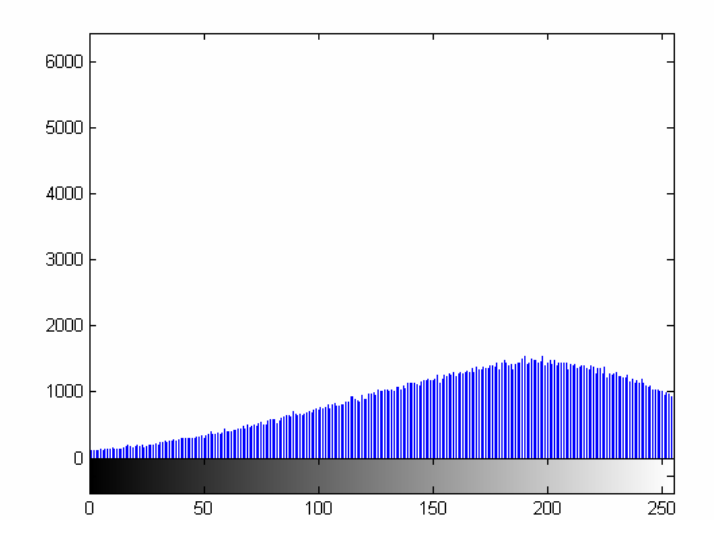

**Figura 12. 271 - Lenna - Teste 3 - Banda R – Histograma - Restaurada com Filtragem Wiener** 

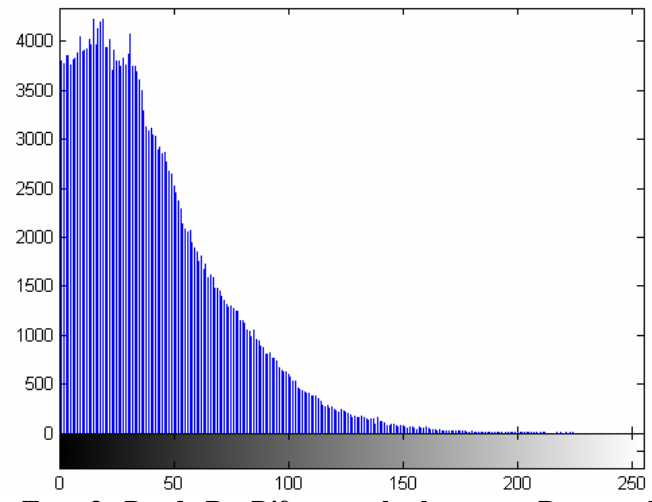

**Figura 12. 272 - Lenna - Teste 3 - Banda R – Diferença absoluta entre Restaurada com Filtragem Wiener** 

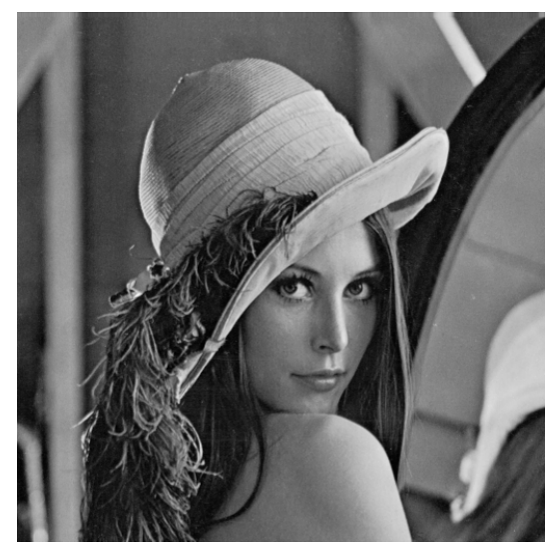

**Figura 12. 273 - Lenna - Teste 3 - Banda G – Original** 

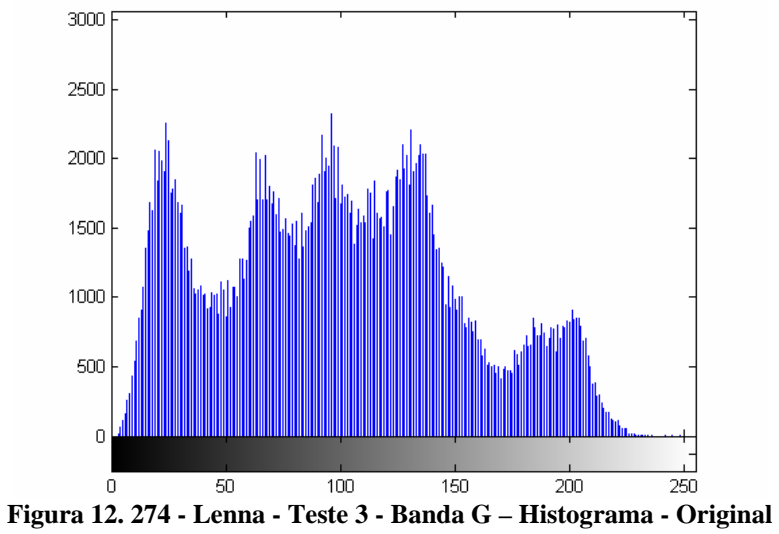

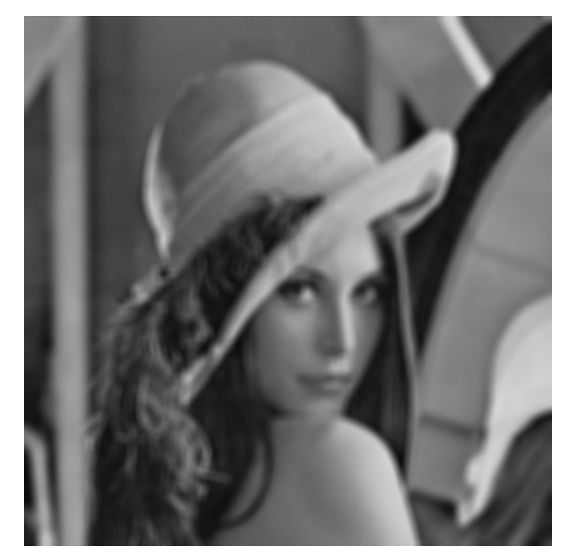

**Figura 12. 275 - Lenna - Teste 3 - Banda G – Embaçada** 

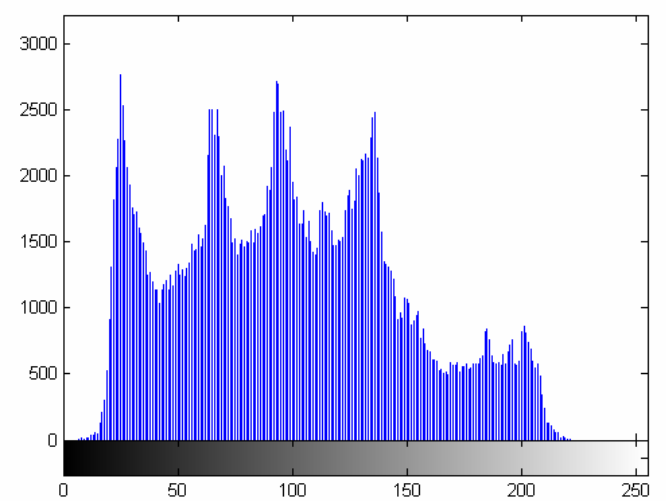

**Figura 12. 276 - Lenna - Teste 3 - Banda G – Histograma - Embaçada** 

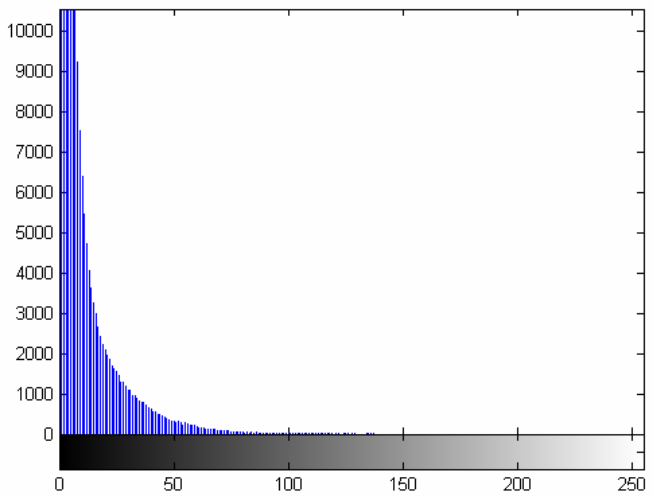

**Figura 12. 277 - Lenna - Teste 3 - Banda G – Diferença absoluta entre Embaçada e Original** 

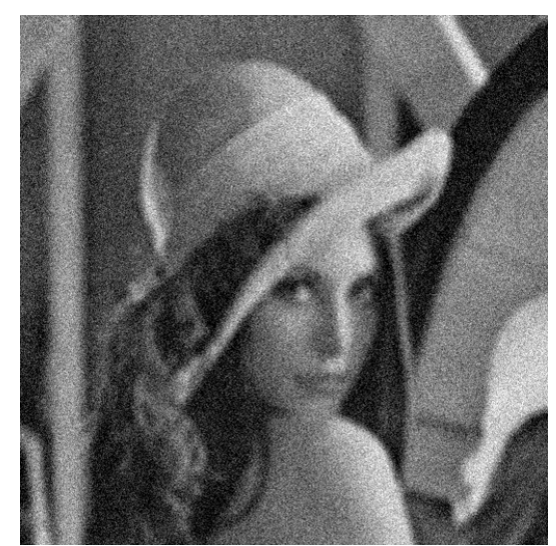

**Figura 12. 278 - Lenna - Teste 3 - Banda G – Embaçada e com ruído** 

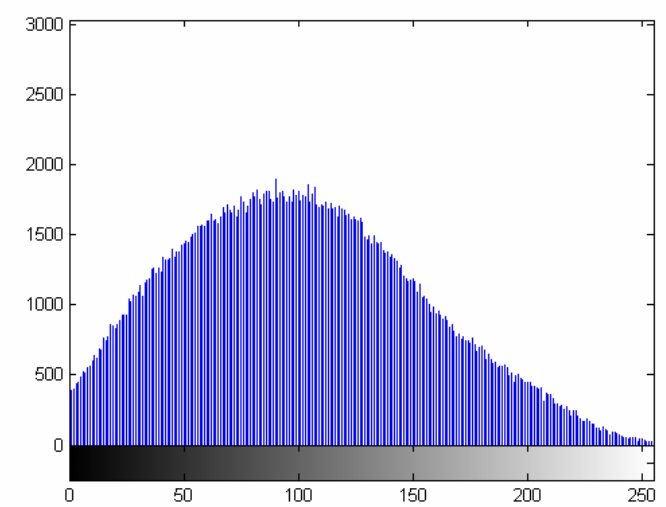

**Figura 12. 279 - Lenna - Teste 3 - Banda G – Histograma - Embaçada e com ruído** 

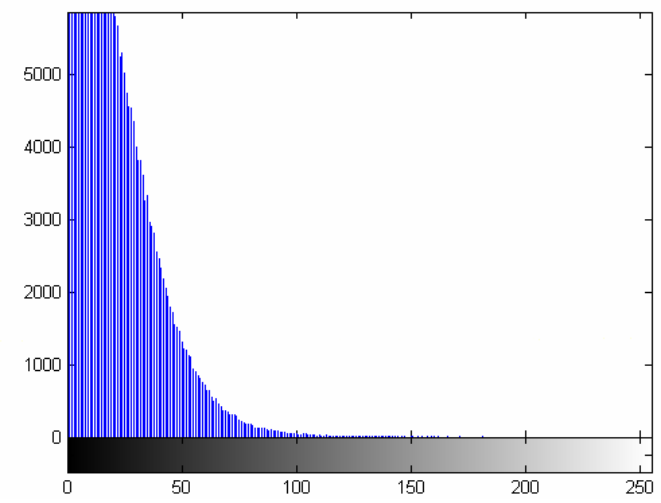

**Figura 12. 280 - Lenna - Teste 3 - Banda G – Diferença absoluta entre Embaçada e com ruído e Original** 

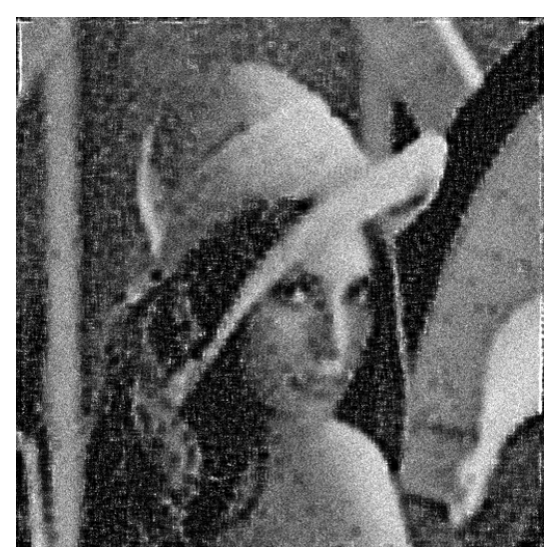

**Figura 12. 281 - Lenna - Teste 3 - Banda G – Restaurada com Lucy-Richardson com** *DAMPING*

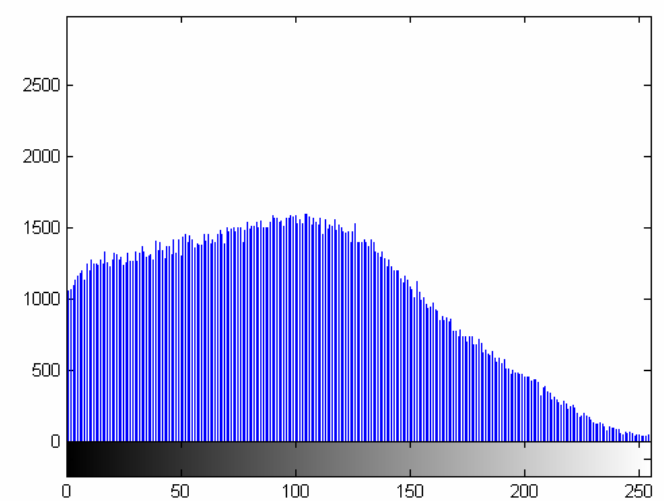

**Figura 12. 282 - Lenna - Teste 3 - Banda G – Histograma - Restaurada com Lucy-Richardson com**  *DAMPING*

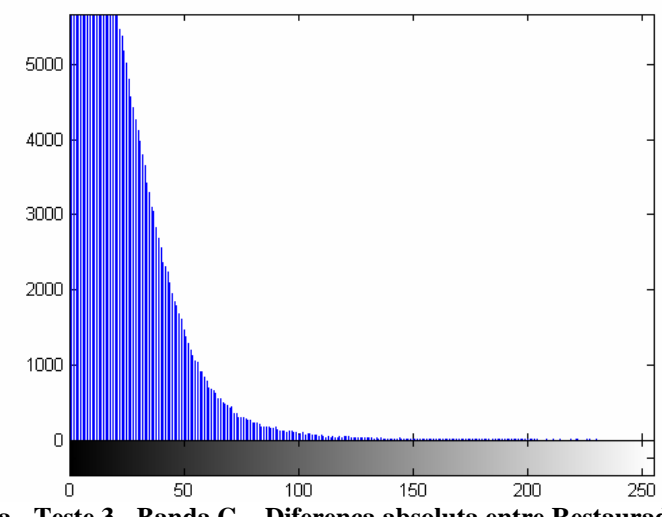

**Figura 12. 283 - Lenna - Teste 3 - Banda G – Diferença absoluta entre Restaurada com Lucy-Richardson com** *DAMPING* **e Original** 

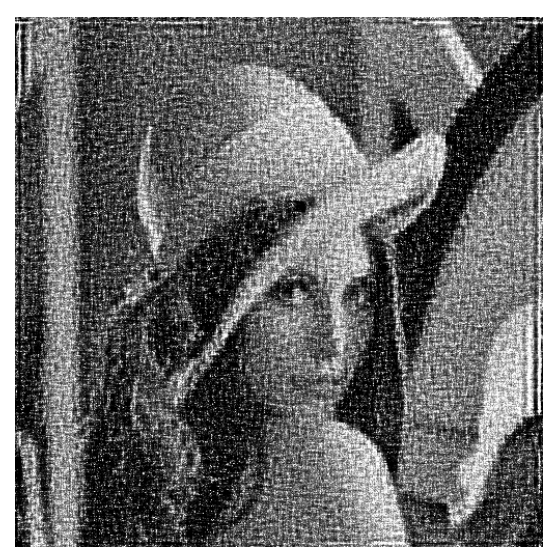

**Figura 12. 284 - Lenna - Teste 3 - Banda G – Restaurada com Deconvolução Cega** 

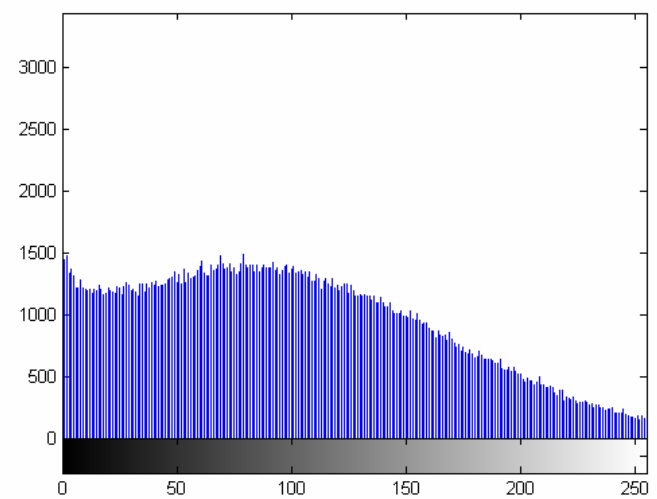

**Figura 12. 285 - Lenna - Teste 3 - Banda G – Histograma - Restaurada com Deconvolução Cega** 

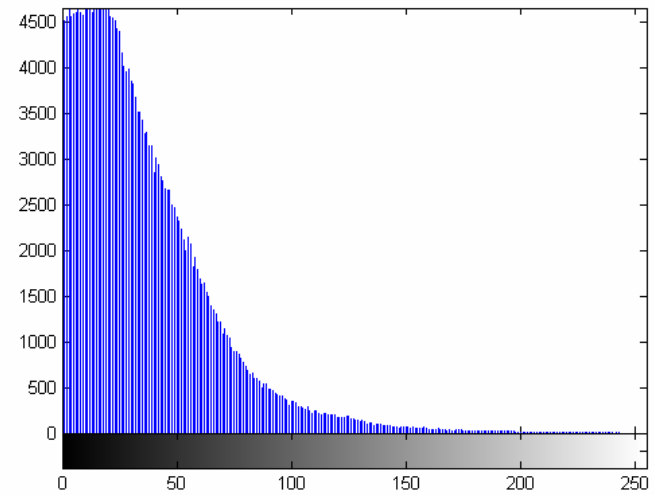

**Figura 12. 286 - Lenna - Teste 3 - Banda G – Diferença absoluta entre Restaurada com Deconvolução Cega e Original** 

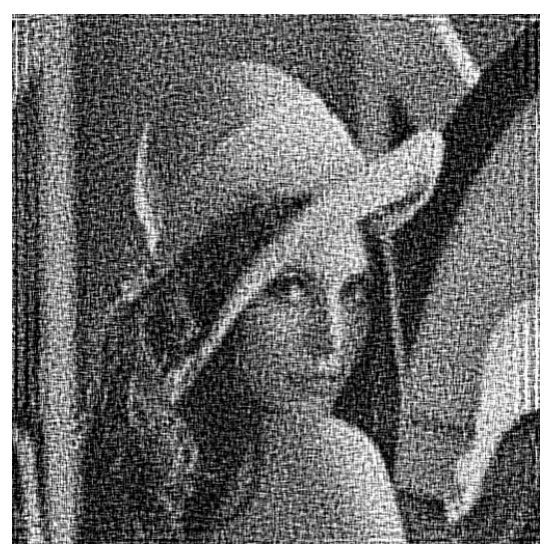

**Figura 12. 287 - Lenna - Teste 3 - Banda G – Restaurada com Filtragem Wiener** 

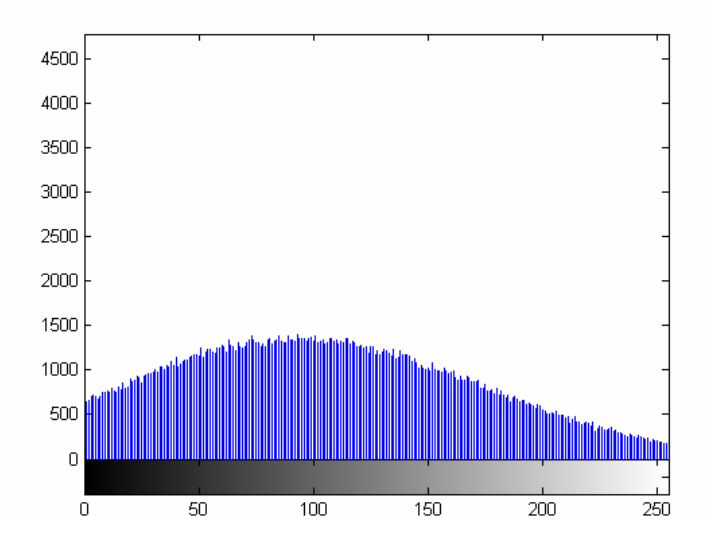

**Figura 12. 288 - Lenna - Teste 3 - Banda G – Histograma - Restaurada com Filtragem Wiener** 

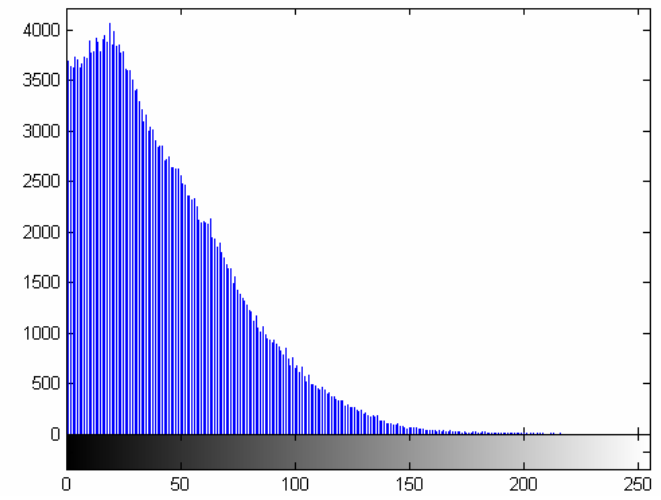

**Figura 12. 289 - Lenna - Teste 3 - Banda G – Diferença absoluta entre Restaurada com Filtragem Wiener** 

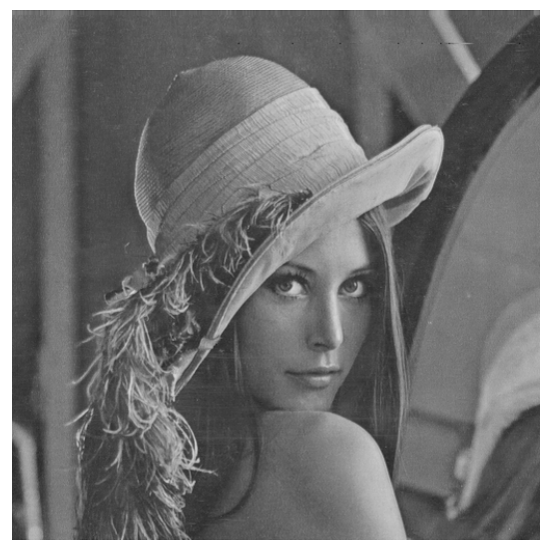

**Figura 12. 290 - Lenna - Teste 3 - Banda B – Original** 

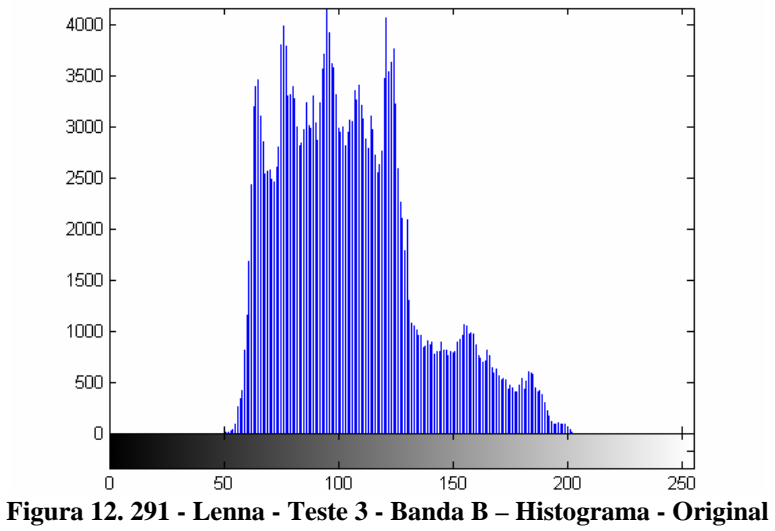

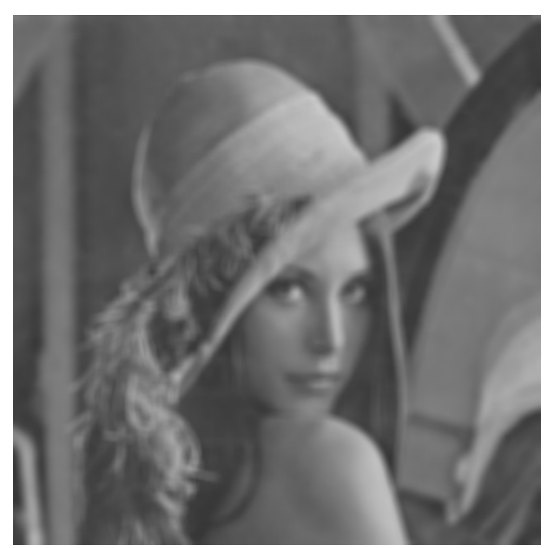

**Figura 12. 292 - Lenna - Teste 3 - Banda B – Embaçada** 

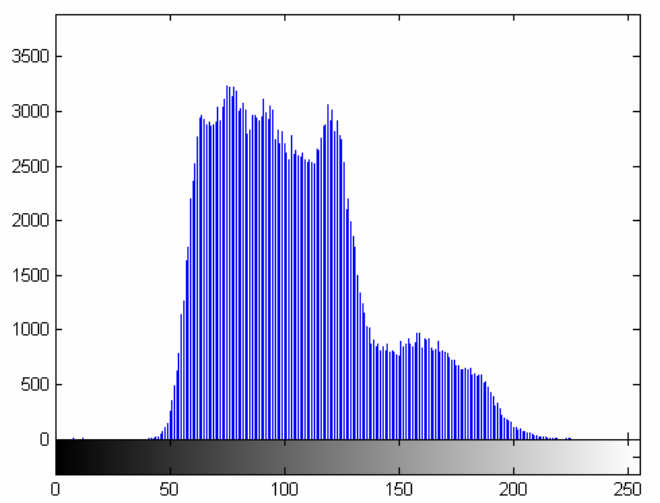

**Figura 12. 293 - Lenna - Teste 3 - Banda B – Histograma - Embaçada** 

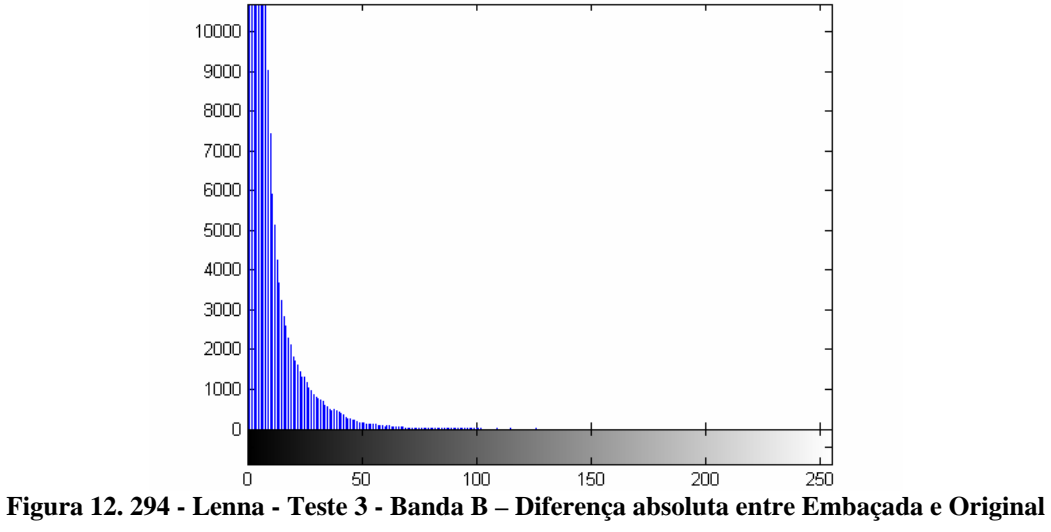

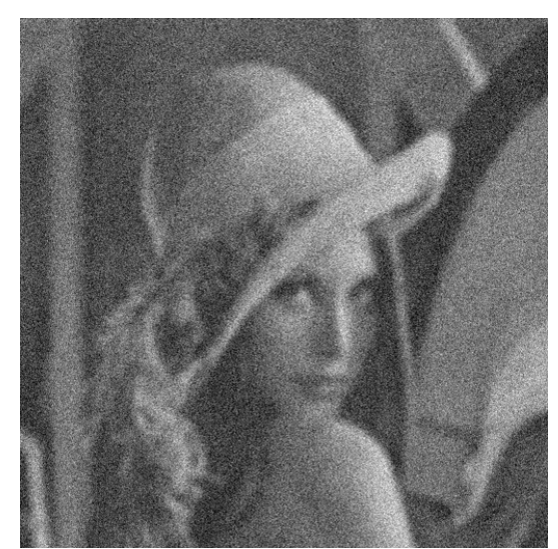

**Figura 12. 295 - Lenna - Teste 3 - Banda B – Embaçada e com ruído** 

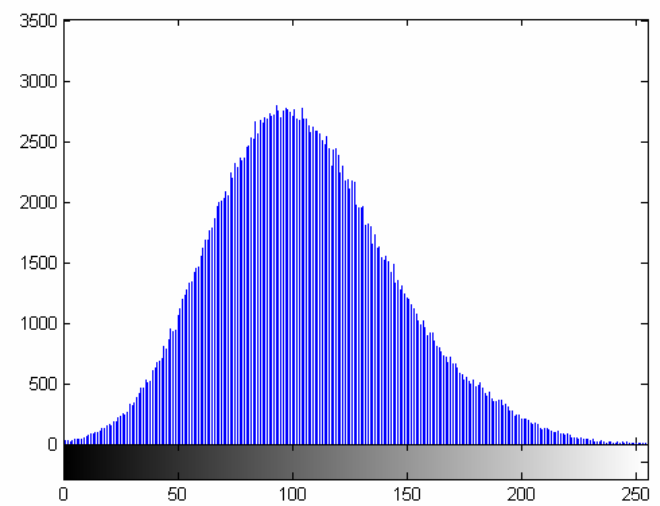

**Figura 12. 296 - Lenna - Teste 3 - Banda B – Histograma - Embaçada e com ruído** 

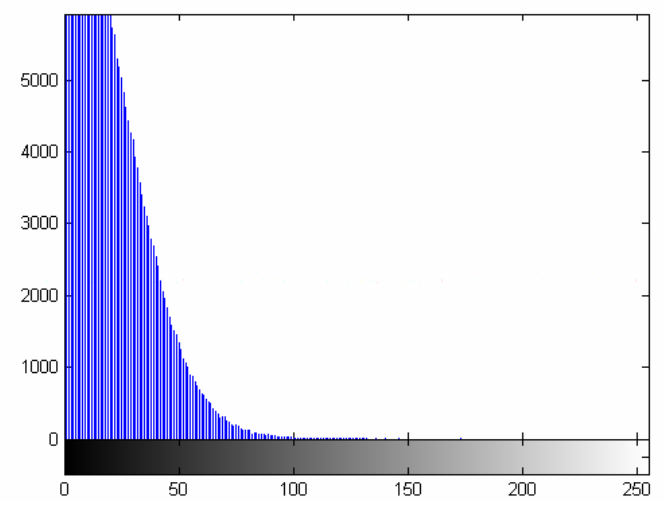

**Figura 12. 297 - Lenna - Teste 3 - Banda B – Diferença absoluta entre Embaçada e com ruído e Original** 

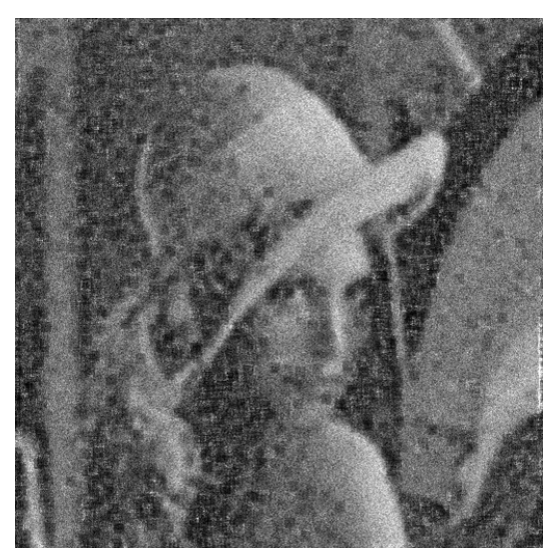

**Figura 12. 298 - Lenna - Teste 3 - Banda B – Restaurada com Lucy-Richardson com** *DAMPING*

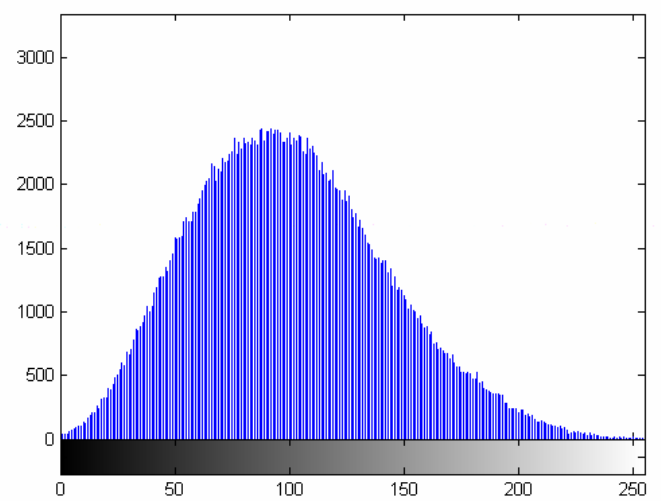

**Figura 12. 299 - Lenna - Teste 3 - Banda B – Histograma - Restaurada com Lucy-Richardson com**  *DAMPING*

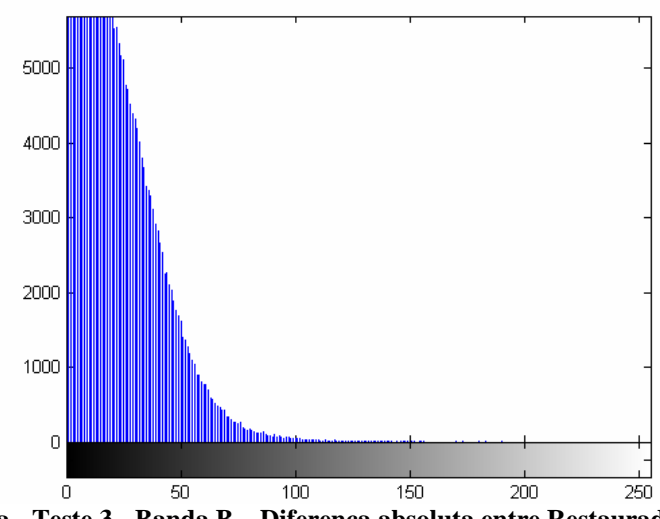

**Figura 12. 300 - Lenna - Teste 3 - Banda B – Diferença absoluta entre Restaurada com Lucy-Richardson com** *DAMPING* **e Original** 

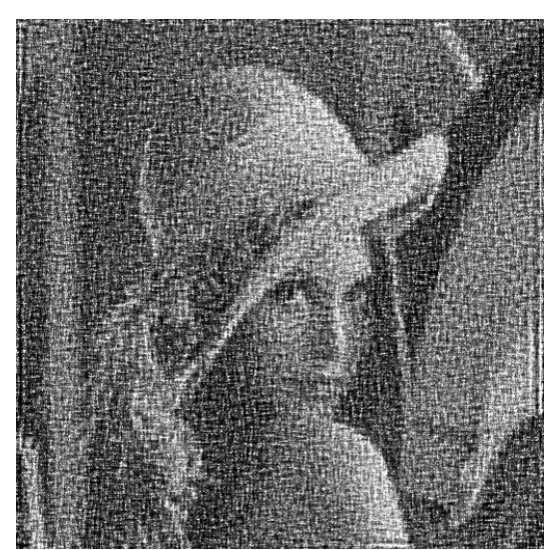

**Figura 12. 301 - Lenna - Teste 3 - Banda B – Restaurada com Deconvolução Cega** 

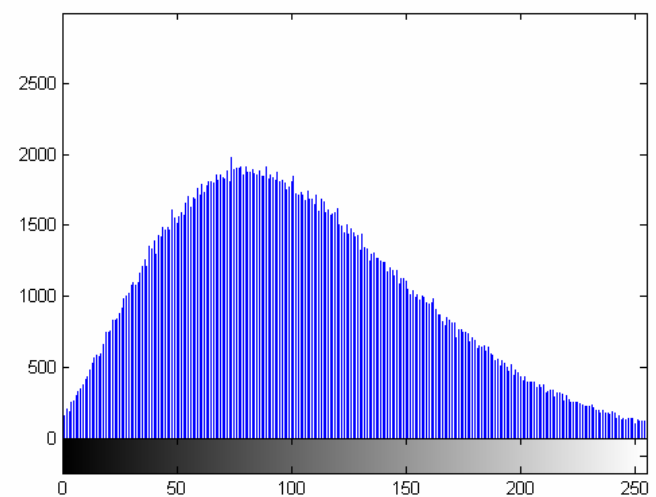

**Figura 12. 302 - Lenna - Teste 3 - Banda B – Histograma - Restaurada com Deconvolução Cega** 

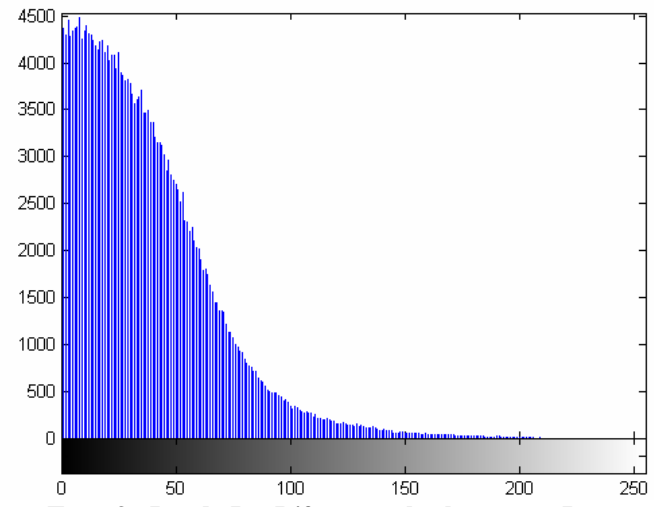

**Figura 12. 303 - Lenna - Teste 3 - Banda B – Diferença absoluta entre Restaurada com Deconvolução Cega e Original** 

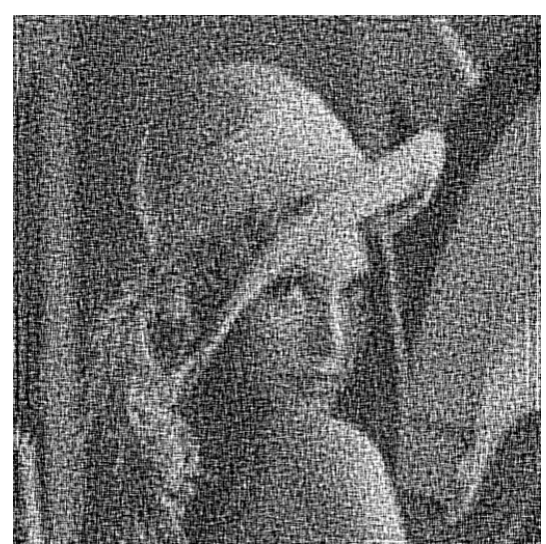

**Figura 12. 304 - Lenna - Teste 3 - Banda B – Restaurada com Filtragem Wiener** 

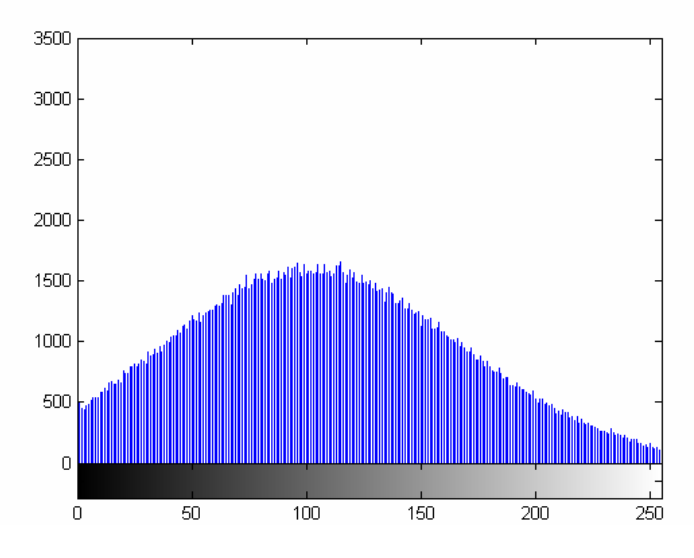

**Figura 12. 305 - Lenna - Teste 3 - Banda B – Histograma - Restaurada com Filtragem Wiener** 

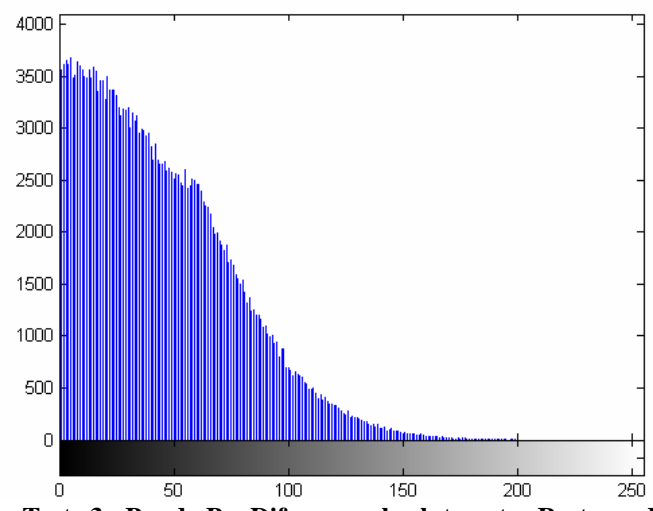

**Figura 12. 306 - Lenna - Teste 3 - Banda B – Diferença absoluta entre Restaurada com Filtragem Wiener** 

## *12.4 – Ombro*

O ombro por ser uma imagem monocromática não teve necessidade de ser separada em bandas. A Tabela 12.7 contém os dados dos três testes realizados nesta imagem. A imagem Ombro é uma imagem de ressonância magnética, apesar de ser uma imagem cuja natureza não possui a necessidade de restauração, para efeito de estudos foi utilizada para comparar se a técnica que apresenta a melhor restauração é a mesma em todos os contextos.

## **12.4.1 – Ombro**

 A imagem ombro, por ser monocromática foi a que apresentou menor trabalho para a realização dos testes, cada um dos três testes foi realizado apenas uma vez. Os testes seguiram os mesmos padrões adotados nas outras imagens. A tabela 12.7 mostra todos os valores de medidas de qualidade obtidos nestes três testes. Mesmo sendo uma imagem de natureza totalmente diferente das outras imagens analisadas, é uma imagem de ressonância magnética, apresentou os mesmo resultados: Lucy-Richardson com DAMPING como melhor técnica de restauração, e filtragem Wiener com os piores resultados, no escopo de testes realizados neste projeto.

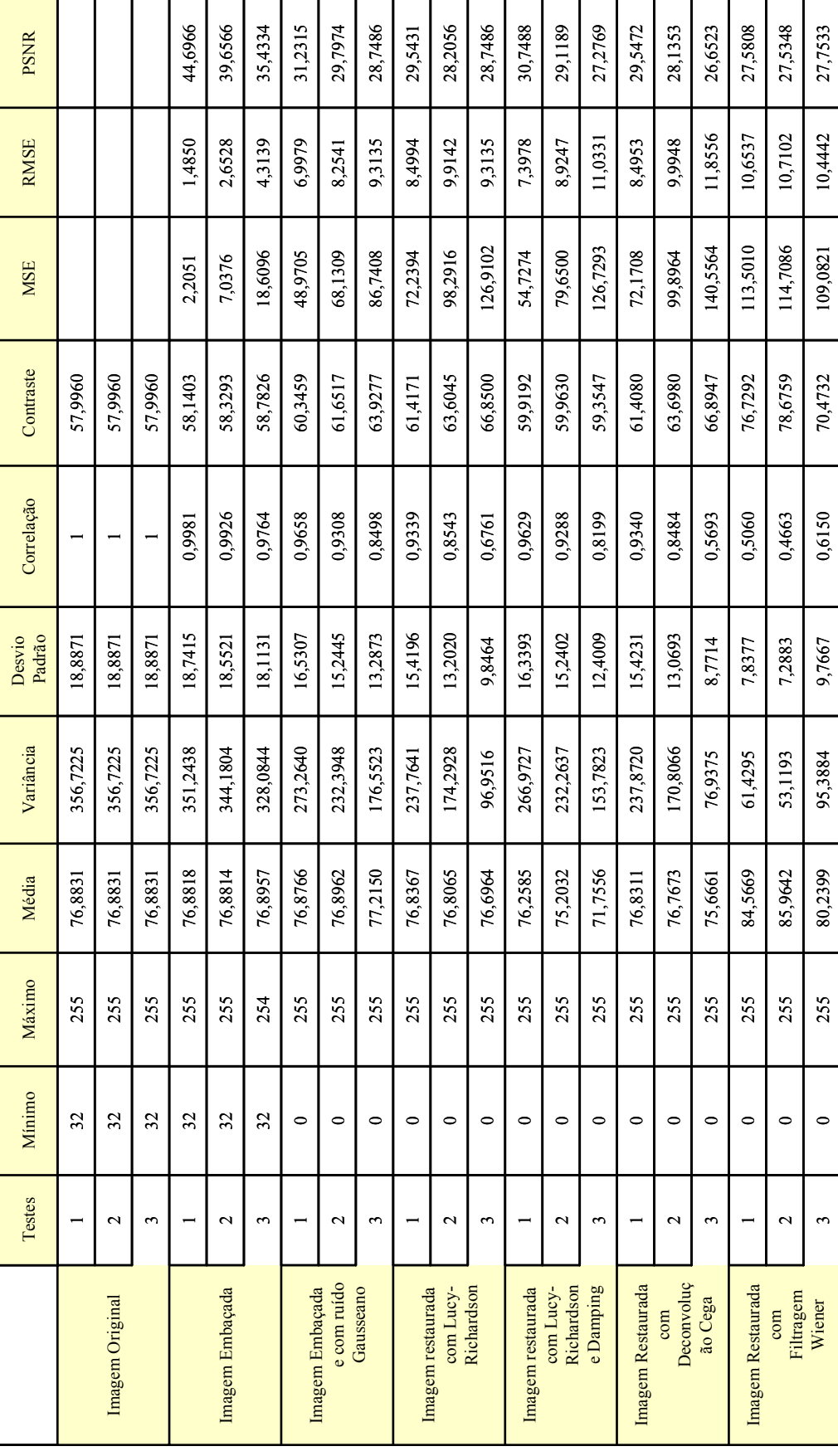

As figuras que aqui seguem comprovam o fato da imagem restaurada com Lucy-Richardson com *DAMPING* ter apresentado o melhor resultado enquanto a filtragem Wiener não teve tanto sucesso na restauração.

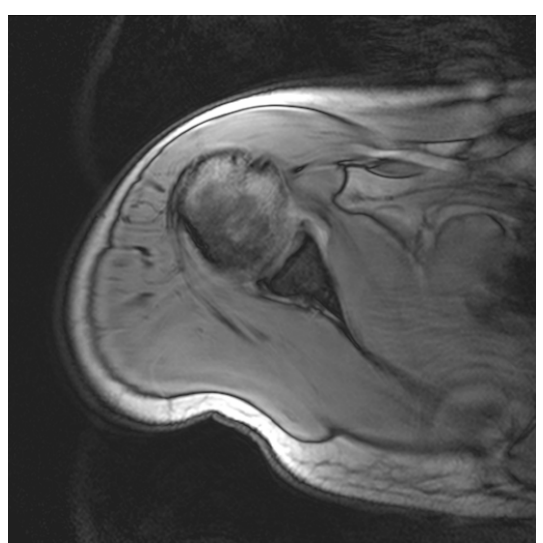

**Figura 12. 307 - Ombro - Teste 1 – Original** 

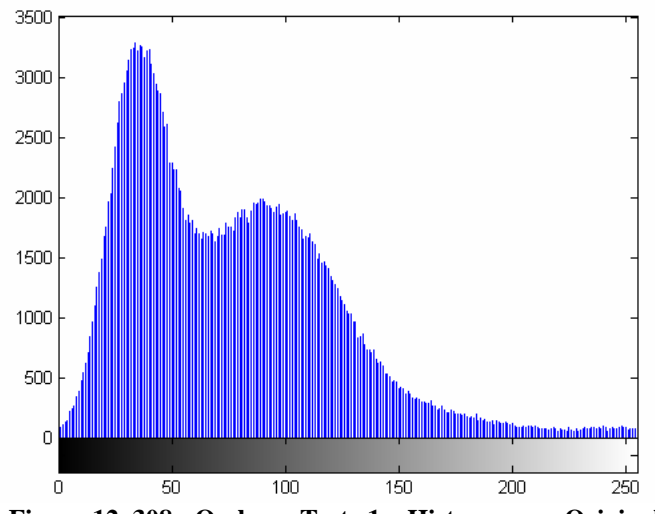

**Figura 12. 308 - Ombro - Teste 1 – Histograma - Original**
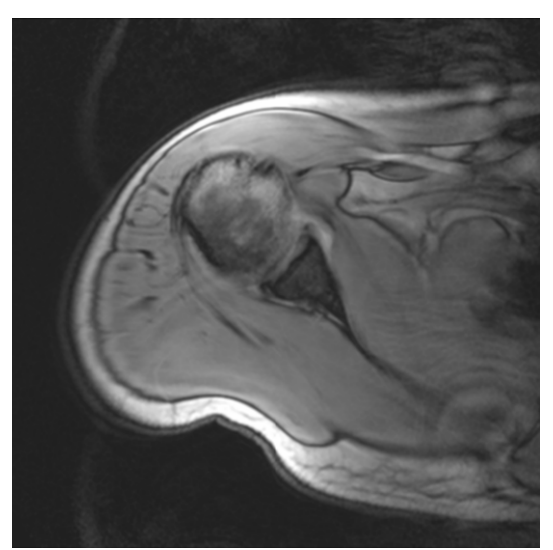

**Figura 12. 309 - Ombro - Teste 1 – Embaçada** 

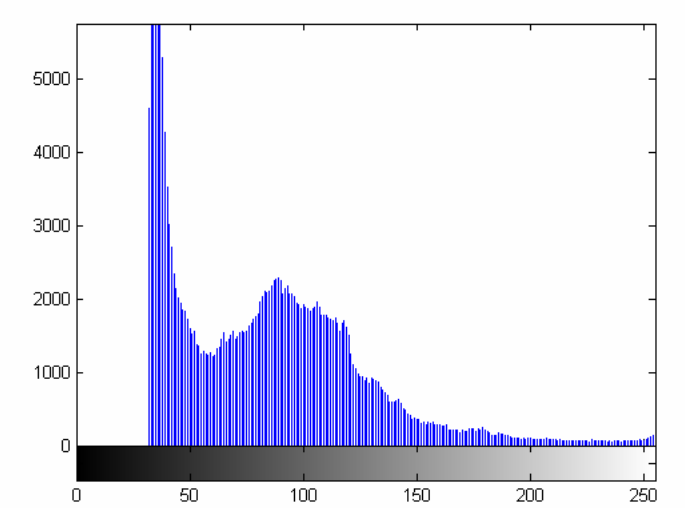

**Figura 12. 310 - Ombro - Teste 1 – Histograma – Embaçada** 

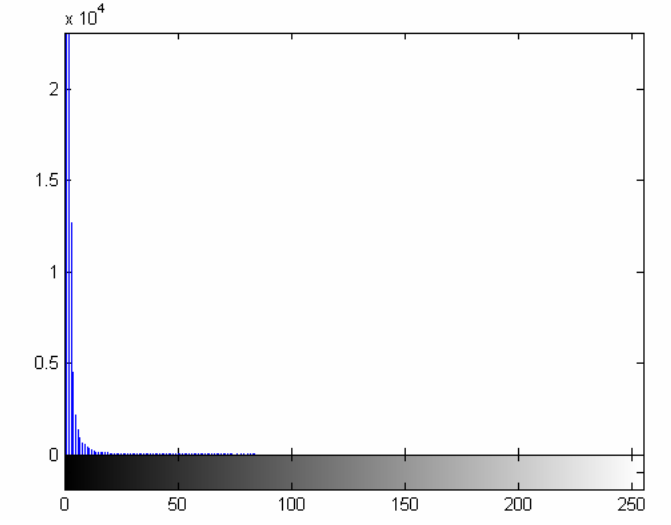

**Figura 12. 311 - Ombro - Teste 1 – Diferença absoluta entre Embaçada e Original** 

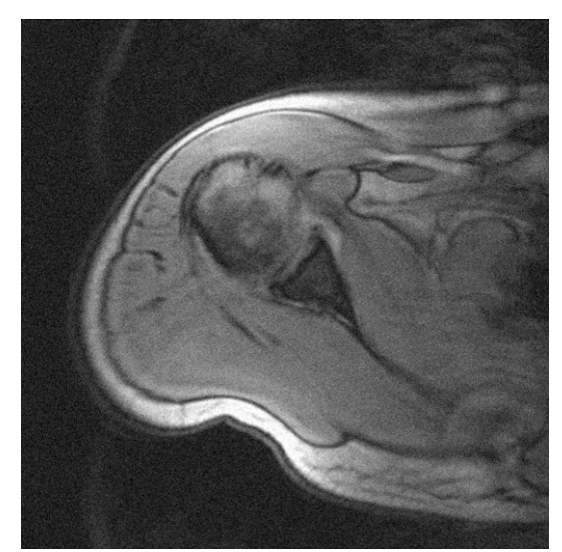

**Figura 12. 312 - Ombro - Teste 1 – Embaçada e com ruído** 

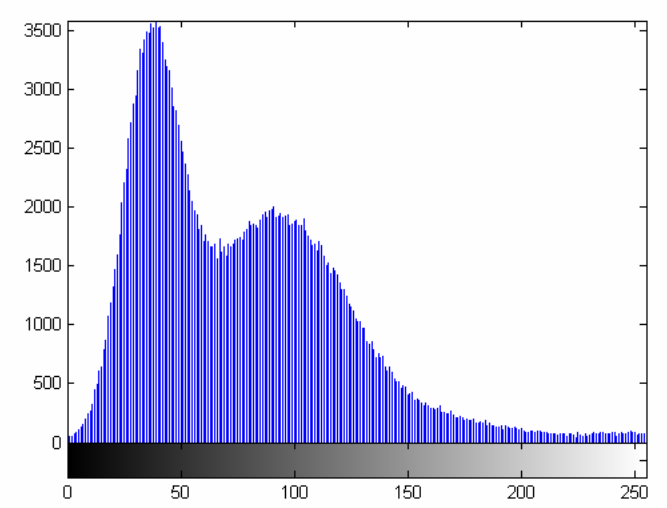

**Figura 12. 313 - Ombro - Teste 1 – Histograma - Embaçada e com ruído** 

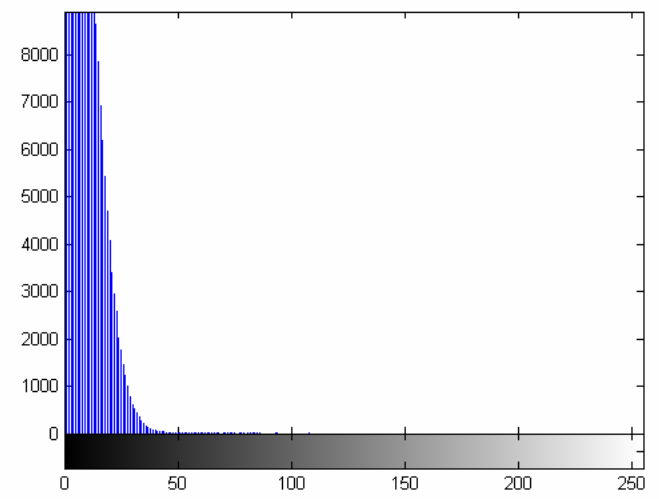

**Figura 12. 314 - Ombro - Teste 1 – Diferença absoluta entre Embaçada e com ruído e Original** 

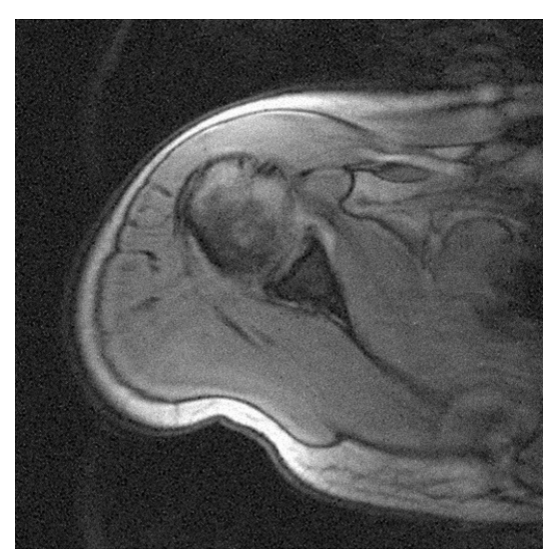

**Figura 12. 315 - Ombro - Teste 1 – Restaurada com Lucy-Richardson com** *DAMPING*

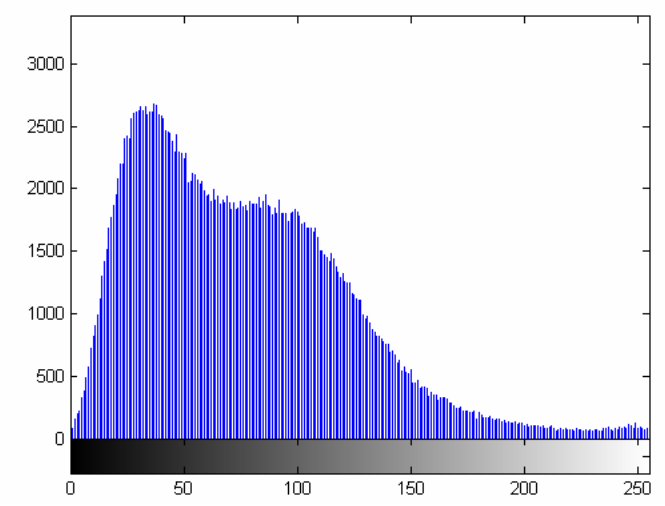

**Figura 12. 316 - Ombro - Teste 1 – Histograma - Restaurada com Lucy-Richardson com** *DAMPING*

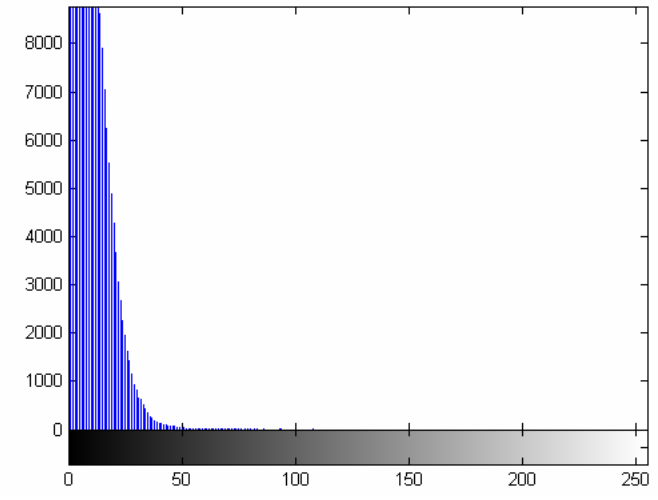

**Figura 12. 317 - Ombro - Teste 1 – Diferença absoluta entre Restaurada com Lucy-Richardson com**  *DAMPING* **e Original** 

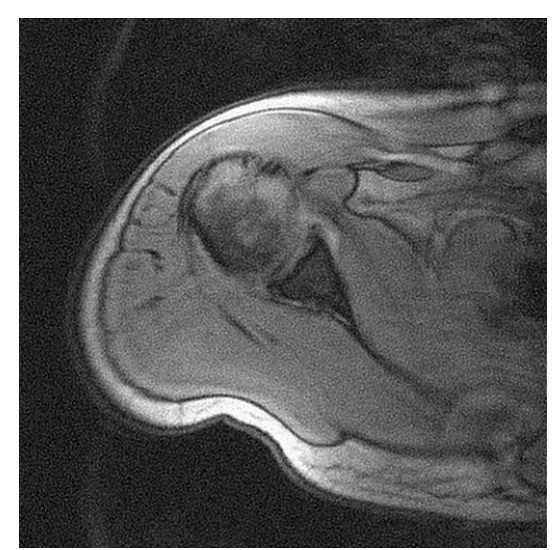

**Figura 12. 318 - Ombro - Teste 1 – Restaurada com Deconvolução Cega** 

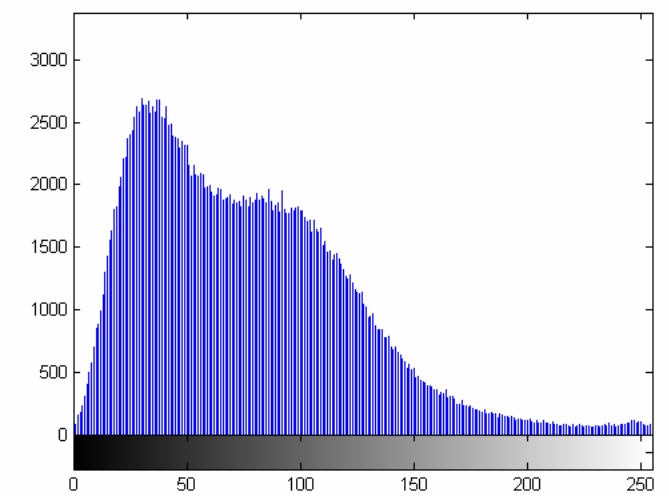

**Figura 12. 319 - Ombro - Teste 1 – Histograma - Restaurada com Deconvolução Cega** 

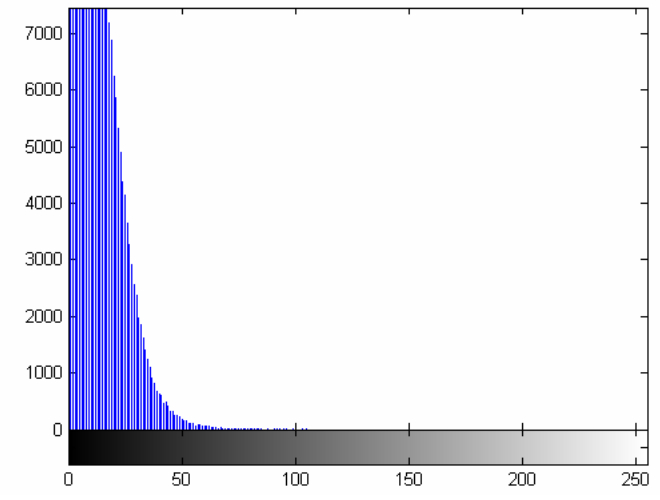

**Figura 12. 320 - Ombro - Teste 1 – Diferença absoluta entre Restaurada com Deconvolução Cega e Original** 

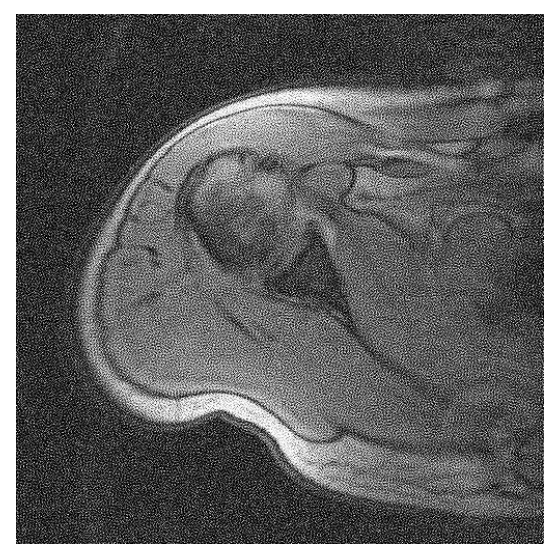

**Figura 12. 321 - Ombro - Teste 1 – Restaurada com Filtragem Wiener** 

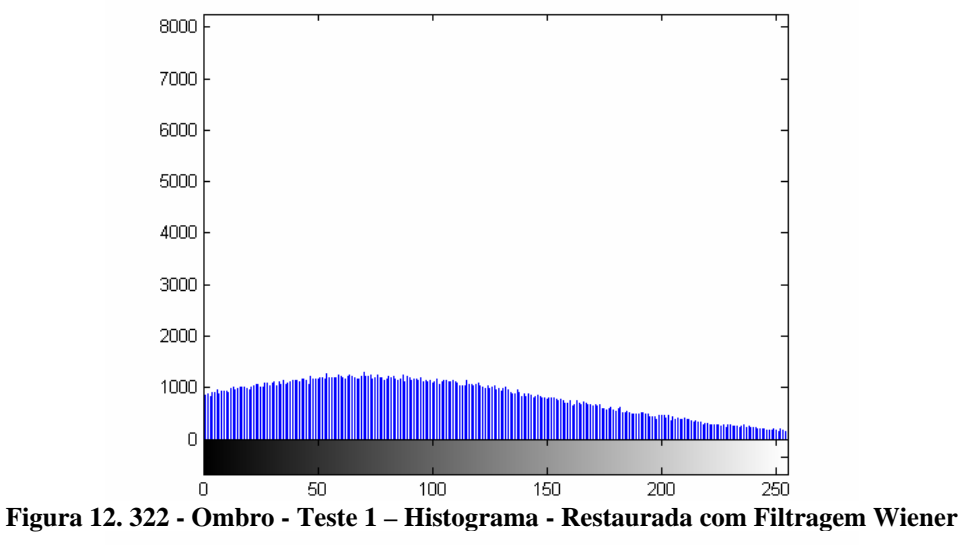

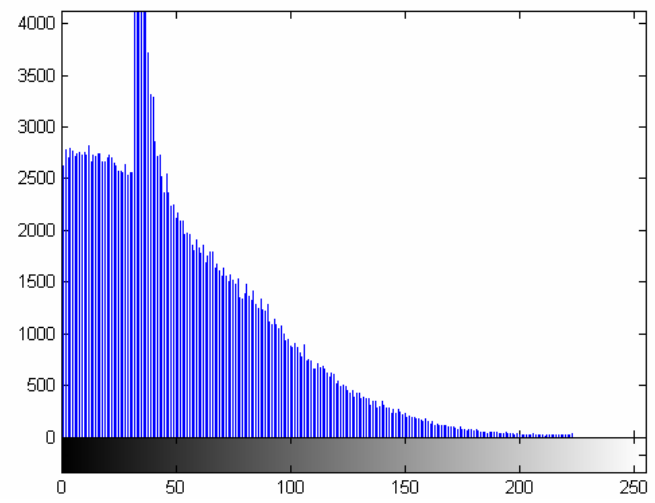

**Figura 12. 323 - Ombro - Teste 1 – Diferença absoluta entre Restaurada com Filtragem Wiener** 

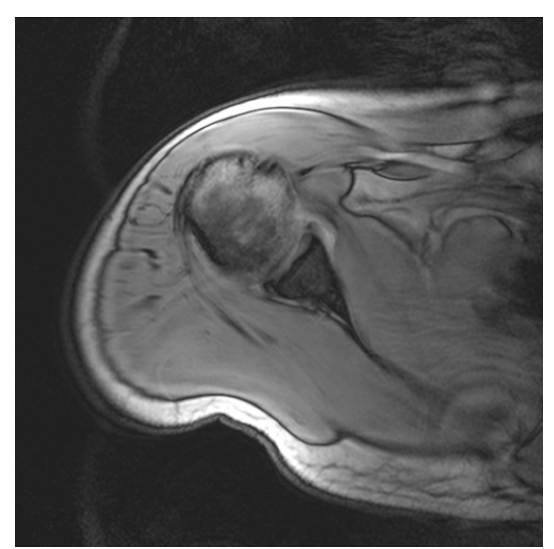

**Figura 12. 324 - Ombro - Teste 2 – Original** 

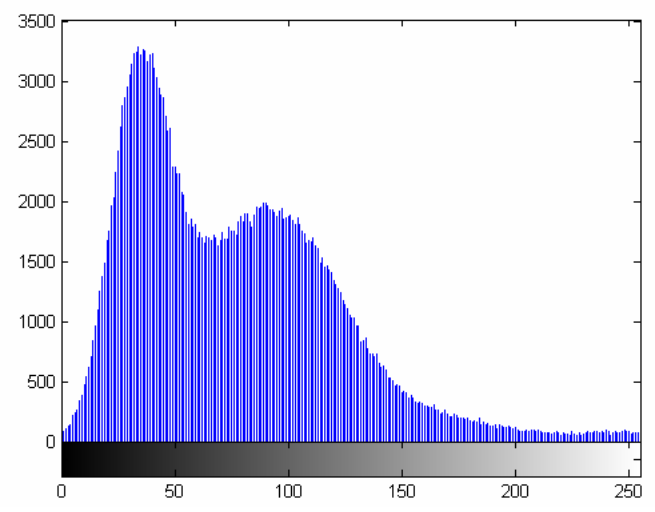

**Figura 12. 325 - Ombro - Teste 2 – Histograma – Original** 

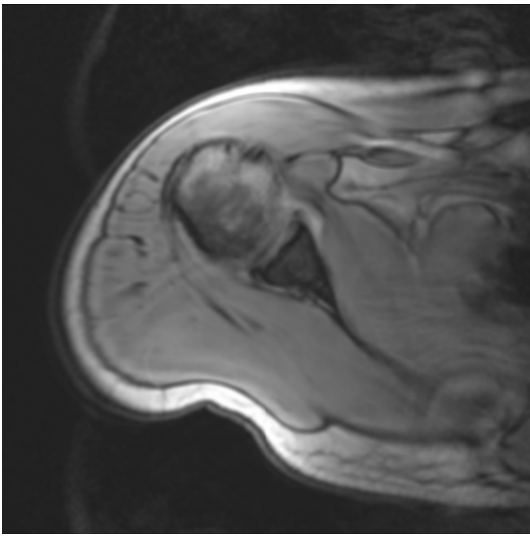

**Figura 12. 326 - Ombro - Teste 2 – Embaçada** 

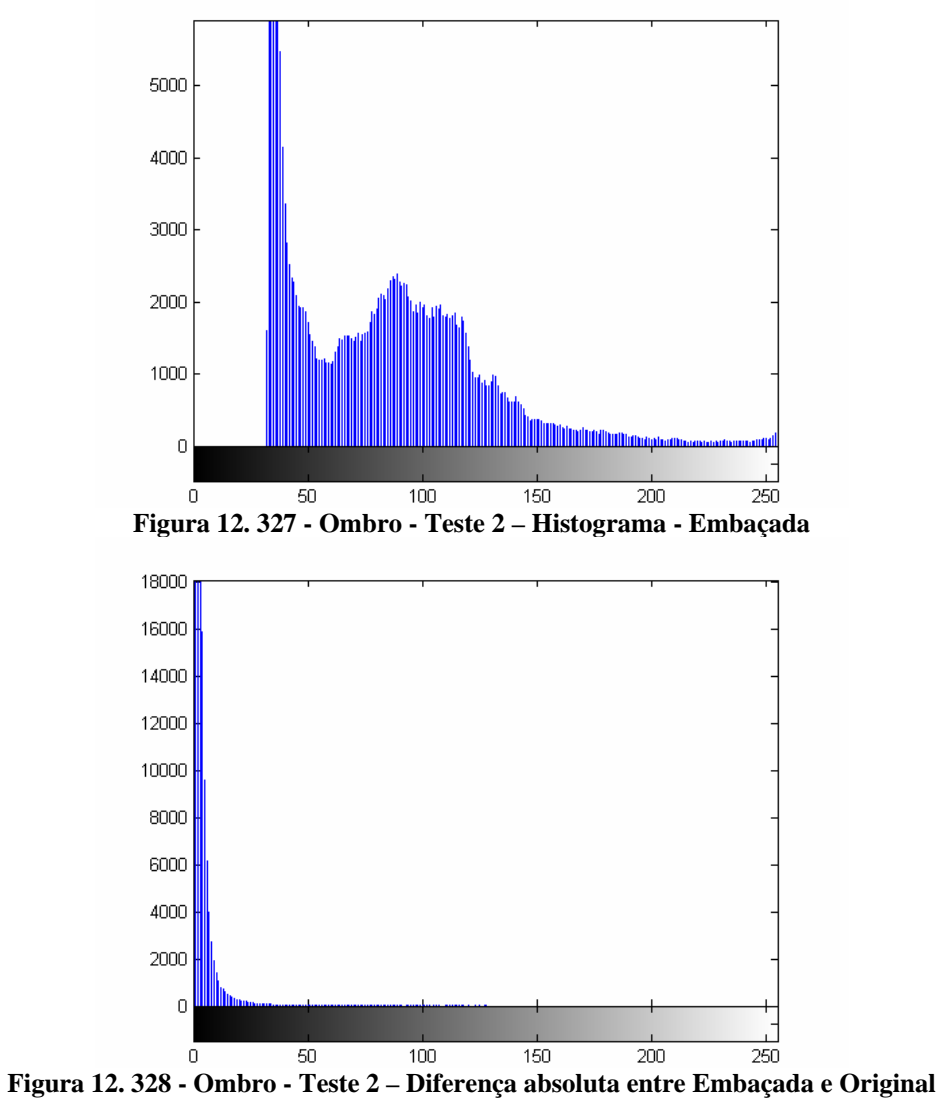

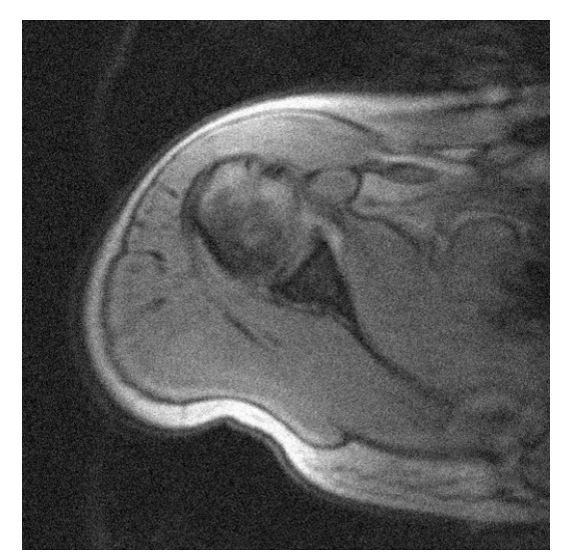

**Figura 12. 329 - Ombro - Teste 2 – Embaçada e com ruído** 

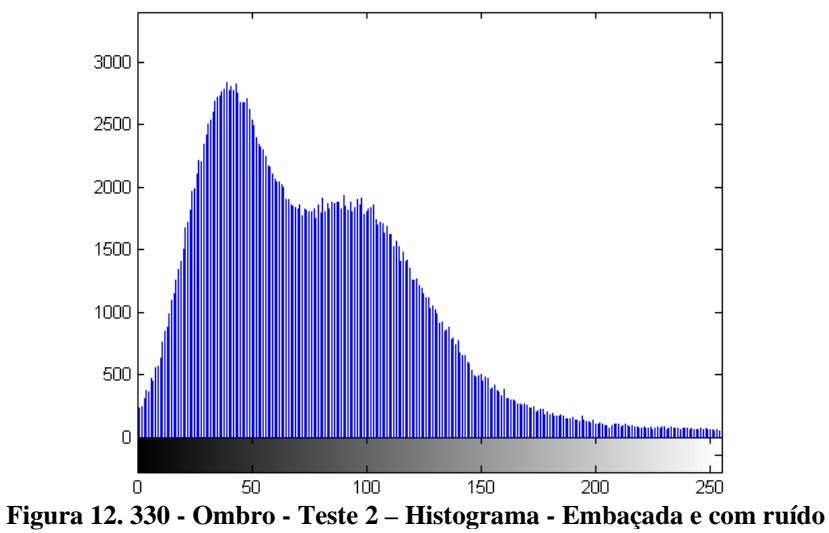

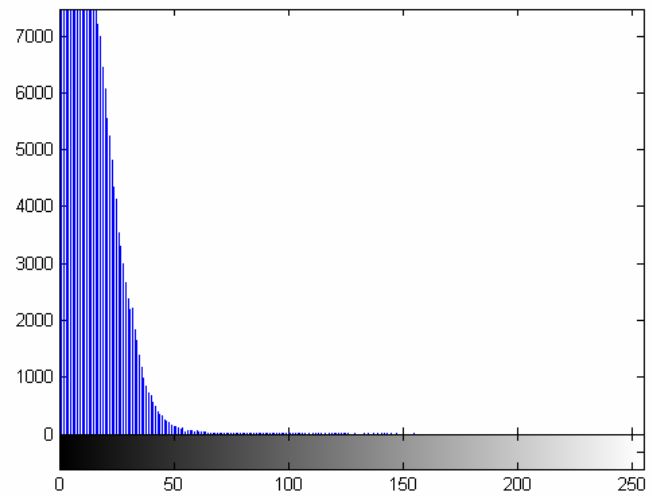

**Figura 12. 331 - Ombro - Teste 2 – Diferença absoluta entre Embaçada e com ruído e Original** 

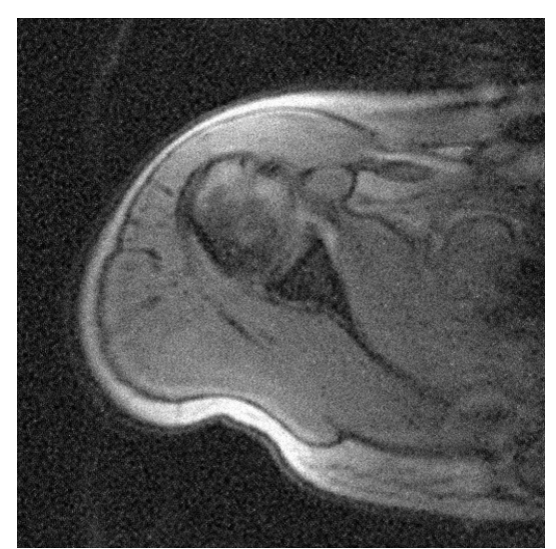

**Figura 12. 332 - Ombro - Teste 2 – Restaurada com Lucy-Richardson com** *DAMPING*

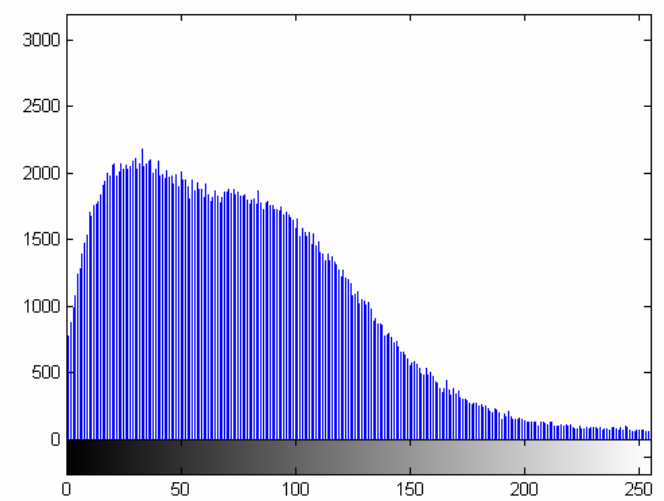

Figura 12. 333 - Ombro - Teste 2 – Histograma - Restaurada com Lucy-Richardson com *DAMPING* 

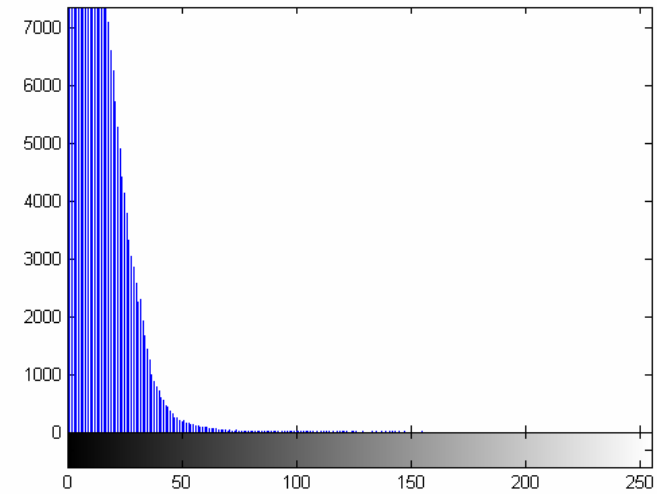

**Figura 12. 334 - Ombro - Teste 2 – Diferença absoluta entre Restaurada com Lucy-Richardson com**  *DAMPING* **e Original** 

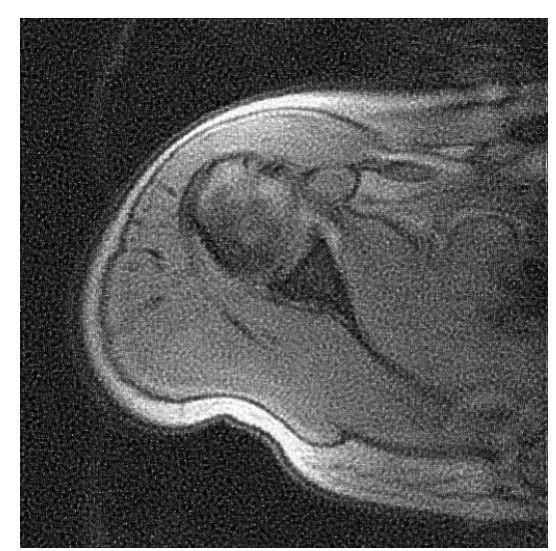

**Figura 12. 335 - Ombro - Teste 2 – Restaurada com Deconvolução Cega** 

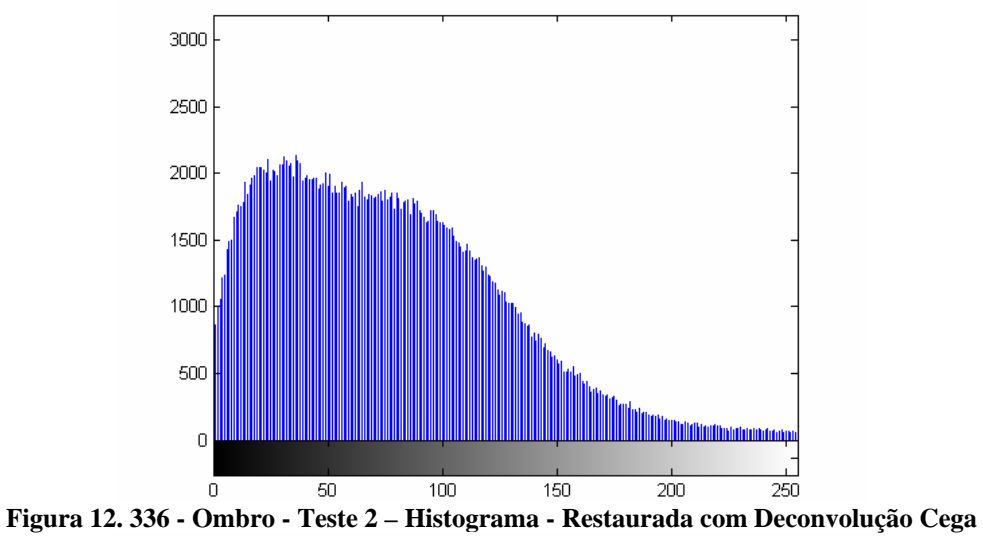

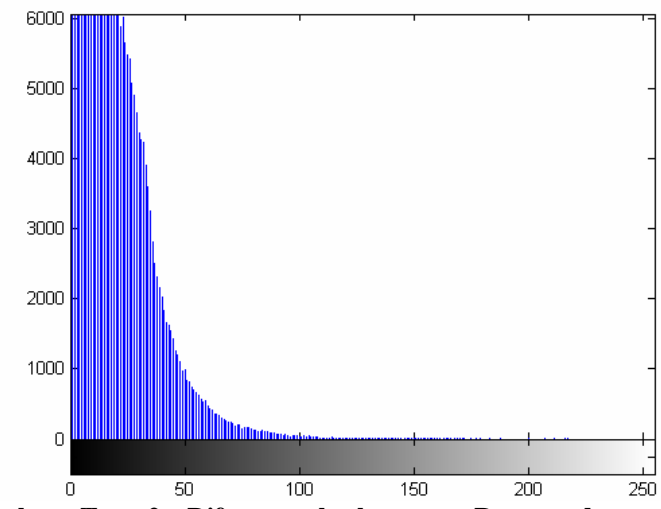

**Figura 12. 337 - Ombro - Teste 2 – Diferença absoluta entre Restaurada com Deconvolução Cega e Original** 

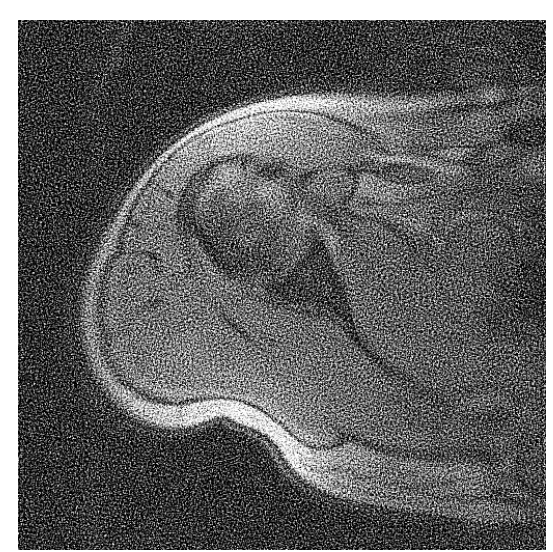

**Figura 12. 338 - Ombro - Teste 2 – Restaurada com Filtragem Wiener** 

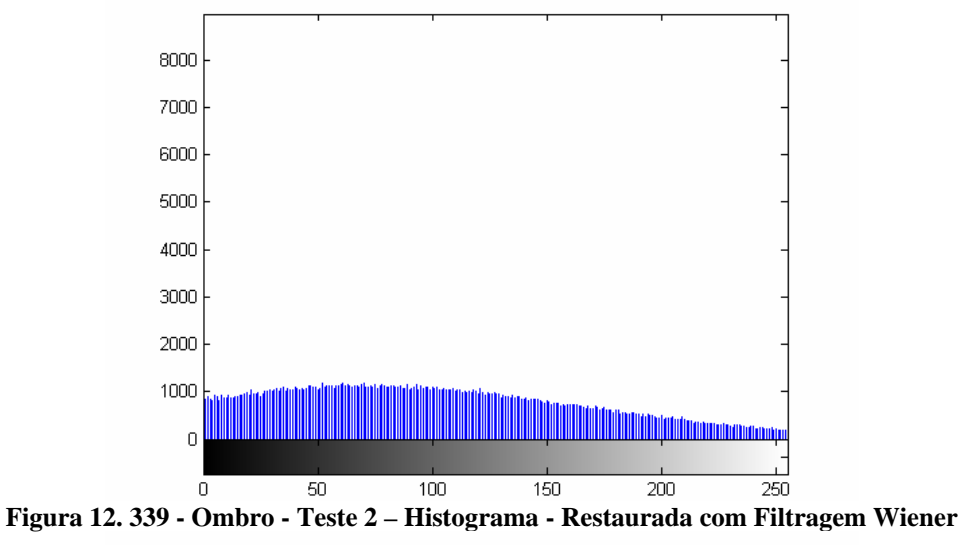

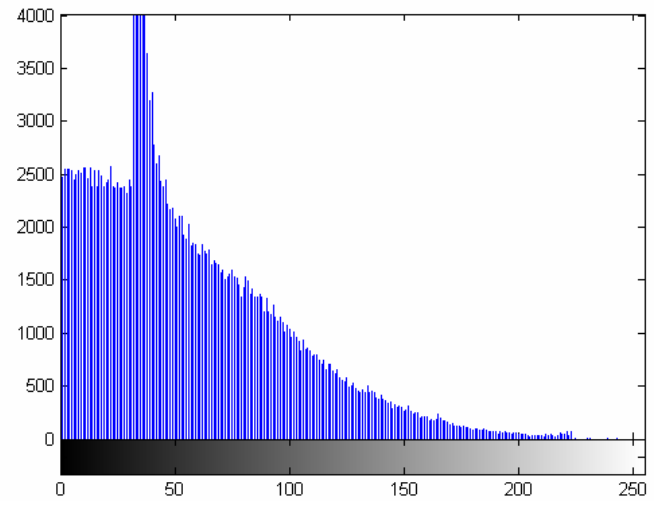

**Figura 12. 340 - Ombro - Teste 2 – Diferença absoluta entre Restaurada com Filtragem Wiener** 

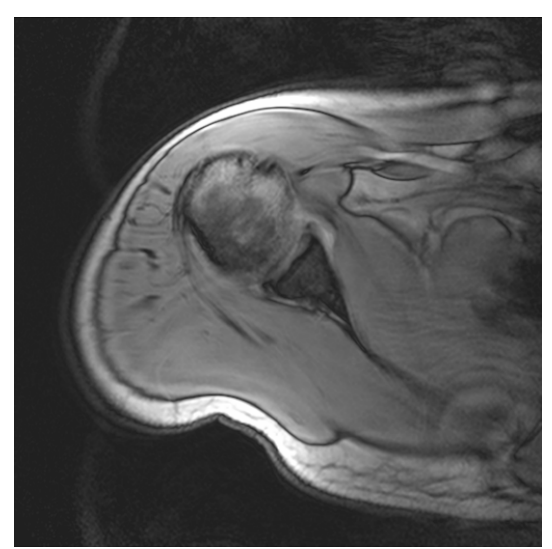

**Figura 12. 341 - Ombro - Teste 3 – Original** 

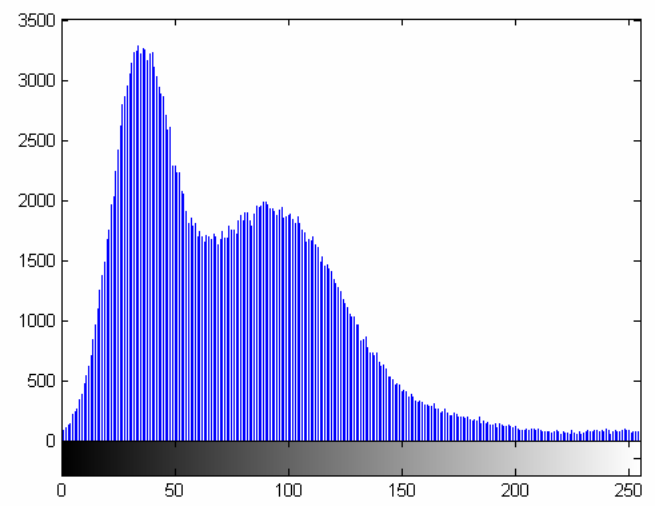

**Figura 12. 342 - Ombro - Teste 3 – Histograma – Original** 

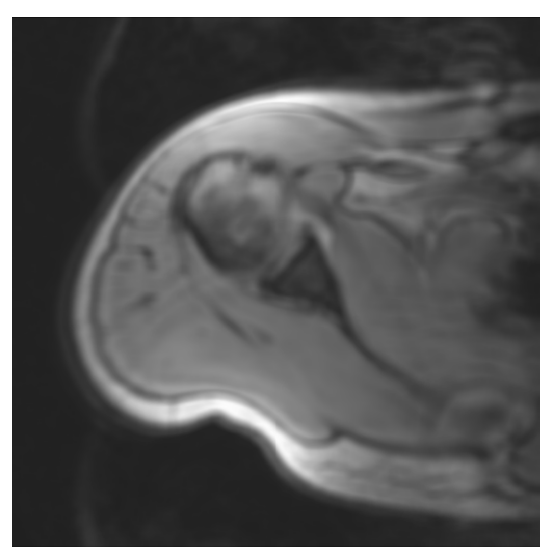

**Figura 12. 343 - Ombro - Teste 3 – Embaçada** 

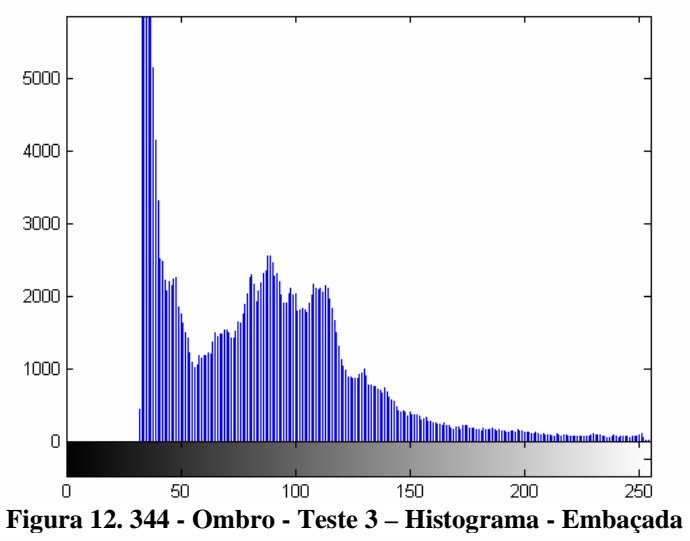

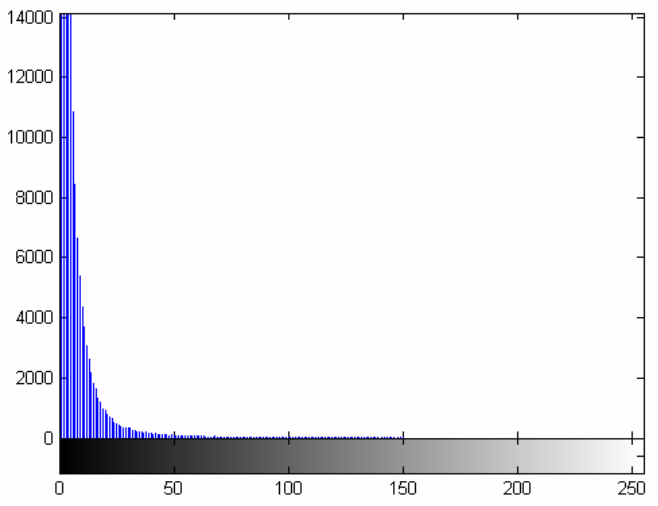

**Figura 12. 345 - Ombro - Teste 3 – Diferença absoluta entre Embaçada e Original** 

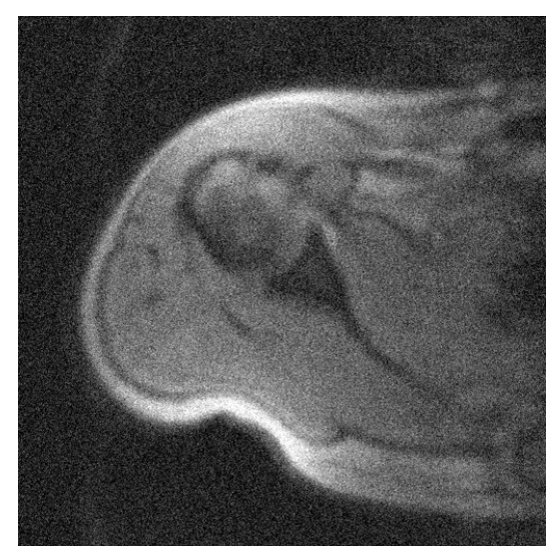

**Figura 12. 346 - Ombro - Teste 3 – Embaçada e com ruído** 

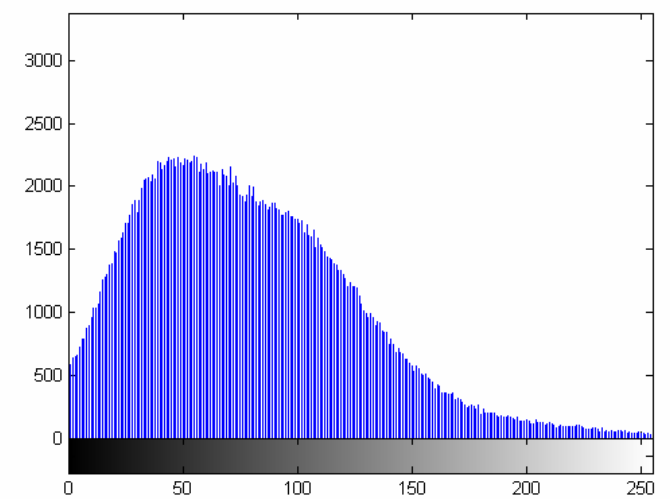

**Figura 12. 347 - Ombro - Teste 3 – Histograma - Embaçada e com ruído** 

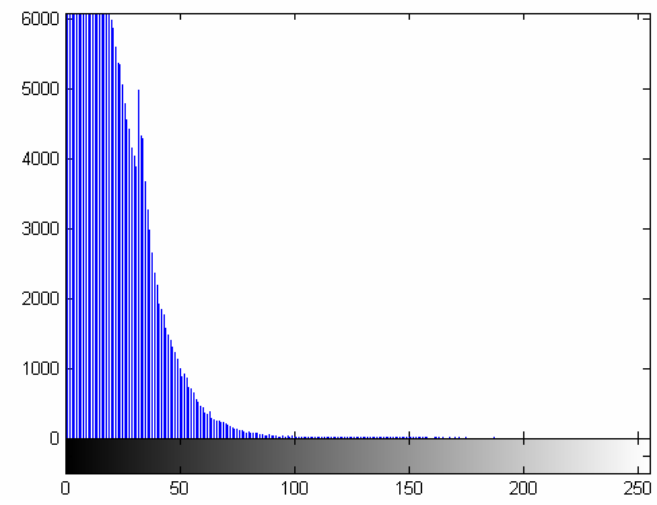

**Figura 12. 348 - Ombro - Teste 3 – Diferença absoluta entre Embaçada e com ruído e Original** 

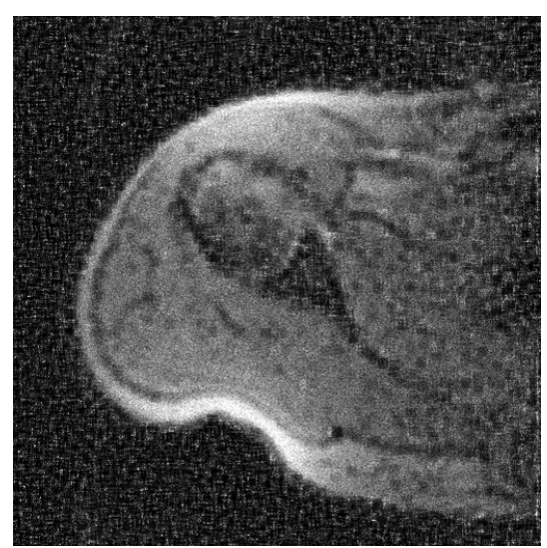

**Figura 12. 349 - Ombro - Teste 3 – Restaurada com Lucy-Richardson com** *DAMPING*

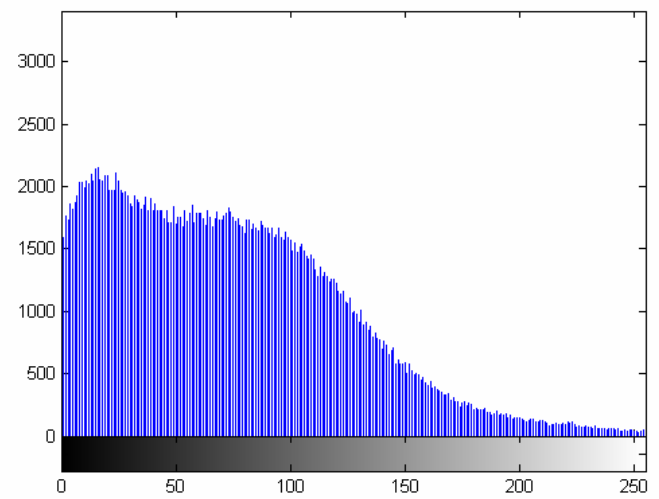

**Figura 12. 350 - Ombro - Teste 3 – Histograma - Restaurada com Lucy-Richardson com** *DAMPING*

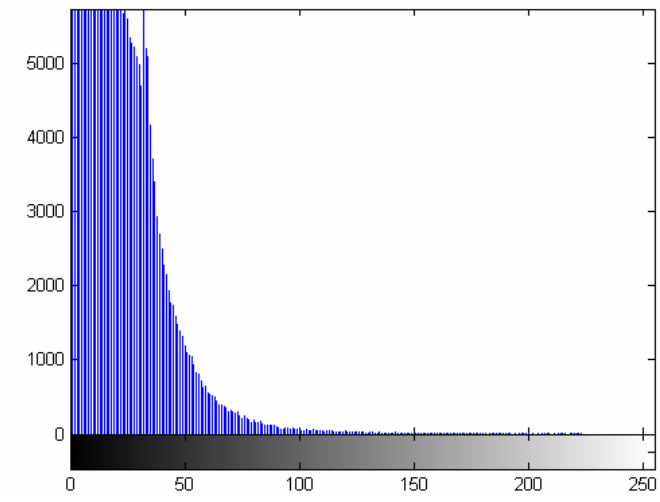

**Figura 12. 351 - Ombro - Teste 3 – Diferença absoluta entre Restaurada com Lucy-Richardson com**  *DAMPING* **e Original** 

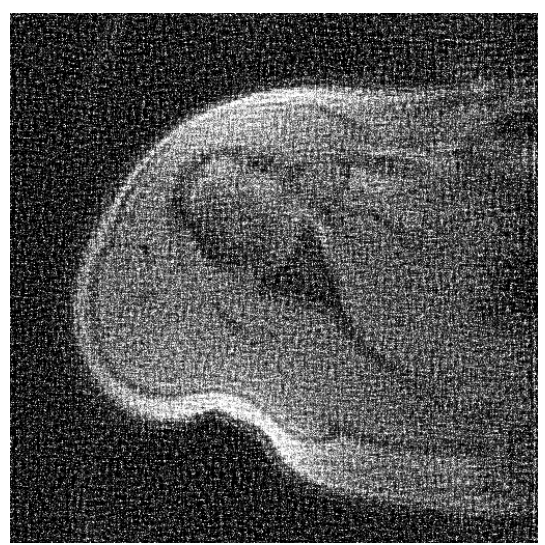

**Figura 12. 352 - Ombro - Teste 3 – Restaurada com Deconvolução Cega** 

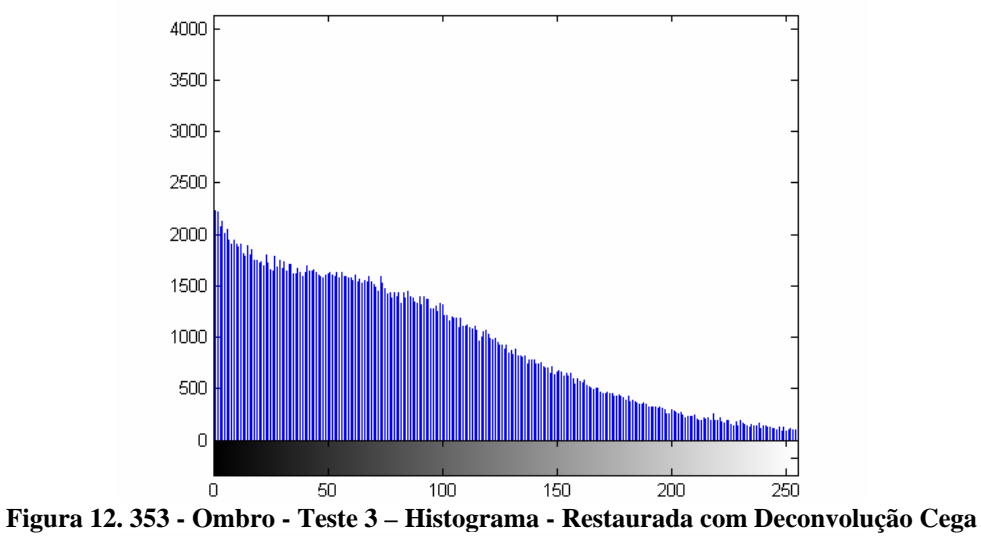

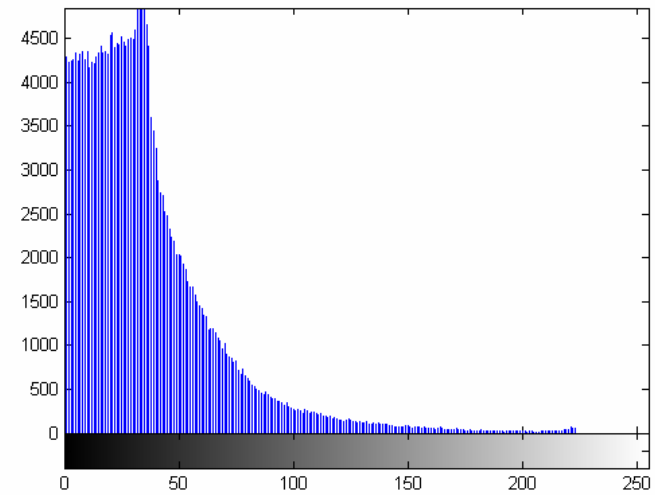

**Figura 12. 354 - Ombro - Teste 3 – Diferença absoluta entre Restaurada com Deconvolução Cega e Original** 

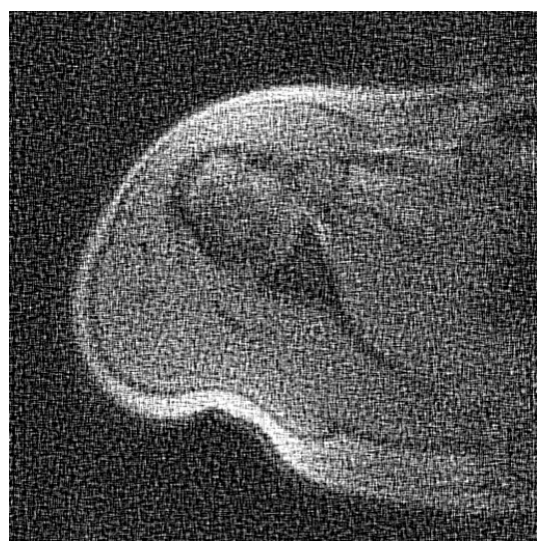

**Figura 12. 355 - Ombro - Teste 3 – Restaurada com Filtragem Wiener** 

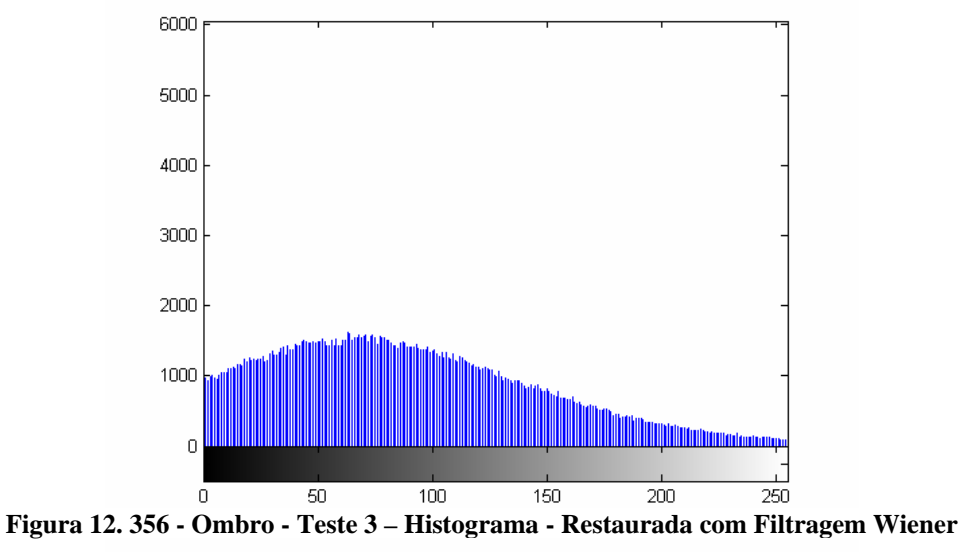

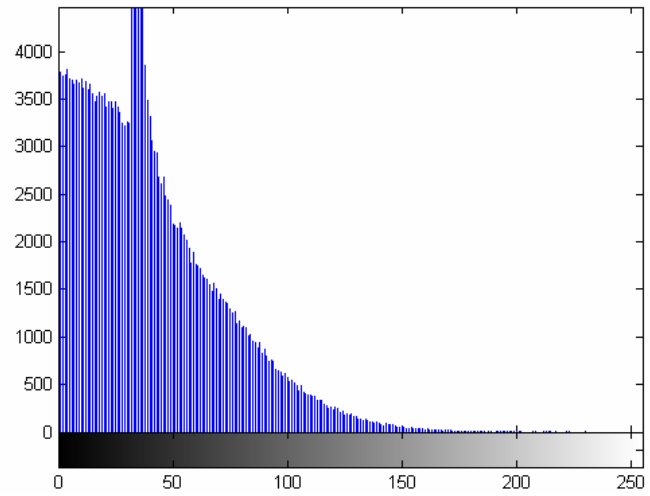

**Figura 12. 357 - Ombro - Teste 3 – Diferença absoluta entre Restaurada com Filtragem Wiener** 

Este projeto abordou vários conceitos básicos e avançados sobre processamento de imagens. Com esta abordagem tornou-se possível possuir noções básicas sobre imagem, processamento de imagens e principalmente a restauração das mesmas.

Com esse projeto diferentes métodos de restauração de imagens e resultados obtidos foram apresentados. A escolha dos algoritmos de Lucy-Richardson e de Deconvolução Cega fez com que o enfoque em sensoriamento remoto fosse maior no decorrer do projeto; entretanto também foram explanadas outras formas de aquisição de imagens como o imageamento médico, por exemplo.

No Capítulo 12 foram feitas comparações de qualidade através de analise de dados organizados em tabelas e analise das imagens e histogramas adquiridos para definir-se qual a melhor técnica utilizada dentro do escopo das imagens deste projeto. A filtragem Wiener foi usada por ter sido a de melhor desempenho no trabalho da engenheira da computação Fernanda Sakamoto, porém não apresentou um bom resultado.

Através das analises feitas no Capítulo 12, a técnica que apresentou o melhor resultado nos testes realizados foi o algoritmo de Lucy-Richardson com DAMPING. A Deconvolução Cega apresentou um resultado próximo ao obtido pelo algoritmo de Lucy-Richardson, e a filtragem Wiener apresentou o pior resultado. Este já era um resultado esperado, pois o algoritmo de Lucy-Richardson é uma técnica amplamente utilizada em restauração de imagens que necessitam de precisão.

## *13.1 – Trabalhos futuros*

Após inúmeras pesquisas para elaboração deste trabalho, um mundo enorme de processamento de imagens, e principalmente de Restauração de imagens foi revelado. Para não estender muito este trabalho, foi necessário estabelecer limites.

Apenas algumas técnicas, das várias já existentes, foram usadas. Em trabalhos futuros podem estar sendo abordadas outras técnicas, como também, pode-se adaptar ou reformular as técnicas aqui utilizadas.

Já existem vários softwares e técnicas que restauram imagens. Seria interessante a continuação do estudo desta área e a elaboração de novas técnicas.

Todo o estudo realizado neste trabalho foi feito em torno do uso do MATLAB. Outra sugestão para continuação deste projeto seria o uso de outras linguagem de programação, ou até mesmo, o desenvolvimento de alguma ferramenta que adaptasse o uso do MATLAB a linguagens, como por exemplo C e JAVA.

AZEVEDO, Eduardo; CONCI, Aura. **Computação Gráfica – Teoria e Prática.** Rio de Janeiro. Editora Elsevier. 2003.

BI, H.;BÖRNER G. **When does the Richardson-Lucy deconvolution converge? Astronomy & Astrophysics Supplement Series**, n.108, p.409-415, 1994.

BOGGIONE, G. A. **Restauração de imagens do satélite LANDSAT-7**. São José dos Campos: INPE, 2003.

CHAPMAN, Stephen J. **Programação em MATLAB® para engenheiros.** São Paulo. Editora Pioneira Thomson Learning, 2003.

ESLAMI, Ramin; RADHA, Hayeder. **The Contourlet Transform for Image Denoising Using Cycle Spinning.** ECE Department, Michigan State University, East Lansing, Michigan, USA.

FIGUEIREDO, Mário; LEITÃO, José M. N. **Unsupervised Image Restoration and Edge Location Using Compound Gauss–Markov Random Fields and the MDL Principle.** IEEE TRANSACTIONS ON IMAGE PROCESSING, VOL. 6, NO. 8, AUGUST 1997.

FONSECA, Leila Maria Garcia. **Processamento Digital de Imagens.** Notas de aula dos programas de pós-graduação dos cursos de Sensoriamento Remoto e Computaçao Aplicada. Junho, 2000.

FÖRSTNER, Marc Luxen Wofgang. **Characterizing image quality: Blind estimation of the Point Spread Function from a single image.** Institute for Photogrammetry, University of Bonn, Germany.

GONZALES, Rafael C.; WOODS, Richards E. **Digital Image Processing.** Editora Pearson Prentice Hall. Second Edition. 2002.

GONZALES, Rafael C.; WOODS, Richards E.; EDDINS, Steven L. **Digital Image Processing Using MATLAB.** Editora Pearson Prentice Hall. 2004.

HADAD, Renato Moreira. **Identificação de Padrões em Imagens de Satélites – Formas Circulares.** Dissertação de Doutorado. Universidade Federal de Minas Gerais, 2000.

HÜBNER, Maria Martha. **Guia para elaboração de Monografias e Projetos de Dissertação de Mestrado e Doutorado.** São Paulo. Editora Mackenzie. 1998.

**IEEE Periodicals – Transactions/Jornals, and Letters – Information for Authors.** Piscataway, NJ –USA. The Institute of Eletrical and Eletronics Engineers, Inc. 2003.

JÄHNE, Bernd. **Digital Image Processing.** Germany: Springer. 2002.

KULHÁNEK, Jiří. **The Simulation of the Human Visual System Model for Image Quality Evaluation.** Czech Technical University in Prague, Faculdade de Engenharia Elétrica, departamento de Radioeletrôncia, Technická 2, Prague, Czech Republic.

LUCY, B. L. **An iterative technique for the rectification of observed images. The Astronomical Journal**, v. 79, n.6, p. 745-754, 1974.

MARYAK, John L.; SPALL, James C. **Simultaneous perturbation optimization for efficient image restoration.** The Johns Hopkins University, Applied Physics Laboratory. Laurel, MD, USA.

MOREIRA, Maurício Alves. **Fundamentos do Sensoriamento Remoto e metodologia de aplicação.** São José dos Campos. 2001.

NG, Michael K.; PLEMMONS, Robert J.; QIAO, Sanzheng. **Regularized Blind Deconvolution using Recursive Inverse Filtering.** 

ØIEN, Geir E.; RAMSTAD, Tor A. **On the role Wiener filtering in quantization and DPCM.** Norwegian University of Science and Technology Department of Telecommunications.

RICHARDSON, W. H. **Bayesian-based iterative method of image restoration. Journal of the Optical Society of America**, v. 62, n. 1, p. 55-59, 1972.

ROHALY, A.M.; WATSON, A. B.; AHUMADA, A, J. **A Comparison of Image Quality Models and Metrics Predicting Object Detection**. U.S. Army Research Laboratory. NASA Ames Research Center.

ROOMS F.; RONSSE, M.; PIZURICA, A.; PHILIPS, W. **PSF estimation with applications in autofocus and image restoration.** IEEE Benelux Signal Processing Symposium (SPS-2002), Leuven, Belgium, March 21–22, 2002.

SOUZA, Paulo Eduardo Ubaldino de. **Restauração de imagens CCD/CBERS-2 pelo método de Richardson-Lucy modificado.** Anais XII Simpósio Brasileiro de Sensoriamento Remoto, Goiânia, Brasil, 16-21 abril 2005, INPE, p. 1107-1114

TELLES JUNIOR, Miguel Archanjo Bacellar Goes. **Fusão de imagens de sensoriamento remoto utilizando a transformada wavelet.** Dissertação de mestrado. Brasília: UnB, Ciência da Computação, 2003.

TIPLER, Paul A. **Física para cientistas e engenheiros.** Quarta edição, Volume 1. Rio de Janeiro. Editora LTC. 1999.

Z. Wang and A. C. Bovik. **Why is image quality assessment so difficult?**, in Proc. IEEE Int. Conf Acoust., Speech, and Signal Processing, May 2002.

Z. Wang, A. C. Bovik, and B. L. Evans. **Blind measurement of blocking artifacts in images.** in Proc. IEEE Int. Conf. Image Proc., vol. 3, pp. 981–984, Sept. 2000.

Z. Wang, **Scalable foveated image and video communications**. Tese de PhD. Departamento de ECE, The University of Texas at Austin, 2001.

Z. Wang; A. C. Bovik. **A universal image quality index**. IEEE Signal Processing Letters, vol. 9, pp. 81–84, 2002.

Z. Wang; L. Lu. **Objective image and video quality assessment**. Technical Report: IBM T. J. Watson Research Center, Aug. 2001.

## *Sítios da Internet:*

http://acept.la.asu.edu/PiN/rdg/lenses/lenses2.shtml [Último acesso em 09/11/2005 às 22:00]

http://alea.ine.pt/html/nocoes/html/cap5\_1\_2.html [Último acesso em 10/11/2005 às 01:00]

http://archive.stsci.edu/hst [Último acesso em 10/10/2005 às 16:29]

http://astrim.free.fr/image\_restoration.htm [Último acesso em 26/09/2005 às 18:20]

http://bmrc.berkeley.edu/courseware/cs294/fall97/assignment/psnr.html [Último acesso em 10/11/2005 às 01:30]

http://computacaografica.ic.uff.br [Último acesso em 09/11/2005 às 12:27]

http://educar.sc.usp.br/otica/ [Último acesso em 26/09/2005 às 18:20]

http://educar.sc.usp.br/otica/instrume.htm [Último acesso em 10/10/2005 às 13:50]

http://en.wikipedia.org [Último acesso em 06/10/2005 às 11:56]

http://homepages.inf.ed.ac.uk/rbf/HIPR2/convolve.htm [Último acesso em 23/11/2005 às 0:10]

http://homepages.inf.ed.ac.uk/rbf/HIPR2/gsmooth.htm [Último acesso em 26/09/2005 às 18:20]

http://hst-jwst-transition.hq.nasa.gov/hst-jwst/ [Último acesso em 10/10/2005 às 16:29]

http://hubble.nasa.gov [Último acesso em 10/10/2005 às 16:29]

http://hubblesite.org [Último aceso em 07/11/2005 às 12:31]

http://image-processing-algo.blogspot.com/ [Último acesso em 10/10/2005 às 14:29]

http://info.abril.com.br/aberto/especiais/1001frases-computador.shl [Último acesso em 26/09/2005 às 18:20]

http://infocom.chonan.ac.kr/~nykwak/kuim/kuim.html [Último acesso em 09/10/2005 às 22:53]

http://mathworld.wolfram.com/Convolution.html [último acesso em 12/10/2005 às 23:00]

http://my.execpc.com/~helberg/statistics.html [Último acesso em 26/10/2005 às 23:30]

http://revistagalileu.globo.com/Galileu/0,6993,ECT530150-2680,00.html [Último] acesso em 15/10/2005 às 17:00]

http://samba.aeb.gov.br [Último acesso em 26/10/2005 às 22:20]

http://scholar.google.com/ [Último aceso em 06/10/2005 às 10:38]

http://science.nasa.gov/Realtime/JTrack/Spacecraft.html [Último acesso em 07/11/2005 às 11:50]

http://service.dell.com/dell/step/1,,33730+55+36851+36858+36860,00.html [Último acesso em 09/11/2005 às 22:30]

http://stsdas.stsci.edu/documents/SUG/UG\_29.html [Último acesso em 10/12/2005 às 20:22]

http://w3.impa.br/~lvelho/ip03/demos/conti/PI-fragcomp.pdf [Último acesso em 26/09/2005 às 18:20]

http://www.achetudoeregiao.com.br/ Astronomia/sol.htm [Último acesso em 12/10/2005 às 18:00]

http://www.agr.feis.unesp.br/hrsilva/1.4.2%20ResolucaodasImagensdeSensoriamento Remoto.htm [Último acesso em 26/10/2005 às 23:10]

http://www.ajs.com.br/scaneamento/index.html [Último acesso em 16/10/2005 às 17:00]

http://www.ajudabancaria.com/termos\_mercado\_m.html [Último acesso em 10/12/2005 às 18:40]

http://www.arq.ufsc.br/~labcon/arq5661/trabalhos\_2001-2/iluminacao/cores.htm [Último acesso em 07/11/2005 às 17:15]

http://www.cbo.com.br/pacientes/como\_funciona\_o\_olho\_humano.htm [Último acesso em 26/09/2005 às 18:20]

http://www.ccrs.nrcan.gc.ca/ccrs/learn/tutorials/fundam/chapter2/chapter2\_5\_e.html [Último acesso em 09/11/2005 às 23:10]

http://www.cerebromente.org.br/n13/tecnologia/ressonancia.htm [Último aceso em 16/11/2005 às 16:40]

http://www.ciencia-cultura.com/ciencias00/sol01.html [Último acesso em 08/11/2005 às 12:12]

http://www.company7.com/sbig/products/ao7.html [Último acesso em 26/09/2005 às 18:20]

http://www.cs.cmu.edu/~chuck/lennapg/lenna.shtml [Último acesso em 09/11/2005 às 23:40]

http://www.dca.fee.unicamp.br/~ednilson/lista5/lista5.htm [Último acesso em 26/09/2005 às 18:20]

http://www.drgate.com.br/artigos/oftalmologia/olho.jpg [Último acesso em 06/10/2005 às 10:36]

http://www.eca.usp.br/prof/iazzetta/tutor/audio/filtros/filtros.html [Último acesso em 11/11/2005 às 16:20]

http://www.edepot.com/game.html [Último acesso em 10/10/2005 às 16:29]

http://www.envi.com.br/guia/ [Último acesso em 26/09/2005 às 18:20]

http://www.est.ufpr.br/~silvia/CE001/node16.html [Último acesso em 10/11/2005 às 00:40]

http://www.geofisica.unam.mx/isyp/antecedentes.html [Último acesso em 12/10/2005 às 18:00]

http://www.geofisica.unam.mx/isyp/imagenes/esquema\_sol.jpg [Último acesso em: 06/10/2005 às 9:36]

http://www.gettyimages.com [Último acesso em 07/11/2005 às 16:46]

http://www.google.com.br/search?hl=pt-BR&lr=&oi=defmore&q=define:BMP [Último acesso em 26/09/2005 às 18:20]

http://www.gsfc.nasa.gov/gsfc/service/gallery/fact\_sheets/spacesci/hst3- 01/hst ssr.htm [Último acesso em 10/10/2005 às 16:29]

http://www.hhmi.org:80/senses/a110.html [Último acesso em 26/09/2005 às 18:20]

http://www.ieee.org.br [último acesso em 27/09/2005 às 12:05]

http://www.ieeta.pt/~vieira/MatlabNumInstante.pdf [Último aceso em 10/11/2005 às 16:26]

http://www.if.ufrgs.br/ast/med/imagens/node2.htm [Último acesso em 26/10/2005 às 23:17]

http://www.if.ufrgs.br/ast/med/imagens/node58.htm [Último acesso em 26/09/2005 às 18:20]

http://www.if.ufrj.br/teaching/luz/cor.html [Último acesso em 09/11/2005 às 14:18]

http://www.imageprocessingplace.com/ [Último acesso em 26/09/2005 às 18:20]

http://www.inf.ufrgs.br/~srvgomes/cpd/ [Último acesso em 26/09/2005 às 18:20]

http://www.inf.ufsc.br/ $\sim$ visao/ [Último acesso em 26/09/2005 às 18:20]

http://www.joinville.udesc.br/processamentodeimagens/vis\_humana.html [Último acesso em 12/10/2005 às 17:50]

http://www.laercio.com.br/site2/montagem/mont-09/hard-034.htm [Último acesso em 09/11/2005 às 15:50]

http://www.lenna.org/full/len\_full.html [Último acesso em 10/11/2005 às 01:20]

http://www.linux.ime.usp.br/~cef/mac499-00/monografias/fabioincecco/ [Último] acesso em 26/09/2005 às 18:20]

http://www.ltid.inpe.br/dsr/mauricio/livro.html [Último acesso em: 06/10/2005 às 9:41]

http://www.mat.ufmg.br/gaal/matlab/matlab1.html [Último acesso em 19/10/2005]

http://www.mathworks.com [Último acesso em 10/11/2005 às 00:40]

http://www.mathworks.com/products/demos/image/ipexlucy/ipexlucy.html [Último acesso em 07/10/2005 às 18:00]

http://www.monografiasonline.com.br/conceito.html [Último acesso em 26/09/2005 às 18:20]

http://www.observatorio.ufmg.br/hubble.htm [Último acesso em 07/11/2005 às 11:50]

http://www.on.br/glossario/alfabeto/s/s.html [Último acesso em 26/10/2005 às 22:45]

http://www.pangolin.com/ [Último acesso em 09/11/2005 às 22:28]

http://www.personal.psu.edu/users/j/u/juc169/ee485proj4.htm [Último acesso em 26/09/2005 às 18:20]

http://www.planetariodebogota.gov.co/ [Último acesso em 07/11/2005 às 15:50]

http://www.quarktet.com/ [Último acesso em 26/09/2005 às 18:20]

http://www.quarktet.com/BlindDecon.html [Último acesso em 07/10/2005 às 18:00]

http://www.quarktet.com/Gallery5.html [Último acesso em 26/09/2005 às 18:20]

http://www.sac.org.br/ APR\_FOH.htm [Último acesso em 26/09/2005 às 18:20]

http://www.savethehubble.org/main.jsp [Último acesso em 10/10/2005 às 16:29]

http://www.sciencepresse.qc.ca/clafleur/HST-History.html [Último acesso em 10/10/2005 às 16:29]

http://www.spaceimaging.com [Último acesso em 26/10/2005 às 22:28]

http://www.spacetelescope.org/ [Último acesso em 10/10/2005 às 16:29]

http://www.stsci.edu [Último acesso em 10/10/2005 às 16:29]

http://www.stsci.edu/resources/software\_hardware/stsdas [Último acesso em 10/10/2005 às 16:29]

http://www.tedmontgomery.com/the\_eye/graphics/eyeantmy-a.gif [Último acesso em 06/10/2005 às 10:33]

http://www.tinaja.com/glib/expbmp.pdf [Último acesso em 26/09/2005 às 18:20]

http://www.tsi.enst.fr/~cappe/dcv/node1.html#SECTION00010000000000000000 [Último acesso em 26/09/2005 às 18:20]

http://www.visgraf.impa.br/Courses/ip00/proj/Deconv/imagemborrada.htm [Último acesso em 13/11/2005 às 22:15]

http://www-int.stsci.edu/~mutchler/amateur.html [Último acesso em 10/10/2005 às 16:29]

# **ANEXOS**

# **Código utilizado no MATLAB para realização deste projeto**

>> %Executa leitura da imagem I=imread('localização\_completa\_da\_imagem.tif'); figure;imshow(I);title ('Imagem - Original');

%Embaça a imagem, os valores de x equivalem ao tamanho escolhido para o kernel de embaçamento  $PSF = fspecial('gaussian',x,x);$ Embacado = imfilter(I,PSF,'symmetric','conv'); %Mostra na tela a imagem Embacado com seu respectivo título figure;imshow(Embacado);title ('Imagem - Embaçada');

%Insere Ruído na imagem Embaçada

%Atribuição de valor para o ruído gaussiano = y, o valor de y também é definido pelo usuário.

 $V=$   $V$ :

EmbRuido = imnoise (Embacado, 'gaussian', 0,V);

%Mostra na tela a imagem EmbRuido com seu respectivo título

figure;imshow(EmbRuido);title ('Imagem - Embaçado e com Ruído');

%Restauração com Algoritmo de Lucy-Richardson %Aplica-se à variável lucy1 o valor da imagem restaurada com deconlucy e NUMIT=z. lucy1 = deconvlucy (EmbRuido,PSF,NUMIT); %Mostra na tela a imagem lucy1 com seu respectivo título figure;imshow(lucy1);title ('Imagem - Restaurado com NUMIT=y');

%O algoritmo de Lucy-Richardson é muito eficiente para remover o embaçamento de imagens, porém como qualquer outra técnica iterativa de verossimilança, ele acaba por inserir um pouco de ruídos (Speckels) às imagens. Para tentar reduzir um pouco desta falha, a função dampar é utilizada.

%O valor padrão é 0, ou seja sem DAMPAR. A função DAMPAR serve para diminuir a ação ou intensidade das coisas, no nosso caso, ajudará diminuir o aparecimento de Speckles.  $DAMPAR = im2uint8 (5*sqrt(V));$ 

lucy2=deconvlucy (EmbRuido, PSF,y,DAMPAR);

figure;imshow(lucy2);title ('Imagem - Restaurada e com Damping e NUMIT=y');

%Restauração com filtragem Wiener %A variável wiener1 recebe o valor da imagem restaurada com deconvwnr wiener1=deconvwnr (EmbRuido, PSF,V); figure;imshow(wiener1),title('Imagem - Restaurada com Wiener')

%Restauração com Deconvolução Cega %O uso de deconvolução cega é muito útil quando se desconhece em quanto uma imagem foi degradada.

% Deve-se encontrar um valor para PSF adequado para uma boa restauração  $INITPSF = ones(size(PSF))$ ;

%A imagem adquirida pela restauração com deconvolução cega possui duas variáveis, J que é a imagem restaura e P, que é a PSF restaurada, no caso usamos α

[J P]= deconvblind(EmbRuido,PSF,  $\alpha$ );

figure; imshow(J); title('Imagem - Restaurada com Deconvolução Cega');

%Cálculo para encontrar as medidas de qualidade das imagens.

%Calculo de mínimo. %Uma imagem é uma matriz, para obtermos o mínimo geral desta imagem é preciso calcular o mínimo do mínimo do mínimo de cada imagem.  $minimoI = min(min(double(I)))$ minimoEmbacado=min(min(double(Embacado))) minimoEmbRuido=min(min(double(EmbRuido))) minimolucy1=min(min(double(lucy1))) minimolucy2=min(min(double(lucy2))) minimowiener1=min(min(double(wiener1)))  $minimo J = min(min(double(J)))$ 

%Calculo de máximo.

%Assim como no mínimo, para obtermos o máximo geral desta imagem é preciso calcular o máximo do máximo do máximo de cada imagem.

```
maximoI = max(max(double(I)))
```

```
maximoEmbacado=max(max(double(Embacado))) 
maximoEmbRuido=max(max(double(EmbRuido)))
```

```
maximolucy1=max(max(double(lucy1)))
```

```
maximolucy2=max(max(double(lucy2)))
```

```
maximowiener1=max(max(double(wiener1)))
```

```
maximoJ=max(max(double(J)))
```
%Calculo de média.

%Assim como no mínimo e no máximo, para obtermos a média geral desta imagem é preciso calcular a média da média da média de cada imagem. mediaI=mean(mean(double(I))) mediaEmbacado=mean(mean(double(Embacado))) mediaEmbRuido=mean(mean(double(EmbRuido))) medialucy1=mean(mean(double(lucy1))) medialucy2=mean(mean(double(lucy2))) mediawiener1=mean(mean(double(wiener1)))

```
mediaJ=mean(mean(double(J)))
```

```
%Calculo de desvio padrão 
%O desvio padrão calcula a raiz quadrada da variância, desvio quadrático médio da média. 
desvL=std(std(double(I))) 
desvEmbacado=std(std(double(Embacado))) 
desvEmbRuido=std(std(double(EmbRuido))) 
desvlucy1=std(std(double(lucy1))) 
desvlucy2=std(std(double(lucy2)))
```

```
desvwiener1=std(std(double(wiener1))) 
desvJ=std(std(double(J)))
```
%Correlação entre as imagens. Quanto mais próximo de 1 melhor a imagem. corL=corrcoef(double(I), double(I)) corE=corrcoef(double(I), double(Embacado)) corER=corrcoef(double(I), double(EmbRuido)) corL1=corrcoef(double(I), double(lucy1)) corL2=corrcoef(double(I), double(lucy2)) corW=corrcoef(double(I), double(wiener1)) corJ=corrcoef(double(I), double(J))

%PSNR %O PSNR, Peack Signal to Noise Ratio, é uma medida usada para calcular sinais de imagens reconstituídas. Varia de 20-30. É uma medida baseada em cima do erro médio quadrático(MSE).  $[m,n]=size(I);$ 

%Em relação à Embacado

%Calculo do MSE eimgE=I-Embacado; mseE=sum(sum(eimgE.^2))/(m\*n) %Calculo do RMSE

RMSEe=sqrt(mseE) %Calculo do PSNR

PSNRe=20\*log10(255/RMSEe)

%Em relação à EmbRuido

%Calculo do MSE eimgER=I-EmbRuido; mseER=sum(sum(eimgER.^2))/(m\*n)

%Calculo do RMSE RMSEer=sqrt(mseER)

%Calculo do PSNR PSNRer=20\*log10(255/RMSEer)

%Em relação à lucy1

%Calculo do MSE eimgl1=I-lucy1; msel1=sum(sum(eimgl1.^2))/(m\*n) %Calculo do RMSE RMSEl1=sqrt(msel1)

%Calculo do PSNR PSNRl1=20\*log10(255/RMSEl1)

%Em relação à lucy2

%Calculo do MSE eimgl2=I-lucy2; msel2=sum(sum(eimgl2.^2))/(m\*n)

%Calculo do RMSE RMSEl2=sqrt(msel2)

%Calculo do PSNRl2 PSNRl2=20\*log10(255/RMSEl2)

%Em relação à wiener1

%Calculo do MSE eimgw=I- wiener1; msew=sum(sum(eimgw.^2))/(m\*n)

%Calculo do RMSE RMSEw=sqrt(msew)

%Calculo do PSNR PSNRw=20\*log10(255/RMSEw)

%Em relação à J

%Calculo do MSE  $eimgJ=I-J;$ mseJ=sum(sum(eimgJ.^2))/(m\*n)

%Calculo do RMSE RMSEJ=sqrt(mseJ)

%Calculo do PSNR PSNRJ=20\*log10(255/RMSEJ)

%Histogramas das imagens. figure, imhist(I) figure, imhist(Embacado) figure, imhist(EmbRuido) figure, imhist(lucy1)

figure, imhist(lucy2) figure, imhist $(J)$ figure, imhist(wiener1)

%Calculo da diferença absoluta entre as imagens. diffE=imabsdiff(I,Embacado); diffER=imabsdiff(I,EmbRuido); diffl1=imabsdiff(I,lucy1); diffl2=imabsdiff(I,lucy2);  $diffJ=imabsdiff(I,J);$ diffw=imabsdiff(I,wiener1);

%Histogramas das diferenças absolutas entre as imagens. figure, imhist (diffE) figure, imhist (diffER) figure, imhist (diffl1) figure, imhist (diffl2) figure, imhist (diffJ) figure, imhist (diffw)

## *Anexo 2.1 – Funções utilizadas no MATLAB®*

Para um melhor entendimento das funções utilizadas segue abaixo a descrição das mesmas.

## **Anexo 2.1.1 – imread**

Esta função lê imagens para dentro do ambiente do MATLAB. Sua sintaxe é dada pela seguinte forma, *imread*('nomedoarquivo'), onde o nome do arquivo deve conter o nome completo da imagem, incluindo a sua localização. Exemplo disso pode ser observado no seguinte comando utilizado neste projeto:

I=imread('D:\Ceub\10°\Projeto\Figuras\08set04\autodromo\CBERS\_2\_CCD1XS\_200 40908 157 118 BAND3.tif');

## **Anexo 2.1.2 – imshow**

Faz-se uso desta função para mostrar na tela uma imagem especificada.

I=imread('D:\Ceub\10°\Projeto\Figuras\08set04\autodromo\CBERS\_2\_CCD1XS\_200 40908 157 118 BAND3.tif');

imshow(I);title ('Autodromo – Banda 3 - Original');

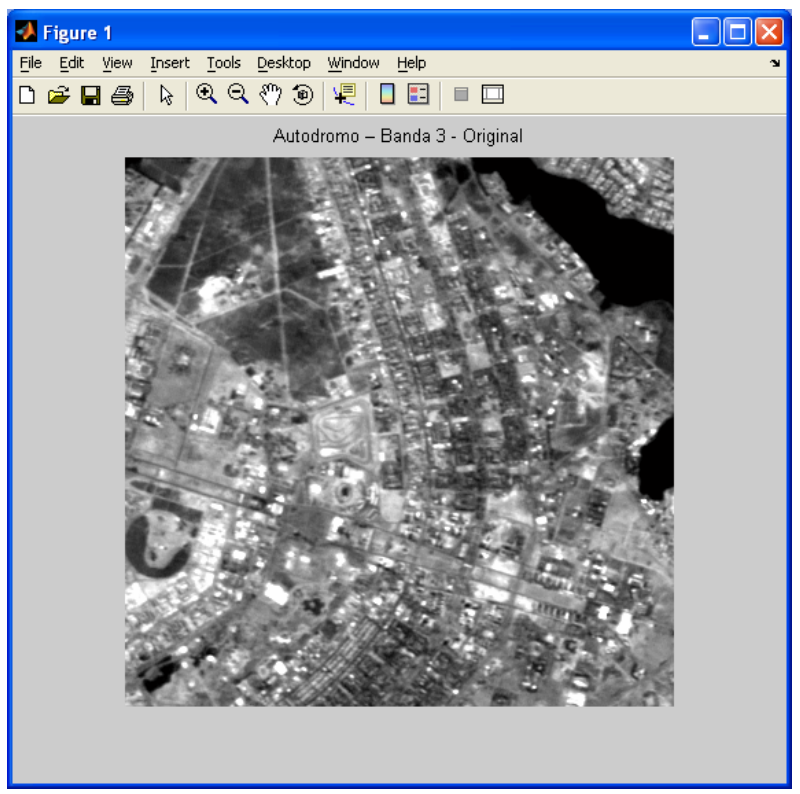

**Figura Anexo 2. 1 - Exemplo de imshow** 

Quando deseja-se analisar mais de uma imagem ao mesmo tempo, a sintaxe dessa função passa a ser escrita da seguinte forma:

figure;imshow(I1);title ('Autodromo – Embaçado');

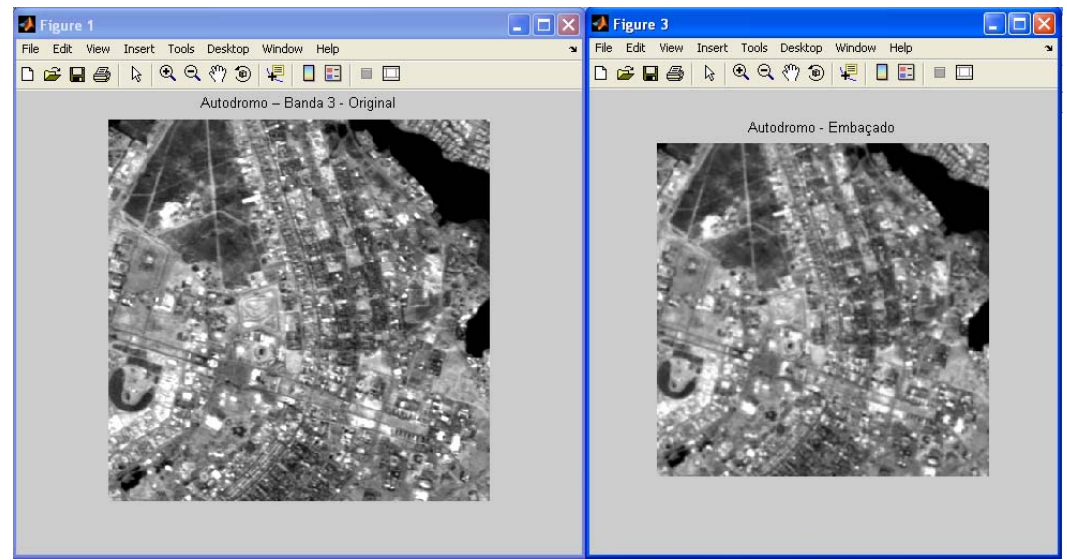

**Figura Anexo 2. 2- figure, imshow** 

## **Anexo 2.1.3 – fspecial**

Esta é uma das funções de filtro espacial bidimensional suportada pelo IPT. A sintaxe dessa função é dada por *w* = *fspecial*('*types*', *parâmetros*). A Tabela Anexo 2.1 mostra esse '*types*' que podem ser usados na função fspecial.

|             | Sintaxe                           | $\Gamma$ onie. Gonzaiez, Eddins, woods, 2004                                                                                                    |
|-------------|-----------------------------------|----------------------------------------------------------------------------------------------------|
| Type        |                                   | parâmetros                                                                                                    |
| 'average'   | fspecial('average',[r,c])         | É um filtro retangular comum de tamanho r x c.<br>O tamanho padrão é 3 x 3.                                                                                                    |
| 'disk'      | fspecial('disk', r)               | É um filtro circular comum, com quadrado de<br>tamanho 2r+1, onde r é o raio. O valor padrão do<br>raio é 5.                                                                                                    |
|             |                                   |                                                                                                    |
| 'gaussian'  | fspecial('gaussian', [r,c], sig)  | É um filtro Gaussiano de passa-baixa de<br>tamanho r x c, e de devitação padrão sig de valor<br>positivo. Os valores padrão são 3 x 3 e 0,5.                                                                                                    |
| 'laplacian' | fspecial('laplacian', alpha)      | Um filtro laplaciano de 3 x 3 possui formato<br>especificado por alpha, que é um valor que varia<br>em [0 1]. O valor padrão de alpha é 0,5.                                                                                                    |
| 'log'       | fspecial( $log$ ', $[r,c]$ , sig) | É um filtro Laplaciano de um gaussiano. De<br>tamanho r x c, e de devitação padrão sig de valor<br>positivo. Os valores padrão são 3 x 3 e 0,5.                                                                                                    |
| 'motion'    | fspecial('motion', len, theta)    | Apresenta um filtro que quando convoluído<br>com uma imagem, acrescenta um valor de<br>movimento a esta imagem. A direção desta<br>movinmento é theta medido em graus. E len<br>equivale ao "movimento" dos pixels. Os valores<br>padrão são de 9 e 0 para len e theta<br>respectivamente. |
| 'prewitt'   | fspecial('prewitt')               | Tem como saída uma máscara de Prewitt de<br>dimensões 3 x 3 que se aproxima de um<br>gradiente horizontal.                                                                                                    |
| 'sobel'     | fspecial('sobel')                 | Tem como saída uma máscara de Sobel de<br>dimensões 3 x 3 que se aproxima de um<br>gradiente vertical.                                                                                                    |
| 'unsharp'   | fspecial('unsharp', alpha)        | Tem como saída um filtro unsharp de tamanho<br>3 x 3. O parâmetro alpha especifica o seu<br>formato. Sendo que $0 \leq alpha \leq 1$ , e seu valor<br>padrão é 0,2.                                                                                                    |

**Tabela Anexo 2. 1 - Types utilizados pela função fspecial**  [Fonte: Gonzalez, Eddins, Woods, 2004]

#### **Anexo 2.1.4 – imnoise**

Para inserir ruídos a uma imagem a função imnoise é utilizada. A sintaxe da função imnoise é dada da seguinte forma:

$$
g = \textit{imnoise}(\textit{inagem}, \textit{tipo}, \textit{parâmetros})
$$

Ao inserir ruído à uma imagem a função imnoise passa a imagem para o tipo double. Na adição de ruído Gaussiano de média 64 e variância 400 a uma imagem uint8 é preciso mudar as escalas de média e variância para  $\frac{64}{255}$  e  $\frac{400}{255^2}$  respectivamente.

Neste projeto a inserção de ruído à imagem foi dado da seguinte forma, variando os valores de média e variância, v. O padrão do MATLAB é de 0 para a média e 0,001 para a variância.

$$
EmbRuido = imnoise(Embacado, 'gaussian', 0, V)
$$

#### **Anexo 2.1.5 - DAMPAR**

A função *DAMPAR* tem por objetivo controlar a amplificação de ruídos. Algoritmos como o de Lucy-Richardson e o de Deconvolução-Cega são algoritmos iterativos que acabam provocando o aparecimento de *speckles*, espécie de ruído, na imagem que está sendo trabalhada. Com o uso desta função podemos controlar o aparecimento de *speckles*.

## **Anexo 2.1.6 – uint8**

A diferença entre uma imagem comum e uma imagem intensa é que a matriz da segunda recebe dados que representam intensidades. Quando elementos de uma imagem intensa pertencem à classe *uint8,* como usado na função *DAMPAR,* eles possuem valores
inteiros que estão contidos dentro do seguinte escopo [0,255], ou então são pontos flutuantes quando a imagem é declarada como double.

A Tabela Anexo 2.2 mostra algumas das funções utilizadas para mudança de classes e de tipos de imagens.

|                 | Fonte: woods                 |                                    |
|-----------------|------------------------------|------------------------------------|
| Nome            | Converte a entrada para:     | Classes válidas para<br>entrada    |
| im2uint8        | uint8                        | logical, uint8, uint16 e<br>double |
| $Im2$ uint $16$ | uint16                       | logical, uint8, uint16 e<br>double |
| mat2gray        | double (no range de<br>[0,1] | double                             |
| Im2double       | double                       | logical, uint8, uint16 e<br>double |
| im2bw           | lógico                       | $uint8$ , $uint16$ e double        |

**Tabela Anexo 2. 2 - Funções para conversão de classes e tipos de imagens**  [Fonte: Woods]

### **Anexo 2.1.7 – imfilter**

Esta é uma função usada para filtragem de imagens multidimensionais. Sua sintaxe é dada por: B= imfilter(A,H,opção1,opção2,...). Onde B é a imagem filtrada, A é a imagem a ser trabalhada e H o filtro utilizado. As tabelas Anexo 2.3, Anexo 2.4 e Anexo 2.5 mostram quais e como podem ser usadas as opções do imfilter.

Neste projeto essa função foi utilizada para embaçar a imagem, como visto na expressão abaixo e na Figura Anexo 2.x,

Embacado = imfilter(I,PSF,'symmetric','conv');

Autodromo - Embaçado

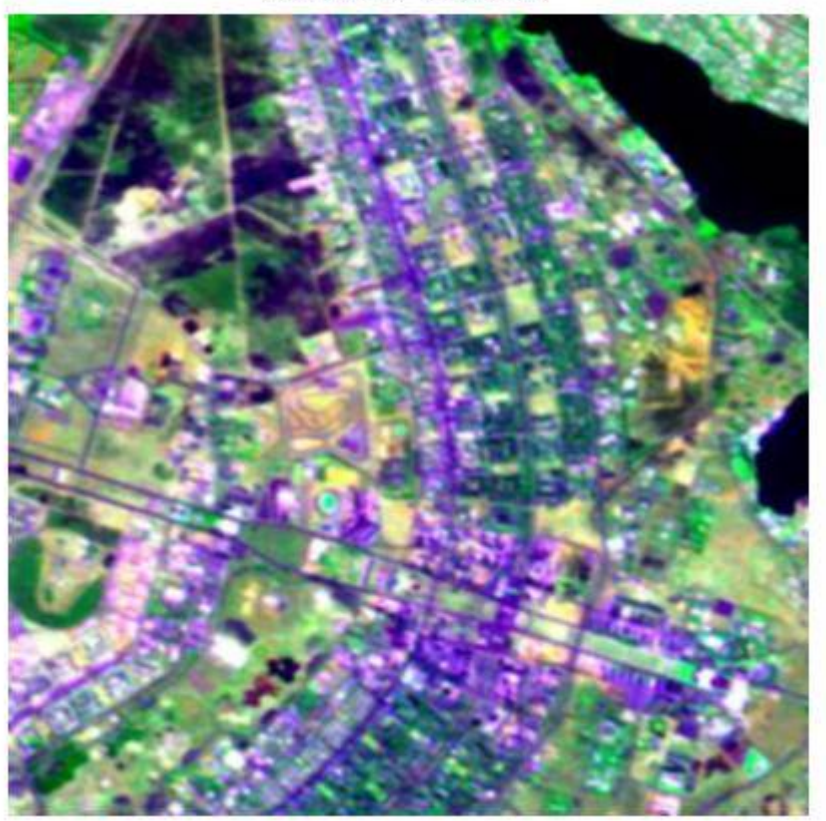

**Figura Anexo 2. 3 - Uso de imfilter** 

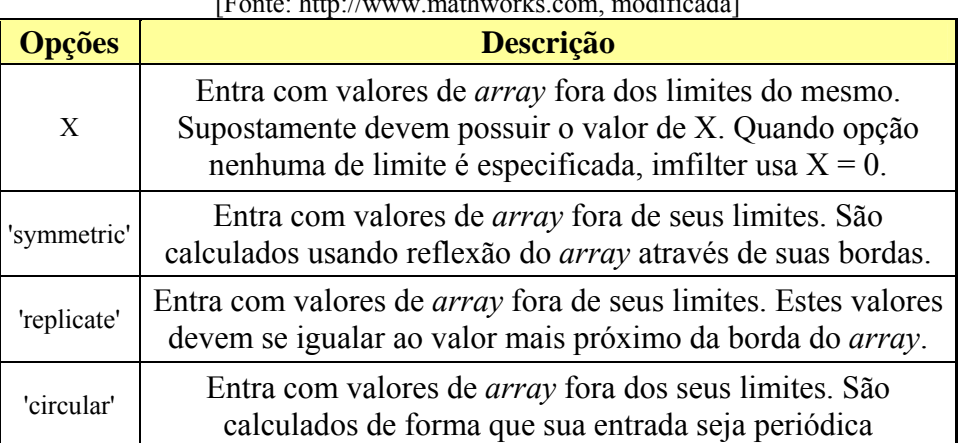

#### **Tabela Anexo 2. 3 - Opções de limites da função imfilter**  [Fonte: http://www.mathworks.com, modificada]

| <b>Opções</b> | <b>Descrição</b>                                                                                                    |  |
|---------------|----------------------------------------------------------------------------------------------------|--|
| 'same'        | O <i>array</i> de saída é de mesmo tamanho que o <i>array</i> de entrada.<br>Este é o procedimento padrão utilizado quando nenhuma opção<br>de tamanho é especificada. formação |  |
| 'full'        | O <i>array</i> de saída é o resultado de um filtragem completa,<br>sendo assim maior que o <i>array</i> de entrada.                                                             |  |

**Tabela Anexo 2. 4 - Opções de tamanho de saída da função imfilter** 

**Tabela Anexo 2. 5 - Opções de correlação e convolução da função imfilter**  [Fonte: http://www.mathworks.com, modificada]

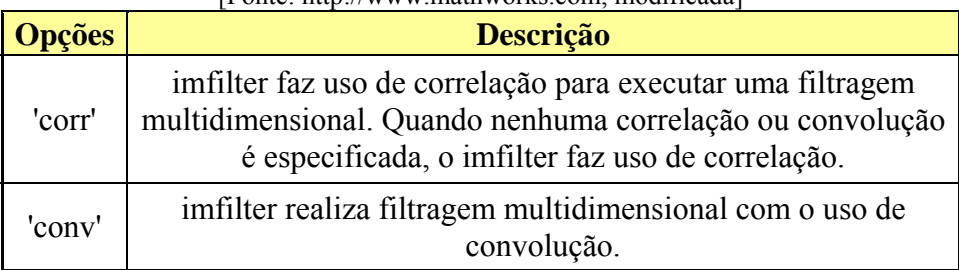

## **Anexo 2.1.8 – Funções de deconvolução**

As técnicas de restauração escolhidas para este trabalho e a filtragem wiener são todas técnicas de restauração que fazem uso de deconvolução. Suas sintaxes e descrições encontram-se nas tabelas Anexo 2.6, Anexo 2.7 e Anexo 2.8. Em todas degradada é a imagem degradada e PSF é o PSF conhecido da degradação.

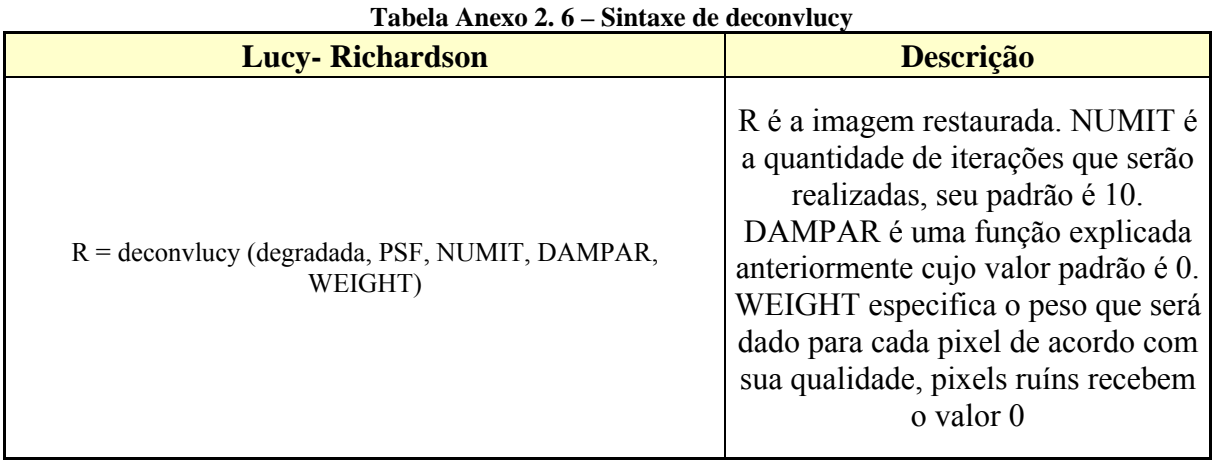

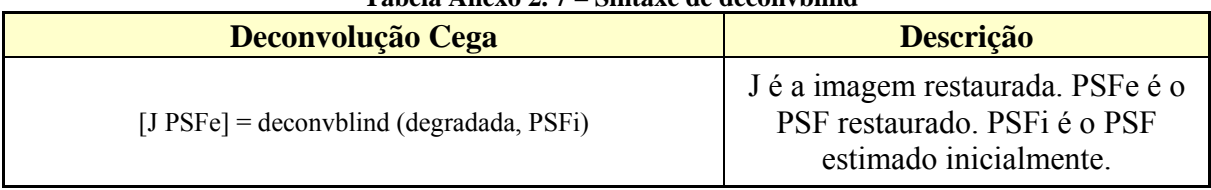

### **Tabela Anexo 2. 7 – Sintaxe de deconvblind**

### **Tabela Anexo 2. 8 – Sintaxe de deconvwnr**

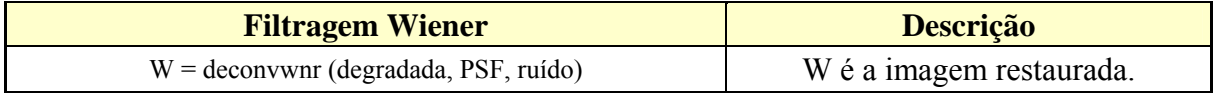

### **Anexo 2.1.9 – size**

Para identificar o tamanho de uma imagem faz-se uso desta função. Abaixo exemplifica-se o uso da mesma.

I=imread('D:\Ceub\10°\Projeto\Figuras\08set04\autodromo\CBERS\_2\_CCD2XS\_200

40908\_157\_118\_BAND4.tif');

 $size(I)$  $ans = 400$  400

## **Anexo 2.1.10 – whos**

A função whos é utilizada quando deseja-se obter informações sobre dada variável, como demonstrado abaixo.

>> whos I Name Size Bytes Class I 400x400 160000 uint8 *array* Grand total is 160000 elements using 160000 bytes

## **Anexo 2.1.11 – plot**

A função plot é utilizada para plotar gráficos. Com o MATLAB pode-se fazer diferentes tipos de gráficos, bastando mudar a função, como mostrado a seguir.

Quando deseja-se plotar histogramas faz-se uso da função imhist.

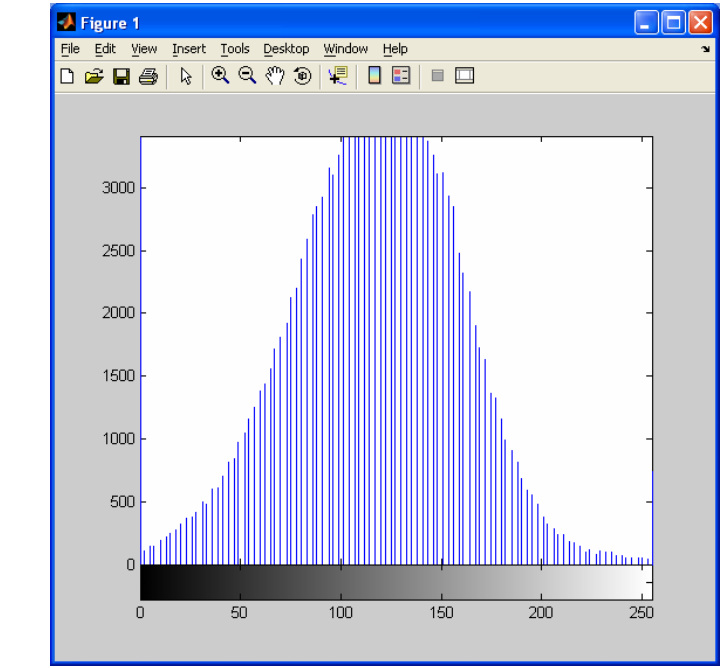

imhist(I)

**Figura Anexo 2. 4 - Histograma** 

Para gráficos usando barras faz-se uso da função bar,

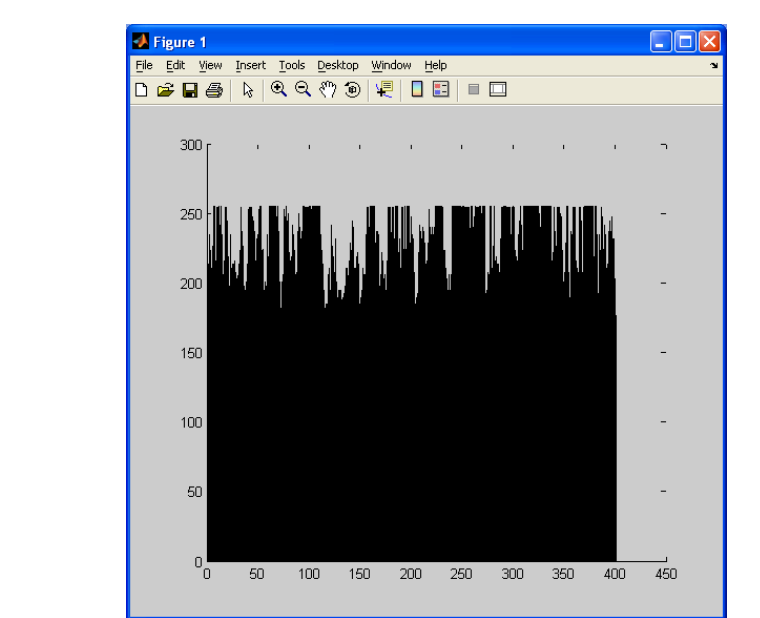

**Figura Anexo 2. 5 - Uso de bar** 

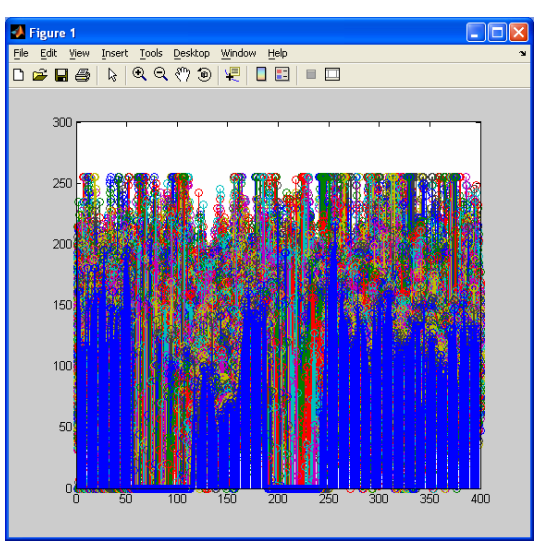

Uso de stem

bar(I)

**Figura Anexo 2. 6 - Uso de stem** 

Usando plot

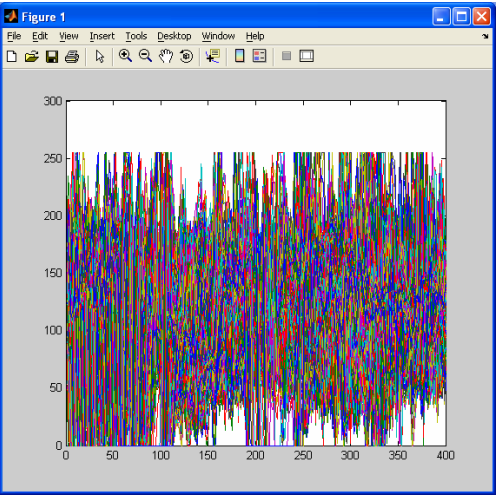

**Figura Anexo 2. 7 - Uso de plot** 

# **Anexo 2.1.12 – Funções aritméticas de imagens suportadas pelo IPT**

Para um melhor entendimento dessas funções as mesmas foram colocadas na Tabela

Anexo 2.9.

| Função       | Objetivo da função                                                                                                    |  |
|--------------|----------------------------------------------------------------------------------------------------|--|
| imadd        | Adicionar imagens ou adicionar constantes às imagens.                                                                     |  |
| imsubtract   | Subtrair imagens ou subtrair constantes das imagens.                                                                      |  |
| immultiply   | Multiplicar imagens. Multiplicar constantes por imagens.<br>Multiplicar pares de elementos complementares das<br>imagens. |  |
| imdivide     | Dividir imagens. Dividir constantes de imagens. Dividir<br>pares de elementos complementares das imagens.                 |  |
| imadsdiff    | Calcula a diferença absoluta entre duas imagens.                                                                          |  |
| imcomplement | Complementa uma imagem                                                                                                    |  |
| imlincomb    | Executa uma combinação linear entre duas ou mais<br>imagens.                                                              |  |

**Tabela Anexo 2. 9 - Funções aritméticas de imagens suportadas pelo IPT**